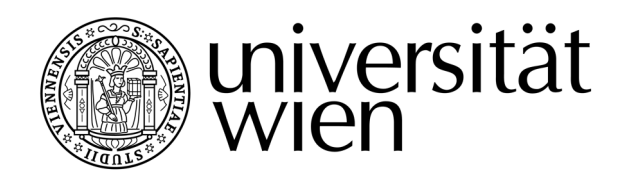

# DIPLOMARBEIT / DIPLOMA THESIS

Titel der Diplomarbeit / Title of the Diploma Thesis

"Digitale Medien im Unterrichtsfach Bewegung und Sport": eine systematische Analyse von Fragestellungen und Lösungsangeboten an Beispielen

> verfasst von / submitted by Michael Stiermaier gemeinsam mit / in collaboration with Gregor Buchegger

angestrebter akademischer Grad / in partial fulfilment of the requirements for the degree of Magister der Naturwissenschaften (Mag.rer.nat)

Wien, 2016 / Vienna, 2016

Studienkennzahl It. Studienblatt / degree programme code as it appears on the student record sheet:

Studienrichtung It. Studienblatt / degree programme as it appears on the student record sheet:

A 190 482 445

UF Bewegung und Sport UF Biologie und Umweltkunde

Betreut von / Supervisor: Ao. Uni.-Prof. MMag. Dr. Konrad Kleiner

### **Abstract!Deutsch**

Die vorliegende Diplomarbeit beschäftigt sich mit den Einsatzmöglichkeiten digitaler Medien im Unterrichtsfach Bewegung und Sport. Während die Digitalisierung in den letzten Jahren bzw. Jahrzehnten nach und nach Einzug in die Klassenzimmer gefunden hat, fristet diese im Bereich Bewegung und Sport eher ein Nischendasein. Die Gründe dafür sind gewiss vielfältig und reichen von unzureichender technischer Ausstattung der Schulen bis hin zur Verklärung des Schulsports als letzte Bastion gegen eine immer weiter fortschreitende Technisierung der Gesellschaft. Doch gerade die angesprochene Technisierung eröffnet auch für den Unterricht in Bewegung und Sport Möglichkeiten, welche noch vor wenigen Jahren, wenn überhaupt, nur mit erheblichem Hardwareaufwand umsetzbar gewesen wären. Immer kleinere und leistungsstärkere mobile Geräte, in Kombination mit gezielt ausgewählter Software (Apps), ermöglichen einen flexiblen Einsatz innerhalb der Bewegung und Sport-Einheiten. Während Videoanalysen mithilfe von Smartphones oder Tablets die Möglichkeit einer individuellen Feedbackkultur ermöglichen, geht, besonders bei der Einführung neuer Thematiken, mit dem Einsatz digitaler Medien ein positiver Motivationsschub einher. (Thienes, 2005 und Opitz, 2011)

Im ersten Teil der Diplomarbeit werden theoretische Überlegungen hinsichtlich des Einsatzes digitaler Medien im Unterricht erläutert. Übergeordnetes Ziel, welches sowohl von Tulodziecki (2002) als auch von der Initiative "efit21 – digitale Bildung" des Bundesministeriums für Bildung und Frauen aufgegriffen wird, ist eine Steigerung der Unterrichtsqualität.

Auf der einen Seite zeigt sich hierbei, gerade im Einsatz im Unterrichtsfach Bewegung und Sport, ein erforderliches Zusammenspiel zwischen den Lehrpersonen und der Technik. Auf der anderen Seite ist das Anliegen der Schülerinnen- und Schülerseite nach einem vermehrten Einsatz digitaler Technik vorhanden. (OÖ. Jugend-Medien-Studie 2015).

Der vermehrte Einsatz digitaler Medien im Setting Schule bedingt jedoch auch eine juristische Auseinandersetzung mit aufkommenden rechtlichen Fragestellungen, welche laut Rechts- und Verwaltungsabteilung des Landes- bzw. Stadtschulrates besonders das DSG 2000 und das BildDokG 2016 betreffen.

Der zweite Teil setzt sich zum Ziel aufzuzeigen, welche Softwareangebote für Smartphones und Tablets derzeit verfügbar sind und in welcher Art und Weise diese für Bewegung und Sport eingesetzt werden können. Dabei wird der Funktionsumfang der einzelnen Apps untersucht und mögliche Einsatzszenarien für das Unterrichtsfach Bewegung und Sport skizziert. Insgesamt sind 31 Apps analysiert, bewertet und kategorisiert worden, wobei das Hauptaugenmerk auf Softwarelösungen, welche die Unterrichtsgestaltung positiv beeinflussen können, lag. Ferner werden noch einige Programme behandelt, die die Organisation des Schulalltags digitalisieren, wie etwa elektronische Klassenbücher für Smartphones und Tablets.

I

# **Abstract!Englisch**

The following diploma thesis is about the different opportunities of how to use digital media in the subject physical education. In the last decade a digitalisation has definitely arrived at the classroom, but so far it has not yet reached physical education. The reasons for this are widespread, starting from missing technical equipment and ending with the fact that physical education is seen as the only subject in which the body and the movement are the focus of attention. But exactly for this reason mechanization offers opportunities that did not exist few years ago. Smaller devices in combination with special apps lead to a flexible usage of technology in the subject physical education.

The first part of the diploma thesis shows a theoretical input about the use of digital media. The most important fact is the interaction between the teacher and the technology. A welldeveloped software does not guarantee a successful utilisation. The transfer between the app and the lesson is important and depends on the knowhow of the teacher. For this reason, the theoretical input also describes the risks of the usage of apps in school. It is important that the use of such media is well- planned and structured. Otherwise, it might lead to playing around with the app and a loss of active movement time. The last section of the theoretical input answers some untreated questions, most of them related to picture and video technique. (DSG 2000 und das BildDokG 2016)

The second part of the thesis has the goal of showing different software for smartphones and tablets, which is currently available, and how they can be used for a physical education lesson. Altogether 31 apps have been described, analysed and categorised. The main focus of the second part is on software, which influences the subject positively, for example automated video feedback systems. At the end, some programs which digitalise the daily live in school, like electronic registers for smart phones or tablets were analysed.

II

### **Danksagung**

Diese Stelle möchte ich nutzen, um mich bei einigen Personen für ihre tatkräftige Unterstützung zu bedanken, ohne die die vorliegende Arbeit nicht möglich gewesen wäre.

Allen voran gilt der Dank meinen Eltern für die Grundlage, diesen Lebensweg gehen zu können, ihr Vertrauen und ihre finanzielle Unterstützung. Nicht zu vergessen sind meine Geschwister, Stefanie und Thomas, die mir in jeder Situation als Ansprechpersonen zur Seite gestanden sind. Sie haben mich vor allem in schwierigen und mühsamen Zeiten des Studiums motiviert und mir den richtigen Weg gezeigt.

Ein besonderer Dank gilt meinen Studienkolleginnen und Studienkollegen, die mich auf diesem Lebensabschnitt begleitet und ihn zu einem der schönsten bisher gemacht haben. Nicht nur im Zuge des Studiums, sondern auch abseits von Lehrveranstaltungen und Prüfungen waren sie stets als Wegbegleiter und Muntermacher an meiner Seite.

Einen herzlichen Dank möchte ich meinem Kollegen Gregor Buchegger für die tolle Zusammenarbeit im Zuge dieser Diplomarbeit aussprechen. Eine wunderbare gegenseitige Unterstützung war der Grundstein dieser Arbeit.

Nicht zuletzt möchte ich mich bei meinem Diplomarbeitsbetreuer Ao. Uni.-Prof. MMag. Dr. Konrad Kleiner herzlich bedanken, der mir die Ausarbeitung dieses Themas ermöglicht hat und mir zudem mit fachlichen Experteneinschätzungen permanent zur Seite stand.

# Inhaltsverzeichnis

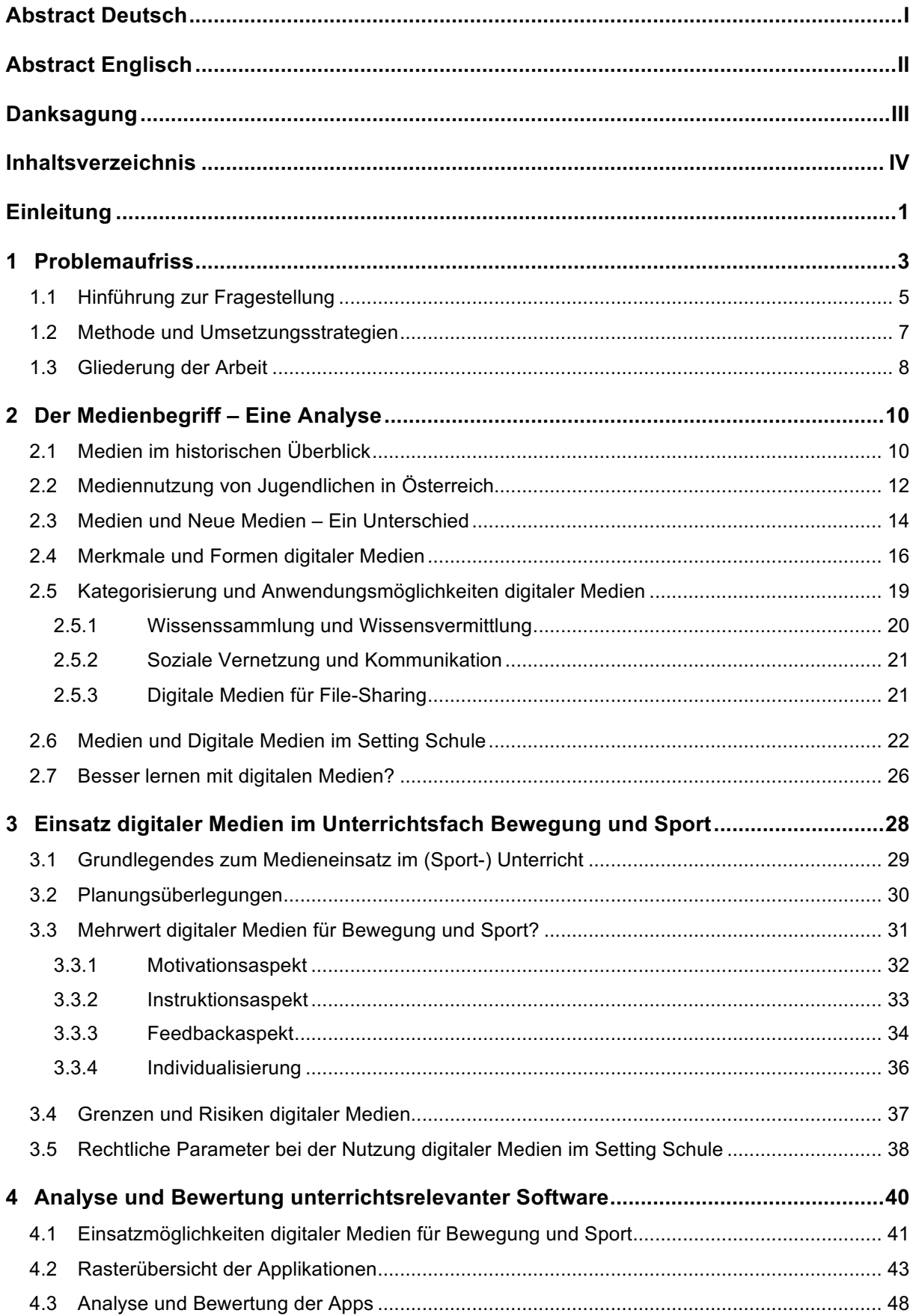

#### Digitale Medien im Unterrichtsfach Bewegung und Sport

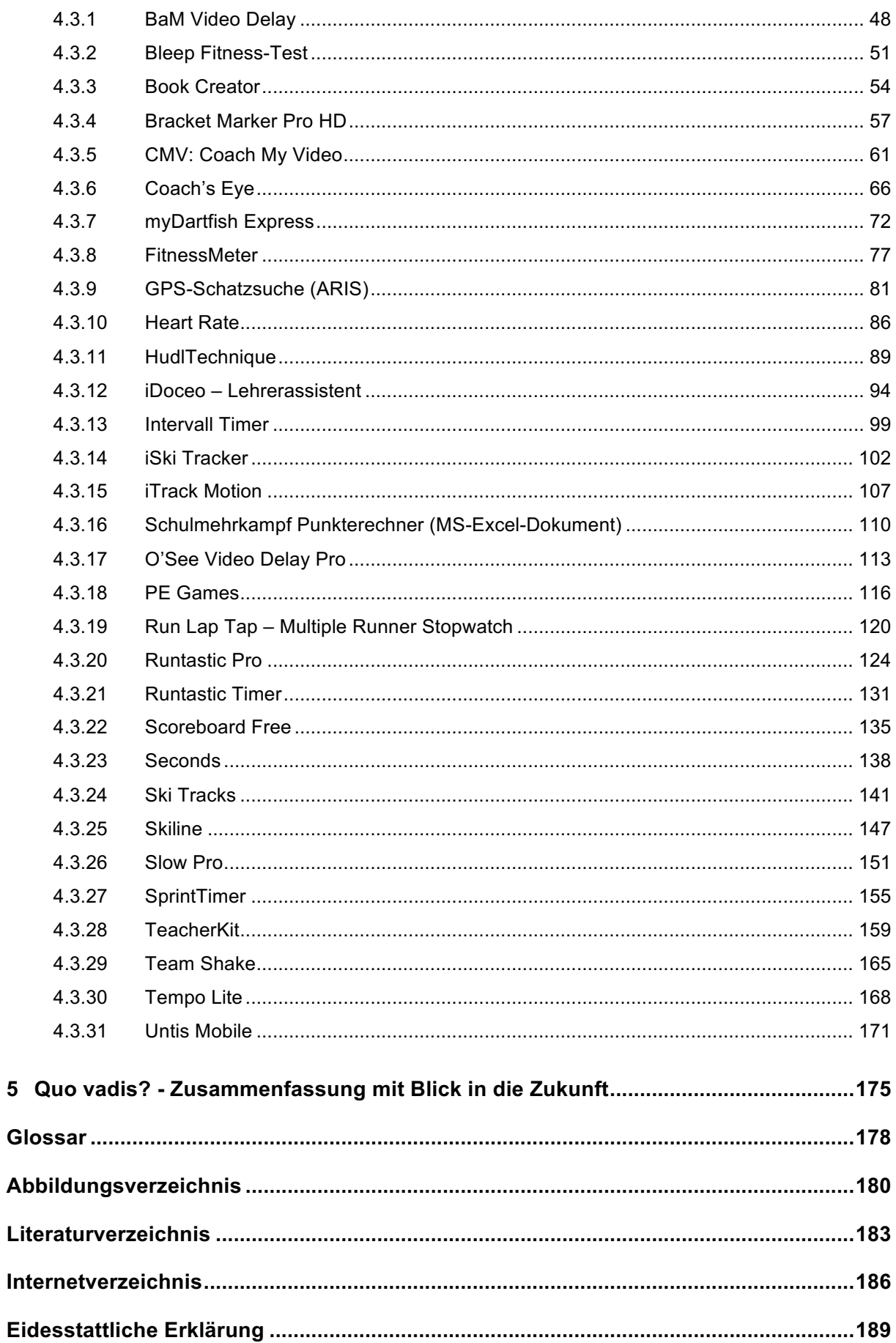

 $\overline{\mathbf{5}}$ 

### **Einleitung**

#### *(Ausarbeitung!durch!Stiermaier!Michael!und!Buchegger!Gregor)*

Die vorliegende Diplomarbeit mit dem Titel "'Digitale Medien im Unterrichtsfach Bewegung und Sport': eine systematische Analyse von Fragestellungen und Lösungsangeboten an Beispielen." behandelt den weitläufigen Themenbereich des digitalen Medieneinsatzes in Bezug auf das Unterrichtsfach Bewegung und Sport. Auf Grund der Tatsache, dass das System Schule keine starre, immer gleichbleibende Bildungsinstitution darstellt, sondern sich sozialen und technischen Veränderungen anpasst, wird auch der Einsatz digitaler Medien im Schulumfeld gefordert und teilweise bereits in den Schulalltag integriert. Während der digitale Medieneinsatz im Klassenzimmer bereits angekommen ist, fristet er im Umfeld von Bewegung und Sport ein Nischendasein.

Der Einsatz digitaler Medien ist in der heutigen Zeit ein ständiger Wegbegleiter und dringt immer tiefer in das Alltagsgeschehen der Menschen ein. Besonders für die heranwachsenden Generationen hat sich der Einsatz von digitalen Wegbegleitern wie Smartphones, Tablets und Laptops immer mehr im Alltag festgesetzt. Durch die Entwicklung immer neuerer Technologien werden viele Alltagsgeschehnisse bereits von einem mobilen Gerät aus eingegeben, gesteuert und ausgeführt. Die Entwicklung ist dabei so rasant vorangeschritten, dass es keinen allzu weiten Blick zurück bedarf, um ein Leben ohne neuen Medien betrachten zu können. Erst in den letzten Jahren entwickelte sich ein regelrechter Technologie-Boom. Bei Loibl (2015, S. 5) ist zu lesen, dass Jugendliche durchschnittlich 150-mal pro Tag ihr Smartphone nutzen. Werbeunternehmen haben dieses Potential früh erkannt und richten sich immer stärker auf digitalen, maßgeschneiderten Werbecontent aus. Loibl (2015, S. 13) geht in seinen Überlegungen noch weiter und vergleicht das Mobiltelefon der heutigen Zeit mit einem Schweizer Taschenmesser des 21.Jahrhunderts, dessen Funktion permanent erweitert werden kann.

Aus einer Erhebung der Statistik Austria (2015) - Zeitraum April bis Juni - zum Thema IKT-Einsatz (Anm. Informations- und Kommunikationstechnologien) in Haushalten geht hervor, dass 97,7 % aller Personen zwischen 16 und 24 Jahren Mobiltelefon, Laptop, Netbook oder Tablet für den mobilen Internetzugang nutzen.

Die Nutzung reicht dabei von Senden/Empfangen von Mails, Navigation im Verkehrsbereich, Benutzung sozialer Mediaplattformen bis hin zum Gamecenter mit tausenden unterschiedlichen Spielevariationen.

Speziell der Faktor der Mobilität spielt dabei eine wesentliche Rolle in der Entwicklung und öffnet schließlich auch die Überlegung zum Thema "Digitalisierung im Schul- und Unterrichtsbereich" für die vorliegende Diplomarbeit. Während Dia-Projektoren, CD-Roms, Overheadgeräte und VHS-Kassetten nach und nach aus den Klassenzimmern verschwunden sind, eröffnet sich für Lehrpersonen und Schülerinnen bzw. Schüler die Möglichkeit der Nutzung einer Vielfalt neuer technologischer Hilfsmittel im Lehr- und Lernprozess. Während digitale Medien immer häufiger im Klassenunterricht verwendet werden, ist der Einsatz im Unterrichtsfach Bewegung und Sport noch verhalten. Eine mögliche Erklärung für den verhaltenen Einsatz digitaler Medien in Bewegung und Sport ist, dass dieser als Gegenentwurf zur "Generation Smartphone" verstanden wird, wo die Beschäftigung mit dem eigenen Körper ins Zentrum der Aufmerksamkeit gerückt werden soll. Demnach versucht Bewegung und Sport einen Gegenpol zur bewegungsarmen Alltagswelt der Jugendlichen einzunehmen. Die Diplomarbeit soll dabei aufzeigen, welche Möglichkeiten sich durch den Einsatz von digitaler Technik in Bezug auf Bewegung und Sport öffnen können.

Fakt ist, der Einsatz digitaler Medien im Unterrichtsfach Bewegung und Sport hängt stark vom Anwendungs- und Inszenierungsfeld der jeweiligen Lehrperson ab. Die primäre Frage nach einem didaktisch-pädagogischen Mehrwert für den Lehr- und Lernprozess ist im Unterrichtsfach Bewegung- und Sport wesentlich komplexer und oft nicht so offensichtlich wie der Einsatz im Klassenzimmer. Aufgrund der höheren Mobilität und weitläufigeren Verfügbarkeit von technischen Hilfsmitteln sowie der damit einhergehenden Erweiterung der Möglichkeiten öffnet sich das Anwendungsfeld von digitalen Medien im Setting Schule und kann ebenso auf Sportstätten und Bewegungskompetenzen ausgebaut werden.

Internationale Soft- und Hardwarekonzerne wie Microsoft, Samsung und Apple unterstreichen mit ihren Entwicklungen die Aktualität von digitalen Angeboten für Gesundheit und Fitness. Smartwatches und Sportarmbänder zeichnen den aktuellen Gesundheitslevel auf und weisen einen vermeintlichen Gesundheitsstatus aus. Viele Menschen streben ein bewussteres, gesünderes und aktiveres Leben an und erhoffen sich dabei häufig von Hard- und Softwareangeboten vermeintlich gesundheitsförderliche Maßnahmen in Form von digitalen Gesundheitsprogrammen.

Die Frage nach praxisrelevanten Hilfsmitteln und Methodenkomplexen wird in den folgenden Kapiteln näher beleuchtet. Es wird zum einen ein möglicher didaktisch-pädagogischer Mehrwert des Einsatzes digitaler Medien für Bewegung und Sport widergespiegelt und zum anderen werden konkrete Apps vorgestellt, welche die Arbeit für Sportlehrkräfte unterstützen und den Lernprozess der Schülerinnen und Schüler im besten Fall optimieren können.

Alle nachfolgenden Kapitel betrachten die dargestellten Inhalte als zusätzliche Ergänzung zu traditionellen Unterrichtsmethoden. Die gesamte Arbeit steht schließlich vor dem Hintergrund einer positiven Veränderung für den Bildungsprozess.

# **1 Problemaufriss**

*(Ausarbeitung!durch!Gregor!Buchegger)*

Im Folgenden werden die Motive, welche den Grundstein zur Verfassung der Diplomarbeit *legten, aufgezeigt. Die rasch voranschreitende technische Entwicklung ermöglicht eine kostengünstigere Hardware Beschaffung, was zu einer vermehrten Nutzung digitaler Medien im* Kindes- und Jugendalter führt. (vgl. OÖ. Jugend Medien Studie, 2015). Die Fragestellungen werden anhand aktueller Literatur thematisiert und mittels systematischer Analyse ausgearbeitet. Abschließend behandelt das folgende Kapitel eine Gliederung der vorliegenden Diplo*marbeit.!*

#### **These 1: Vermehrte Nutzung digitaler Medien im Kindes- und Jugendalter**

Schlotter (2016, S. 5) schreibt der Lebenswelt der Jugendlichen eine Fülle an Medienangeboten zu, spricht dabei sogar von einer allgegenwärtigen Medienpräsenz. Darüber hinaus weist er, genauso wie Eickelmann (2010, S. 41) die Medienkompetenz bereits als vierte Kulturtechnik, neben Schreiben, Lesen und Rechnen, aus. Die Institution Schule steht demnach in der Pflicht, die Schülerinnen und Schüler adäquat im Umgang mit neuen Medien zu schulen und dabei sowohl Chancen aufzuzeigen als auch Risiken abzuwägen.

#### **These 2: Bewegung und Sport in Kombination mit einem Smartphone – kein Widerspruch**

Mit Worten "Jetzt leg endlich das Smartphone weg, und geh hinaus in die frische Luft" leitet Schmidt (2016) den Presse-Artikel "Sportlich mit dem Handy in der Hand" vom April 2016 ein. Die Verquickung der Begriffe "Smartphone" und "Bewegung" ist auf den ersten Blick nach wie vor ein Eye-Catcher. Auf den zweiten Blick jedoch werden die Chancen, welche mit der zunehmenden Technisierung einhergehen, vielerorts versucht zu kanalisieren und über das Smartphone Jugendliche zu einer vermehrten Bewegung zu motivieren. Das Projekt "AcitveE Jugend" des Institutes Landwirtschaftsplanung der BOKU Wien setzt genau an dieser Stelle an und möchte Jugendliche dazu motivieren mehr Wege zu Fuß, mit dem Rad, Scooter oder Skateboard zu absolvieren. Parallel dazu erfahren GPS basierte Schnitzeljagden in den letzten Jahren geradezu einen Boom, wie der Spiegel bereits im Jahr 2010 titelte (Hildebrand, 2010). Eines haben das oben beschriebene Projekt und der Trend zur GPS-Schatzsuche gemein – nämlich Menschen mithilfe technischer Möglichkeiten zu mehr Bewegung zu animieren.

#### These 3: Digitale Medien können den Unterricht in Bewegung und Sport positiv beein**flussen**

Wie oben beschrieben wird der Umgang mit digitalen Medien bereits als vierte Kulturtechnik beschrieben. Im Sinne der Qualifikationsfunktion der Schule ist diese gefordert, den Kindern und Jugendlichen das nötige Knowledge zu vermitteln, um für eine erfolgreiche Teilnahme am Arbeitsmarkt und gesellschaftlichen Leben vorbereitet zu sein. Darüber hinaus unterstreicht Schlotter (2016, S. 5) die Bedeutung des begleitenden Medieneinsatzes zur Optimierung von Lehr- und Lernprozessen: "Insbesondere im Sportunterricht, bei dem komplexe Bewegungsabläufe eine zentrale Rolle spielen, können mobile Endgeräte (Smartphones, Tablets) mit den entsprechenden Programmen (Apps) dem (Anm. einer Optimierung von Lehr- und Lernprozessen) Rechnung tragen." Hinsichtlich der Unterrichtsqualität ist die Schülerorientierung ein zentrales Kernprinzip, bei dem unter anderem die Lern- und Interessensentwicklung im Fokus der Aufmerksamkeit stehen (Herrmann, Seiler & Niederkofler, 2016, S. 79). Gerade in der Lernentwicklung können digitale Medien insofern einen Mehrwert generieren, als der bereits erbrachte individuelle Lernfortschritt eindeutig abbildbar wird. Entsprechende Programme ermöglichen, ohne großen organisatorischen Aufwand von Seiten der Lehrperson, einen Vorher-Nachher-Vergleich mithilfe zweier Videoaufnahmen im Splitscreen. Auch bezüglich des Motivationsaspekts kann die Verwendung aktueller Technik einen positiven Einfluss auf das Verhalten der Schülerinnen und Schüler erzielen (Thienes, 2005, Opitz, 2011a). Diese Entwicklungen sind auch an den Fortbildungsangeboten für Lehrpersonen an den PHs ersichtlich. (Fortbildungsangebot PH Wien WS 2016/17) Lehrveranstaltungstitel wie "Tablets im Unterricht", "iPads im Klassenzimmer – Apps für den Unterricht", "Qualifizierte Nutzung mobiler Medien: Sinnvoller Einsatz im Unterricht" u.v.m. zeigen die Absicht zur Förderung und Etablierung digitaler Medien im Schulsystem.

#### **1.1 Hinführung,zur,Fragestellung,**

*(Ausarbeitung!durch!Stiermaier!Michael)*

Statista (2015) zeigt auf, dass insgesamt 91,9 % der Bevölkerung in Österreich ihr Smartphone genutzt haben, um Fotos zu machen. Weitere 56,2 % gaben an, vorwiegende die Videofunktion gebraucht zu haben. Smartphones, Tablets, Laptops und Co. sind speziell aus dem Leben von Jugendlichen nicht mehr wegzudenken. Rund 95 % der 16- bis 24-Jährigen verwenden ihr Smartphone für den Internetzugang. (vgl. Statistik Austria, 2015) Längst hat dieser Trend der digitalen Mediennutzung einen Status erlangt, der die Norm- und Wertvorstellung in einer Gesellschaft maßgeblich beeinflusst. Eickelmann (2010, S. 41 zit. n. Schulz-Zander, 1997; Krämer 1998; Senkbeil & Drechsel, 2004; Enquete-Kommission, 2007 S. 41) misst dieser Mediennutzung bereits den Stellenwert einer Kulturtechnik bei. Während jedoch auf der einen Seite digitale Medien und neueste Entwicklungen immer mehr Einzug in die Lebenswelt der Jugendlichen und auch in das Klassenzimmer finden, ist deren Einsatz in Bewegung und Sport noch etwas verhaltener (Themenheft Digitale Medien, Sportpädagogik 5/2014).

Generell haben neue Methoden im Unterricht ein weit höheres Potential, der Bildungs- und Erziehungsaufgabe nachzukommen als traditionelle Massenmedien und Unterrichtsmethoden. (vgl. Tulodziecki, 2004). Die folgenden Überlegungen beziehen sich auf das Unterrichtsfach Bewegung und Sport, beziehungsweise auf Schulsportveranstaltungen im Zuge von außerunterrichtlichen Sporteinheiten, wie etwa Schulsportfeste, Schulwettkämpfe etc.

Durch die stetige Zunahme an Applikationen für Laptops, Tablets und Smartphones gewinnt auch der Einsatz digitaler Medien im Unterrichtsfach Bewegung und Sport eine immer größere Bedeutung. Durch die bereits erwähnte flächendeckende Verbreitung von Smartphones und Tablets im privaten Bereich bietet sich der Einsatz für die Schule geradezu an. Videounterstützte Softwareprogramme bieten besonders im Fach Bewegung und Sport die Möglichkeit, Bewegungsformen sichtbar zu machen und Wahrnehmungsprozesse positiv zu beeinflussen. (Themenheft Digitale Medien, Sportpädagogik 5/2014).

Die Benefits, welche sich durch den Einsatz digitaler Medien im Unterrichtsfach Bewegung und Sport ergeben, beinhalten sowohl didaktische als auch methodische Handlungsspielräume. (vgl. Gattinger, 2012). Nach Opitz (2009) leistet die Institution Schule einen wesentlichen Beitrag zum Umgang mit neuartigen Lehr- und Lernprozessen.

Aufbauend auf dem Themenheft Digitale Medien (Sportpädagogik 5/2014) ergeben sich für die Diplomarbeit folgende Fragestellungen:

Welche praxisrelevanten Einsatzmöglichkeiten von digitalen Medien für das Unterrichtsfach Bewegung und Sport gibt es?

- Haben digitale Medien im Unterrichtsfach Bewegung und Sport einen didaktischen Mehrwert gegenüber traditionellen Unterrichtsmethoden?
- Welche Chancen und Risiken treten bei der Nutzung digitaler Medien für Bewegung und Sport auf?

Das Hauptaugenmerk dieser Arbeit liegt in der Aufbereitung und systematischen Analyse von digitalen Medien für Bewegung und Sport. Begleitend dazu werden ausgewählte Applikationen vorgestellt und auf ihre Anwendbarkeit im Unterrichtsfach Bewegung und Sport überprüft.

#### **1.2 Methode,und,Umsetzungsstrategien**

Zur Beantwortung der oben formulierten Fragestellungen wurden im ersten Schritt ausgewählte Datenbanken genützt, um einschlägige Fachliteratur zu finden. Vorwiegend dienen das Datenbankservice der Universitätsbibliothek Wien (SPONET, PSYC und TECHNIK) sowie das elektronische Zeitschriftenservice der Universitätsbibliothek Wien zur Analyse der Hypothesen. Die Hermeneutik ist Grundlage der Arbeit, um den Themenkomplex Digitale Medien im Unterrichtsfach Bewegung und Sport zu bearbeiten. Basierend auf der Ausgangsliteratur und den durchsuchten Fachzeitschriften und Studien erfolgt eine Verschriftlichung der gesammelten Daten und Ergebnisse. Ziel der Arbeit ist die Analyse und Bewertung unterrichtsrelevanter Applikations- und Softwareprogramme für die Schule. Die Softwareprogramme werden getestet und hinsichtlich der Nützlichkeit für das Unterrichtsfach Bewegung und Sport bewertet. Jedes Anwenderprogramm enthält nach objektiven Richtwerten gewisse Punkte für unterschiedliche Parameter (Anm. Kosten/Nutzen, Bedienung, Funktionsumfang, etc.) Dem Leser bzw. der Leserin dieser Arbeit steht eine Übersichtsmatrix parat, in welcher alle beschriebenen Apps aufgelistet und kategorisch angeführt sind. Die Möglichkeiten und Einsatzgebiete der jeweilig zutreffenden Programme können schließlich in einer detaillierten Ausarbeitung nachgelesen werden.

Der Einsatz von digitalen Medien im Unterricht dient keinesfalls dazu, traditionelle und klassische Unterrichtsmethoden in der Unterrichtspraxis abzulösen. (vgl. Themenheft Digitale Medien, Sportpädagogik 5/2014) Vielmehr soll die Unterstützung mittels neuer Technologie ein zusätzlicher Baustein sein, der gewisse Unterrichtselemente aufbessert und sowohl für Schülerinnen und Schüler als auch für Lehrerinnen und Lehrer profitabel sein.

Die Diplomarbeit soll hierbei als Vermittler zwischen der Angebots- und der Anwenderseite aufgefasst werden. Auf der einen Seite wird das breite Angebot von Programmen beschrieben und Funktionsmöglichkeiten aufgezeigt, auf der anderen Seite wird eine Bewertung hinsichtlich der Möglichkeit eines Unterrichtseinsatzes vorgenommen.

Im Themenheft Digitale Medien (Sportpädagogik 5/2014) geht man davon aus, dass digitale Medien ein Mehrangebot an Möglichkeiten der (Selbst-)Reflexion von Bewegungshandeln, Spielkooperation etc. bieten. Die dargestellten Programme werden hinsichtlich des oben beschriebenen pädagogischen Mehrwertgedankens analysiert.

Daraus resultierend ist zu erwarten, dass adäquater Medieneinsatz in Bewegung und Sport als zusätzliche Unterstützungsfunktion und Feedbackanalyse seine Berechtigung findet.

#### **1.3 Gliederung der Arbeit**

Die vorliegende Arbeit über Digitale Medien im Unterrichtsfach Bewegung und Sport soll, wie im Titel ersichtlich, eine systematische Analyse von Fragestellungen und Lösungsangeboten beinhalten. Konkret werden Apps für Tablets und Smartphones für die digitale Unterstützung des Unterrichtsfaches Bewegung und Sport thematisiert. Die Arbeit unterteilt sich in zwei größere Abschnitte, wobei im ersten Teil grundlegende Begriffe und Definitionen theoretisch aufbereitet werden. Der zweite Teil der Arbeit obliegt einer praktischen Analyse von Anwenderprogrammen für Tablets, Smartphones und Laptops, wobei theoretisch erarbeitete Fakten aus dem ersten Teil Einfluss nehmen. Applikationen werden auf deren unterrichtsrelevanten Einsatz für Bewegung und Sport getestet und beschrieben.

In Kapitel 1 werden Überlegungen aus dem täglichen Leben mit wissenschaftlichen Fragestellungen in Verbindung gebracht und das Konzept für die vorliegende Diplomarbeit erarbeitet. Einleitend werden zudem Methoden und Umsetzungsstrategien, welche zur Beantwortung der eingangs formulierten Fragestellungen dienen, näher beschrieben. Die Arbeit stützt sich vorwiegend auf aktuelle Studien und Berichte der Zeitschriftenreihe Sportpädagogik sowie Sportunterricht.

Kapitel 2 steht vor dem Hintergrund, ein grundlegendes Wissen bezüglich des Medienbegriffs, der Mediennutzung und den Anwendungsmöglichkeiten festzuhalten. Die stetige Entwicklung und steigende Einsatzmöglichkeit von Smartphones und Tablets ist Grundlage für viele Softwareprogramme und zudem eine ansprechende Attraktion für Kinder und Jugendliche. Blickt man zurück auf die historischen Anfänge der Medien, wird einem bewusst, wie rasch die Entwicklung vonstattengegangen ist. Im ersten großen Block der Arbeit werden Merkmale und Unterschiede von Medien gegenüber digitalen Medien herausgearbeitet und deren Anwendungsmöglichkeiten und Nutzung diskutiert. Aufbauend darauf richtet die Diplomarbeit den Blick auf den Einsatz digitaler Medien speziell auf das Unterrichtsfach Bewegung und Sport. Als Ergebnis werden Fragestellungen bezüglich der Planung, der Motivation, der Grenzen und Risiken, der rechtlichen Grundlagen sowie des didaktischen Mehrwerts thematisiert.

Aufbauend darauf wird in *Kapitel 3* der Einsatz digitaler Medien konkret im Unterrichtsfach Bewegung und Sport diskutiert. Im Speziellen fokussiert sich der Themenblock auf den möglichen didaktischen Mehrwert, der wie Thienes et al. (2005, S.8) schreibt, ein begünstigtes Lernumfeld schafft. Nachstehend werden in diesem Kapitel sowohl auf die Grenzen und Risiken als auch auf rechtliche Parameter, welche bei der Nutzung digitaler Medien relevant sind, aufmerksam gemacht.

Im zweiten großen Teil der Arbeit (ab *Kapitel 4*) werden dem Leser bzw. der Leserin in einer Matrix verschiedene Möglichkeiten des digitalen Einsatzes im Unterricht präsentiert, wobei jede App nachfolgend individuell und detailliert beschrieben ist.

Die Analyse bezieht sich sowohl auf Feedbackmöglichkeiten, Trackingsysteme, aber auch auf fitnessbezogene Programme für die Nutzung während des Unterrichts. Die Leser sollen einen Einblick bekommen, welche Möglichkeiten sich für Bewegung und Sport durch den Einsatz moderner digitaler Technik hinsichtlich des Bewegungshandelns eröffnen.

Ziel ist es, den Lehrpersonen einen Überblick über das momentane Angebot an Anwendungen zu geben, welche für den Einsatz im Unterrichtsfach Bewegung und Sport von Bedeutung sein können.!

Der schülerzentrierten Software steht der Medieneinsatz aus Sicht der Lehrperson gegenüber. Dieser Block richtet sich speziell auf den Einsatz digitaler Medien für die Lehrpersonen. Das Angebot ist weitreichend, beginnend von der Planung verschiedener Unterrichtssequenzen über die Erstellung von computerunterstützten Schulwettkämpfen bis hin zur Nachbereitung und Reflexion von Bewegungen mittels Videofeedbackprogrammen.

Abschließend werden in *Kapitel 5* mögliche Zukunftsperspektiven aufgezeigt, sodass zusammenfassend das Thema Digitalisierung des Unterrichtsfaches Bewegung und Sport resümiert wird und die bedeutendsten Fakten nochmals Revue passieren gelassen werden. Dieses Kapitel wird nochmals aufzeigen, dass der Einsatz von Smartphones und Tablets in Verbindung mit Bewegung positive Auswirkungen auf die Motivation von Kindern und Jugendlichen hat.

# **2 Der,Medienbegriff – Eine,Analyse**

*(Ausarbeitung!durch!Stiermaier!Michael)*

Im folgenden Punkt werden grundlegende Begriffe aus wissenschaftlicher Sicht betrachtet, um ein einheitliches Grundwissen für die Ausarbeitung schaffen zu können. Ein kurzer historischer *Rückblick! bezüglich! digitaler!Medien! zeigt! die!Entwicklung! hinsichtlich!Innovation,!Mobilität! und!Einsatzmöglichkeit.*

*Aufbauend!werden!Aspekte! der!Funktionalität! und! des!Mehrwerts! bzw.!mögliche!Gefahren! und!Risiken!digitaler!Medien!näher!beleuchtet.*

*Mit der Einführung des Personal Computers (kurz PC) in den 80er Jahren startet eine neue* Zeitrechnung und seither nimmt die Entwicklung einen unaufhaltsamen Stellenwert in unserer Gesellschaft ein. Kommunikation und Medien sind für einen gesellschaftlichen Rahmen unabdingbar und stellen eine der Hauptfunktionen im kulturellen und sozialen Umfeld dar. Ohne *diesen Rahmen wäre ein Leben unter- und miteinander kaum noch vorstellbar.* 

Dies ist auch Grundlage der geschichtlichen Entwicklung von Medien, welche im nächsten Abschnitt Aufschluss über die Ursprünge der Medien und Kommunikationsmittel gibt.

#### **2.1 Medien,im,historischen,Überblick,**

Im deutschen Sprachgebrauch finden wir das Wort "Medium" erstmals im 17.Jhd. als naturwissenschaftlichen und grammatischen Terminus. (vgl. Hofmann, 2002, S. 24)

Die ursprüngliche Bedeutung von "Medium" entstammt dem lateinischen Adjektiv "medius", welches mit "in der Mitte befindlich" gleichgesetzt werden kann.

Im Laufe der Geschichte vollzog der Terminus einen Bedeutungswandel und wird immer häufiger als Mittel zum Zweck verstanden. So sind auch die in herkömmlichen Wörterbüchern und Enzyklopädien verwendeten Synonyme zu verstehen.

Im Sinne der Kommunikationsmedien ist man sich in der Literatur einig, die ersten Formen in der Vor- und Frühgeschichte zu finden. Medien zur Kommunikation waren weitreichend vertreten, von Fels- und Höhlenwänden über Pyramiden, Obelisken bis hin zu Rollsiegeln und Tontafeln. Zusammenfassend kann gesagt werden, dass mit Beginn der Menschheit auch das Medium der Sprache und Kommunikation genützt wurde.

In der Antike erweiterte sich der Medienbegriff mit dem Aufkommen von Briefen und einem eingeführten Postwesen. Unaufhaltsam schritt die Entwicklung im Mittelalter voran, sodass mit der Erfindung neuer Werkzeuge und Maschinen mittels Handschriften, Urkunden, Siegeln, Münzen sowie Holzschnitten, Kupferstichen und Büchern kommuniziert wurde.

Die neuesten Entwicklungen in der Moderne betreffen die Telegrafie, die Fotografie, die Filmund Fernsehbranche sowieso Computer und Internet.

Durch die Einführung von Computer, Interface und Netzwerk sowie der Entwicklung des World-Wide-Webs 1989 entstand ein dominantes Medium, weil alle nachfolgenden sekundären und tertiären Medien in ihm subsumiert sind. (vgl. Faßler, M. & Halbach, W., 1984, S. 21) Unserer heutigen Auffassung nach unterliegen alle "Medien" und deren Wirkungsweisen dem "Primärmedium" - Computer.

Die Unterscheidung in Primär-, Sekundär- und Tertiärmedium liegt einer Einteilung nach Pross (1972) zugrunde. Demnach werden drei verschiedene Formen von Medien definiert:

Primärmedien oder Menschenmedien zeichnen sich durch (non)-verbale Sprache, Mimik und Gestik aus. Materielle Medien, wie Bilder, Zeitungen, Briefe, etc. beschreiben die sekundären Medien. Als Tertiärmedien werden Mittel bezeichnet, die sowohl für die Sendung als auch für den Empfang technische Hilfsmittel benötigen. (Bsp. Fernseher oder Telefon) (vgl. Pross, 1972. S. 127ff. zit. n. Kopcsandy 2015, S. 33)

Durch die Verwendung und Nutzung neuer Medien kommt es zu einschneidenden und nachhaltigen Veränderungen im Gesellschaftssystem, wobei erst rückwirkend sichtbar wird, welche Auswirkungen die rasante Entwicklung für Mensch und Gesellschaft im Einzelnen hat. (vgl. Ingenkamp, 1984, S. 9). Über Grenzen und Risiken digitaler Medien wird in Kapitel 3.4 eingehend diskutiert.

Im deutschsprachigen Raum wird erstmals Anfang der 60er Jahre der Begriff der "Mediendidaktik" verwendet und bezeichnet den Umgang mittels Medien (heute vorwiegend digitale Medien) zur Unterstützung von Lehr- und Lernprozessen. Im Mittelpunkt stehen Möglichkeiten zur Auswahl und zum Einsatz geeigneter medialer Präsentationsformen sowie Umsetzungsstrategien, betreffend Unterrichtsziele in unterschiedlichen Bildungsbereichen. (vgl. Thienes, Fischer & Bredel, 2005, S. 6) Durch die neue Disziplin der Mediendidaktik kommt es schlussendlich auch zur Vernetzung von Medien im ursprünglichen Sinn mit bildungsrelevanten Lehrund Lernprozessen.

#### **2.2 Mediennutzung,von,Jugendlichen,in,Österreich**

*(Ausarbeitung durch Stiermaier Michael und Gregor Buchegger)* 

Die OÖ. Jugend-Medien-Studie (2015, Folie 11), im Auftrag des "market Instituts", spiegelt wider, dass 93 % der Jugendlichen über 15 Jahre (77 % zw. 11 und 18 Jahren) im Besitz eines Smartphones sind, Tendenz steigend, und dieses großteils täglich nutzen. Speziell die Verbindung zum World Wide Web mittels Mobiltelefon eröffnet neue Dimensionen der Nutzungsvielfalt (siehe diese Seite weiter unten). Parallel dazu wird das Einstiegsalter der Smartphonebesitzer und -besitzerinnen immer geringer und gleichzeitig die Verwendungsmöglichkeiten erweitert. Dadurch ist das Zeitbudget des TV-Konsums kontinuierlich rückläufig. (vgl. OÖ Jugend-Medien Studie, 2015, Folie 4)

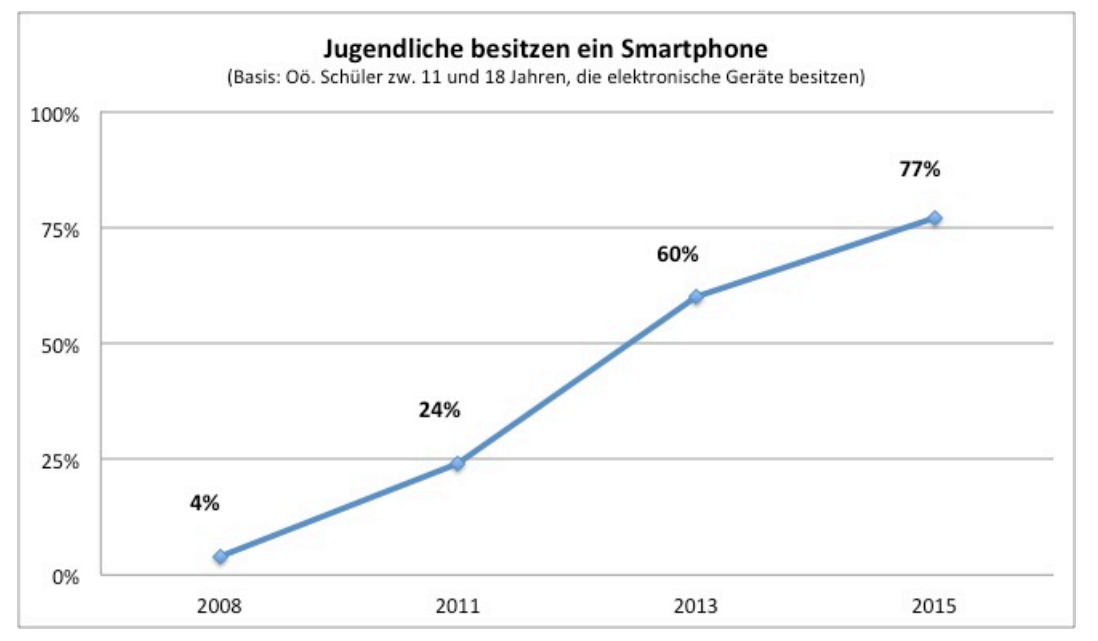

Abb. 1: Anstieg der Smartphonebesitzer zw. 11 und 18 Jahren (mod. n. Oö. Jugend-Medien-Studie 2015. Charts Jugendliche. Elektronische Geräte im Besitz von Jugendlichen, Folie 10f.)

Im Bereich des digitalen Lesens ist diese Tendenz noch nicht ableitbar. Im Gegenteil, obwohl die Digitalisierung voll im Gange ist und die Verkaufszahlen von E-Books stetig steigen, greifen Jugendliche nach wie vor gerne auf Printversionen eines Buches zurück. 81 % jener Jugendlichen, die gerne lesen, geben an, normale Bücher zu lesen. Nur 8 % der Befragten nutzen vorrangig digitale Bücher. (vgl. OÖ. Jugend-Medien-Studie, 2015. Normale vs. digitale Bücher, Folie 26).

Die oben beschriebene Tendenz spiegelt sich auch in der ÖWA-Plus Studie für das vierte Quartal 2015 wider. (vgl. ÖWA-Plus 2015-IV) Demnach sind die 14- bis 29-Jährigen mit gut 98 % beinahe vollständig im Internet vertreten, und dies sowohl stationär als auch mit mobilen Endgeräten. Insgesamt ist das Verhältnis zwischen mobiler und stationärer Internetnutzung bereits bei 2/3 zu 1/3, wobei bei der mobilen Internetnutzung am häufigsten auf Smartphones und Tablets zurückgegriffen wird (vgl. Statistik Austria, 2015).

Gerade soziale Netzwerke und Instant Messaging sind bei Jugendlichen äußerst populär. Aus der Studie des Instituts für Jugendkulturforschung über "jugendliche Bilderwelten und Kreativität" (2015, Folie 11) geht hervor, dass knapp 90 % der Jugendlichen zumindest ein Bild pro Woche versenden bzw. in sozialen Netzwerken hochladen. Dabei sind Dienste wie WhatsApp, Facebook, Instagram und Snapchat jene, welche am häufigsten für den Upload von Bildmaterial verwendet werden.

Die oben genannten Zahlen lassen erkennen, dass die Verwendung von Smartphones inklusive Internetanbindung zum Alltag der Jugendlichen zählt. Versenden von Textnachrichten und Bilder über das Internet, Videoaufnahmen und Fotos sind keine Randerscheinungen, sondern diese Funktionen werden von der breiten Masse der Jugendlichen aktiv genutzt (vgl. OÖ. Jugend Medien Studie, 2015).

Im Schulunterricht ist der Einsatz von Smartphones und Tablets noch eher verhalten. Hierbei wünschen sich der OÖ. Jugend-Medien-Studie (2015) nach knapp 30 % der Befragten einen vermehrten Einsatz und knapp 40 % sind mit dem Einsatzumfang zufrieden (Siehe Kapitel 2.6).

#### **2.3 Medien,und,Neue Medien,– Ein,Unterschied,**

(Ausarbeitung durch Stiermaier Michael)

"Auch das Wort "Medium" ist ein interessantes Wort und ist nicht ganz so einfach zu verstehen, wie man im ersten Augenblick glaubt." Dieses Zitat von Hans-Georg Gadamer (vgl. Festrede Hans-Georg Gadamer, 1989, S. 1, zit. n. Hofmann, 2002, S. 9) unterstreicht die Schwierigkeit einer exakten Begriffsdefinition. Obwohl bzw. gerade deswegen, weil die Begriffe "Medium", "digitale Medien", etc. weit verbreitet sind und im täglichen Sprachgebrauch ihre Verwendung finden, gibt es sehr viele theoretische Ansätze zur Bedeutung und Herkunft. Stadtfeld (2011; zit. n. Weidenmann, 1993, S. 496ff) betont, dass bei der Auseinandersetzung mit dem Thema "Medien" ein Dickicht verschiedenster Begriffsdefinitionen mehr verwirrt als klärend wirkt.

Grundsätzlich steigen, mit zunehmenden Einsatzmöglichkeiten und der Begründung junger Disziplinen wie Kommunikations- und Massenmedien, auch das Interesse und die Attraktivität an einer Begriffsbestimmung. Gerade deshalb diskutieren derzeit zahlreiche Fachvertreter aus der Publizistik- und Kommunikationswissenschaft über die Bedeutung und Ursprünge der Begrifflichkeiten. Empiriker, Soziologen und Geisteswissenschaftler begegnen sich teils mit unterschiedlichen Ansätzen und reagieren mit wissenschaftspolitischen Abwehrstrategien auf das fächerübergreifende Interesse. (vgl. Hofmann 2002)

Die sinnhafte und exakte Verwendung des Begriffes "Medium" ist wahrlich keine leichte. Das zeigt auch die Basisdefinition von Winkler (2008), der den Begriff "Medium" mit sieben ausgewählten Thesen beschreibt:

Kommunikation, symbolischer Charakter, Technik, Form und Inhalt, Medien überwinden Raum und Zeit, Zeichen und Code und Medien sind unsichtbar. Der Autor beschreibt diese sieben Thesen als relevante Bausteine, um den Begriff Medien exakt verwenden zu können.

Hofmann (2002) weist darauf hin, dass ein "Medium" einen Terminus in vielen unterschiedlichen Wissenschaften beschreibt, und gleichzeitig ist es ein schillerndes Wort der Umgangssprache. Durch die permanente Verwendung im Alltag produziert die Gesellschaft einen Mix aus vielen verwandten Termini, wie "digitale Medien", "Neue Medien", "Multimedia", "Massenmedien", "Kommunikationsmedien", etc., ohne sich der differenzierten Verwendung bewusst zu sein. Die Fülle an ähnlich klingenden Begriffen, aber dennoch unterschiedlich verwendeten Gebräuchen stellt eine der größten Hürden in der Definitionsbeschreibung dar.

Grund für die vielen unterschiedlichen Begriffe und Definitionen sind ebenso neue Entdeckungen bzw. Möglichkeiten der Technik, welche zu neuen Werten und Normen führen. Parallel dazu führen diese neuen Errungenschaften zu neuen Begriffsbestimmungen. Ein einheitlicher Begriffsgebrauch ist daher nicht möglich.

Medien beschreiben im Allgemeinen ein weitverzweigtes universell einsetzbares Werkzeug, das im Laufe der Zeit unterschiedliche Abspaltungen vollzogen hat (Siehe Punkt 2.1). "Medien werden als Mittler verstanden, deren Aufgabe es ist, kommunikative Zusammenhänge wie beispielsweise Zeichen mit Hilfe technischer Unterstützung zu speichern, wiederzugegeben, anzuordnen oder zu verarbeiten und in symbolischer Form zu präsentieren." (vgl. Tulodziecki/Herzig, 2002, S. 64)

Grob gesprochen verfolgen Medien daher den Zweck der Speicherung, Darstellung und Vermittlung von Informationen, wobei dies auf unterschiedlichste Weise passieren kann.

Der Wortgebrauch Medien als Plural des Substantives von Medium ist ein Hilfsmittel, mit welchem Informationen gespeichert und weitergegeben werden. Bildungssprachlich definiert es ein vermittelndes Element, eine Einrichtung oder einen technischen Apparat für die Vermittlung von Meinungen, Informationen oder Kulturgütern. (vgl. Duden-Online) Lehrmittel oder auch Lehrmedien kommen in der Regel in gedruckter Form vor. Das Schulbuch, Arbeitsblatt oder Schulheft wird demnach als klassisches Lehrmedium definiert.

Wie oben bereits sichtbar, werden häufig Synonyme wie Hilfsmittel, Werkzeug oder Kommunikationsmittel verwendet. Dabei muss man berücksichtigen, dass die synonyme Verwendung der Begrifflichkeit "Medium" als Kommunikationsmittel erst im 20.Jhd Gebrauch gefunden hat. Medien und Kommunikation sind jedoch zwei unterschiedliche Begriffe und können nicht synonym verwendet werden. Dittmar (2010, S. 11) bezeichnet Medien als relativ statisch stabile, materielle Elemente im Kommunikationsprozess, wohingegen Kommunikationen einen dynamischen bzw. flüchtigen Charakter aufweisen. Dittmar stellt weiter fest, dass Medien auf Grund zweier Prozesse zur Geltung kommen können. Einerseits dienen sie als Grundlage für Kommunikationsprozesse (Bsp. Sprache) und andererseits sind sie eine Folge genannter Prozesse (Bsp. Film, Zeitung, etc.).

Medien werden grundlegend nach Kirsch (1984, zit. n. Müller, 2006, S.17) und Schilling (1978, zit. n. Müller, 2006, S.17) in personelle und nicht personelle Medien unterteilt. Werden Informationen, vorrangig von Vortragenden transportiert, spricht man von personenbezogenen Medien. Diesen gegenüber stehen die nicht-personellen Medien, welche, wie die Bezeichnung schon vermuten lässt, ohne Personenbezug genützt werden können. Beispiele hierfür sind: Texte, Bilder, Diagramme, Statistiken oder Videos. Kirsch (1984, zit. n. Müller, 2006, S.17) unterscheidet dabei einfache und technische Medien, welche sich durch die Nutzung digitaler Hilfsmittel differenzieren lassen

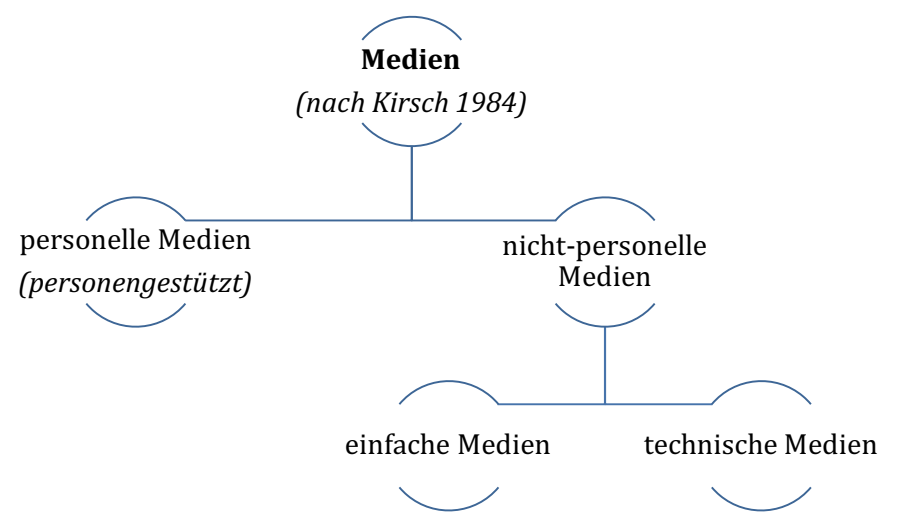

*Abb. 2: Personelle- und nicht-personelle Medien (mod. n. Kirsch, 1984, zit. n. Müller 2006, S.17)* 

"Digitale Medien" beschreiben eine neue Abspaltung, welchen technische Errungenschaften und im Speziellen der Faktor Mobilität zugrunde liegen. Häufig findet man den Begriff der "Neuen Medien", welcher lediglich als Synonym verwendet wird. Betrachtet man jedoch den Terminus "Neue Medien", so wird klar, dass jedes Medium einmal "neu" war – aber dieser Status ein zeitliches Ablaufdatum hat. Eine exakte, einheitliche Definition ist in der Literatur daher nicht zu finden. Überschneidungen mit Begrifflichkeiten wie Multimedia, Hypermedia etc. sind die Regel. Es handelt sich um eine "sachlich wenig aussagekräftige Redeweise". (vgl. Schmitz, 1995, S. 13)

"Neue Medien" mit einer ständig fortschreitenden Charakterentwicklung müssten von Tag zu Tag neu definiert werden.

In der heutigen Zeit spielen vor allem große Technologiefirmen wie Apple, Samsung, Microsoft, Sony, Philipps, etc. eine entscheidende Rolle in Bezug auf die Digitalisierung. Die Angebote und Einsatzmöglichkeiten digitaler Medien steigen durch eine immer größer werdende Mobilität der Endgeräte permanent. Vielfach sind es aber auch kleinere Unternehmen oder Privatpersonen, welche den Grundstein für neue Erkenntnisse legen. Mit dem nötigen Know-How lassen sich in wenigen Schritten Applikationen für Smartphones, Tablets oder Laptops entwickeln. Bei entsprechender Nachfrage werden diese Ideen von größeren Unternehmen übernommen und weiterentwickelt bzw. vermarktet (Siehe Kapitel 4).

Faktum ist, dass durch die Entwicklung technischer Möglichkeiten "Neue Medien" einen Aufschwung erleben konnten. (vgl. Thienes, et al., 2005, S. 6)

#### **2.4 Merkmale,und,Formen,digitaler,Medien,**

Für eine übersichtlichere Strukturierung des Begriffes "Medium" kann die Eigenschaften aus zwei unterschiedlichen Blickrichtungen beleuchtet werden. Einerseits bezüglich der technischen Dimensionen – andererseits hinsichtlich des Anwendungsaspektes. (vgl. Thienes et al., 2005, S. 6)

Hinsichtlich technischer Komponenten unterscheiden Kerres, Klimsa und Leutner (zit. n. Thienes et. al., 2005, S. 6f) "Neue Medien" aufgrund von vier Merkmalen. Ähnlich wie Kerres, Klimsa und Leutner definiert Weidemann (2002, zit. nach Stadtfeld, 2011, S. 73f.) Neue Medien mit fünf Dimensionen, wobei sich einige davon von jenen von Kerres, Klimsa und Leutner lediglich durch andere Überbegriffe unterscheiden.

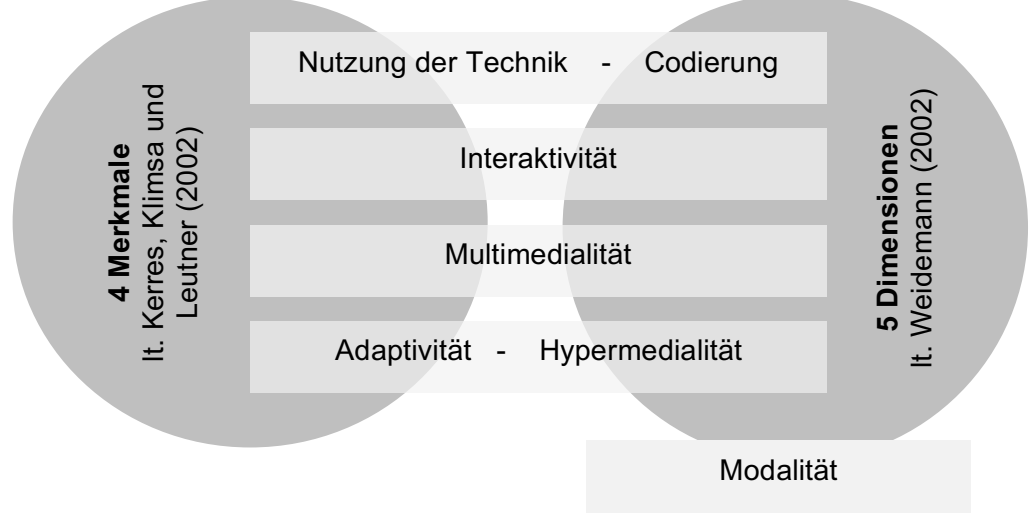

#### **Charakterisierung,neuer,Medien,im,Überblick**

*Abb.!3: Merkmale!und!Formen!neuer!Medien!im!Überblick*

Die *Nutzung* bzw. *Codierung* von digitalen Medien ist gezwungenermaßen mit dem Einsatz digitaler Technik verbunden. Das heißt, Informationen müssen beispielsweise auf einem Datenträger zwischengespeichert werden, um nachträglich bearbeitet oder verwendet werden zu können. Informationen lassen sich in unterschiedliche Codes verpacken und können so präsentiert werden.

Unter *Multimedialität* versteht man das Zusammenspiel unterschiedlicher Medientypen in einem System. Hierbei wird differenziert zwischen einem zeitunabhängigen und einem zeitabhängigen Medium. Zeitunabhängige Medien sind vorwiegend Grafiken, Tabellen und Texte, auf welche Nutzer und Nutzerinnen unabhängig von Dauer und Zeit zugreifen können. Zeitabhängige Medien (Bsp. Audio- und Videomaterial) sind nur sukzessive und zeitbegrenzt nutzbar. Die entscheidende Voraussetzung für diesen Faktor bringt die Entwicklung digitaler Medien – vorrangig des Computers, der es ermöglicht unterschiedliche Dateitypen zu einem **zentralen Element Zurich Changing Median Changing Median Changing Median Changing Properties, Additionieren.**<br>
<br>
Abb. 3: Merkmale Leutner Technik verbunden. Das henträger zwischengespeichert werden.<br>
<br>
Unter Multimediali

Interaktivität definiert individuelle und eigenständige Anpassungs- und Veränderungsmöglichkeiten eines Multimediasystems. Basierend auf unterschiedlichen Anforderungen können "Neue Medien" abgeändert und adaptiert werden.

*Hypermedialität* zeichnet sich durch eine "virtuelle Vernetzung" aus, die es ermöglicht, Informationen in beliebiger Reihenfolge abzurufen. Die einst lineare traditionelle Form wird hierbei nicht berücksichtigt. Die *Adaptivität* von Weidemann (2002) schließt daran nahtlos an. Abhängig vom Ausgangsniveau, Lernfortschritt und Nutzungsverhalten werden Systeme auf den Lerner abgestimmt und reguliert.

Folglich nützt die *Modalität* unterschiedliche Sinnesmodalität, um Informationen über Medien wahrzunehmen bzw. zu interagieren. Ein Medium wird als multimodal bezeichnet, sofern es den Empfänger beispielsweise über visuelle und auditive Kanäle anspricht.

Moser (1999, S. 247) erklärt die Möglichkeiten der Anwendung am Beispiel des elementarsten digitalen Mediums - dem Computer - und unterteilt folgende Formen des Computereinsatzes in der Schule:

- Computer als Werkzeug (..tool")
- Computer als Tutor
- Lernen über den Computer ("Lernprogramme")

Beim Einsatz als *Werkzeug* nutzt man alle möglichen technischen Funktionen eines Computers, um die schulischen Aufgaben zu lösen. Dabei steht die Kreativität, das Experimentieren und aktive Handeln im Mittelpunkt.

Nützt man Computer und dessen Einsatzmöglichkeiten in Bezug auf *Lernprogramme*, stellt er eine Unterstützung dar, um selbstständig schulische Schwächen zu erkennen und diese individuell (unterschiedliche Schwierigkeitsgrade) auszubessern. Abschließend können allgemeine Computerkenntnisse erlernt und mit anderen im Alltag eingesetzten Geräten verglichen werden.

Stadtfeld (2011) erweitert das Angebot mit folgenden Einsatzmöglichkeiten:

- Übungsprogramme
- Offene Lernsysteme
- Lernspiele
- Experimentier- und Simulationsumgebungen

Dieser Abschnitt lässt sich durch folgendes Zitat von Thienes et al. (2005) zusammenfassen und bringt die wesentlichsten Unterschiede diverser Medien zum Vorschein:

"Medien bezeichnen allgemein Objekte zur Speicherung, Präsentation und Vermittlung von Informationen. Der Unterschied "neuer" und traditioneller" Medien ist in erster Linie in der rasanten Entwicklung technischer Möglichkeiten zu sehen. Diese Technologien bieten inzwischen mannigfaltige Produkte und Anwendungen, die es erlauben, unterschiedliche Kommunikationsformen miteinander zu kombinieren und als Verbundsystem einzusetzen." (vgl. Thienes, et al., 2005, S. 6)

Im Zuge unserer Diplomarbeit stützen wir uns ausschließlich auf die Weiterführung "traditionellen" Medien durch den Einsatz sogenannter "neuer" Medien. Die Begrifflichkeiten digitale Medien und Neue Medien werden als Synonym verwendet und verstanden.

#### **2.5 Kategorisierung,und,Anwendungsmöglichkeiten,digitaler,Medien**

*(Ausarbeitung!durch!Buchegger!Gregor)*

Die voranschreitende technische Entwicklung ermöglicht einem immer größer werdenden Teil der Bevölkerung sowohl Zugang zu digitalen Medien als auch die Erstellung von digitalen Inhalten in Eigenregie ohne aufwändige Hard- beziehungsweise Softwareausstattung. Gut 95 % der 16- bis 24-Jährigen verwenden etwa das Smartphone für den Internetzugang unterwegs (Statistik Austria, 2015). Selbsterstellte Lehrvideos, sogenannte Tutorials, bei denen eine Person mithilfe eines selbst gedrehten Videos verschiedenste Fertigkeiten zu vermitteln versucht, sind auf Videoplattformen wie YouTube allgegenwärtig.

Wie erwähnt ist die Speicherung, Verwaltung und Wiedergabe eines digitalen Contents die Grundvoraussetzung für alle weiteren Überlegungen hinsichtlich der Funktionen und des Nutzens digitaler Medien. Darüber hinaus wird für den digitalen Content ein plattformübergreifender öffentlicher Raum, eine Art Forum, ein Marktplatz, benötigt. Das World Wide Web schafft hierbei diesen beschriebenen Raum und ermöglicht einen weltweiten Datenaustausch.

Die Anwendungsmöglichkeiten digitaler Medien sind äußerst weitläufig und aus dem alltäglichen Leben kaum wegzudenken (Statistik Austria 2015). Dabei sind diese einem stetigen Wandel, begründet durch die technische Weiterentwicklung, ausgesetzt. Der technische Fortschritt verändert dabei insbesondere die Verfügbarkeit und Anwendungsmöglichkeiten von digitalen Medien dahingehend, dass diese einer immer breiteren Masse zur Verfügung stehen. Aus einer Statistik von Statistia (2015) geht hervor, dass im Jahr 2015 insgesamt 91,9 % der Bevölkerung in Österreich ihr Smartphone nutzten, um Fotos zu machen. Weitere 56,2 % gaben an, vorwiegend die Videofunktion zu gebrauchen.

Im Folgenden wird ein Überblick über das Feld von Anwendungsmöglichkeiten und Funktionen digitaler Medien gegeben und eine erste Kategorisierung nach Gruber-Rotheneder (2011) vorgenommen.!

#### **2.5.1 Wissenssammlung und,Wissensvermittlung**

Ein Bereich innerhalb des Internets richtet sich auf die Wissens- und Informationssammlung. Riesige Nachschlagewerke mit mehreren Millionen Artikeln wie sie beispielsweise auf "Wikipedia" zu finden sind, verändern sich innerhalb eines Diskurses der Community und erweitern sich täglich.

#### **2.5.1.1 Wikis**

Die Grundidee von Wikis ist die Sammlung und Weitergabe von Wissen und der Anspruch, eine freie Enzyklopädie zu erstellen (Dittler, 2007, S. 20). Damit führt es eine historische Tradition fort, welche das Ziel verfolgt, kommenden Generationen bereits verfügbares Wissen weiterzugeben. Bibliotheken, Universitäten und Nachschlagewerke sind sozusagen das analoge Gegenbild zur Grundidee von digitalen Wikis.

Wikis unterscheiden sich jedoch insofern von klassischen analogen Nachschlagewerken, als sie der User nicht nur konsumiert, also liest, sondern auch aktiv an der Weiterentwicklung teilhaben kann. Im besten Fall bildet sich eine Community von Expertinnen und Experten und Leserschaft, welche einen bestimmten Inhalt erstellt beziehungsweise verändert, ergänzt beziehungsweise aktualisiert (vgl. Dittler, 2007, S. 21). Für das populäre CMS Joomla gibt es auch Erweiterungen für die Erstellung eines Wikis innerhalb der eigenen Webseite. Dies könnte sowohl in kommerziellen Unternehmen als Wissensdatenbank als auch in öffentlichen Einrichtungen Verwendung finden.

#### **2.5.1.2 E-Learning-Systeme**

Lernmanagementsysteme, welche zumeist als "e-Learning" zusammengefasst werden, zielen auf ein individualisiertes Lernen ab. Bereits in den 50er Jahren wurden mechanische *"teaching machines*" (Petko, 2014, S. 27) eingesetzt, welche das Ziel hatten, mittels "Drill an Practice" verschiedene Denkmuster zu generieren. In den 90er Jahren stützte man sich auf Lern-CD-ROMs, welche einen bestimmten Inhalt zu vermitteln versuchten, wobei hierbei zumeist mit standardisierten Antworten, ähnlich dem "Drill and Practice", vorgegangen wurde. Mittlerweile ist e-Learning ein immer größer werdender und sich verändernder Markt. Webbasiertes Lernmanagement in Verknüpfung mit Social-Media Komponenten ermöglichen sowohl das Abrufen von Materialien und interaktive Wissensvermittlung als auch Kommunikation zwischen den Usern. Besonders in Bildungs- und Lerneinrichtungen ist der Einsatz von Lernmanagementsystemen insofern populär, als diese einen Raum für einen lernfördernden Austausch liefern. So können etwa Unterlagen hochgeladen werden, welche den jeweiligen Teilnehmern zur Verfügung stehen. Wird der Gedanke fortgeführt, so können e-Learning Systeme eine räumliche Entkopplung von Lehrenden und Lernenden ermöglichen. Dadurch entfällt die physische Anwesenheit und die Lernenden sind im Zeitmanagement flexibler. Eines der bekanntesten Lernmanagementsysteme ist "Moodle", welches als Open-Source

Projekt verfügbar ist. Dieses wird zumeist von Schulen und Universitäten parallel zu Präsenzlehrveranstaltungen angeboten. Laut Petko (2014) wird bei dieser Kombination aus Präsenzund Fernunterricht von "Blended Learning" gesprochen. Dabei wird versucht, die Vorteile beider Systeme zu vereinen und dadurch ein besseres Lernumfeld zu schaffen.

#### **2.5.2 Soziale,Vernetzung,und,Kommunikation**

Wie oben kurz erwähnt, spielt die Vernetzung innerhalb von Gruppen oder Kursteilnehmern bei e-Learning Systemen eine entscheidende Rolle. Dadurch verschwimmt die Grenze zwischen e-Learning Systemen und klassischen Kommunikationsportalen.

#### **2.5.2.1 Online,Forum**

Den dafür benötigten digitalen Kommunikationsraum bietet hierbei das Online Forum. Wie auch im antiken Forum, wo neben Handelsleistungen sich auch eine Vielzahl von Menschen unter einem Dach versammelte und Neuigkeiten und Ratschläge austauschte, dient das digitale Forum als Plattform für den kommunikativen Austausch von verschiedensten Teilnehmern.

#### **2.5.2.2 Social,Networks,**

Eine Weiterentwicklung der oben beschriebenen Forumsform sind die sogenannten Social-Networks. Diese verwandeln sich zunehmend in einen Sammelplatz verschiedener Anwendungsformen digitaler Medien. So finden sich neben einer digitalen Selbstinszenierung auch klassische Formen von Forumsdiskussionen hinsichtlich der unterschiedlichsten Thematiken. Wenn, wie oben kurz angesprochen, das klassische Online Forum mit dem antiken Forum verglichen wird, so wird bei sozialen Netzwerken das Bild eines globalen, sprachübergreifenden, sich ständig verändernden Forums angedacht.

#### **2.5.3** Digitale Medien für File-Sharing

Die Thematik File-Sharing, also das Teilen von digitalen Inhalten mit Freunden oder der Öffentlichkeit, bietet die Möglichkeit des gemeinsamen Arbeitens beziehungsweise des gleichzeitigen Bearbeitens von Texten.

Gemeinsames Schreiben

Verschiedene Anbieter ermöglichen das gleichzeitige Erfassen eines Textes im selben Dokument und bieten gleichzeitig die Möglichkeit zur Diskussion mithilfe von Kommentar- und Chatfunktionen.

• Video

Videoplattformen bieten einen kostenlosen Raum für den Upload von Videomaterial, welches anschließend für die Öffentlichkeit zur Ansicht zugänglich ist.

Die oben beschriebenen Anwendungsmöglichkeiten digitaler Medien liefern bereits erste Hinweise auf nützliche Funktionen, welche von verschiedenen Seiten genützt werden können, sei es vom Einzelnen, der Wiki-Systeme für einen ersten Wissensüberblick verwendet oder von Unternehmen, welche gezielt den Einsatz digitaler Medien in der Kommunikation betreiben. Im folgenden Abschnitt wird näher auf den Einsatz digitaler Medien im Schulsystem eingegangen bzw. aufgezeigt, wie der Einsatz erfolgt oder erfolgen kann.

#### **2.6 Medien,und,Digitale,Medien,im,Setting,Schule**

*(Ausarbeitung!durch!Stiermaier!Michael)*

Wird der Blick nun auf den Schulalltag gerichtet, betritt man sowohl die Ebene der oben beschriebenen personellen (Lehrpersonen), aber auch der nicht personellen Medien (Tafel, Computer oder Laptop).

Medien im Setting Schule haben jedoch nicht nur die Aufgabe, Informationen zu speichern und zu transportieren, sondern können zusätzlich einen didaktischen Mehrwert, etwa hinsichtlich Motivation, erfüllen (Siehe Punkt 3.3).

Wolfram (2008, S. 10) bestätigt die Entwicklung von Lehr- und Lernprogrammen mit der erstmaligen Einführung von für den Hausgebrauch konzipierten Personal Computern in den 80ern. Seither werden stetig neue Programme und Konzepte entwickelt, um Prozesse bildungsrelevanter Aufgaben zu unterstützen. Sowohl Medien als auch digitale Medien nehmen somit Einfluss auf den Schulalltag und es ist unbestritten, dass sich auch Lehren und Lernen mit dem Einsatz von medienunterstützten Programmen gewandelt haben (Siehe Punkt 3.3.4). Wie im Punkt "Medien im historischen Überblick" bereits erwähnt, hat die Einführung der "Mediendidaktik" maßgeblichen Einfluss auf die Umsetzung im Setting Schule.

Das Bundesministerium für Bildung und Frauen (Anm. BMBF) macht mit der Initiative "efit21 - digitale Bildung" auf die Aktualität der Thematik aufmerksam. Die Schwerpunkte betreffen die "Einbeziehung und Nutzung der neuen Informations- und Kommunikationstechnologie in den österreichischen Bildungseinrichtungen". Die Zielsetzung ist durch folgende Punkte definiert:

- Qualität steigern
- Digitale Kompetenzen vermitteln
- Arbeitsmarkterfolg fördern
- Effizienz steigern
- Gesellschaft integrieren
- Digitale Schule fördern

(vgl. Bundesministerium für Bildung und Frauen. efit21 – digitale Bildung.)

Aktuelle Projekte betreffen die Nutzung von Tablets in der Schule (Mobile Learning), digitale Schulbücher, eLSA (E-Learning im Schulalltag) oder ITEC (Innovative Technologies for an Engaging Classroom). Nach Angaben von Pädagoginnen und Pädagogen (Anm. 100 Befragungen) hat sich der Einsatz von Tablet-PCs im Unterricht von 9 % im Jahr 2013 auf 35 % im Jahr 2015 nahezu vervierfacht. (vgl. 4.Oö. Jugend-Medien-Studien, 2015)

Außerdem wird in der obig genannten Studie der Einsatz von neuen Medien im Schulalltag statistisch festgehalten – sowohl aus dem Blickwinkel der Schülerinnen und Schüler als auch aus Sicht der Lehrerinnen und Lehrer. 43 % der befragten Lernenden wünschen sich vermehrt computerunterstützten Unterricht und 40 % sind der Meinung, Internet sollte als Begleiter in Lernprozessen regelmäßig zum Einsatz kommen.

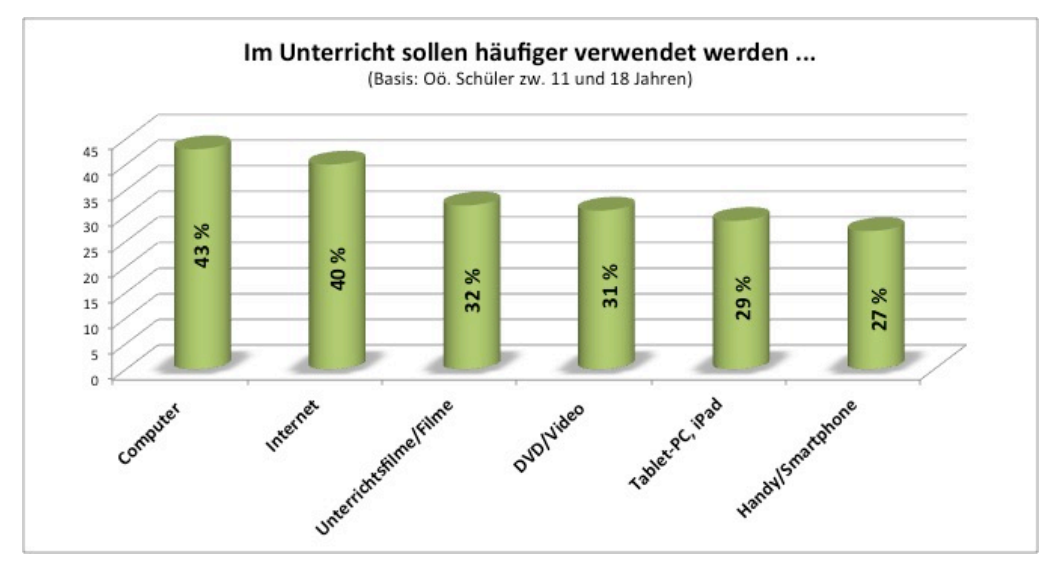

Abb. 4: Mediennutzung im Setting Schule aus SchülerInnenperspektive, mod. n. OÖ. Jugend-Medien-Studie 2015. Charts Jugendliche. Wunsch nach Nutzungsintensität von elektronischen Medien, Folie 84)

Diesen Angaben der Schülerinnen und Schüler steht die Einschätzung der Lehrpersonen gegenüber, welche Medien derzeit im Unterricht vermehrt zum Einsatz kommen.

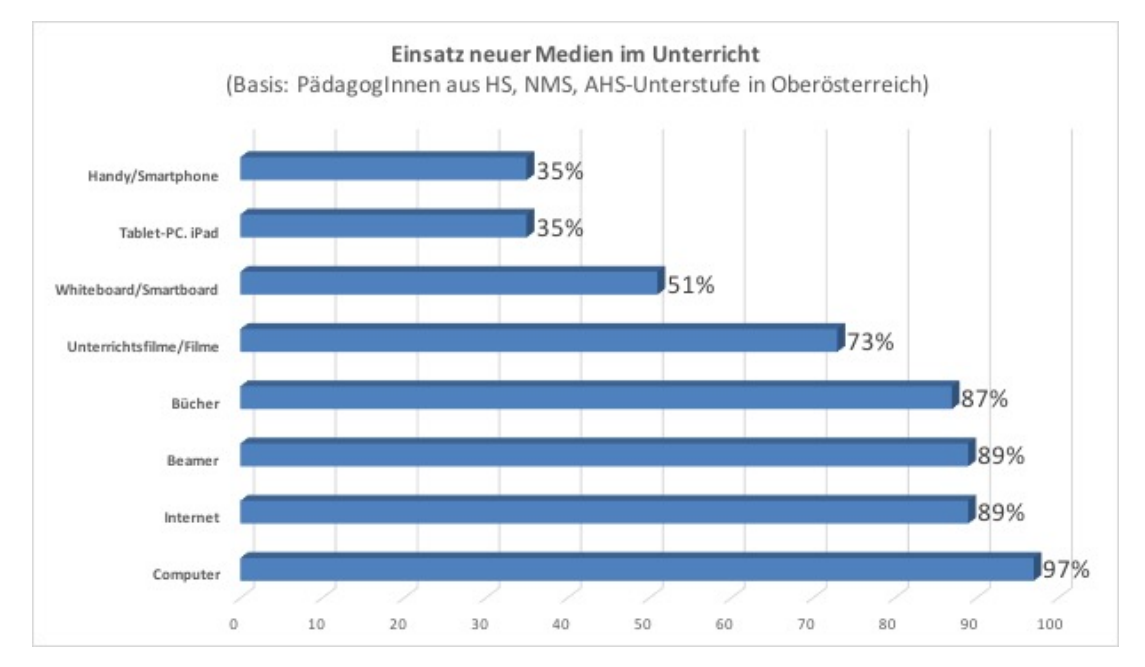

Abb. 5: Mediennutzung im Setting Schule aus LehrerInnenperspektive (mod. n. Oö. Jugend-Medien-Studie 2015 Chart Pädagogen. Im Unterricht eingesetzte Medien, Folie 36))

Der Statistik zufolge dominiert der Einsatz von Computer (97 %), Internet und Beamer (je 89 %) im Lehr- und Lernprozess. Je nach Ausstattung der Schule kommen auch Whiteboards bzw. Smartboards zum Einsatz, die im Lehr- und Lernprozess verwendet werden (51 %). Nur 35 % der befragten Pädagoginnen und Pädagogen verwenden bereits Mobiltelefone bzw. Smartphones im Unterricht. Im Allgemeinen decken sich die Aussagen der Lehrpersonen mit jenen der Schülerinnen und Schülerin. Es zeichnet sich der Trend ab, dass vermehrt digitale Medien in österreichischen Schulen zum Einsatz kommen, der Einsatz von neuesten Entwicklungen wie Tablet-PC oder Smartphone ist jedoch noch sekundär.

Einer der jüngsten Erfolge in Bezug auf Mediennutzung in der Schule bezieht sich auf die Entwicklung von internetbasierenden Plattformen (Anm. e-Learning). Diese ermöglichen allen Beteiligten, unterrichtsrelevante Lehrmittel online einzusehen und den Austausch über Nachrichtenforen zu organisieren. (Siehe Punkt 2.5.1.2)

Seither bekommen Medien als Einsatzmöglichkeit im Bildungsbereich einen immer größer werdenden Stellenwert. Die Forderungen, bei denen Medien und digitale Medien in der Schule vermehrt zum Einsatz kommen sollen, können in der Literatur mit folgenden Beispielen belegt werden.

"Medienpädagogik muß, um dem Ziel der entwickelten Kommunikationskompetenz gerecht zu werden, verstärkt in schulischen und außerschulischen Bemühungen zum Ausdruck kommen." (Ingenkamp, 1984, S. 1178)

Verstärkung findet dieser Meinungsansatz im Themenheft Digitale Medien, (Wurzel, 2005, S. 5), wonach der Fokus in der Ausbildung neuer Lehrpersonen auf der Medienkompetenz liegen muss. Darunter versteht man die Kompetenz, mit neuen (digitalen) Medien sachgerecht und verantwortungsbewusst umzugehen bzw. diese für den Unterricht nutzen zu können. Digitale Medien beeinflussen unsere Gesellschaft aktuell so weit, dass selbst in der Ausbildung von Lehrerinnen und Lehrern der Fokus immer stärker auf die Arbeit mit Medien gerichtet und der Einsatz digitaler Medien im Schulunterricht gefordert wird.

Einer amerikanischen Studie von Schmidt (1996, zit. nach. Stadtfeld 2011, S. 72) zufolge stützen sich Lehrerinnen und Lehrer zu 50 % ihres wöchentlichen Unterrichts auf Lehrmittel. Die Motive Lehrmittel bzw. Lehrmedien einzusetzen, betreffen hauptsächlich die Absicherung keine wichtigen Informationen zu vergessen sowie einen besseren grafischen Überblick zu erhalten. Problematisch steht jedoch die nötige Differenzierung innerhalb der Schülerinnen und Schüler gegenüber. Speziell traditionelle, gedruckte Lehrmedien legen den Schwerpunkt auf ein dem Alter durchschnittlich angepasstes Leistungsniveau. Aus diesem Grund stellen viele Lehrkräfte Unterrichtsmaterialien selbst zusammen, um jede Klasse bzw. auch einzelne Lernende individuell und optimal fördern zu können. Die Modernisierung der Technik und Digitalisierung von Lehrmaterialien versprechen hierbei Abhilfe. (vgl. Stadtlfed, 2011, S. 73)

"Die Einführung neuer Medien zielt im Kern auf eine grundlegende Qualitätsverbesserung von Unterricht und Schule und die Entwicklung einer neuen Lernkultur." (Thienes et al., 2005, S. 6, zit. n. Schulz-Zander & Tulodziecki, 2002, S. 318) In Anlehnung an die Qualitätskriterien eines guten Unterrichts von Mayer (2004) kann der Einsatz neuer Medien hinsichtlich klarer Strukturierung des Unterrichts, der inhaltlichen Klarheit sowie der Methodenvielfalt gewinnbringend sein. Die jeweiligen Indikatoren können durch den Einsatz moderner Techniken variabel abgewandelt und eingesetzt werden.

Perelman (1992; zit. n. Tulodziecki, 2004, S. 1) geht sogar davon aus, dass durch den ständig fortschreitenden Wandel der Medien die Schule in ihrer jetzigen Form überflüssig und in absehbarer Zeit durch den Einsatz diverser neuer Medien abgelöst bzw. Schulunterricht zur Gänze digitalisiert werden könnte.

Stadtfeld (2011, S. 69) weist darauf hin, dass, unabhängig davon, Neue Medien nicht nur Rückwirkungen auf Lehr- und Lernprozesse bzw. Erziehungs- und Bildungsaufgaben in der Schule sondern auch im Bereich des gesellschaftlichen Handelns haben. Durch den heutigen sehr modernen Lebensstandard von Kindern und Jugendlichen (Siehe Punkt 2.2.) wird es auch im schulischen Bereich einfacher, mit neuen Medien zu arbeiten. Der Großteil der Schülerinnen und Schüler bringt das notwendige Know-How bereits mit und ist mit den neuesten technischen Geräten vertraut.

Wird das Blickfeld auf die Institution Schule beschränkt, so betritt man gleichzeitig auch das Forschungsfeld der Medienpädagogik und Medienpsychologie. Beide Themenfelder haben das Ziel, Lernen und Sozialisation hinsichtlich der Medien zu erforschen und zu beschreiben. Aufgabe neuer Medien ist eine moderne Unterrichtsgestaltung, welche Schülerinnen und Schülern eine möglichst hilfreiche Unterstützung bieten kann, um Lernprozesse zu erleichtern bzw. zu beschleunigen.

Im Wesentlichen zielen Lehrmittel und auch digitale Medien darauf ab, Schülerinnen und Schüler im Unterricht zu unterstützen. "Der Lernende wird im schulischen Unterricht als aktiv Informationsverarbeitender angesehen" (Stadtfeld 2011, S. 71) Diese Behauptung lässt bereits erkennen, dass Medien keine Selbstläufer sind, sondern eine begleitende Rolle einnehmen.

Ob Neue Medien in der Schule schließlich zum Einsatz kommen, ist eine Frage der Effektivität. Bezüglich des didaktischen Mehrwerts und den Profits digitaler Medien im Schulunterricht werden in Kapitel 3.3 ausführliche Argumente geliefert.

Seit einigen Jahren kommen in Schulen sogenannte Wahrnehmungsmedien zum Einsatz. Beispielsweise finden diese in Fächern wie Biologie und Umweltkunde, Physik oder Chemie ihren Einsatz. Sie bieten die Möglichkeit, mit nur wenigen und relativ einfach zu handhabenden Hilfsmitteln den Lehr- und Lernprozess zu fördern und zu unterstützen.

Durch eine immer besser werdende Mobilität im Bereich der Medien kommen moderne Lehrund Hilfsmittel in der Schule vermehrt zum Einsatz. Eine ausführliche Bearbeitung und Analyse bezüglich des Mehrwerts, der Folgen bzw. Risiken und Grenzen folgt in Kapitel 3.4.

#### **2.7 Besser lernen,mit,digitalen,Medien?**

*(Ausarbeitung!durch:!Buchegger!Gregor)*

Bevor ein möglicher Mehrwert digitaler Medien für das Unterrichtsfach Bewegung und Sport thematisiert wird, ist grundlegend die Frage zu klären, ob Menschen mit digitalen Medien besser lernen. Petko (2014, S. 104) formuliert diese Fragestellung folgendermaßen um: . Wie lernen Menschen besser mit digitalen Medien?" und stellt anschließend folgende Bedingungen auf, welche das Lernen mit Medien nachweislich positiv beeinflussen:

- "Wenn Computer in vielfältiger Weise zum Lernen eingesetzt werden und sie als Ergänzung und nicht als Ersatz des Unterrichts durch eine Lehrperson dienen.
- Wenn die Lehrperson im sinnvollen Einsatz von Computern zuvor geschult wurde.
- Wenn vielfältige Lerngelegenheiten am Computer geschaffen werden inklusive Tutorials und Übungsmöglichkeiten.
- Wenn Schülerinnen und Schüler am Computer die Kontrolle über ihren eigenen Lernprozess haben. (z.B. in Bezug auf Lernzeit, Lernweg, Übungen, Lernerfolge).
- Wenn Schülerinnen und Schüler gemeinsam in kleinen Gruppen am Computer lernen und dabei lernzielangemessene Vorgaben erhalten und sie ein Feedback bekommen, das zum Nachdenken anregt."

(vgl. Hattie, 2008, zit. nach Petko, 2014, S.106)

Die oben angeführten Basisbedingungen zeigen eine erste Tendenz, welche eingeschlagen werden muss, um einen Mehrwert aus digitalen Medien zu generieren. Nichtsdestotrotz sind pauschalisierende Aussagen bezüglich digitaler Medien insofern problematisch, als das Anwendungsfeld neuer Medien äußerst weitläufig ist. Um einen möglichen Mehrwert festmachen zu können, sollten daher der konkrete Anwendungsbereich und die konkrete Anwendungssituation berücksichtigt werden. Wobei mit einer gut programmierten Software aller Wahrscheinlichkeit nach eine bessere Lernqualität erreicht werden kann als mit einer unübersichtlichen.

# **3 Einsatz,digitaler Medien,im,Unterrichtsfach,Bewegung, und,Sport**

Die technische Entwicklung der letzten Jahre und Jahrzehnte ermöglichte immer kleinere und leistungsstärkere Technologien. Dies führte zu einer zunehmenden Technisierung der Bevöl*kerung.!Laptop,!Smartphone!beziehungsweise!Tablets!mit!Internetzugang!gehören!zur!GrundG ausstattung! von! Jugendlichen! (Statistik! Austria! 2015).! Während! digitale! Medien! nach! und!* nach den Einzug ins Klassenzimmer der Schulen gefunden haben, ist der Einsatz dieser im **Bereich Bewegung und Sport eher gering.** 

Das nachstehende Kapitel untersucht einerseits grundlegende Aspekte bezüglich des Medi*eneinsatzes!sowie!des!Mehrwerts.!Andererseits!werden!Grenzen!und!Risiken!bei!der!Nutzung! von!digitalen!Medien!im!Unterrichtsfach!Bewegung!und!Sport!analysiert. Abschließend!widmet!* sich dieser Teil der Arbeit der Beantwortung rechtlicher Fragestellungen, welche mit dem Einsatz digitaler Medien für Bewegung und Sport einhergehen.

Eine Umfrage (Opitz & Fischer, 2011a, S. 3) unter 136 deutschen Studierenden (MZP2 ohne LK), welche den erlebten Medieneinsatz als Schüler untersuchte, kam zu folgendem Ergebnis: Mindestens 60 % (Abbildung 6) aller Befragten gaben an, dass niemals während ihres Sportunterrichts in der Sekundarstufe digitale Medien eingesetzt wurden. Der häufigste Einsatz digitaler Medien im Sportunterricht erfolgte demnach mittels Video bzw. DVD-Player.

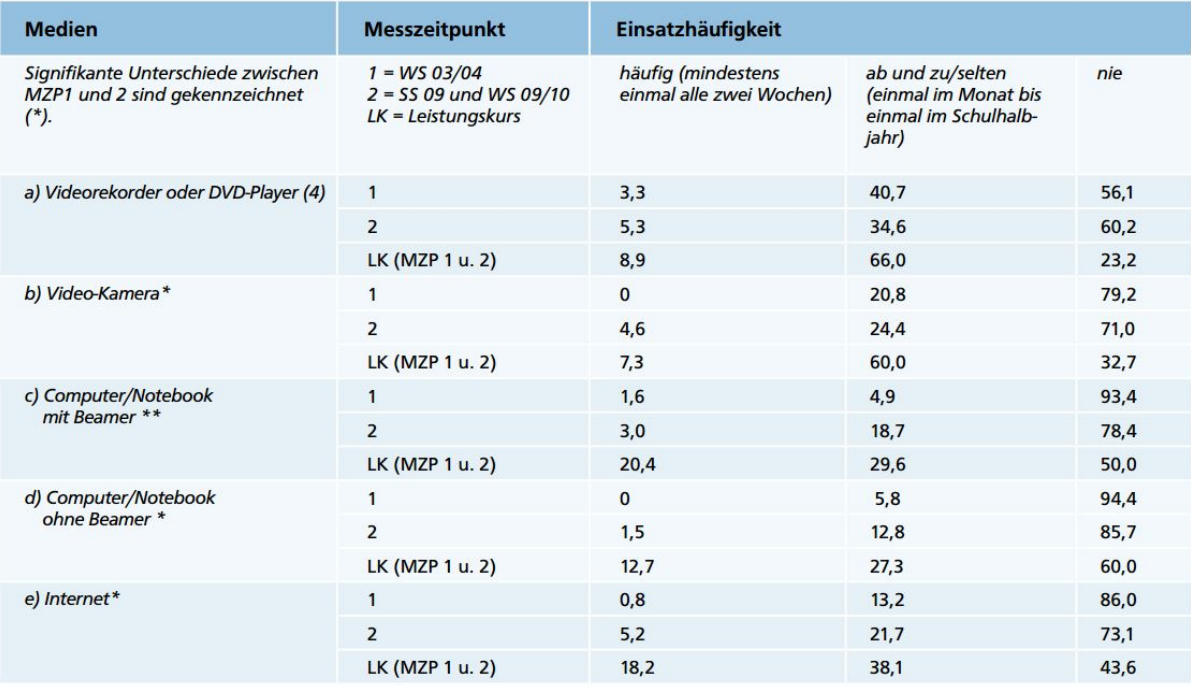

Abb. 6: Häufigkeit des Einsatzes ausgewählter digitaler Medien im Sportunterricht der Sek. II *(Opitz!et!al.,!2011a,!S.!3)*

Darüber hinaus ist auffallend, dass zwischen Messzeitpunkt 1 und Messzeitpunkt 2 zwar eine leicht fallende Tendenz hinsichtlich der Nicht-Verwendung digitaler Medien erkennbar ist, jedoch kann hierbei keinesfalls von einem "Siegeszug der digitalen Medien" im Unterrichtsfach Bewegung und Sport gesprochen werden. Eindeutig ist jedoch, dass in Leistungskursen der Einsatz digitaler Medien um ein Vielfaches höher ausfällt als in regulären Klassen, was daraus schließen lässt, dass mit höherer Leistungsperspektive ein vermehrter Einsatz digitaler Medien einhergeht. Anzumerken ist jedoch, dass die Befragung auf Erinnerungen der letzten Jahre beruht, wodurch der Vergleich nicht die Jahre 2003 und 2009, sondern einige Jahre davor widerspiegelt, als die Verbreitung von Tablets und Smartphones noch geringer war (Siehe Abb. 1: Anstieg der Smartphonebesitzer zw. 11 und 18 Jahren (mod. n. Oö. Jugend-Medien-Studie 2015. Charts Jugendliche. Elektronische Geräte im Besitz von Jugendlichen, Folie 10f.)).

#### **3.1 Grundlegendes zum Medieneinsatz im (Sport-) Unterricht**

"Ziel jeden Medieneinsatzes in der Schule oder anderen Bildungskontexten ist letztlich die Förderung von Unterrichtsqualität. […] Guter Unterricht entsteht vielmehr aus einem Zusammenspiel von gutem Lernangebot und einer guten Nutzung dieses Angebots durch die Lehrenden" (Petko, 2014, S. 111)

Ein Mehrwert für den Unterricht definiert sich dadurch, dass über den Medieneinsatz ein begünstigtes Umfeld für Lehr- und Lernprozesse geschaffen wird. Gröben und Prohl (2002) definieren in diesem Zusammenhang das Ziel des Medieneinsatzes dahingehend, den Lernprozess in Gang zu setzen bzw. den Lernverlauf positiv zu beeinflussen. Petko (2014, S. 113) nimmt hierbei insofern die Lehrpersonen in die Verantwortung, als diese den Einsatz digitaler Medien auf die Lernvoraussetzungen, Lernkreativität, Lerninhalte, Lernziele, Schülerzusammenarbeit, Lehrerrolle und Schulstrukturen abstimmen müssen. Basierend darauf kann ein und dasselbe Medium sowohl einen als auch keinen Mehrwert für den jeweiligen Unterricht mit sich bringen. Die Lehrperson muss hierbei besonders den Zielgedanken vor Augen behalten und anhand dieses Ziels das Medium auswählen. Kerres (2003, S. 4) beschreibt dies damit, "dass neue technische Möglichkeiten genau dann zu einem intensiveren Lernverhalten führen, wenn das Lernangebot eine andere didaktische (und nicht nur mediale) Aufbereitung erfährt, und die Möglichkeiten der Technik dabei in einem alternativen didaktischen Konzept genutzt werden."

Kerres formuliert zwar die grundsätzliche Möglichkeit eines intensiveren Lernverhaltens, jedoch unter der Bedingung, dass eine Anpassung des didaktischen Konzepts erfolgt.

Zusammengefasst wird hier insofern vor einem unüberlegten digitalen Medieneinsatz gewarnt, als der reine Austausch analoger gegen digitale Medien noch zu keinem intensiveren Lernverhalten führt. Um diesen gewünschten Mehrwert hinsichtlich des Lernverhaltens zu erreichen, bedarf es zum einen einer zielgerichteten Planung in Bezug auf den digitalen Medieneinsatz und zum anderen eine Akzeptanz und Sinnerkennung hinsichtlich des digitalen Medieneinsatzes vonseiten der Lernenden.
# **3.2 Planungsüberlegungen**

Ausgehend für die Planungsüberlegungen dienen die Planungsaspekte des medienunterstütz-

ten Bewegungslernens nach Hommel (Gröben et al., 2002).

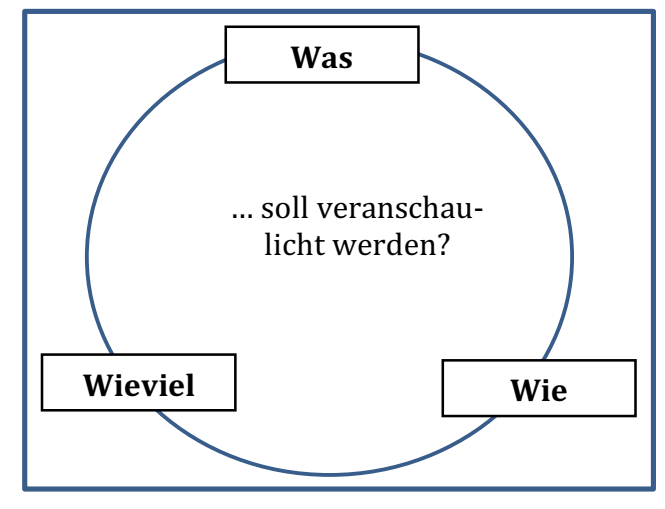

Abb. 7: Planungsaspekte medienunterstützten Bewe*gungshandelns (mod. n. Gröben et al., 2002, S. 100)* 

Zielformulierung (Was): Als Erstes steht die Überlegung, was mit dem Medieneinsatz veranschaulicht werden soll, im Zentrum. Welche Aspekte des Bewegungslernens sollen anhand dieses Einsatzes veranschaulicht werden? Diese Überlegung muss Eingang in die Unterrichtsplanung finden und eingearbeitet werden.

*Organisatorischer Aspekt (Wie):* Der organisatorische Aspekt der Planung widmet sich dem Thema, auf welche Art und Weise der Medieneinsatz im Unterricht erfolgen kann. Hierbei bieten sich je nach Stundenplanung unterschiedlichste Formen des "Wies" an. Dies steht in Abhängigkeit sowohl zur Zielformulierung als auch zum jeweiligen Lernfortschritt. Diese Überlegung ist auch mit den technischen Möglichkeiten der Schule in Einklang zu bringen.

Zeitmanagement (Wie viel): Wie viel, und ergänzend, wann soll etwas veranschaulicht werden? Überlegungen zum Zeitmanagement des Einsatzes digitaler Medien stehen zumeist im Widerspruch zur Bewegungszeit. Aus diesem Grund ist ein Abwägen zwischen einem möglichen Zusatznutzen und dem damit einhergehenden Zeitfaktor nötig. Trout (2013, S. 49; zit. n. Knudson & Morrison; 2002) fasste dies so zusammen, dass etwa ein angemessenes Video-Feedback zur begünstigten Analyse von motorischen Skills beiträgt. Gleichzeitig wird jedoch ein nicht angemessener ("improperly") Einsatz als Zeitverschwendung bezeichnet.

# **3.3 Mehrwert digitaler Medien für Bewegung und Sport?**

Wie oben erwähnt, definiert sich ein Mehrwert hinsichtlich des Unterrichtsfaches Bewegung und Sport dahingehend, dass ein begünstigtes Lernumfeld geschaffen wird. Thienes et al. (2005, S. 8) sprechen dem Einsatz digitaler Medien dann einen Mehrwert zu, wenn zum einen Lehr-Lern-Szenarien mit traditionellen Medien bzw. ohne Medieneinsatz nicht durchführbar sind, und zum anderen eine erhöhte Effizienz (Siehe Punkt 3.3.2) in der Umsetzung von Zielen des Unterrichts durch den Einsatz digitaler Medien erreichbar wird. Hebbel-Seeger, Kretschmann & Vohle (2013, S. 3) sprechen dabei dem Unterrichtsfach Bewegung und Sport insofern bildenden Charakter zu, als dieses speziell zu einer reflexiven Auseinandersetzung mit der eigenen Bewegung, dem eigenen Körper führen soll. Verwirklicht durch gemeinschaftliches Spiel, soll ein Bewegungserlebnis zu einer bewussten Erfahrung werden. Hebbel-Seeger et al. (2013, S.3) sehen demnach die reflexive Auseinandersetzung als zentralen Mehrwert im Einsatz digitaler Medien. Wird in der Kontextbetrachtung des Mehrwerts gleich zur reflexiven Auseinandersetzung der durchgeführten Bewegung gesprungen, wird, bildlich gesprochen, das Pferd von hinten aufgezäumt. Wird beispielsweise eine Bewegung betrachtet, steht am Beginn, noch vor der eigentlichen Bewegungsausführung, eine Intention. Gröben et al. (2002, S. 106) schreiben dem Medieneinsatz verschiedene Wirkungsbereiche für einen erfolgreichen Lernprozess beim sportbezogenen Bewegungslernen zu, anhand derer im Folgenden ein möglicher Mehrwert analysiert wird.

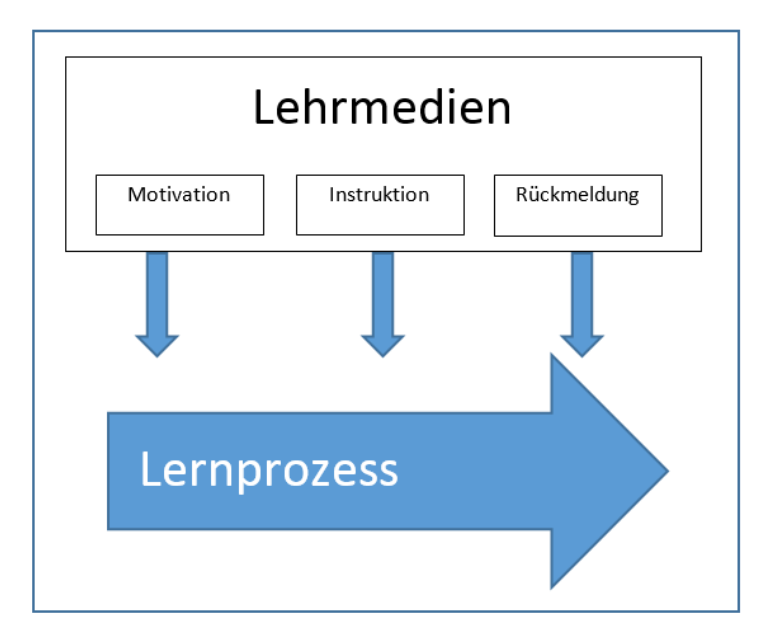

*Abb.!8:!Lehrmedien!(mod.!n. Gröben!et!al.,!2002,!S.!106)*

### **3.3.1 Motivationsaspekt**

Der Vorgang des Erlernens ist gekoppelt mit einer Vielzahl unterschiedlicher Parameter, welche gleichzeitig auf das Lernsubjekt einwirken.

Die momentane Empfindung spielt dabei insofern eine Rolle, als positive Emotionen das Lernen grundsätzlich unterstützen und negative den Lernerfolg eher verzögern beziehungsweise ihm sogar entgegenwirken. (Petko, 2014, S. 36)

Daraus ist zu schließen, dass für eine positive Lernsituation zuallererst ein Raum geschaffen werden muss, in dem sich das Lernsubjekt wohl fühlt. Erst dann stellt sich die Frage der "Motivationsbegünstigung".

Grundsätzlich unterscheidet die Motivationsforschung zwischen intrinsischer- und extrinsischer Motivation, wobei die intrinsische Motivation das höchste Maß an Handlungsbereitschaft aufweist. Dabei geht der Handlungsanreiz ohne äußere Einwirkungen vom Lernsubjekt selbst aus. Bei der extrinsischen Motivation wiederum wird von außen mit verschiedenen Mitteln auf das Lernsubjekt eingewirkt. Im Unterrichtsfach Bewegung und Sport könnte eine Form der extrinsischen Motivation der Einsatz digitaler Medien einnehmen.

Für Thienes et al. (2005, S. 9) spielt dabei der Einsatz von neuartigen Medien insofern eine Rolle, als dieser kurzfristig über den sogenannten Neuigkeitseffekt zu einer erhöhten Lernleistung führt. Diese erhöhte Lernleistung verringert sich dabei rasch wieder. Aber gerade bei der Einführung eines neuen Themas wirkt demnach der Einsatz von Medien motivationssteigernd. Arnold (2015, S. 152) spricht hierbei davon, dass etwa Videosequenzen die Auseinandersetzung mit dem Gegenstand und die Erinnerungsfähigkeit erleichtern und gleichzeitig zu einer Intensivierung der Aufmerksamkeit beitragen, weil sie Emotion ansprechen.

Im Gegensatz dazu steht die Befragung von Opitz et al. (2011a, S. 4). Auf die Frage<sup>1</sup>, wie motivierend der Medieneinsatz<sup>2</sup> im Sportunterricht erlebt wurde, antworteten knapp zwei Drit-

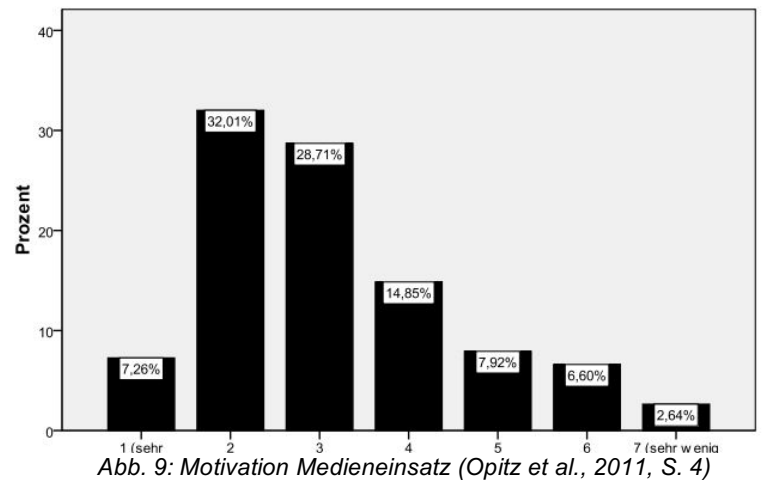

tel mit sehr bis überwiegend motivierend. Als negativ (5-6) empfanden diesen lediglich gut ein Sechstel der Befragten. (Siehe Abb. 9: Motivation Medieneinsatz (Opitz et al., 2011, S.

4))

Bei gesonderter Betrachtung von! digitalem und! analogem

!!!!!!!!!!!!!!!!!!!!!!!!!!!!!!!!!!!!!!!!!!!!!!!!!!!!!!!

 $1$  Anm. n = 303

<sup>&</sup>lt;sup>2</sup> Anm. sowohl der analoge als auch der digitale Medieneinsatz

Medieneinsatz schneidet der digitale deutlich besser ab. Demnach bewerten die Befragten, welche digitale Medien in ihrer Schulzeit angewandt haben, den motivationalen Anreiz im Vergleich zu denjenigen, welche diese nicht angewandt haben, als deutlich höher. (Opitz et al., 2011a, S. 4)

Kerres (2003, S. 4) beschreibt den motivationalen Effekt dahingehend, dass die gesteigerte Lernmotivation im Zusammenhang mit dem Einsatz digitaler Medien sich auch positiv auf das Interesse am Lerninhalt auswirkt. Dies wird damit begründet, dass digitale Medien über andere Formen der Präsentation und Interaktion verfügen, welche neue Einblicke und neue Sichtweisen in den Lerngegenstand bringen. Dabei spricht Kerres (2003, S. 4) besonders die besseren Visualisierungsmöglichkeiten an, welche den Lernenden, im Vergleich zu einer bloßen verbalen Darstellung, andere Zugänge zu einer Thematik eröffnen.

### **3.3.2 Instruktionsaspekt**

Besonders im Unterrichtsfach Bewegung und Sport spielt die Instruktion, die Anweisung über eine zu erlernende Bewegungsfolge, eine zentrale Rolle. Digitale Medien können hierbei insofern ergänzend und vorteilhaft eingesetzt werden, als eine intensivere Veranschaulichung der Bewegungsfolge möglich ist. Gröben et al. (2002, S. 108) sprechen dabei dem digitalen Medieneinsatz eine Informationsaustauschfunktion zu. Gleichzeitig unterteilen sie die Bewegungsausführung in eine Sollwert- und eine Istwertinformation.

"Sollwert-Informationen, die zum Beispiel in Form von Lerntafeln oder Videosequenzen medial präsentiert werden, haben eine instruktive Funktion, indem sie für den Lernenden veranschaulichen, wie die bezeichnete Bewegungsfolge realisiert werden sollte." (Gröben et al., 2002, S. 108)

Thienes et al. (2005, S. 9) betonen hierbei, dass der digitale Medieneinsatz als Hilfsmittel bei der Unterrichtsgestaltung und Unterstützung der Veranschaulichung der Bewegungsfunktion dient. Dabei kann der Einsatz von Videosequenzen die Lehrperson als "Sollwert-Monopol" ablösen. Gleichzeitig ist es ohne großen technischen Aufwand möglich, die ausgewählten Videosequenzen anzuhalten, zu verlangsamen und zu bearbeiten bzw. gegebenenfalls mit Kommentaren zu ergänzen. Besonders mit dem Einsatz von Apps ergibt sich hierbei eine effizientere und immer wiederholbare Darstellung der gewünschten Sollwert-Bewegung. Damit ergeben sich insofern neue Gestaltungsmöglichkeiten der Lehrkraft, als, zusätzlich zur Veranschaulichung der Videosequenz, gezielt auf kritische Aspekte der Bewegung eingegangen werden kann und die Benennung dieser gezielt vorgenommen werden kann, was bei der Bewegungsdarstellung durch die Lehrperson selbst nicht möglich ist. Hinsichtlich der verlangsamten Präsentation von Videosequenzen ist bekannt, dass "räumliche Merkmale von Bewegungen bei einer einmaligen Präsentation in vierfacher Zeitlupe besser in eigenes Bewegungshandeln umgesetzt werden kann, als bei viermaliger Präsentation in Normalgeschwindigkeit." (Opitz & Ulrich, 2011b, S. 25; zit. n. Daugs et al., 2004).

Demzufolge kann beim Videoeinsatz mit Zeitlupenfunktion für das Bewegungslernen eindeutig von einem effizienteren Bewegungslernen ausgegangen werden. (Siehe Punkt 3.3.3.1) Der Sollwert einer Bewegungshandlung ist für die Sportlehrkraft jedoch nicht der entscheidende Faktor. Im Zentrum der Aufmerksamkeit steht vielmehr die "Ist-Wert-Information, die in sprachlicher, akustischer und/oder bildlicher Form bereitgestellt werden kann. Sie bezieht sich auf das tatsächliche erreichte Verhaltensresultat und bildet die Grundlage für wiederholende oder weiterführende Lernschritte." (Gröben et al., 2002, S. 108)

Die Istwert-Analyse widmet sich der tatsächlich vom Lernenden erbrachten Bewegungshandlung, welche zumeist im Nachhinein als Feedback durchgeführt wird.

# **3.3.3 Feedbackaspekt**

Der Anglizismus "Feedback" beschreibt die Rückmeldung über durchgeführte Bewegungen. Werden diese Rückmeldungen vom Lernenden selbst empfunden, wird von intrinsischem Feedback gesprochen. Diese Empfindungen basieren auf den Rückmeldungen der Sinneseindrücke während der eigenen Bewegungsausführung. Drewes & Ziert (2014) verweisen jedoch darauf, dass besonders Schülerinnen und Schüler häufig Schwierigkeiten mit der Einschätzung der eigenen Bewegung haben. Um diesen Schwierigkeiten entgegenzuwirken, wird die intrinsische Rückkoppelung im Schulalltag zumeist mit einer extrinsischen Rückkoppelung ergänzt.

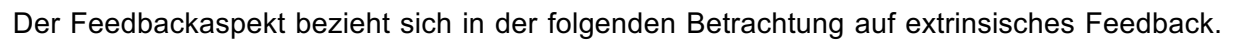

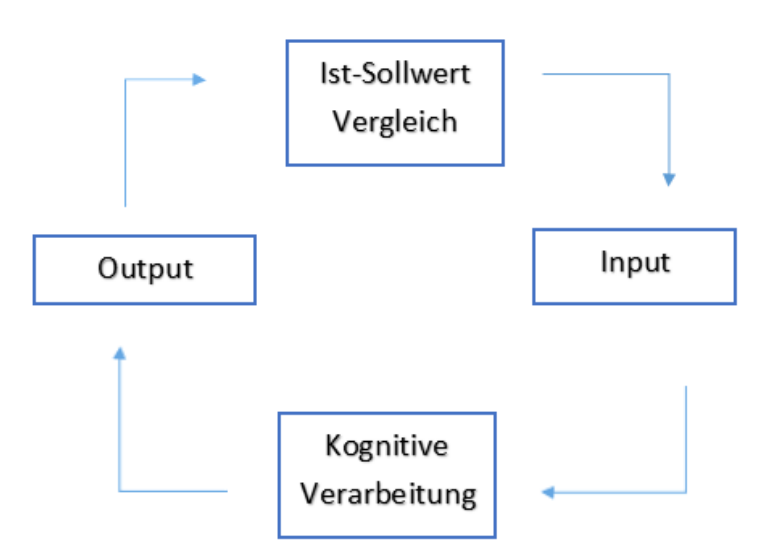

Dabei erfolgt eine Rückmeldung über die Bewegungshandlung von außen – zumeist von der Lehrperson, aber oft auch von Mitlernenden. Verglichen wird beim Feedback die oben beschriebene Ist-Wert-Information mit der Soll-Wert-Information und Übereinstimmungen bzw. Abweichungen werden aufgezeigt und kommuniziert (Input). Im! besten! Fall wird durch diesen Input ein

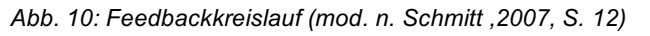

neuer Output, eine veränderte Bewegungshandlung, generiert. Anschließend kann erneut Feedback eingeholt werden und es entsteht ein Feedbackkreislauf, angeregt durch gezielte Rückmeldungen. (Siehe Abb. 10: Feedbackkreislauf (mod. n. Schmitt , 2007, S. 12))

### **3.3.3.1 Videofeedback**

Zusätzlich zum oben beschriebenen Lehrpersonenfeedback kann jedoch auch ein "digitales Feedback" mithilfe von Software in Kombination mit einem Aufnahmegerät erfolgen. Im Gegensatz zum intrinsischen Feedback erfolgt diese Form im Anschluss an die ausgeführte Bewegung.

Thienes et al. (2005, S. 9) schreiben besonders dem Videofeedback den Mehrwert zu, Lernenden eine verlaufsbezogene Rückmeldung der Bewegungsausführung geben zu können und Drewes et al. (2014, S. 10) bezeichnen den Videofeedbackeinsatz dabei als Hilfestellung, um eine realistischere Selbsteinschätzung der eigenen Bewegung entwickeln zu können. Besonders bei genormten Bewegungshandlungen bietet sich der Einsatz des Videofeedbacks an, weil die oben beschriebene Selbstwahrnehmung oft nicht realistisch eingeschätzt wird.

Gleichzeitig wird die Notwendigkeit einer ständigen verbalen Rückmeldung für jede Schülerin bzw. jeden Schüler durch die Lehrkraft vermindert, da der Lernende das Ergebnis, den Output, selbst betrachten und mit der eigenen sensorischen Rückkoppelung abgleichen kann. Dies ermöglicht der Lehrperson bei einem überlegten Videofeedbackeinsatz insofern ein effizienteres Zeitmanagement, als sie sich, während das Videofeedback angesehen wird, anderen Lernenden widmen kann.

Dem gegenüber ist jedoch anzumerken, dass unkommentiertes Videofeedback geringere Effizienz aufweist als eine verbale Rückmeldung. (Opitz et al., S. 25, 2011b zit. n. Schmidt & Lee, 2005) Ein verbesserter Lernerfolg spiegelt sich dahingehend erst dann wider, wenn das Videofeedback kommentiert und aufmerksamkeitslenkend eingesetzt wird. Zusätzlich positiv verstärkende Lerneffekte ergänzend zum Feedback sind mit einer wiederholten Präsentation des Sollwerts verbunden (Opitz et al., 2011b, S. 25). Trout (2013, S. 47, zit. n. Uhl & Dillon, 2009) bestätigt den oben beschriebenen Mehrwert der Kombination von Videofeedback und verbalem Feedback.!

Um gleichzeitig eine Entlastung der Lehrkraft vom Feedbackmonopol und eine Verbesserung des Lernerfolgs erreichen zu können, bieten sich Feedbackbögen mit konkreten Technik- Beobachtungsaufgaben an. Dadurch wird die Betrachtung des Videofeedbacks auf die zuvor von der Lehrperson gewünschten Bereiche gelenkt und die Aufmerksamkeit der Schülerinnen bzw. Schüler in diese Richtung geführt. Opitz (2011b, S. 25, zit. n. Schweihofen, 2009) weist dahingehend jedoch darauf hin, dass die Aufmerksamkeit bei den erstmaligen Betrachtungen des Videofeedbacks zunächst tendenziell eher auf andere Faktoren (Frisur, Aussehen, usw.) gerichtet ist (=Mannequin-Effekt). Um eben diesem Mannequin-Effekt entgegenzuwirken, empfiehlt es sich, gezielt nach Technikaspekten der Bewegung zu fragen. Erst durch diese Kombination aus Videofeedback und Beobachtungsschwerpunkt entsteht für die Lernenden ein Mehrwert. Allgemeine Fragen was an der Bewegung auffällig war, ohne einen gelenkten Schwerpunkt, bezeichnet Trout (2013, S. 49) als Zeitverschwendung, weil dadurch das Videofeedback in Richtung Mannequin-Effekt abweicht.

Zusammengefasst ermöglicht der Einsatz von Videofeedback im Unterricht einen schnellen Soll-Ist-Wert-Vergleich, wobei nochmals darauf hingewiesen wird, dass das unkommentierte Abspielen, wenn überhaupt, nur einen sehr geringen Einfluss auf den Lernprozess verspricht. Ein weiterer möglicher praktischer Mehrwert für Bewegung und Sport sind Prä-Post Vergleiche mithilfe eines Videofeedbacks. Dadurch kann der individuelle Lernfortschritt mit wenig Aufwand visualisiert werden. Apps auf Tablets und Smartphones (Siehe Kapitel 4) ermöglichen dabei die Wiedergabe in einem Splitscreen, sodass das Vorher-Nachher nebeneinander betrachtet werden kann. Gleichzeitig können zumeist zusätzlich Auffälligkeiten der Bewegung mithilfe von Zeichenwerkzeugen innerhalb des Programms visualisiert werden.

## **3.3.3.2 Sonstige digitale Feedbackformen**

Im Bereich des Feedbackaspekts nimmt das Videofeedback innerhalb der Publikationen den größten Stellenwert ein. Nichtsdestotrotz wird im Folgenden auch auf weitere digitale Feedbackformen eingegangen.

### Pulsmessung

Wie oben beschrieben verweisen Drewes et al. (2014, S. 10) auf die Schwierigkeit der Selbsteinschätzung der eigenen Bewegung von Schülerinnen und Schülern. Bewusstes Wahrnehmen von Belastung und Anstrengung kann mithilfe von Pulsmessdaten veranschaulicht werden. Im Gegensatz zum Videofeedback ermöglicht ein Pulsfeedback eine unmittelbare Rückkoppelung die Auswirkung von Bewegung auf das Herz-Kreislauf-System anhand von Pulsschlägen betreffend. Gleichzeitig zur Wahrnehmung gelingt es, den Lernenden sportspezifische Parameter zur Verfügung zu stellen und an die kognitive Bewegungslehre anzuknüpfen. Mit Schrittzählern […] zu mehr Bewegung (Müller et al., 2015, S. 10). Die Zielrichtung ist klar vorgegeben, Schülerinnen und Schüler an Österreichs Schulen bewegen sich immer weniger und gleichzeitig nehmen sitzende Tätigkeiten immer mehr zu. Gerade die Altersgruppe von 11-15 tendiert stark zu täglich weniger Bewegungszeit. (BMG 2010, S. 21) Schrittzähler können hierbei als Medium verstanden werden, welches den Schülerinnen und Schülern die jeweilige individuelle tägliche Bewegungszeit widerspiegelt und ins Bewusstsein ruft.

# **3.3.4 Individualisierung**

Selbstgesteuertes Erlernen von Bewegungshandlungen, etwas selbst zu erkunden, auszuprobieren ist der Katalysator eines jeden Bewegungsdranges. Gerade neue und unbekannte Bewegungen wecken ein inneres Interesse sich der Sache zu widmen. Im schulischen Kontext gerät diese innere Neugierde oftmals in den Hintergrund. Der Einsatz von digitalen Medien wird immer wieder mit dem Argument der Individualisierung verknüpft, jedoch nicht näher definiert. In Bewegung und Sport kann mithilfe von Videofeedback, wie oben bereits beschrieben, eine Individualisierung von Feedbackformen erfolgen. Schmidt (2014, S. 7) beschreibt darüber hinaus die Möglichkeit eines digitalen Medieneinsatzes für einen individuellen Lernweg im Bereich "Le Parcour". Dabei ist das Ziel für die Lernenden bekannt, der Weg dorthin wird jedoch von den Schülerinnen und Schülern selbständig beschritten – mit allen Umwegen und Sackgassen. Die Rolle der Lehrpersonen, aber auch die der Schülerinnen und Schüler verändert sich naturgemäß durch solche Individualisierungstendenzen. Während sich die Rolle der Lehrperson von der allwissenden Instanz in Richtung einer Lernbegleiterin bzw. eines Lernbegleiters wandelt, wird der Schülerrolle eine höhere aktive Beteiligung am Unterrichtsgeschehen abverlangt.

Inwiefern digitale Medien Einfluss auf Lehr- und Lernprozesse haben, ist zum einen davon abhängig, was sich die Lehrpersonen von deren Einsatz erwarten und zum anderen, wie der Einsatz in den Unterricht integriert wird. Opitz und Fischer (2011a, S. 5) zeigen auf, dass angehende Sportlehrkräfte überwiegend positive Erwartungen in Bezug auf die Einsatzmöglichkeiten digitaler Medien im Unterrichtsfach Bewegung und Sport haben. Auffallend dabei ist, dass sie besonders den Items "Unterstützung beim Wissenserwerb" und "Erwerb/Verbesserung von Medienkompetenz" große Bedeutung für den Unterricht beimessen. Dahinter werden den Items "Unterstützung beim Taktik-Lernen", "Förderung selbständigen Lernens" und "Unterstützung beim motorischen Lernen" große bzw. mittlere Bedeutung zugeschrieben. Die Erwartungen der angehenden Lehrpersonen zeigen, dass sie sehr wohl einen Mehrwert in der Verwendung digitaler Medien erhoffen, jedoch gleichzeitig Hemmnisse bzw. Grenzen ansprechen, welche einen effektiven Einsatz wiederum erschweren bzw. unmöglich machen.

### **3.4 Grenzen,und,Risiken,digitaler,Medien**

Grundlegend für den Einsatz digitaler Medien ist das Vorhandensein der benötigten Hardware im Schulinventar bzw. Privatbesitz. Opitz und Fischer (2011a, S. 5) weisen als größte Hemmnisse "nicht mediengerechte Sportstätten" und "zu schlechte Ausstattung der Schulen mit digitalen Medien" aus. Gerade diesen die Schulausstattung und Einrichtung betreffenden Hemmnissen wirkt der technologische Fortschritt entgegen. Zumeist wird für einen effektiven Einsatz digitaler Medien weder ein Laptop noch ein Beamer benötigt, sondern es genügt bereits ein Tablet oder Smartphone mit der jeweils benötigten Software. Dadurch, dass die Hardware kompakt, transportabel und leistungsstark ist, sind die Grenzen des Einsatzes im Schulunterricht weniger baulich und Schulequipment betreffend, sondern die Herausforderung besteht darin, eine geeignete Software in Abstimmung mit den Lehr- und Lernzielen zu finden und diese sinnstiftend einzusetzen. Sinnstiftend insofern, als der Einsatz im Unterricht weder auf Kosten der Bewegungszeit noch als Selbstzweck erfolgt. Drewes et al. (2014, S. 12) verweisen dahingehend auf ein ausgewogenes didaktisches Kosten-Nutzen-Verhältnis, welches nicht zu einer "methodischen Spielerei" werden darf. Gerade weil Sport und damit die Auseinandersetzung mit dem eigenen Körper oftmals als Gegenpol zur Technisierung gesehen wird, muss der Einsatz digitaler Medien als Hilfsmittel für Bewegung und Sport gesehen werden und

nicht Bewegung und Sport als Hilfsmittel für technische Spielereien, um der Gefahr einer "medialisierten Entsportung" (vgl. Hebbel-Seeger et al., 2013, S. 1) entgegenzuwirken. Diese Gefahren gehören bereits in der Vorbereitung mitbedacht, um schon im Vorhinein entsprechende Lösungsansätze zu entwickeln. Gewiss bedürfen erstmalige Unterrichtsvorbereitungen, welche den Einsatz digitaler Medien ins Auge fassen, eines höheren Zeitaufwands als traditionelle Vorbereitungen, jedoch erschließen sich dadurch auch neue Chancen und Anknüpfungspunkte.

### **3.5 Rechtliche,Parameter,bei,der,Nutzung,digitaler,Medien,im,Setting,Schule,** *(Ausarbeitung!durch!Stiermaier!Michael)*

Der Einsatz von Tablets und Smartphones in der Schule bringt rechtlich einige brisante Besonderheiten und die Gefahr der Datenschutzverletzung mit sich. Neben all den positiven Einflussfaktoren gilt es, digitale Medien im Unterrichtsfach Bewegung und Sport behutsam und geregelt einzusetzen.

Grundsätzlich sollte darauf geachtet werden, dass so wenig personenbezogene Daten wie möglich von Schülerinnen und Schülern erhoben werden. (vgl. Erles, 2016, S. 26) Die Lehrperson sollte bei der Auswahl der Apps bereits bei der Planung überprüfen, ob die Nutzung der Software eine persönliche Registrierung verlangt bzw. auf welche Bereiche am Smartphone die Applikation Zugriff hat.

Es ist unabdingbar, dass beim Einsatz digitaler Medien Fotos oder Videosequenzen mit Schülerinnen und Schülern aufgenommen werden. Die schulrechtlichen Materiengesetze (SchUG, SchOG, BildDokG, etc.) enthalten keine spezielle Regelung über die Verwendung von Bilddaten. Für etwaige Fälle zieht in Österreich die Rechts- und Verwaltungsabteilung des Landesbzw. Stadtschulrates die Bestimmungen des Datenschutzgesetzes 2000 und Bildungsdokumentationsgesetzes 2016 heran. Folgende Rechtsgrundlagen aus dem DSG 2000 und Bild-DokG 2016 sind für die Institution Schule, besonders für die Verwendung von digitalen Medien im Unterrichtsfach Bewegung und Sport von Relevanz:

(vgl. Rechts- und Verwaltungsabteilung des LSR für NÖ, 2016)

- §4 Z1: Ein Bild ist ein personenbezogenes Datum: Angaben über Betroffene, deren Identität bestimmt oder bestimmbar ist.
- §4 Z4: Auftraggeber ist derjenige, der die Entscheidung getroffen hat, Daten zu verwenden und die Verfügungsmacht über die Daten hat.
- §2 Abs.3: Werden im Unterricht Fotos/Filme von Schülern bzw. Schülerinnen gemacht, so ist für die personenbezogenen Daten der SchülerInnen jedenfalls der Schulleiter oder die Schulleiterin Auftraggeber.

(Siehe Bildungsdokumentationsgesetz [BildDokG]).

• §4 Z12: Grundsätzlich stellt die Veröffentlichung von Bildern, Namen, etc. eine Übermittlung von personenbezogenen Daten dar.

Die automationsunterstützte Verarbeitung (mithin auch die Übermittlung) von Bilddaten der Schüler und Schülerinnen ist gesetzlich nicht vorgesehen. Mangels einer gesetzlichen Grundlage für die Übermittlung von Bildern, Namen etc. bedarf es der Zustimmung der Betroffenen (der Schüler und Schülerinnen bzw. deren Erziehungsberechtigte). Die "Zustimmung" ist eine gültige, insbesondere ohne Zwang abgegebene Willenserklärung des Betroffenen, dass er in Kenntnis der Sachlage für den konkreten Fall in die Verwendung (dazu zählt auch die Übermittlung) einwilligt.

Dies bedeutet, dass die betroffene Person wissen muss, welche Daten zu welchem Zweck verwendet werden sollen. Weiters ist zu beachten, dass Schülerinnen und Schüler nicht zur Zustimmung verpflichtet werden dürfen (vgl. "ohne Zwang"). Darüber hinaus kann diese Zustimmungserklärung jederzeit widerrufen werden und der Betroffene muss auf dieses Widerrufsrecht hingewiesen werden. Im Falle eines Widerrufes müssen alle Daten gelöscht werden. Bemerkt wird, dass auch urheberrechtliche Bestimmungen, insbesondere das Recht am eigenen Bild zu beachten sind. Das "Recht am eigenen Bild" sieht vor, das Bildnisse von Personen weder öffentlich ausgestellt noch auf eine andere Art, wodurch sie der Öffentlichkeit zugänglich gemacht werden, verbreitet werden dürfen, wenn dadurch berechtigte Interessen des Abgebildeten oder, falls er gestorben ist, ohne die Veröffentlichung gestattet oder angeordnet zu haben, eines nahen Angehörigen verletzt würden. Zweck dieser Bestimmung ist der Schutz der abgebildeten Person.

# **4 Analyse,und,Bewertung,unterrichtsrelevanter,Software,**

*(Ausarbeitung durch Buchegger Gregor & Stiermaier Michael)* 

Im Folgenden werden für das Unterrichtsfach Bewegung und Sport relevante Apps (Anm. für *Nutzer und Nutzerinnen von iOS- und Android-Geräten) vorgestellt und in Bezug auf Einsatz*möglichkeiten in der Institution Schule beschrieben. Die Programme wurden teilweise in Un*terrichtssituationen getestet – teilweise nur in der Theorie ausgearbeitet und vorgestellt. Um einen!besseren!Überblick!gewähren!zu!können, dient!ein!Raster! (Siehe!Punkt 4.2)!mit!den!* wesentlichen Funktionen der Software. Die Auswertung jeder einzelnen App fokussiert sich auf den Funktionsumfang, die Bedienung und das Equipment, Anwendungsmöglichkeiten im *Unterrichtsfach!Bewegung!und!Sport!sowie!ein!kurzes Fazit.!*

Um eine möglichst objektive Bewertung für alle vorgestellten Programme garantieren zu können, dient ein Schlüssel zur Auswertung. Die Anwendungsprogramme werden hinsichtlich der Rubriken Funktionsumfang, Anwendung in Bewegung und Sport, Kosten/Nutzen, Benutzerfreundlichkeit und Stabilität bewertet.

## **Funktionsumfang,**

Der Funktionsbalken soll grafisch widerspiegeln, welcher Funktionsumfang innerhalb der Kategorisierung gegeben ist und gleichzeitig wird dieser Funktionsumfang mit anderen Softwarelösungen verglichen. Können die vorhandenen Funktionen im Unterricht einen Mehrwert generieren?

# **Benutzerfreundlichkeit**

Hierbei liegt das Hauptaugenmerk darauf, inwieweit die Gestaltung der Software für den Einsatz im Schulalltag ausgelegt ist. Die Anwendung und Bedienung unterscheidet sich insofern von klassischer Software, als die Auswertung der Daten im Schulbetrieb schnell und übersichtlich erfolgen muss. Gleichzeitig soll ein ausgewogenes Verhältnis zwischen Funktionsumfang und Eingewöhnungsphase gegeben sein, um Lehrpersonen die erstmalige Verwendung zu erleichtern. Welche Voraussetzungen stellt etwa ein Softwarehersteller hinsichtlich der Verwendung (z.B. wird ein Account benötigt, werden Werbefenster angezeigt etc.)? Ein weiteres Augenmerk liegt auf einer gelungenen Darstellung des Lernfortschritts, welcher zum einen für Lehrpersonen schnell abrufbar und zum anderen für Schülerinnen bzw. Schüler gut zu interpretieren ist.

# **Anwendung,im,Unterrichtsfach,Bewegung,und,Sport,**

Die Anwendbarkeit für das Unterrichtsfach Bewegung und Sport steht im Fokus der gesamten Arbeit. Dabei soll die Frage geklärt werden, ob der Einsatz der Software mit den schulspezifischen Bedingungen kompatibel ist. Hierbei fließen auch die bereits oben beschriebenen Kennpunkte mit ein und werden entsprechend gewichtet. Die höchste Priorität liegt hierbei auf einem möglichen Mehrwert bedingt durch den Funktionsumfang der Softwarelösung für die Schülerinnen bzw. Schüler. Danach ist es von Bedeutung, ob die Bedienung und Auswertung von Daten schnell und reibungslos vonstattengeht. Abschließend soll hierbei auch die Frage geklärt werden, ob weiteres Zubehör für den Einsatz im Schulalltag nötig ist – wie etwa ein Stativ, eine Internetverbindung etc...

### **Kosten/Nutzen**

Hierbei wird das Verhältnis des Nutzens für den Schulalltag verglichen mit den "Kosten". Dabei werden jedoch nicht nur die Anschaffungskosten berücksichtigt, sondern unter den Gesichtspunkt der "Kosten" fallen auch umfangreiche Auf- und Abbauarbeiten, welche der Einsatz der Software verlangt.

## **Stabilität**

Der Stabilitätsfaktor soll Aufschluss darüber geben, ob es im laufenden Betrieb zu Unterbrechungen oder unerwarteten Abstürzen etc. kommt. Gerade für den Einsatz in der Schule ist eine zuverlässige und stabil laufende Software Voraussetzung, um das Zeitmanagement einhalten zu können.

# **4.1 Einsatzmöglichkeiten,digitaler,Medien,für,Bewegung,und,Sport**

Im Zuge der Ausarbeitung dieser Diplomarbeit kristallisierten sich unterschiedliche Einsatzbereiche für den Einsatz digitaler Medien im Unterrichtsfach Bewegung und Sport heraus. Demnach werden die vorgestellten Apps in folgende Kategorien unterteilt:

- Videofeedback!
- **Tracking**
- Trackingsystem Wintersport
- Fitness
- **Unterrichtsorganisation**

Für die Analyse und Bewertung wurden die untersuchten Apps in unterschiedliche Kategorien unterteilt, um eine bessere Übersicht zu erhalten.

Die Kategorie Videofeedback beinhaltet zum Großteil Programme für die zeitverzögerte und verlangsamte Wiedergabe von Aufnahmen. Ziel dieser Apps ist es, den Schülerinnen und Schülern durch verlangsamte Bilder eine bessere Bewegungswahrnehmung zu bieten. Zumeist beinhalten diese Programme Tools zur Kennzeichnung und Verdeutlichung von Körperpositionen bzw. Gelenksstellungen. Speziell für komplexe Bewegungen mit sehr schnellen Aktionshandlungen werden Übende beim Erlernen solcher Ausführungen unterstützt.

Apps der Kategorie *Tracking* zeichnen sportliche Aktivitäten und deren Verläufe bezüglich Wegstrecke, Zeit, geografische Positionen, physischer Verfassung, etc. auf. Der Fokus liegt dabei auf der Auswertung und Analyse sportlicher Leistungen von Schülerinnen und Schülern. Durch die zumeist mit GPS gesendeten Daten können exakte Rückschlüsse auf die geleisteten Aktivitäten gezogen werden.

Als eine eigene Kategorie werden Softwareprogramme gelistet, welche sich ausschließlich auf sportliche Aktivtäten im Bereich des Wintersports konzentrieren. Dazu dient die Kategorie *Tra*ckingsysteme-Wintersport. Der Einsatzbereich fokussiert sich dabei hauptsächlich auf Wintersportwochen. Durch GPS aufgezeichnete Daten können am Ende eines Skitages genaue Auswertungen vollzogen werden.

In die Kategorie *Fitness* fallen jene Apps, welche ein breites Einsatzspektrum im Unterrichtsfach Bewegung und Sport öffnen. Dabei handelt es sich meist um Programme zur Messung von physischen Daten oder Messwerte in der Leichtathletik.

Für eine strukturierte und organisierte Unterrichtseinheit sorgen alle Anwendungen der Rubrik *Unterrichtsorganisation*. Jene Apps unterstützen die Lehrperson sowohl in der Vorbereitung als auch in der Durchführung einzelner Unterrichtssequenzen.

# **4.2 Rasterübersicht der Applikationen**

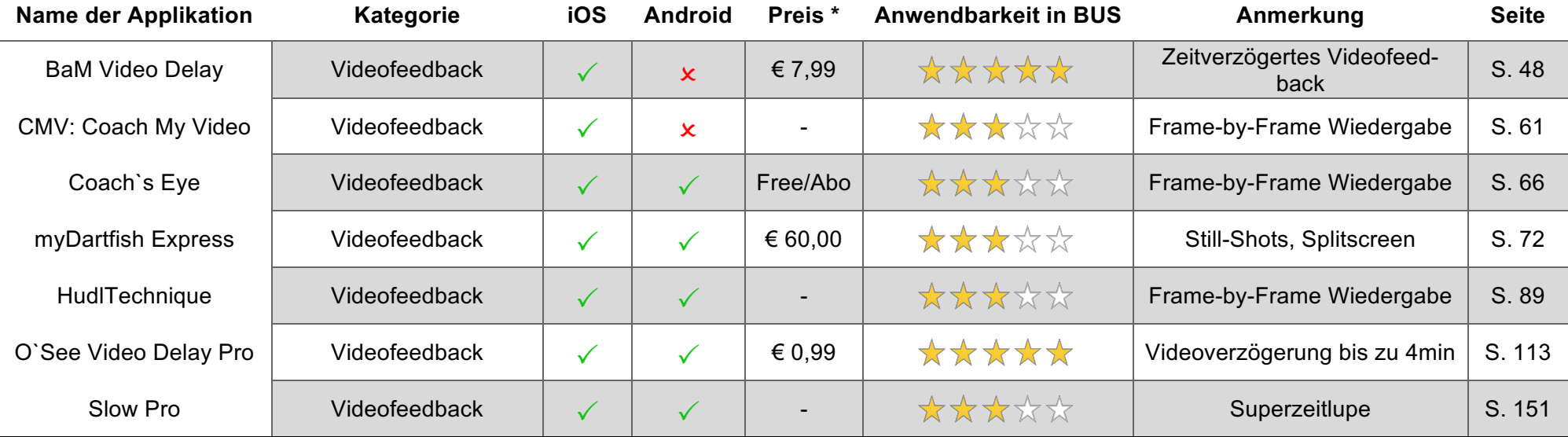

### **Zusammenfassende\$Bewertung\$– Videofeedback:**

Die Kategorie Videofeedback nimmt in dieser Diplomarbeit einen sehr großen Teil ein und umfasst zugleich eine enorme Bandbreite an Einsatzmöglichkeiten. Der Einsatz von O`See Video Delay Pro überzeugt hinsichtlich der Videoverzögerung um bis zu 4min und findet speziell für leichtathletischesowie turnerische Bewegungsaufgaben seine Berechtigung. Schülerinnen und Schüler erhalten direkt nach ihren Ausführungen ein Feedback auf Smartphone oder Tablet und können im nächsten Versuch Korrekturhinweise anwenden. Zudem ist die Software einerseits kostengünstiger und andererseits sowohl für iOS- als auch für Android-Geräte verfügbar – vergleichsweise mit BaM Video Delay.

Für die Speicherung und anschließende Analyse von Bewegungsausführungen am Screen überzeugen die Softwareprogramme Coach`s Eye und HudlTechnique. Hierbei können von Lehrpersonen Tools für exakte Bewegungskorrekturen eingesetzt werden, welche für Sportarten, wie Boden- und Geräteturnen oder Leichtathletik eine wesentliche Rolle spielen.

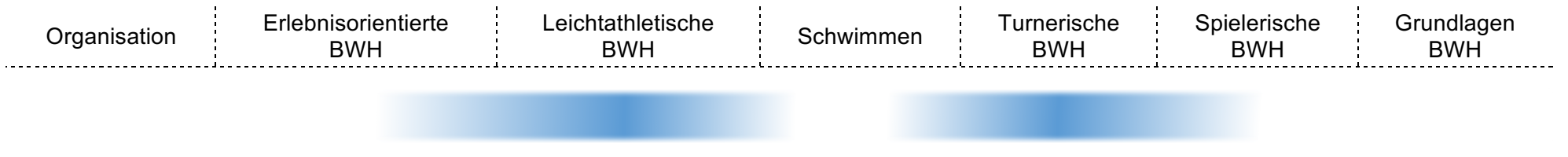

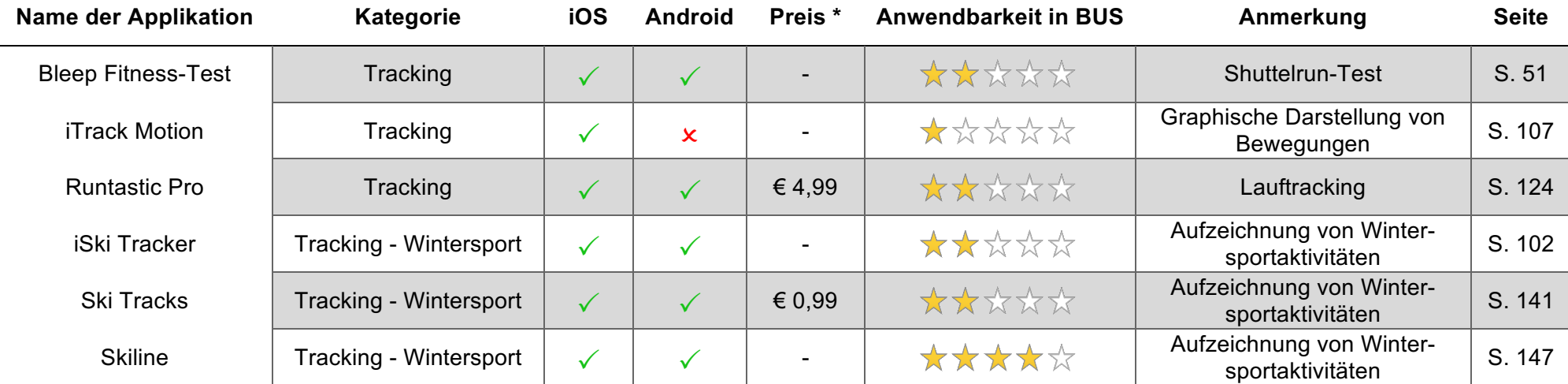

### **Zusammenfassende\$Bewertung\$– Tracking:**

In die Rubrik Tracking fallen sämtliche Programme zur Aufzeichnung von sportlichen Aktivitäten, welche für Kinder und Jugendliche einen immer höheren Stellenwert einnehmen. Es ist zu beobachten, dass die Möglichkeit der Dokumentation einer sportlichen Bewegung gegenseitige Vergleichswettkämpfe zwischen den Schülern eröffnet. Für wintersportliche Bewegungsaufzeichnungen besticht die App Skiline trotz der teils starken Abweichungen in manchen Skigebieten. Die Anwendung gefällt speziell durch eine einfache Handhabung und ein sich ständig erweiterndes Angebot.

Eine umfassende Bewegungsanalyse, jenseits der Skipisten, bietet die App Runtastic Pro. Die Anwendung sorgt für zusätzliche Informationen bezüglich der absolvierten Bewegungseinheiten und lässt sich ideal bei verschiedensten Outdooraktivitäten anwenden. Schülerinnen und Schüler können beispielsweise die zurückgelegte Laufstrecke analysieren und miteinander vergleichen.

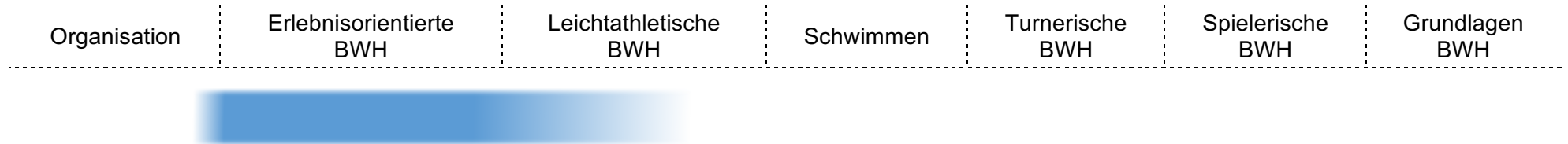

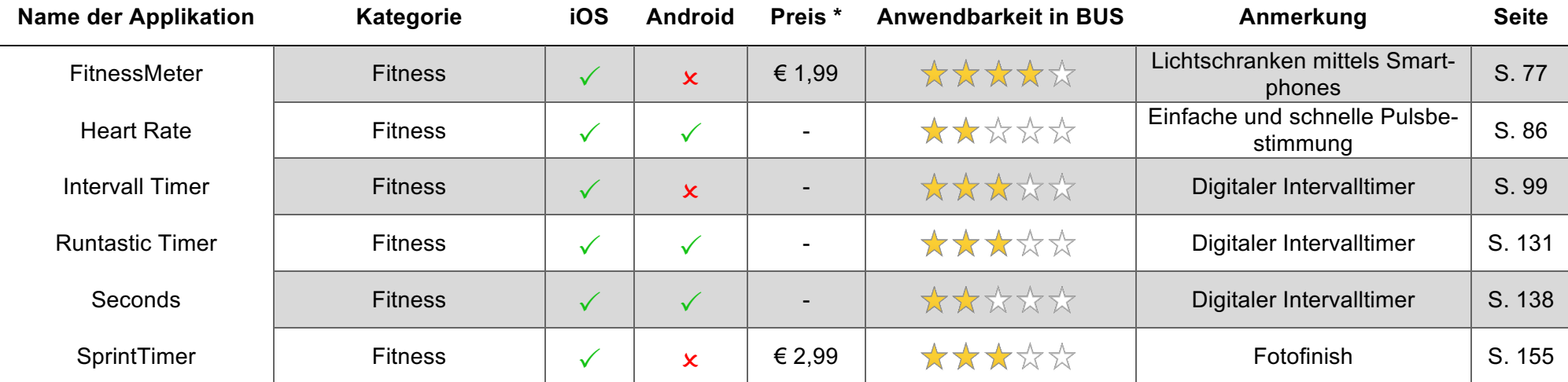

### **Zusammenfassende\$Bewertung\$– Fitness:**

In die Kategorie Fitness fallen all jene Softwareanwendungen, welche zur Steigerung und Verbesserung der körperlichen Grundlagen führen. Zum Download zur Verfügung stehen zahlreiche Intervalltimer für eine Optimierung eines Zirkeltrainings. Lehrpersonen können sich demnach auf die Bewegungsausführung von Schülerinnen und Schülern konzentrieren, ohne dabei die richtige Intensität zu vernachlässigen. Die Free-Version von Intervall Timer bietet den großen Vorteil, dass individuell eingestellte Intervalle gespeichert werden können. Der Timer von Runtastic verfügt über diese Option nur in der kostenpflichtigen Full-Version.

Die Programme FitnessMeter und SprintTimer sind ein Ersatz für kostspielige Lichtschrankensysteme und können in Leichtathletik-Einheiten zum Einsatz gebracht werden, um Messzeiten aufzuzeichnen.

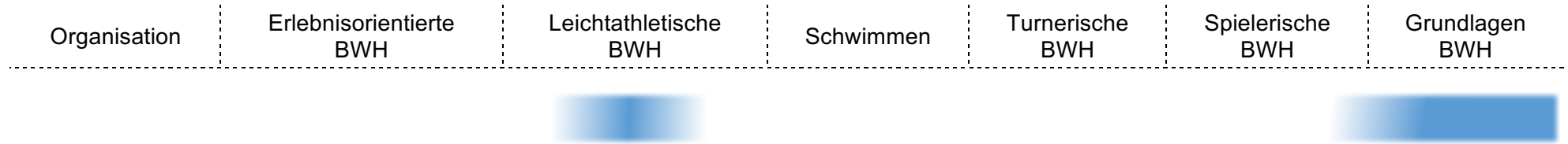

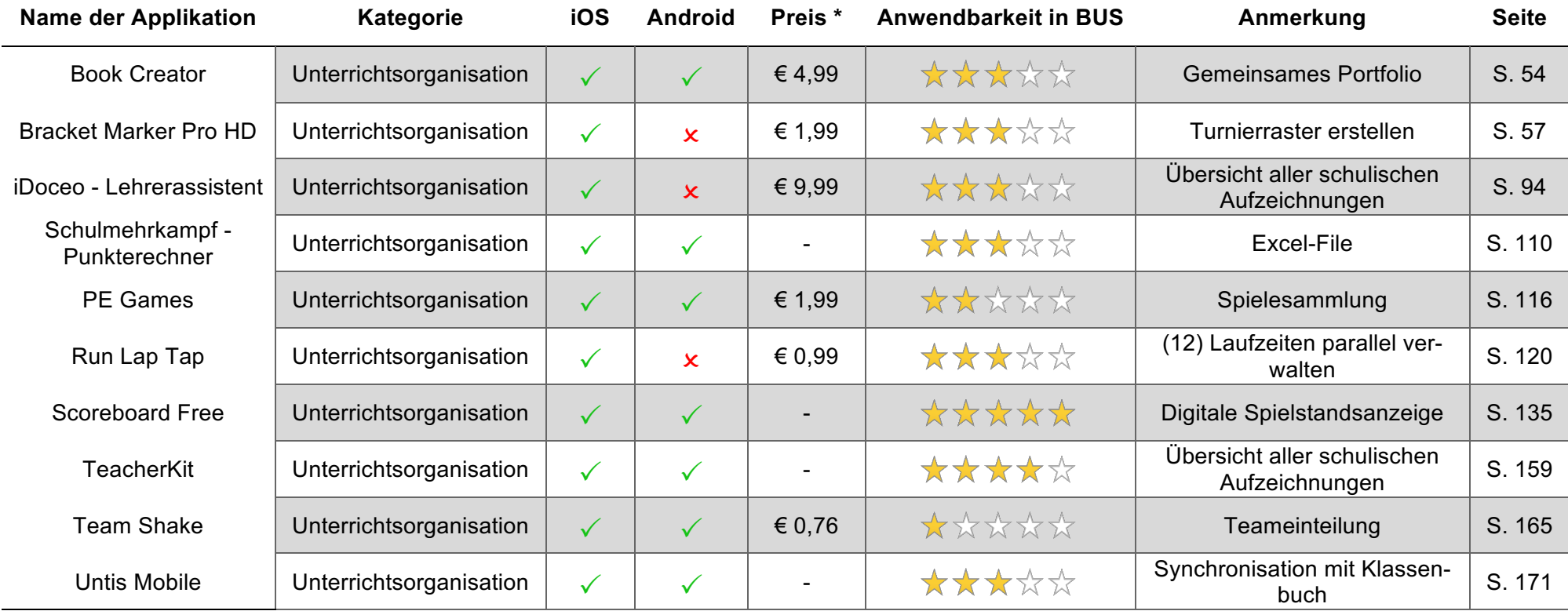

### **Zusammenfassende\$Bewertung\$– Unterrichtsorganisation:**

Die hier gelisteten Programme tragen allesamt zu einer verbesserten und zuverlässigeren Unterrichtsorganisation seitens der Lehrperson bei. Die mobile Version von Untis besticht durch die Synchronisationsmöglichkeit mit dem Klassenbuch, was in der Praxis viele Erleichterungen mit sich bringt. iDoceo und TeacherKit beinhalten ähnliche Funktionen, jedoch müssen alle Daten individuell am Smartphone oder Tablet angelegt werden. In Sachen Funktionsumfang lässt der Lehrerassistent – iDoceo keine Wünsche offen, was jedoch auch am Preis ersichtlich wird.

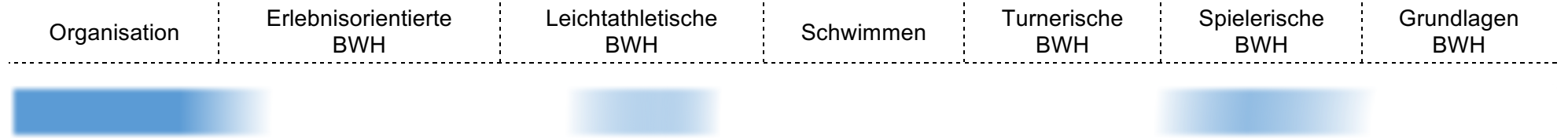

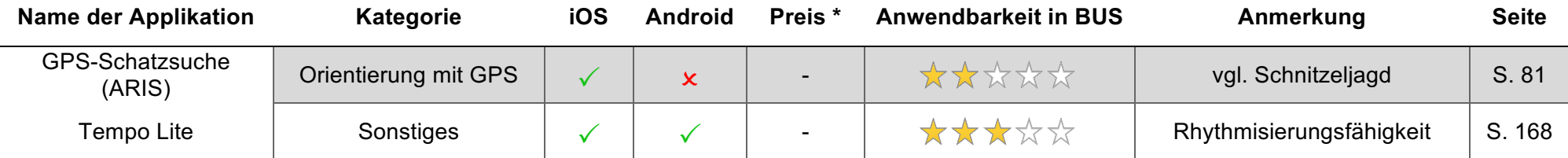

### **Zusammenfassende\$Bewertung\$– Sonstiges:**

Für erlebnisorientierte Bewegungshandlungen im Zuge einer Einheit im Unterrichtsfach Bewegung und Sport gibt es aktuell noch wenig umsetzbare Anwendungsprogramme. Mit der App ARIS können beispielsweise "digitale Schnitzeljagden" erstellt werden, welche Schülerinnen und Schüler mittels Smartphone auslesen und Ziele taggen müssen. Es werden neben der Orientierungsfähigkeit zusätzlich grundlegenden konditionelle Fähigkeiten geschult und verbessert. Durch den Einsatz moderner Technik in Kombination mit Bewegungsaufgaben kann die Motivation im Kindes- und Jugendalter zudem erhöht werden.

Mit Tempo Lite werden zusätzliche Möglichkeiten für Schülerinnen und Schüler eröffnet, rhythmische Abläufe schneller und einfacher zu erlernen. Koordinativ anspruchsvolle Bewegungsabläufe werden mittels akustischer Signale untermalt.

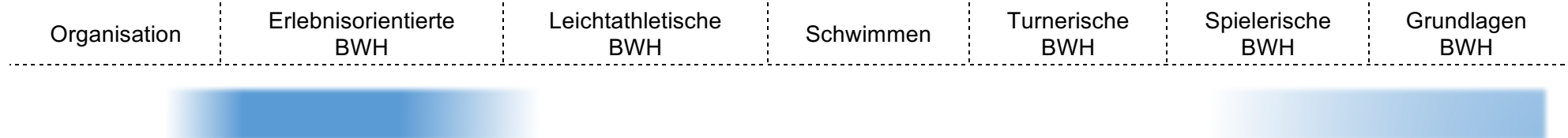

\* ... Preis der im Zuge dieser Diplomarbeit vorgestellten Software.

BWH: Bewegungshandlungen

# **4.3 Analyse und Bewertung der Apps**

Im Folgenden findet sich eine alphabetische Auflistung der analysierten Applikationen.

# **4.3.1 BaM\$Video\$Delay**

*(Ausarbeitung-durch-Buchegger-Gregor)*

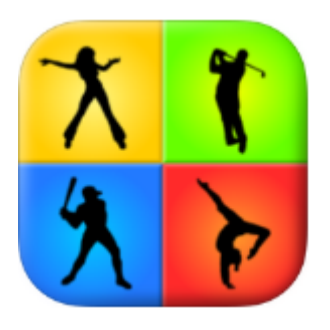

BaM Video Delay ermöglicht ein zeitverzögertes Videofeedback mithilfe des Smartphones/Tablets. Anders als bei der vergleichbaren App "Video Delay" kann das Gefilmte nicht gespeichert werden. BaM Video Delay ist be-

reits seit Längerem im App-Store verfügbar und wird nicht mehr aktualisiert. (letztes Update Juli 2012). Nichtsdestotrotz weiß die App in der Anwendung zu gefallen.

**B** gute FPS bei Video-Delay  $\blacksquare$  keine Speichermöglichkeit **Altere Software,** keine Updates

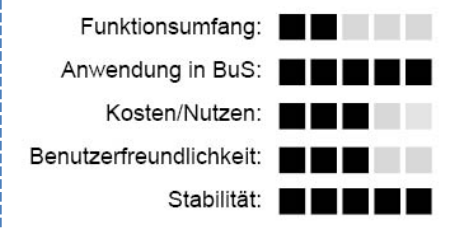

### **Grundlegendes**

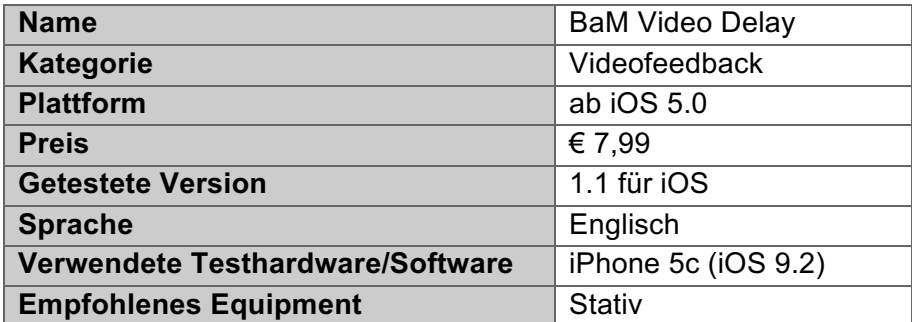

### **Fazit**

Eine bereits etwas ältere App für iOS, jedoch geht die Bedienung und Anwendung nach wie vor leicht von der Hand. Gerade die Verzögerung, welche in einer Endlosschleife läuft, ermöglicht es, dass nach dem Aufbau und der Einstellung des Smartphones/Tablets keine weiteren Schritte mehr notwendig sind. Aus diesem Grund unterstützt die App jedoch auch keine Speicherung von Videos. Gerade für einen Stationenbetrieb mit einer Videofeedbackstation eignet sich die Software insofern gut, als das Video durchläuft und somit von den Schülerinnen bzw. Schülern einfach betrachtet werden kann.

# **1. Funktionsumfang**

BaM Video Delay ermöglicht eine verzögerte Videowiedergabe, ohne dabei die aufgenommenen Sequenzen zu speichern.

1.1. Erstverwendung

Nach der Installation sind keine weiteren Anmeldeschritte mehr nötig und es erscheint direkt der Homescreen

## 1.2. Homescreen

Der Homescreen ist das eigentliche Herzstück der App. Hier wird bereits die Kamera des Smartphones aktiviert und das Aufgenommene auf dem Bildschirm angezeigt. Gleichzeitig lassen sich von hier aus alle Einstellungsmöglichkeiten, die im nächsten Punkt näher beschrieben werden, öffnen.

## 1.2.1. Delay-Einstellungen

Die Verzögerungszeit für die Wiedergabe der Videos auf dem Smartphone kann direkt auf dem Homescreen eingestellt werden. Ein kurzer Tipp auf den Bild-

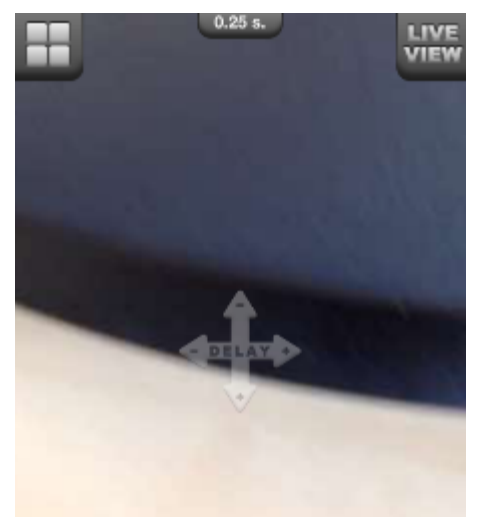

Abb. 11: Homescreen BaM Video Delay

schirm, lässt ein Kreuz erscheinen, welches anzeigt, in welche Richtung am Bildschirm "gewischt" werden muss, um die Verzögerungszeit zu verändern. (Siehe Abb. 11: Homescreen BaM Video Delay) Wischt man am Bildschirm nach rechts oder nach unten, wird die Verzögerungsspanne größer. Wischt man nach links oder nach oben, wird diese wieder kleiner. Dabei kann eine Spanne von 0,2 Sekunden bis zu 2 Minuten eingestellt werden.

# 1.2.2. Live-View

In der "Live-View", wird die Livewiedergabe des Gefilmten angezeigt. Gleichzeitig können hier auch weitere Einstellungen wie der Wechsel zwischen Rückenund Frontkamera, vertikale Spiegelung und Zweifachzoom gewählt werden.

## 1.2.3. 4x Fenster

Die Vierfensterfunktion ermöglicht eine gleichzeitige Anzeige mehrerer Verzögerungszeiten über eine Rasteransicht. Dabei wird das Display in vier separate Teile gesplittet und für jeden Teil kann eine eigene Verzögerungszeit eingestellt werden.

# **2. Bedienung und Equipment**

Der Einsatz der App benötigt keine lange Einarbeitungszeit. Ist sie gestartet, erscheint gleich die Videowiedergabe des Smartphones und die jeweilige Verzögerungszeit kann mit einem Wischen in die jeweilige Richtung festgelegt werden. Die Verwendung eines Stativs ist, wie auch bei anderen videobasierten Softwarelösungen, gewiss von Vorteil. Bei der Verwendung von BaM Video Delay ist jedoch zu bedenken, dass die App keine Videos speichert, sondern nur die Ausgabe verzögert. Dadurch kann eine aufgenommene Bewegung nur einmal betrachtet werden.

# **3. Anwendung im Unterrichtsfach Bewegung und Sport**

Zeitverzögertes Videofeedback kann als Unterstützung einer verbesserten Selbstwahrnehmung eingesetzt werden (Siehe Punkt 3.3.3). Der Vorteil, aber gleichzeitig auch der Nachteil von BaM Video Delay ist die Tatsache, dass nur eine verzögerte Wiedergabe und keine Speicherung der Aufnahme erfolgt, wie sie etwa optional in "O'See Video Delay" angeboten wird. Für den Einsatz im Unterricht bietet sich hierbei eine Station an, auf die ein Smartphone/Tablet mit zeitverzögerter Videowiedergabe gerichtet ist. Die Schülerinnen und Schüler können sich, nachdem sie eine Bewegung ausgeführt haben, diese am Display ansehen.

Ist die Station erst einmal aufgebaut und BaM Video Delay eingestellt und gestartet, muss das Smartphone/Tablet nicht mehr bedient werden, weil die Videoverzögerung in einer Endlosschleife läuft.(

# **4.3.2 Bleep Fitness-Test**

*(Ausarbeitung-durch-Buchegger-Gregor)*

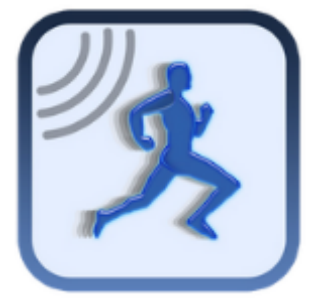

Bleep Fitness-Test ist eine Software für die Durchführung des Shuttleruns. Sie wird vom Unternehmen Aspectica Ltd entwickelt. Der Funktionsumfang beschränkt sich auf das Wesentliche. Zusätz-

lich können die Teilnehmerinnen bzw. Teilnehmer des Shuttleruns in die App eingetragen werden, welche anschließend individuell erfasst werden können.

**Tondatei für Testung** 

- **T**eilnehmerwertung
- **Einstellungsmöglichkeiten der Startgeschwindigkeit**

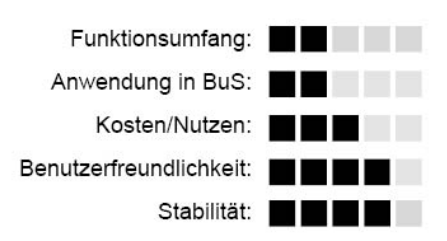

# **Grundlegendes**

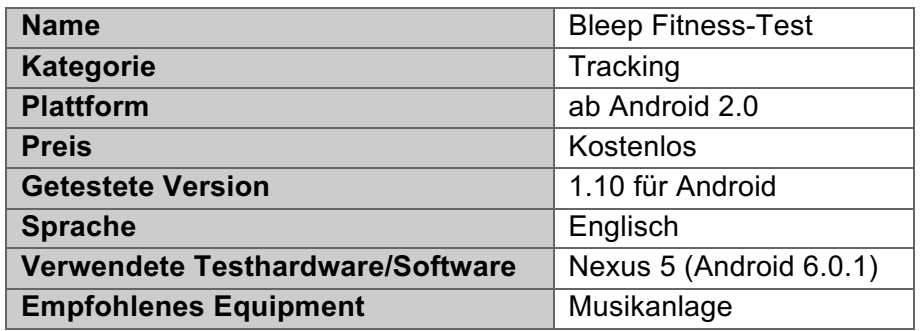

# **Fazit**

Die Software eignet sich für eine schnelle, unkomplizierte Shuttlerun Organisation. Sie bietet das Grundgerüst, die entsprechende Audiodatei, für die Durchführung der Testung. Für den Schuleinsatz in Turnhallen wird eine Kopplung des Smartphones mit einer Musikanlage empfohlen, um eine ausreichende Lautstärke erreichen zu können. Darüber hinaus können noch mehrere Teilnehmerinnen und Teilnehmer für die Testung eingegeben werden. Nach dem Ende der Testung folgt eine Auflistung der jeweiligen Teilnehmer. Zusätzlich wird noch die geschätzte VO<sup>2</sup>-Max Aufnahme über die Laufleistung in Klassen eingeteilt.

# **1. Funktionsumfang**

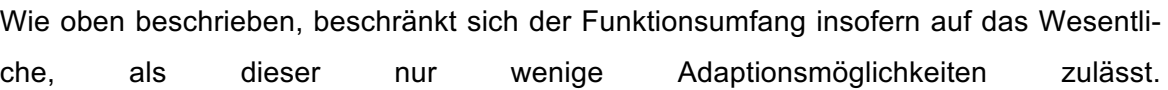

1.1. Durchführung der Testung

Die verschiedenen Stufen und Geschwindigkeiten sind fix vorgegeben und können nicht variiert werden. Die erste Stufe beginnt mit 8 km/h bzw. 9 Sekunden, wobei diese nach etwa einer Minute um 0,5 km/h erhöht wird. Das Piepssignal gibt dabei, wie vom Shuttlerun bekannt, den Wendezeitpunkt wieder.

> Über den Klick auf den "Bleistift" können mehrere Teilnehmerinnen und Teilnehmer zur Testung hinzugefügt werden. Dafür ist die Eingabe des Namens und Alters notwendig. Die eingegebenen Teilnehmer können anschließend mit einem Klick auf den Stern zur aktuellen Testung hinzugefügt

werden. (Siehe Abb. 12: Bleep Teilnehmerliste)

1.2. Teilnehmer festlegen

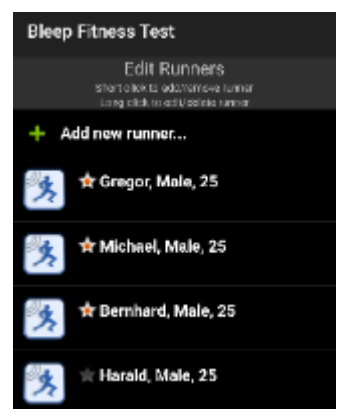

*Abb.-12:-Bleep-Teilnehmerliste*

1.3. Auswertung

Die Auswertung erfolgt im Anschluss an die Testung und zeigt, welche Läuferin bzw. welcher Läufer in welcher Phase der Testung ausgestiegen ist. Darüber hinaus wird über die Laufleistung noch die VO<sup>2</sup>-Max Aufnahme geschätzt, wobei dies gewissermaßen nur als grober Richtwert verstanden werden darf.

# 1.4. Testergebnisse

Anschließend an die Auswertung können die Testergebnisse gespeichert werden.

| <b>Bleep Fitness Test</b> |                |       |                |           |  |
|---------------------------|----------------|-------|----------------|-----------|--|
| Date                      | Runner         | Level | Vo2            | Rating    |  |
| 03-02-2016                | Gregor         | 1.5   | 0 <sub>0</sub> | Very Poor |  |
| 03-02-2016                | <b>Michael</b> | 16    | 0 <sub>0</sub> | Very Poor |  |

Abb. 13: Bleep Testergebnisse

Hierbei werden Datum der Testung, Name, Level, VO<sup>2</sup>-Max Aufnahme und ein Rating angezeigt. (Siehe Abb. 13: Bleep Testergebnisse)

## **2.** Bedienung und Equipment

Die Bedienung der App ist übersichtlich gestaltet und bedarf keiner langen Einarbeitungszeit. Beim Erstellen der Teilnehmerinnen und Teilnehmer wäre eine Importfunktion wünschenswert, welche jedoch nicht unterstützt wird, sodass die Namen manuell eingetippt werden müssen. Bei einer größeren Anzahl von Teilnehmern wird die Teilnehmerliste etwas unübersichtlich und es kann vorkommen, dass eine Teilnehmerin oder ein Teilnehmer irrtümlich "beendet" wird. Zusätzliche Ausrüstung wird für die Durchführung der Testung mithilfe der App keine benötigt. Bei größeren Gruppentestungen bzw. für den Schuleinsatz ist ein Bluetooth-Lautsprecher oder eine Musikanlage für das Koppeln des Smartphones/Tablets mit der Ausgabebox sinnvoll.

# **3. Anwendung im Unterrichtsfach Bewegung und Sport**

Sofern ein Shuttlerun im Schulunterricht geplant ist, bietet sich die App für die Durchführung der Testung an. Auch wenn die Namen der Schülerinnen und Schüler nicht eingetragen werden, kann die App schlicht als Tonausgabe für die jeweiligen Zeitintervalle dienen. Der Aufbau gestaltet sich mit der App insofern einfach, als lediglich die Software gestartet und das Smartphone mit einer Box gekoppelt werden muss. Damit sind die organisatorischen Vorbereitungen vonseiten der Lehrkraft bereits abgeschlossen.

# **4.3.3 Book\$Creator**

*(Ausarbeitung durch-Stiermaier-Michael)-*

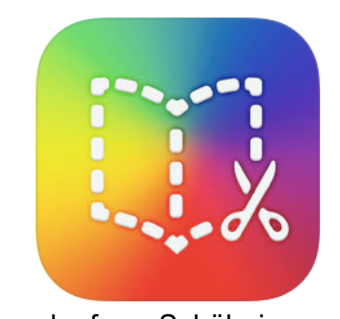

Mit der Software Book Creator können rasch einfache Portfolios für die Schule erstellt und als PDF-Datei gespeichert werden. Die Anwendung eignet sich beispielsweise, um den Leistungs-

verlauf von Schülerinnen und Schülern digital festzuhalten. Lernende können während des Semesters begleitend ihre Fortschritte mit Text, Ton und Bild am iPad dokumentieren und haben am Ende eines Semesters oder eines Schuljahres einen digitalisierten Überblick über die Leistungsentwicklung und Themenschwerpunkte im Unterrichtsfach Bewegung und Sport.

- **E.** Überblick über das Semester
- **T** Teamarbeit bei einem gemeinsamen Projekt\*
- $\blacksquare$  kein automatischer Zeilenumbruch im Textfeld
- *\*-...-nur-in-der-FullFVersion-verfügF bar*

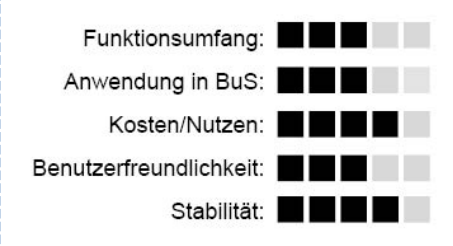

## **Grundlegendes**

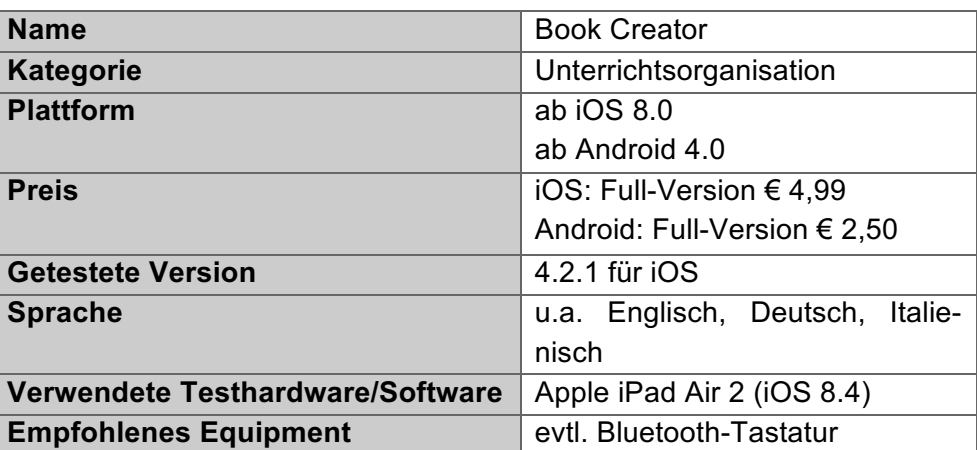

### **Fazit**

Bei der erstmaligen Verwendung von Book Creator überzeugte die Anwendung nicht sonderlich. Jedoch gefiel die Anwendung mit der Zeit immer besser und entpuppte sich letztlich als sinnvoller Begleiter durch ein Semester im Unterrichtsfach Bewegung und Sport. Je nach Motivation und Engagement der Lehrperson bzw. Schülerinnen und Schüler dokumentiert die Applikation am Ende des Schuljahres eindrucksvoll den Verlauf der Unterrichtseinheiten und dient einerseits als Erinnerung, andererseits als Grundlage für bevorstehende Aufgaben.

Trotz einer einfachen Bedienung wird die Software inkl. ihrer Funktionen zusätzlich zu Beginn mittels Einführungsbuch kurz und prägnant erklärt.

Obwohl die hier getestete Free-Version nicht über das Feature der Teamarbeit verfügt, ist es dennoch sinnvoll, im Schulbetrieb die komplette Version der App zu nutzen, um gemeinsam an einem Portfolio arbeiten zu können.

Kritisch anzumerken ist bei der Anfertigung eines Textes (Anm. Querformat), dass die Software keine automatischen Umbrüche am Ende einer Seite einfügt.

### **1. Hersteller**

Die Software Book Creator wurde erstmals 2012 im App-Store für iOS-Geräte zur Verfügung gestellt. Das Programm wird seither stetig überarbeitet und mit fortschreitender Technik an neue Betriebssysteme angepasst. Hinter der Idee und Entwicklung steht das Unternehmen Red Jumper Limited.

### **2. Funktionsumfang**

Mit der Anwendung können Bücher digital per Tablet erstellt und versendet werden. Die wichtigsten Tools werden im Folgenden näher erläutert:

### 2.1. Tools zur Bearbeitung der Bücher

Bevor mit dem Erstellen des Buches begonnen wird, wird das Format ausgewählt. Dieses Format wird durchgehend für das gesamte Projekt verwendet und kann nicht gewechselt werden. Nach der Erstellung eines Deckblattes kann bereits mit den ersten Seiten begonnen werden.

Grundsätzlich stehen in der hier getesteten Free-Version folgenden Elemente zur Gestaltung des Projektes zur Verfügung:

- Fotos (Live-Aufnahmen oder Import aus dem Speicher)
- $\bullet$  Text
- Sound (Live-Aufnahmen oder Import aus dem Speicher)
- Stift (Zeichnungen direkt am Screen)
- Formen

### 2.2. Features in der Full-Version

Die hier beschriebenen Tools und Funktionen von Book Creator beziehen sich auf die kostenlose Version. Bei der gekauften Version (€4,99 für iOS und €2,50 für Android) kann der Nutzer bzw. die Nutzerin der Anwendung unendlich viele Bücher erstellen und teilen. Ebenso können den Büchern *Comics* und Avatars beigefügt werden, was eher im Kindesalter von Bedeutung ist.

Speziell für die Schule wurde jedoch das Feature Teamarbeit entwickelt und in die Full-Version eingebettet. Dabei handelt es sich um eine Funktion zur Teamarbeit, bei der mehrere Personen parallel an einem gemeinsamen Buch arbeiten können.

# **3. Bedienung und Equipment**

Das Konzept ist im Allgemeinen gut strukturiert und leicht verständlich. Zu Beginn erscheint eine kleine Hilfestellung, ebenfalls in Form eines Buches. Auf wenigen Seiten sind die wesentlichsten Funktionen zusammengefasst und erklärt. Nach dieser kurzen, originellen Einführung weiß der Anwender bzw. die Anwenderin bestens Bescheid über die Software.

Zusätzliches Equipment erfordert die App nicht, jedoch ist eine Bluetooth-Tastatur bei längeren Texten angenehm und entlastend.

## **4. Anwendung im Unterrichtsfach Bewegung und Sport**

Für eine sinnvolle Anwendung in Bezug auf das Unterrichtsfach Bewegung und Sport sollte die Full-Version gekauft werden, um das Feature der Teamarbeit nutzen zu können. Ein möglicher Einsatzbereich der App ergibt sich, wenn Schülerinnen und Schüler aus gegebenen Gründen an der Einheit nicht aktiv teilnehmen können. Als Parallele zum handschriftlichen Protokoll werden die angesprochenen Personen mit einem Tablet der Lehrperson ausgestattet und haben die Aufgabe, die Unterrichtseinheit mit der eben vorgestellten App zu protokollieren. Am Ende des Semesters oder eines Schuljahres kann der Lehrer bzw. die Lehrerin das von den Schülern angefertigte Dokument beispielsweise per E-Mail versenden.

# **4.3.4 Bracket Marker Pro HD**

*(Ausarbeitung durch-Stiermaier-Michael)*

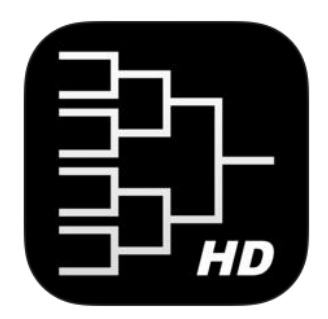

Die hier vorgestellte App Bracket Marker Pro HD ist eine Software zur Erstellung von Turnierplänen. Der Modus (Single- oder Double-Elimination) und die Rastergröße (bis zu 64 Teams) können indivi-

duell eingestellt werden. Ergebnisse werden direkt in der App eingegeben, wodurch der Spielplan automatisch aktualisiert wird.

- $\ddot{\phantom{a}}$ Speicherung von Turnieren
- ╋ Übersichtlicher Turnierraster
- **B** Automatische Aktualisierung des Rasters

Nur zwei Turniermodi

| Funktionsumfang: <b>Funktionsum</b> |                                       |
|-------------------------------------|---------------------------------------|
| Anwendung in BuS: <b>4 Manual</b>   |                                       |
|                                     | Kosten/Nutzen: <b>National Marson</b> |
| Benutzerfreundlichkeit:             | - 11                                  |
| Stabilität:                         |                                       |

# **Grundlegendes**

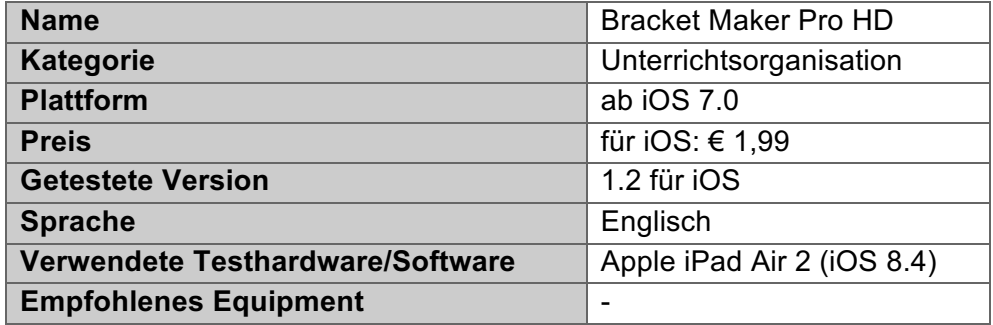

# **Fazit**

Die Erstellung von Turnierplänen kann variable gestaltet werden. Fügt man beispielsweise zu jedem teilnehmenden Team ein Avatar hinzu, dauert es eine geraume Zeit, bis der fertige Spielplan erstellt ist. Wählt man andererseits die zügigere Variante, kann innerhalb von wenigen Minuten mit dem Turnier gestartet werden. Durch die Übersichtsgrafik (Anm. Turnierbaum) kann mit einem Blick das Turniergeschehen verfolgt werden, ohne einzelnen Teams die Spielreihenfolge erklären zu müssen.

Die Bedienung der Benutzeroberfläche ist selbsterklärend und auch die Erfassung von Ergebnissen funktioniert einwandfrei. Es gibt zwar ähnliche Softwareprogramme in diversen App-Stores, welche eine kostenfreie Nutzung bieten, die jedoch mit zahlreichen Werbebannern versehen sind. Nachdem sich die Hersteller mit den Einnahmen für caritative Zwecke einsetzen, ist auch der einmalige Kostenbeitrag von 1,99 € vertretbar.

# **1. Hersteller**

Independent Design Studios, LLC sind für die Entwicklung und Idee der Software verantwortlich. Im Jahr 2014 wurde die ursprüngliche Version von Bracket Marker Pro HD im App-Store veröffentlicht und seither zweimal mit zusätzlichen Features erweitert. Laut Homepage des Entwicklers werden 10 % des Umsatzes für caritative Zwecke an die Organisation "Themember Nhu", welche sich gegen sexuellen Missbrauch von Kindern und Jugendlichen einsetzt, gespendet.

# **2. Funktionsumfang**

Mit Erwerb des Programmes können Spielpläne und Abläufe eines Turnieres erstellt werden. Der Modus kann zwischen Single Elimination (wahlweise mit Trostrunde) und Double Elimination gewählt werden. Die Größe des Rasters richtet sich nach den teilnehmenden Teams. Die Anzahl der Teams sollte gerade sein (Anm. 4, 8, 16, 32 oder 64), jedoch können auch in der ersten Runde Freilose verteilt werden.

Nach der Konfiguration der Teams wird automatisch der Spielplan erstellt und in einer Übersichtsgrafik angezeigt. Während dem Turnier können abgeschlossene Spielergebnisse direkte in die App eingetragen und der Turnierbaum unmittelbar aktualisiert werden.

# 2.1. Erstverwendung

Für die erstmalige Verwendung von Bracket Marker Pro HD ist keinerlei Anmeldung oder Zugriffsberechtigung erforderlich. Gleich nach dem Download kann die App geöffnet und ein Spielplan konfiguriert werden.

# 2.2. Erstellen von Turnierplänen

Für die Erstellung eines Turnieres findet man eine vordefinierte Maske vor. Jegliche relevanten Einstellungen (Turniername, Anzahl der Teams, Turniermodus) können rasch mittels Fingertouch gewählt werden. Zusätzlich können eigene Teamlogos, ein Turnierlogo bzw. eine Champions-Trophy zum Turnierraster hinzugefügt werden. Bei der erstmaligen Verwendung müssen die Teamnamen einzeln eingetragen werden. Eingetragene Teamlisten können im Programm gespeichert und beim nächsten Turnier aus dem Speicher geladen werden.

Die Shuffle-Funktion sorgt für eine faire unabhängige Auslosung vor dem Turnierstart.

Ergebnisse bereits ausgetragener Spielpaarungen werden in die Applikation eingetragen. Der Gewinner steigt automatisch in die nächste Runde auf und der Verlierer

scheidet entweder aus dem Turnier aus oder spielt (je nach gewählter Einstellung) in der Trostrunde weiter. Zur Weiterleitung der Turnierergebnisse kann( der gesamte Raster als Fotodatei per E-Mail oder Screenshot versendet werden.

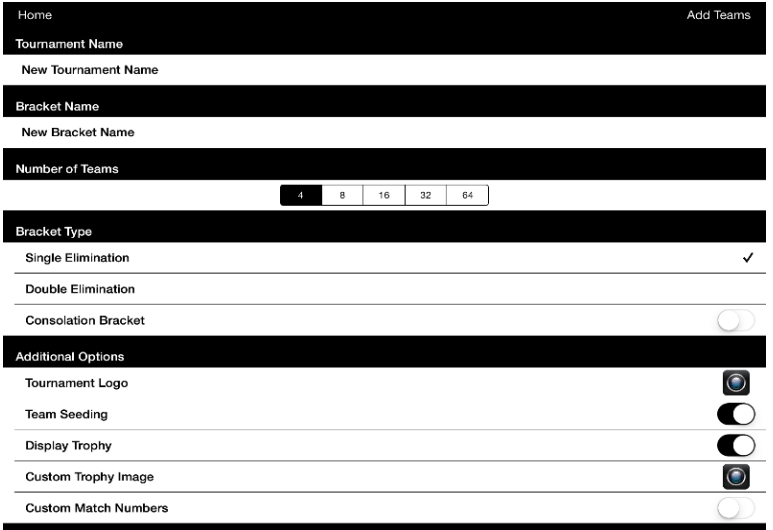

*Abb.-14:-Bracket-Marker-Turnierkonfiguration*

### **3. Bedienung und Equipment**

Die Benutzeroberfläche ist einfach und übersichtlich strukturiert. Durch eine schlichte Farbwahl (Anm. Schwarz und Weiß) sind alle Informationen leserlich und auf den ersten Blick erkennbar. Für die Erstellung eines Turnierrasters wird man systematisch durch das Programm geführt. Alle Einstellungen können mit Schiebereglern bzw. Auswahloptionen einfach per Klick definiert werden.

Idealerweise wird das Turnierformat auf einem iPad erstellt, um eine optimale Sicht auf den Bildschirm gewähren zu können. Die Rasterdarstellung ist selbsterklärend für Schülerinnen und Schüler. Es ist kein weiteres Zubehör außer Smartphone oder Tablet nötig.

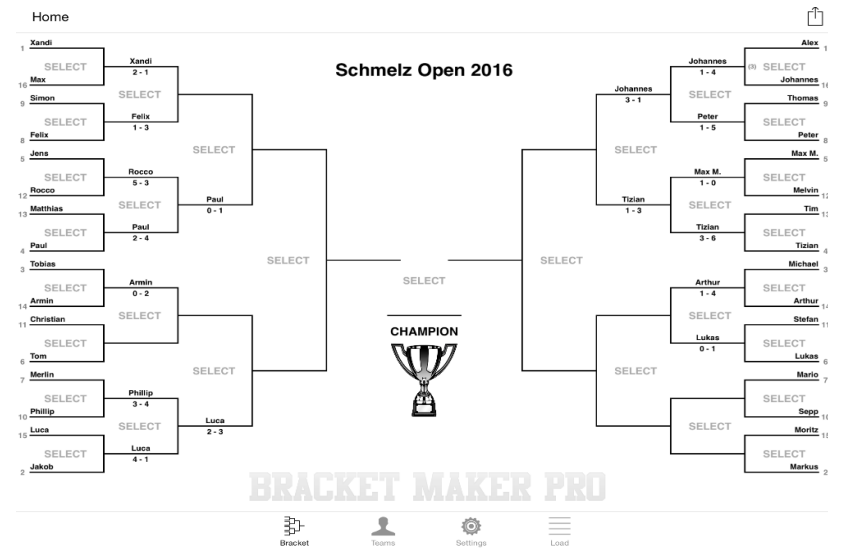

*Abb.-15:-Bracket-Marker-Turnierbaum*

# 4. Anwendung im Unterrichtsfach Bewegung und Sport

Grundsätzlich können sehr schnell und einfach Turnierpläne mit der App Bracket Marker Pro HD erstellt werden. Im Regelunterricht von Bewegung und Sport findet die Software zwar weniger Gebrauch, da allenfalls kleine Turnierformen mit 2 bis 4 Mannschaften ausgetragen werden, die zumeist im Kopf von Lehrpersonen erstellt werden. Hierfür werden keine digitalen Aufzeichnungen benötigt.

Für Schulsportfeste, Projektunterrichtsstunden, Sommersport- oder Wintersportwochen eignet sich die Anwendung jedoch auf jeden Fall.

# **4.3.5 CMV: Coach My Video**

*(Ausarbeitung-durch-Stiermaier-Michael)*

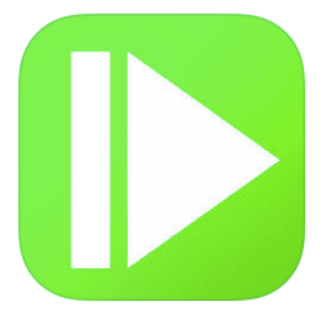

Die Software Coach my Video be- | inhaltet im Allgemeinen eine Aufnahme- und Wiedergabefunktion für Bewegungen mit dem Hauptaugenmerk auf Feedbackanalysen. Ausgeführte Bewegungen

können mittels Slow-Mo und Zeichentools in ihre Kernelemente zerlegt und detailliert analysiert werden. Der Hersteller bietet die Anwendung nur für iOS-Geräte an. Im App-Store finden sich derzeit 3 Versionen (unter anderem eine Akademikerversion für Studenten bzw. Studentinnen sowie Schüler bzw. Schülerinnen). Jede dieser Ausführungen ist jedoch vom Konzept her gleich. Es gibt von jeder Software eine kostenfreie Free-Version und eine kostenpflichtige Version. Die Komplettversion kann Videos in höherer Qualität aufzeichnen und bietet mehr Features an. Details finden sich in der nachstehenden Ausarbeitung.

**H** Splitscreen

**E** Frame-by-Frame Wiedergabe (30/100)

- $\blacksquare$  Stabilität bei Kamerawechsel
- Benutzeroberfläche

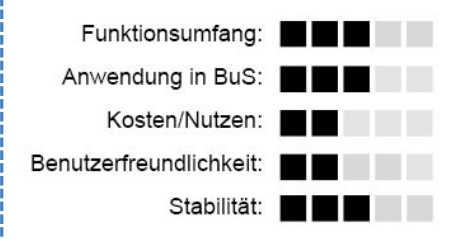

### **Grundlegendes**

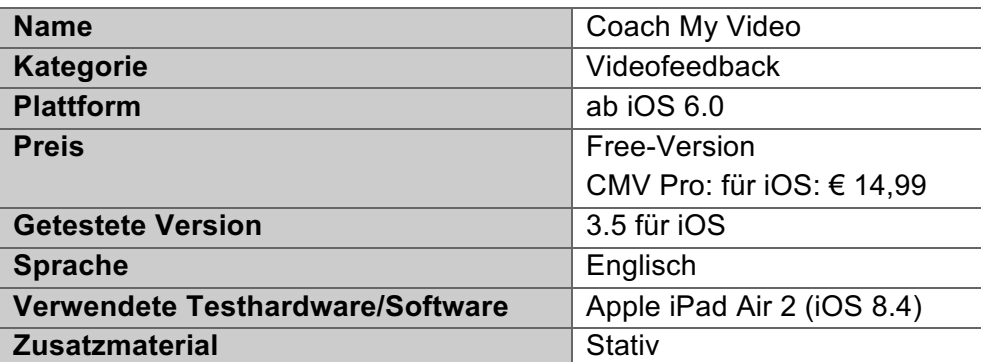

### **Fazit**

Die getestete Freeware von Coach my Video enthält alle grundlegenden Möglichkeiten eine Bewegungsanalyse durchzuführen. Speziell das Tool zur Analyse mittels zwei getrennter Bildschirme gefällt in der Anwendung, da Positionen verschiedenster Ausführungen gegenübergestellt und auf einen Blick verglichen werden können. Die App ist bisher nur für iOS-Geräte verfügbar und besticht speziell durch die exakte Detailzerlegung mittels Fingertouch. (Anm. 30/100). Vergleichbare Feedbackprogramme müssen durch Play- and Stopp-Funktion oder Schieberegler mühsam zur gewünschten Position einer Bewegung navigiert werden. Der Hersteller bietet zudem einen Virtual-Coach zur Analyse der Aufnahme an.

Kritisch anmerken muss man teilweise die fehlende Stabilität in Sachen Programmabsturz und Übersichtlichkeit der Benutzeroberfläche. Wechselt man im Aufnahmemodus auf die Frontkamera von iPhone oder iPad, kann der Vorgang beispielsweise nicht rückgängig gemacht werden. Dazu ist ein Ausstieg aus dem Aufnahmemodus vorgesehen.

### **1. Hersteller**

Das Team von Coach my Video rund um CEO und Produktentwickler Jason R. Escamilla, wurde 2010 in den USA gegründet. Mit Firmensitz in Redwood, Nähe San Francisco, umfasst das Unternehmen rund 10 Mitarbeiter bzw. Mitarbeiterinnen. Im Februar 2012 wurde die erste App für iOS-Geräte auf den Markt gebracht und seither gibt es jährlich Updates bzw. neuere Versionen im App-Store zu erwerben. Wie auf der Firmenhomepage zu lesen ist, begann die Entwicklung in enger Zusammenarbeit mit Sportlern bzw. Sportlerinnen und deren Trainerpersonal. Die Gründungsmitglieder von Coach my Video haben als Leitziel, Athleten und Athletinnen durch die Nutzung ihrer mobilen Geräte beim Training zu unterstützen und deren Leistungen zu optimieren. Videobasiertes Material sind deren Meinungen nach die effektivste Möglichkeit Coachingpoints im Training sichtbar zu machen. Die Software soll für möglichst viele Kunden konzipiert werden. Zum einen können Leistungssportler und Leistungssportlerinnen, zum anderen auch sportbegeisterte Hobbyathleten und Hobbyathletinnen von der Software profitieren. Im Sommer 2013 wurde ein Artikel veröffentlicht, dass die App bereits in über 100 Ländern zum Einsatz kommt.

### **2. Funktionsumfang**

Die App CMV (Coach my Video) ermöglicht es grundsätzlich, Bewegungsausführungen mittels iPhone oder iPad aufzuzeichnen und anschließend mit unterschiedlichen Features wiederzugeben.

### 2.1. Erstverwendung

Beim erstmaligen Öffnen der Software werden sämtliche Einverständniserklärungen verlangt, damit das Programm Zugriff auf die Kamera hat bzw. Videos auf den Geräten speichern darf. Eine Registrierung bzw. Anmeldung ist für dieses Anwendungsprogramm jedoch nicht nötig.

### 2.2. Analysemöglichkeiten der Software

Die Wiedergabegeschwindigkeit des Videomaterials kann individuell eingestellt werden. Die Stufen reichen von "Slow-Mo", 50 %, 100 % bis hin zu 200 %, bezogen auf die originale Aufnahmegeschwindigkeit. Um die Bewegung noch detaillierter und präziser zerlegen zu können, hat man die Möglichkeit, das Video in Schritten von 5sec. oder 30/100 zu steuern.

Bei der Analyse einer Bewegung stehen allgemeine Features wie Pfeile, Kreise, Quadrate und Winkel zum Kennzeichnen von markanten Schlüsselpunkten zur Verfügung. Mittels der Funktionen "Undo" bzw. "Radierelement" können gezeichnete Analysen rückgängig gemacht werden.

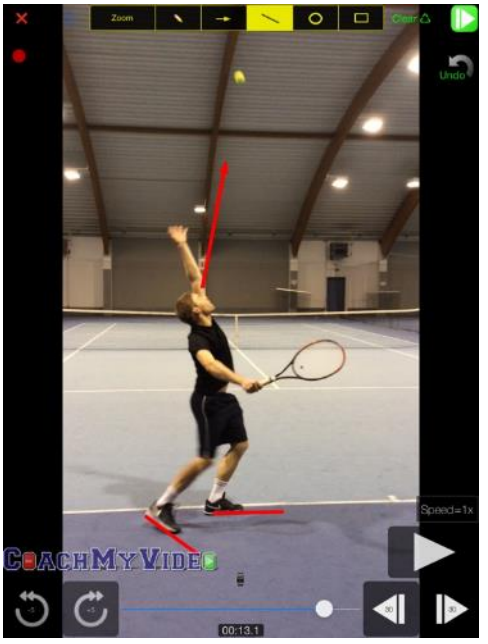

Abb. 16: CMV Wiedergabemodus

Es können auch zwei unterschiedliche Videos/Ausführungen miteinander verglichen werden. Die Benutzeroberfläche wird mittels Splitscreen geteilt und zwei Videos in das Programm eingefügt. Mit dieser Funktion wird ermöglicht, dass unterschiedliche Techniken gegenübergestellt und Unterschiede herausgearbeitet werden können. Zur Weiterverwendung besteht die Möglichkeit, bearbeitete Szenen (wahlweise mit eingezeichneten Elementen oder als normales Bild) zu speichern und per E-Mail weiterzuleiten.

### 2.3. Display und Benutzeroberfläche

Das Hauptmenü der Applikation ist schlicht und einfach gehalten. Die beiden Funktionen, Aufnehmen bzw. Abspielen, sind eindeutig durch grafische Schaltflächen gekennzeichnet und unterteilen die Software in ihre Hauptfunktionen.

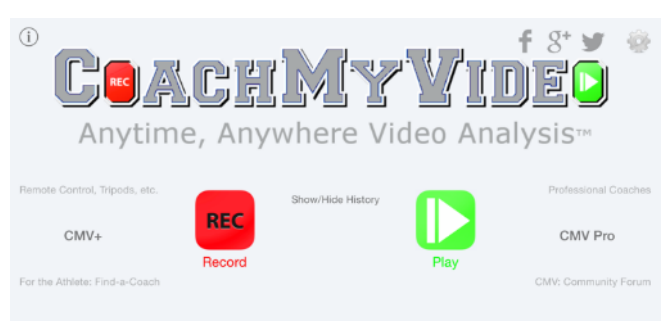

Abb. 17: CMV Homescreen

Bei der Nutzung der Free-Version gibt es Einschränkungen bezüglich der Bildqualität und der Zoomoptionen. Mit der gekauften Komplettversion können Videos in FullHD aufgenommen und der aufzunehmende Ausschnitt weiter vergrößert werden.

Die Benutzeroberfläche im Aufnahme- bzw. Analyse/Abspielmodus wirkt unübersichtlich und wenig bis gar nicht strukturiert. Wasserzeichen, also halb-transparente Schaltflächen, sollen ein größeres Bild bewirken, jedoch verwirren diese Besonderheiten eher. In der Free-Version der Software erscheinen häufig Einblendungen, die automatisch nach kurzer Zeit wieder verschwinden, ohne dem Anwender oder der Anwenderin die Möglichkeit zu geben, die Informationen vollständig gelesen zu haben.

Alles in allem ist der Aufbau der Software zwar einfach, aber auch unübersichtlich und unstrukturiert. Die Entwickler der Anwendung versuchen ein möglichst großes Bild zu nutzen, dabei gehen jedoch die Schaltflächen unter und sind nicht klar ersichtlich.

Ist man mit dem Programm wenig vertraut, hat man bei der Verwendung das Gefühl einer Entdeckungsreise, da häufig nicht offensichtlich ist, welche Funktionen sich hinter den Schaltflächen verbergen.

### 2.4. Features in der Full-Version

Ist man im Besitz der kostenpflichtigen Full-Version um 14,99 €, genießt man den Vorteil einer hochauflösenden Bildqualität. Im Wiedergabemodus kann in der gekauften Version individuell programmiert werden, um welchen Zeitfaktor vor- oder zurückgespielt werden soll. In der hier getesteten Ausgabe von Coach my Video sind 5sec-Frames vordefiniert, zwischen denen hin und her gesprungen werden kann.

Sollten Aufnahmen zu lange sein, können mit einem Edit-Tool direkt im Aufnahmemodus sogenannte "Split-Clips" erstellt und auf das Wesentlichste gekürzt werden. Sollten beim Aufnehmen in den Kameraeinstellungen Fehler passiert sein, stehen weitere Tools, wie "Spiegeln und Drehen" für die Korrektur zur Verfügung. All diese oben genannten Tools können in der Free-Version bis zu viermal kostenfrei getestet werden. Ist dieses Kontingent aufgebraucht, werden die Funktionen automatisch gesperrt, solange bis eine Full-Version erworben wird.

### **3. Equipment**

Um die Software nutzen zu können, ist im Grunde nur das Smartphone bzw. Tablet in Verbindung mit dem Softwaredownload aus dem App-Store notwendig. Mit der eingebauten Kamera können die zu analysierenden Bewegungen problemlos aufgezeichnet und zur Analyse herangezogen werden.

Wie bei jeder Feedbackanalyse empfiehlt es sich, speziell für punktuelle Bewegungen ein Stativ zu verwenden.

Sämtliche Materialien, welche den Einsatz von Coach my Video erleichtern bzw. erweitern, sind auf der Webseite des Herstellers zu erwerben. Dabei wird der Besucher bzw. die Besucherin der Homepage direkt auf das Angebot von Amazon weitergeleitet.

# **4.** Anwendung im Unterrichtsfach Bewegung und Sport

Für den Einsatz der App im Unterrichtsfach Bewegung und Sport spricht im Wesentlichen die gratis Software und die Möglichkeit von Split-Screening zur gleichzeitigen Betrachtung von zwei Aufnahmen. Die kostenpflichtige Version ist mit 14,99 € in punkto Anschaffung sehr teuer und trotzdem hinter Programme mit ähnlichen Konzepten zu stellen. Zudem überzeugen die Tools in der gekauften Version nicht sonderlich. Bei Arbeiten mit Coach my Video empfiehlt sich ein Tablet, um einen größeren Bearbeitungsbereich nützen zu können. Am Smartphone wirkt die Arbeitsfläche sehr eng gedrungen und dicht gepackt.
#### **4.3.6 Coach's\$Eye** *(Ausarbeitung-durch-Buchegger-Gregor)*

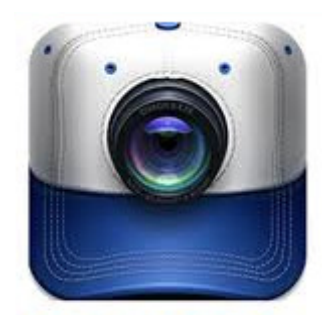

Coach's Eye von TechSmith Corporation (Michigan, USA) ist eine Videoanalysesoftware für die mobilen Betriebssysteme Android und iOS. Zu den Grundfunktionen zählen Videoauf-

nahme/Import, verlangsamte Abspielgeschwindigkeit bzw. Frame-by-Frame-Wiedergabe und die Analyse von Bewegungen mithilfe von Zeichentools. Über In-App-Käufe können die wichtigsten Zeichentools hinzugekauft werden, während in der Free-Version nur wenige Tools zur Verfügung stehen.

- **Slow Motion bzw. Frame-by-**Frame-Wiedergabe
- **B** Split-Screen\*
- **H** Record Funktion\*
- **H** Videozoom
- $\blacksquare$  Wenige Funktionen in Free-Version(
- $\blacksquare$  Teure In-App-Käufe
- $\blacksquare$  Voller Funktionsumfang nur mit Jahresabo
- \* nur in Bezahlversion

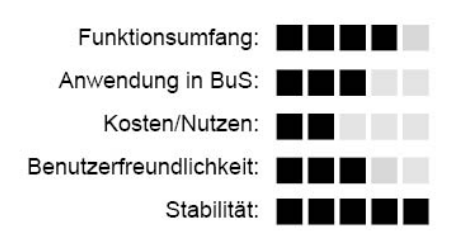

#### **Grundlegendes**

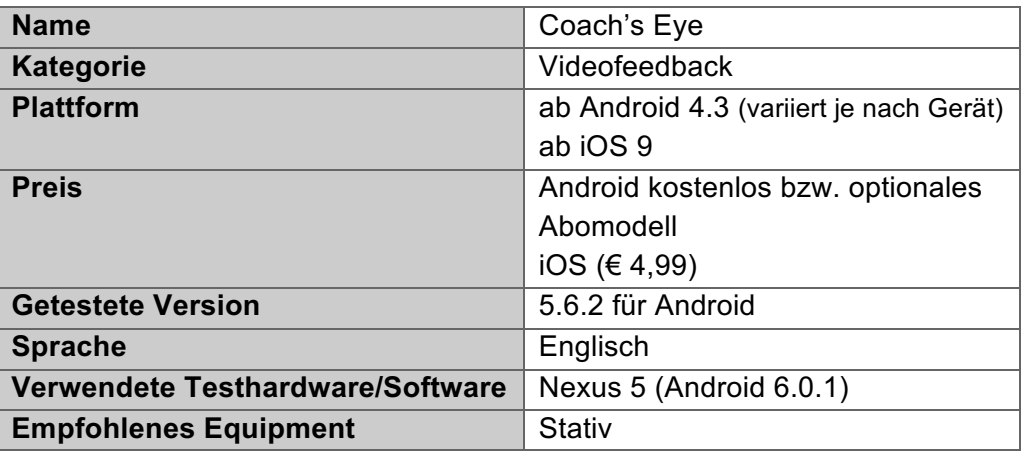

#### **Fazit**

Die Abo- und Bezahlversionen überzeugen hinsichtlich Anwendung und Funktionsumfang. Besonders die Record-Funktion und der Splitscreen gefallen in der Umsetzung. Insgesamt ist die gesamte App professionell durchdacht und die Bedienung geht leicht von der Hand. Dagegen bietet die Android Free-Version nur ein rudimentäres Grundgerüst an Videoanalysefunktionen verglichen mit anderen Videoanalyse-Apps bzw. der Bezahlversion. Innerhalb der Software können jedoch die gewünschten Funktionsbundles hinzugekauft werden, welche, gemessen am Funktionsumfang, vergleichsweise teuer erscheinen (knapp € 17). Die Basic-Free-Version bleibt hinsichtlich des Funktionsumfangs hinter den Erwartungen zurück und wirkt mit immer wieder eingeblendeten Fullscreenwerbebannern teils überladen.

TechSmith Corporation ist in Michigan ansässig und vertreibt mehrere Softwarelösungen für Smartphones, Tablets und PCs/Macs. Der Schwerpunkt dabei liegt in verschiedenen Video- bzw. Fotoprogrammen.

# **2. Funktionsumfang**

Coach's Eye bietet grundlegende Videoanalysetools und richtet sich vorwiegend an Trainer und Sportbetreuer. Dabei können Videos auf das Coach's Eye Profil hochgeladen und geteilt werden.

# 2.1. Erstverwendung

Beim erstmaligen Start der Anwendung muss ein Coach's Eye Profil/Account erstellt werden, wofür eine E-Mail-Adresse erforderlich ist. Nach Bestätigung der E-Mail-Adresse kann die Anwendung gestartet werden.

# 2.2. Videoaufnahme/Import

Die Videoaufnahme ist sowohl über die interne Kamera als auch drahtlos über eine GoPro-Kamera möglich. Die GoPro-Anbindung ist jedoch an ein sogenanntes "TeamAbo" geknüpft. Die Videoaufnahme über die interne Kamera ist mit einer Auflösung von bis zu 1080p möglich. Zusatzfunktionen wie Einblendung eines Rasters, Auslöseverzögerung (5, 10 und 15 Sekunden, vergleichbar mit einem Selbstauslöser) und Stummschaltung des Mikrophones komplettieren die Videoaufnahme.

Der Import von bereits aufgenommenen Videos funktioniert reibungslos. Dabei werden auch auf Android-Endgeräten die Videoformate MOV unterstützt. Der Videoimport bietet auch die Möglichkeit auf den Zugriff verschiedenster Cloudanbieter, sofern diese auf dem Endgerät eingerichtet sind.

# 2.3. Videoanalyse

Im Folgenden werden die Funktionen der Videoanalyse genauer ausgeführt.

# 2.3.1. Wiedergabefunktion

Die importierten oder aufgenommenen Videos sind unter "My Videos" gelistet und können zur Wiedergabe ausgewählt werden. Die Abspielgeschwindigkeit kann dabei sowohl verlangsamt werden (1/2, 1/4 und 1/8-Wiedergabegeschwindigkeit) als auch individuell (Frame-by-Frame) eingestellt werden. Dabei muss man lediglich den Wiedergabebalken am unteren Rand mit dem Finger

steuern. Während der Frame-by-Frame-Wiedergabe wird oberhalb der Wiedergabeleiste die Videolaufzeit eingeblendet. Die Videowiedergabe lässt sich mittels Zweifingerzoom vergrößern bzw. auch wieder verkleinern. Eine erhöhte Wiedergabe wird hingegen nicht unterstützt.

### 2.3.2. Zeichenfunktion

In der Basis-Free-Version steht unter den Zeichentools lediglich das Viereck in verschiedenen Farbtönen zur Verfügung. Erst durch den Kauf des sogenannten

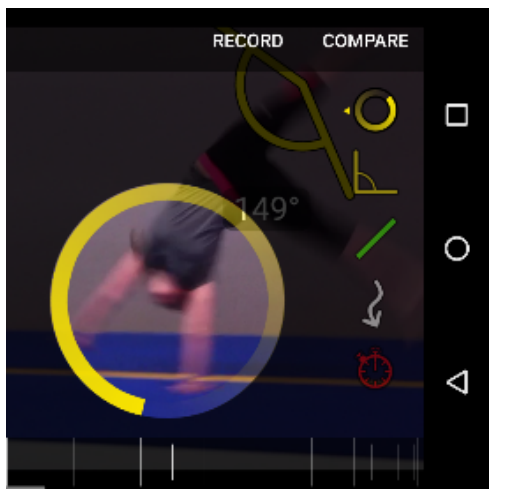

Abb. 18: Coach's Eye Highlight

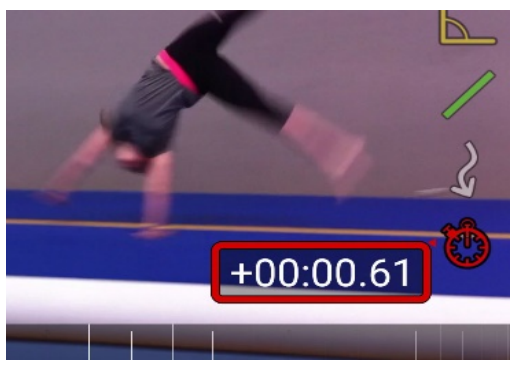

Abb. 19: Coach's Eye Stoppuhr

"Essentials + Precision Packs" um € 16,98 oder einem VIP- bzw. Team-Abo sind die folgenden Zeichentools freigeschaltet.

Die Winkelfunktion ermöglicht das Einzeichnen von Winkeln innerhalb des Videos. Dabei pausiert man die Wiedergabe, klickt auf das Winkelmesssymbol und zeichnet den gewünschten Winkel in das Standbild ein. Ein weiteres Zeichentool ist "Highlight", dabei wird im Video ein bestimmter kreisrunder Bereich hervorgehoben und der Hintergrund erscheint dunkel. (Siehe Abb. 18: Coach's Eye Highlight) Beim Fortfahren des Videos bleibt der hervorgehobene Bereich jedoch ersichtlich, sodass erst die Aufnahmefunktion (Punkt 2.3.3) diese Funk-

tion nützlich erscheinen lässt. Weitere Zeichenfunktionen sind ein Freihandpfeil und eine Gerade. Abgerundet werden die Zeichentools mit einer Stoppuhr, welche ins Bild "gezeichnet" werden kann. Sie zeigt an, wie viel Zeit ab der jeweiligen Markierung vergangen ist bzw. wie viel Zeit noch bis zur jeweiligen Markierung ist. (Siehe Abb. 19: Coach's Eye Stoppuhr) Grundsätzlich sind alle Zeichnungen in das Bild "eingebrannt", das heißt, dass diese fix im Bild sind und sich nicht mit dem Bildausschnitt mitbewegen.

### 2.3.3. Aufnahmefunktion

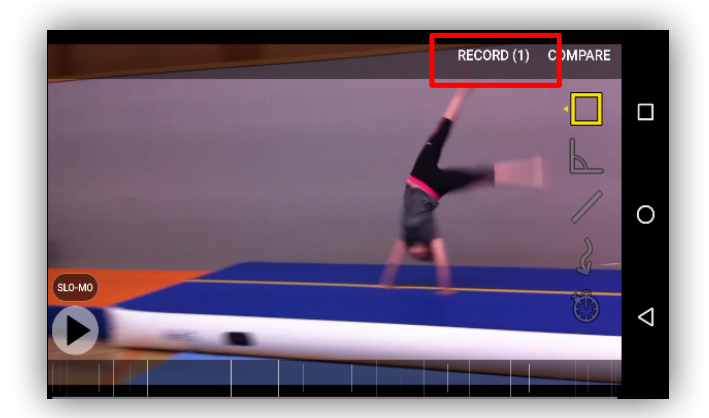

Ein( interessantes( Feature ist die sogenannte Aufnahmefunktion "Record" (Siehe Abb. 20: Coach's Eye Record-Funktion), welche es ermöglicht, ein bereits analysiertes Video mit allen getätigten Zeichnungen als neues Vi-

Abb. 20: Coach's Eye Record-Funktion

deo zu speichern. Dabei wird das Geschehen am Bildschirm aufgenommen und das neue Video wird im Anschluss als eigenständiges Video unter "My Divices" gespeichert. Dadurch können beispielsweise "Highlights" oder andere Zeichenfunktionen auch nur für wenige Sekunden eingeblendet werden.

Zusätzlich wird das Mikrophon hinzugeschaltet, sodass Audiokommentare die Analysen des Videos unterstreichen können.

# 2.3.4. Videovergleich

Auch der Videovergleich ist, wie die Zusatzfunktionen der Zeichentools, erst durch den Erwerb des Bundles oder mit einem Abomodell freigeschaltet. Der Videovergleich bietet die Möglichkeit, zwei Videos parallel zueinander wiederzugeben. Innerhalb des Videovergleiches lassen sich alle oben beschriebenen Zeichentools in beiden Videos verwenden. Der Videovergleich bietet sich insbesondere für die Darstellung von Bewegungsfortschritten oder für das Hervorheben von Unterschieden an. Auch ein Aufnehmen des Bildschirms wie oben in Punkt 2.3.3 beschrieben ist hier möglich.

# 2.4. Organisation

Der Kauf einer Aboversion beinhaltet zusätzlich einen Onlinespeicherplatz auf den Servern von Coach's Eye. Videos können somit über die App hochgeladen und jederzeit über das Internet aufgerufen werden.

# 2.4.1. Team

Das Abomodell Team ermöglicht ein Erstellen von Team-Räumen. Hier können Teammitglieder hinzugefügt werden, welche anschließend Zugriff auf die im Team-Raum abgelegten Videos und Analysen haben. Der Team-Raum ist demnach ein Cloudspeicher mit 250GB Speicherplatz.

2.4.2. Tagging (nur in Bezahlversion möglich)

Die aufgenommenen oder importierten Videos können mit verschiedenen Begriffen getaggt werden, um ein schnelleres Sortieren und Finden zu ermöglichen.

2.4.3. Schneiden

Das Trimmen von Videos ist ebenfalls im Funktionsumfang enthalten. Dadurch lassen sich Videoausschnitte beliebig zusammenschneiden. Für das Trimmen muss lediglich ein Anfangs- und Endpunkt definiert werden und der Videoausschnitt wird anschließend wieder unter "My Devices" gespeichert.

2.4.4. Make a GIF

Ähnlich wie das Schneiden funktioniert auch das Erstellen von GIF-Bildern. Auch hier wird ein Anfangs- und Endpunkt definiert und anschließend wird ein GIF-Bild generiert.

2.4.5. Share-Funktion

Die gespeicherten Videos können über verschiedene Kanäle mit anderen geteilt werden. So lassen sich hier Videos in den jeweiligen Team-Raum verschieben oder aber auch per E-Mail oder Instant-Messenger (als Link) verschicken. Der Empfänger erhält einen Zugriffslink und kann das Video anschließend im Browser ansehen.

# **3. Bedienung und Equipment**

Coach's Eye bietet eine intuitive Bedienung und benötigt keine lange Einarbeitungszeit innerhalb der Programmumgebung. Der Funktionsumfang der Basic-Version ist hingegen sehr begrenzt. Durch In-App-Käufe können entsprechende Erweiterungen oder ganze Bundles hinzugekauft werden. Sobald die Beschränkungen der Basic-Version wegfallen, zeigt Coach's Eye seine Stärken und ist eine solide Videoanalysesoftware für Smartphones und Tablets. Das Abo-Modell "Team" bietet zusätzlich zu den Videoanalysefunktionen einen Raum für den Austausch von Videos und Videoanalysen. Für einen effektiven Einsatz innerhalb des Schulbetriebs wäre ein Stativ für die Fixierung des

Smartphones/Tablets bzw. eventuell eine Kopplung mit einer GoPro-Kamera von Vorteil.

# **4. Anwendung im Unterricht Bewegung und Sport**

Bei der abschließenden Betrachtung der Software für Bewegung und Sport muss grundlegend zwischen der Bezahl- und der Free-Version unterschieden werden. Während die Free-Version nur rudimentäre Funktionen besitzt, überzeugt die Bezahlversion mit einem

breiten Spektrum an Einsatzmöglichkeiten wie Splitscreen und einer Vielzahl an Zeichentools. Darüber hinaus eignet sich die Recording-Funktion sehr gut für das gezielte Hervorheben von Auffälligkeiten, weil das Video beliebig angehalten werden kann und zusätzlich Audiokommentare und Einzeichnungen hinzugefügt werden können.

# **4.3.7 myDartfish Express**

*(Ausarbeitung-durch-Stiermaier-Michael)*

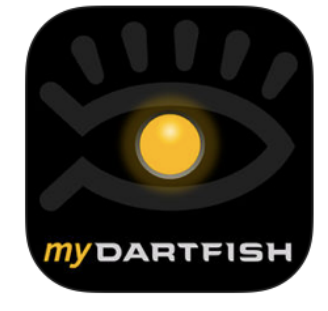

Die Software myDartfish Ex- StillShots inkl. Audiokommenpress zählt zu den weitverbreitetsten Videoanalysesystemen weltweit und bietet zahlreiche Werkzeuge, um Videocoaching im Sport einsetzen zu können.

Es ist gleichzeitig eine der günstigsten Softwareanwendungen des Unternehmens. Videoaufnahmen (direkt aufgenommen oder vom Smartphonespeicher importiert) werden in der App wiedergegeben und analysiert. Der Download der App ist kostenlos, jedoch muss für die Nutzung der Software eine Jahresmitgliedschaft in der Höhe von  $60,00 \in$  erworben werden. Grundsätzlich orientiert sich das Unternehmen am Leistungssport und bietet Programme für sämtliche Sportverbände und Sportorganisationen.

- tar
- **B** Splitscreen
- **E** Zoomoption im Wiedergabemodus
- **Synchronisation und** Weiterverwendung
- **BE** Strukturierte Benutzeroberfläche(

**Jahresmitgliedschaft** 

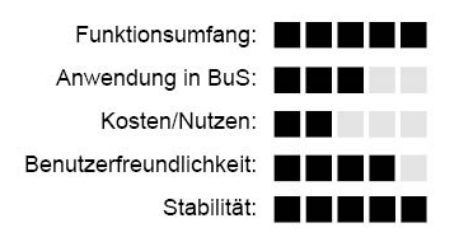

### **Grundlegendes**

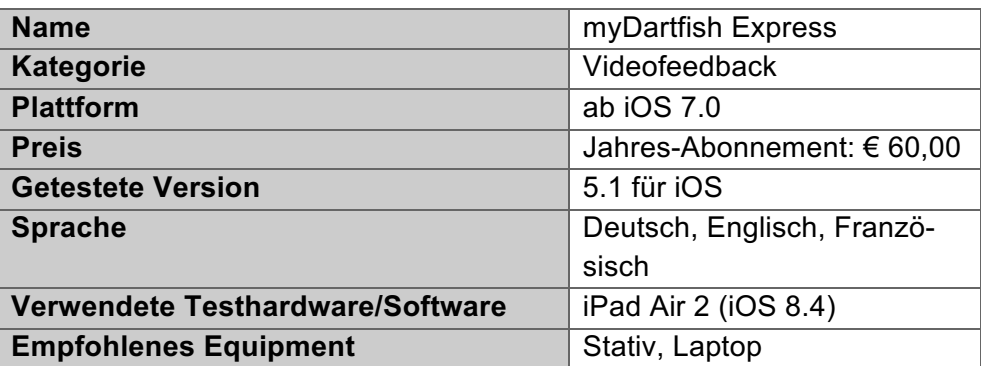

### **Fazit**

Das Videoanalyseprogramm myDartfish Express weiß in seinen Funktionen zu überzeugen und macht einen professionellen Eindruck. Die Einarbeitungsphase in die Software wird durch Videotutorials auf der Herstellerhomepage (Anm. Rubrik Feedback und Support) deutlich verkürzt. Alle gewöhnlichen Features können auch bei dieser App genutzt werden und zudem besteht die Möglichkeit, Videoaufnahmen zu zoomen, das heißt Knotenpunkte zu vergrößern. Dennoch zählt myDartfish Express mit einer Jahresgebühr von 60,00 € zu den teuersten Analyseprogrammen und sollte demnach effizient genutzt werden. Ein vergleichbares App mit ähnlicher Funktion ist zum Beispiel Coach's Eye (Siehe Punkt 4.3.6).

Das Unternehmen Dartfish wurde in der Schweiz gegründet und betreibt mittlerweile Filialen auf der ganzen Welt, um den globalen Nachfragen nachzukommen. Viele Olympiateilnehmer und Olympiateilnehmerinnen, sowie Sportverbände verschiedenster Nationen sind Partner von Dartfish und nutzen die Software im Trainings- und Wettkampfbereich. Das Unternehmen arbeitet ständig an der Weiterentwicklung und erweitert stetig seine Produktpalette. Seine Philosophie ist dahingehend, dass Coaches die Bereiche mit Verbesserungspotential rasch erkennen, den Trainierenden das nötige Feedback vermitteln können und so eine Leistungssteigerung erzielen. Diverse professionelle Videoanalyseprogramme für bis zu 700 € pro Jahr zählen zu den renommiertesten Angeboten. Seit kurzem bietet der Hersteller mit Dartfish Enterprise auch eine Software zur besseren Organisation bzw. Vernetzung von Videos und Analysen an.

# **2. Funktionsumfang**

Mit myDartfish Express werden Videos (wahlweise in Full-HD mit 1080p) aufgenommen oder aus dem Smartphone-bzw. Tabletspeicher importiert. Zur Analyse von Bewegungen stehen sämtliche Coachingtools (Zeitlupe, Winkelmesser, Zeitmesser, Zeichenfunktion, etc.) zur Verfügung.

Zur Weiterverwendung, also Einsicht für Trainer und Trainerinnen bzw. Schüler und Schülerinnen, kann das aufgenommene bzw. bearbeitete Material auf eine eigene Cloud transferiert bzw. auf dartfish.tv publiziert werden. Das verfügbare Videomaterial kann zudem per E-Mail versendet oder am lokalen Speicher von Smartphone oder Tablet verwaltet werden

# 2.1. Erstverwendung

Für die Verwendung von myDartfish Express ist eine Registrierung und der Erwerb einer gültigen Jahresmitgliedschaft in der Höhe von 60,00 € erforderlich.

# 2.2. Analysemöglichkeiten der Software

Ist das zu analysierende Video bereits aufgenommen und gespeichert, stehen dem Anwender bzw. der Anwenderin von myDartfish Express mehrere Analysemöglichkeiten zur Auswahl. Die Aufnahmen können in unterschiedlichen Geschwindigkeitsstufen (Originalgeschwindigkeit,  $\frac{1}{2}$  bzw.  $\frac{1}{4}$  der aufgenommenen Geschwindigkeit) wiedergegeben werden. Zusätzlich hilft eine "Timeline" am unteren Bildschirmrand zur individuellen Verlangsamung bzw. Beschleunigung der Videoaufnahmen. Wischt man rasch über den Zeitbalken, können große Zeitsprünge gemacht werden. Wischt man langsam über die Timeline, wird das Video in Zeitlupe vor- bzw. zurückgespielt. Diese Option ermöglicht es, exakte Positionen von Bewegungen aufzuzeigen und zu analysieren.

Ist eine interessante Stelle mit den oben genannten Optionen im Video gefunden worden, stehen verschiedenste Tools zur Verdeutlichung zur Verfügung. Beispielsweise können Kreise, Pfeile, Linien, Winkelmesser, Zeitmes-

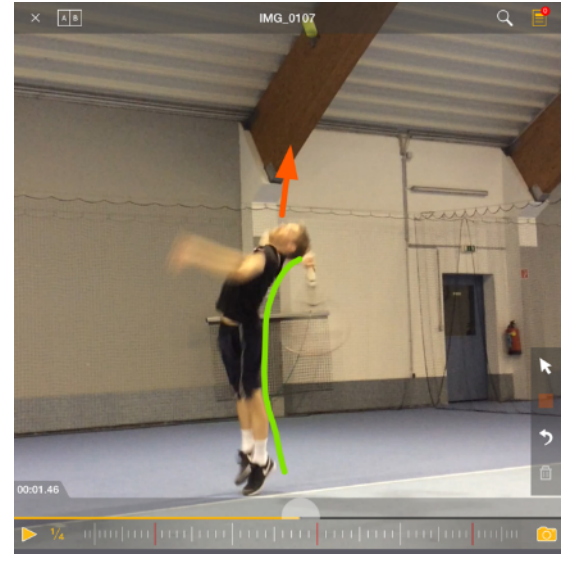

Abb. 21: Dartfish Analyse

ser oder Kommentare beigefügt werden, um den Schülerinnen und Schülern die Bewegungskorrektur besser vermitteln zu können.

Die Software myDartfish Express verfügt über die Möglichkeit sogenannter "Still-Shots". Dabei werden Knotenpunkte als Standbild gespeichert. Wahlweise können diese Momentaufnahmen mit einem Audiokommentar und/oder Zeichenelementen erweitert werden. Bei der erneuten Wiedergabe wird (sofern der Button Auto-Pause auf "off" geschaltet ist) bei jedem Standbild das Video angehalten und beigefügte Informationen werden wiedergegeben (Anm. Audiokommentar bzw. Zeichentools). Die "Still-Shots" werden dem Zeitverlauf entsprechend gespeichert und können auch separat aufgerufen werden.

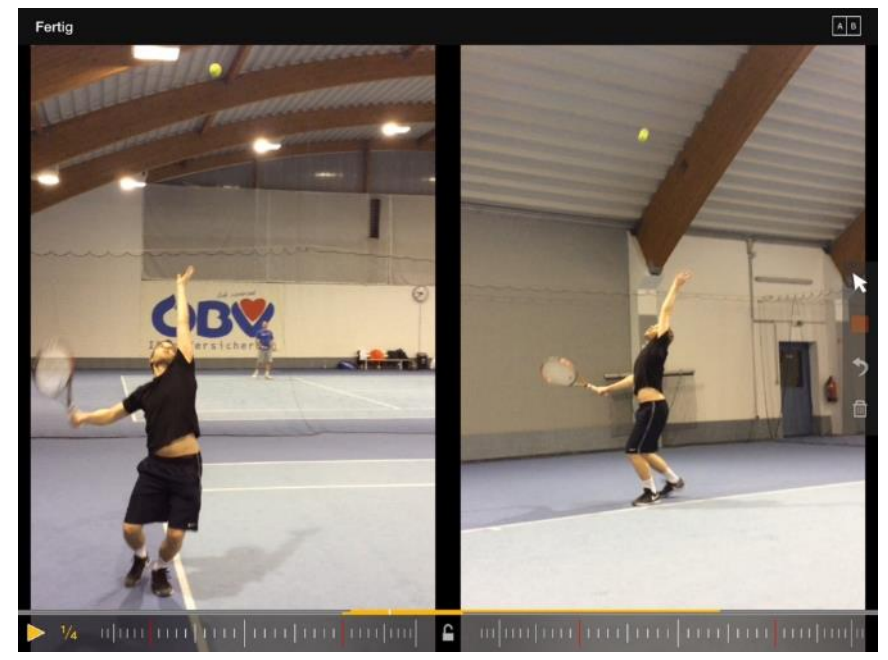

*Abb.-22:-Dartfish-Wiedergabemodus-mit-Splitscreen*

### 2.3. Synchronisation und Weiterverwendung

Grundsätzlich werden aufgenommene Daten unter "Lokale Sammlungen" gespeichert. Es können jedoch unbegrenzt neue Cloud Sammlungen erstellt und die zutreffenden Videos verschoben werden.

Der Unterschied besteht darin, dass lokal gespeicherte Videos nur auf den jeweiligen Endgeräten wiedergegeben werden können. Befinden sich die Videoaufzeichnungen jedoch in einer Cloud, besteht die Möglichkeit, Videos samt ihrer Analyse zu synchronisieren und auf der Dartfish Cloud zu speichern. Damit können Videos auf jedem Gerät wiedergegeben werden.

Videos zu teilen (per E-Mail, Weblink, etc.) ist auch nur möglich, sofern sich die Aufnahme in einer Cloud-Sammlung befindet. Zusätzlich können Videoaufnahmen für den Offlinebetrieb zur Verfügung gestellt und ohne Internetzugang beispielsweise in der Sporthalle gezeigt werden.

Weiters bietet myDartfish Express eigene Clouds für Trainer und Trainerinnen. Dabei handelt es sich um Favoriten und Abonnementen, für welche man in der Regel erst freigeschaltet werden muss. Die Motivation hinter diesen Funktionen liegt bei Trainern und Trainerinnen von Verbänden und großen Sportvereinen, welche sich über diese "Kanäle" untereinander austauschen können.

# 2.4. Display und Benutzeroberfläche

Die Benutzeroberfläche von myDartfish Express wirkt beim erstmaligen Start sehr professionell und man hat das Gefühl, in einem richtigen Programm mit vielseitiger Anwendbarkeit zu arbeiten.

Etwas verwirrend ist die Anordnung der Menüpunkte. Die unterschiedlichen Rubriken, Videos, Sammlungen, Favoriten und Abonnements werden sowohl als aufklappbares Menü auf der linken Bildschirmseite als auch als Menüliste am oberen Bildschirmrand angezeigt.

Ein wesentlicher Punkt, der zur strukturierten Übersicht der Software beiträgt, sind die Möglichkeiten zur Benennung und Verschiebung von Aufnahmen. Die Erstellung von Cloud Sammlungen dient des Weiteren generell einer besseren Übersicht und Zurechtfindung im Programm.

Zusammenfassend lässt sich sagen, dass zwar eine kurze Eingewöhnungsphase in das Programm nötig ist, die Anwendung aber dennoch hinsichtlich Design und Aufbau gefällt.

### 3. Anwendung im Unterrichtsfach Bewegung und Sport

My Dartfish Express zählt mit Sicherheit zu den stabilsten und professionellsten Videofeedbackprogrammen und wird somit auch dem Einsatz im Unterrichtsfach Bewegung und Sport gerecht. Speziell die Möglichkeit, Schülerinnen und Schülern mittels Audionotiz Fehlerkorrekturen zu geben, zählt zu den Highlights dieser Anwendung.

Durch die breite Palette an Analysefunktionen bedarf es gewisser Erarbeitungszeit, um eine genaue und sinnvolle Analyse geben zu können. Demnach ist es in der Institution Schule schwer möglich, ein direktes Feedback im Unterricht zu geben. Vielmehr empfiehlt es sich, die Analysen im Anschluss an die Unterrichtseinheit zu machen und die Schülerinnen und Schülern in der nächsten Einheit oder per E-Mail zu informieren.

# **4.3.8 FitnessMeter**

*(Ausarbeitung-durch-Buchegger-Gregor)*

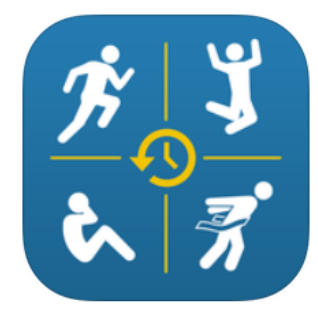

FitnessMeter ist eine App des App-Entwicklers Sten Kaiser für iOS. (Siehe auch SprintTimer). Die Einsatzmöglichkeiten der Software sind vielfältig und reichen von der Einzelzeitnehmung

bei Sprints über Shuttle-Run- Durchführung bis hin zur Zeitnehmung fliegender Sprints mithilfe eines zweiten Gerätes. Darüber hinaus kann noch eine vertikale Höhenmessung mittels Smartphonekamera durchgeführt werden.

- **H** Motiondedection -
	- Zeitnehmung
- **B** "Lichtschranken-Funktion" mit zwei iOS Geräten
- **Großer Funktionsumfang**
- $\blacksquare$  Schwierigkeiten bei der **Synchronisation**

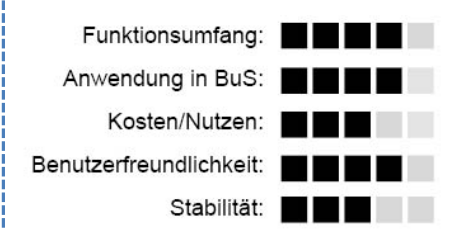

# **Grundlegendes**

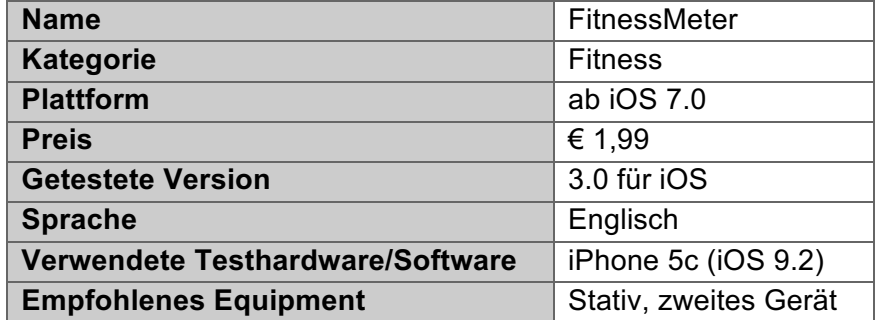

# **Fazit**

Interessante Software, gerade für die Zeitnehmung von Einzelsprints wie auch fliegenden Sprints und Pendelläufen. Stehen keine Lichtschranken zur Verfügung, kann auf die App ausgewichen und die Zeiten zuverlässig mithilfe von Motiondedection über die Kamera des iOS-Gerätes gestoppt werden (Two-Device Messung). Auch die Zeitnehmung von Pendelläufen bzw. Einpersonen-Sprints lässt sich über diese Motiondedection-Methode durchführen. Weitere Zusatzfunktionen für den Schuleinsatz wie etwa der Shuttle-Run-Modus runden die App ab.

Der schwedische App-Entwickler Stan Kaiser brachte im Alleingang eine Vielzahl an sportbezogener Software in Apples App-Store. Neben FitnessMeter sind dies unter anderem SprintTimer, Sprint Start, SwingTool, JumpPower und Speedclock.

# **2. Funktionsumfang**

Wie beschrieben, ist der Funktionsumfang der Software weit gefasst. Der Schwerpunkt dabei liegt jedoch auf der Zeitnehmung von fliegenden Sprints und Einzelsprints.

# 2.1. Flying Sprint

Im Menüpunkt "Flying Sprint" kann zwischen den Einstellungen Single-Device und Two-Devices gewählt werden. Während die Single-Device-Messung nur für kürzere Distanzen möglich ist, erlaubt die Two-Device-Einstellung auch die Messung fliegender Sprints über 20 Meter und mehr.

# 2.1.1. Two-Device-Messung

Dafür wird ein zweites iOS-Gerät mit der FitnessMeterApp benötigt. Anschließend

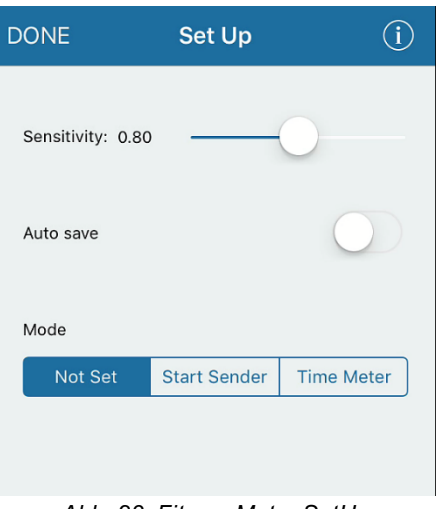

*Abb.-23:-FitnessMeter-SetUp*

müssen die beiden Geräte synchronisiert werden, wobei ein Gerät als "Start-Sender" und das andere als Time-Meter eingestellt wird (Siehe) Abb. 23: FitnessMeter SetUp). Die Kommunikation zwischen den beiden iOS-Geräten erfolgt über Bluetooth oder WLAN. (Für weitere Distanzen kann die Synchronisation auch über einen Router laufen.) Ist die Synchronisation abgeschlossen, müssen die Geräte auf der Start- bzw. Ziellinie aufgestellt werden. Über den Klick auf Start wird die Zeitnehmung "scharf" gestellt. Die

Auslösung erfolgt anschließend mittels Motiondedection, sodass beim Überschreiten des Start-Senders die Zeit zu laufen beginnt und gestoppt wird, sobald das zweite Gerät passiert wird.

Sobald die beiden iOS-Geräte miteinander synchronisiert waren, funktionierte die Zeitnehmung überraschend qut und genau. Verglichen mit einer Lichtschrankenzeitneh-

| Name      | Test          | Date       | Result   | Comment |                |
|-----------|---------------|------------|----------|---------|----------------|
|           | Flying sprint | 09.03.2016 | 10:49:41 | 1.45    | autosave       |
|           | Flying sprint | 09.03.2016 | 10:50:08 | 1.74    | autosave       |
| Heute     | Flying sprint | 09.03.2016 | 15:59:42 | 0.00    | k              |
|           | Flying sprint | 09.03.2016 | 16:01:14 | 1.96    | autosave       |
|           | Flying sprint | 09.03.2016 | 16:01:22 | 1.96    |                |
| <b>FT</b> | Flying sprint | 09.03.2016 | 16:04:06 | 0.42    | Erster Versuch |
| <b>FT</b> | Flying sprint | 09.03.2016 | 16:08:03 | 0.00    |                |

Abb. 24: FitnessMeter Mail-Weiterleitung

mung waren nur minimale Abweichungen festzustellen. Um Fehlauslösungen bzw. Nicht-Auslösungen zu minimieren, lässt sich die Sensitivität der Motiondedection unter SetUp festlegen. Darüber hinaus können die Resultate über die Auto-Save-Option automatisch gespeichert und anschlie-

ßend per Mail weitergeleitet werden. (Siehe Abb. 24: FitnessMeter Mail-Weiterleitung) Wird die Auto-Save-Option nicht aktiviert, lassen sich die einzelnen Zeiten auch manuell speichern. Zusätzlich kann die Zeit dann auch einer Athletin bzw. einem Athleten zugewiesen werden.

### 2.2. Sprint & Shuttle

Sprint und Shuttle ermöglicht die Zeitnehmung mittels eines iOS-Gerätes, vergleichbar "Flying Sprint". Dabei wird jedoch nur ein Gerät benötigt, welches entweder manuell mittels Klick oder bei "First Pass" des Smartphones gestartet wird. Die Zeitnehmung wird beendet, sobald der Läufer die Kamera des Smartphones passiert (bzw.) ein zweites Mal passiert, je nach Einstellung). In den Einstellungen kann darüber hinaus noch definiert werden, wie oft die Läuferin bzw. der Läufer das Smartphone passieren muss, bis die Zeitnehmung stoppt (Pendelläufe).

# 2.3. Beep Test

Die Funktion Beep Test ermöglicht die Durchführung eines Shuttle-Runs mithilfe des Smartphones. Diese macht hierbei auf die erforderlichen Zeitspannen mittels Piepsen aufmerksam. Darüber hinaus lassen sich die Einstellungen (Pendel und Geschwindigkeit) variieren. Als Zusatzfunktion kann die Kamera des Smartphones auf die Wendelinie gerichtet werden, wo mit dem Piepsen automatisch ein Foto der Wechselzone geschossen wird, welches im Anschluss an den Lauf angesehen und gespeichert werden kann. Unter dem Menüpunkt "Kamera" kann diese optionale Funktion hinzugeschaltet werden. Dabei wählt man, wenn nur ein Gerät zur Verfügung steht, die Einstellung "Half". Mit dieser Einstellung wird bei jedem zweiten Richtungswechsel ein Foto geschossen.

### 2.4. Vertical Jump und Repetitions

Vertical Jump ermöglich das Messen von Sprunghöhen über die Smartphonekamera. Repetitions kann mittels Beschleunigungssensor Wiederholungen von Situps, Liegestützen etc. festlegen.

### **3. Bedienung und Equipment**

Die Grundfunktion von FitnessMeter ist die Zeitnehmung von Einzelsprints (im Gegensatz zur App SprintTimer). Sowohl fliegende Sprints als auch Pendelläufe können somit mithilfe der Kamera gestoppt werden. Die Synchronisation, welche für die Zeitnehmung des fliegenden Sprints empfohlen wird, bedarf anfangs etwas Geduld. Sobald die Geräte jedoch synchronisiert waren, konnte die Zeitnehmung durchaus überzeugen. Für einen reibungslosen Ablauf der Zeitnehmung mithilfe der App ist zum einen, wie erwähnt, ein zweites iOS-Gerät notwendig, zum anderen zwei Stative, um einen stabilen Stand und einen konstanten Blickwinkel der iOS-Geräte zu ermöglichen.

### **4. Anwendung im Unterrichtsfach Bewegung und Sport**

Die Zeitnehmung mittels Motiondedection funktioniert im Praxistest erstaunlich gut. Besonders die Messung fliegender Sprints über zwei iOS-Geräte konnte, sobald die Geräte synchronisiert waren, überzeugen. Stehen im Schulinventar keine Lichtschranken für die Zeitnehmung zur Verfügung, empfiehlt sich die Verwendung von FitnessMeter für die Zeitnehmung von fliegenden Sprints bzw. Pendelläufen (Siehe Abb. 25: FitnessMeter) Zeitnehmung). Ist das iOS-Gerät erst einmal

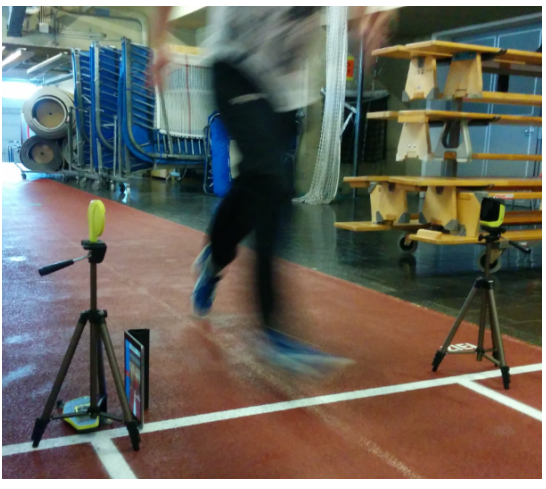

*Abb.-25:-FitnessMeter-Zeitnehmung*

aufgebaut und ausgerichtet, ist die Bedienung selbsterklärend, sodass die Schülerinnen und Schüler diese auch selbständig benutzen können. Zusätzlich bietet die Software noch weitere Funktionen wie etwa den Shuttle-Run-Test mit verschiedenen Einstellungsmöglichkeiten (Anfangsgeschwindigkeit, Levels etc...).

# **4.3.9 GPS-Schatzsuche (ARIS)**

*(Ausarbeitung-durch-Buchegger-Gregor)*

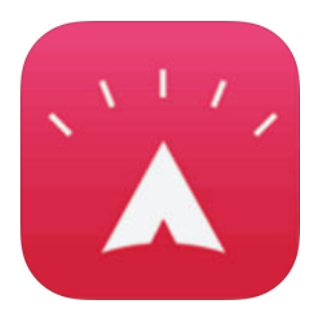

Die GPS-basierte Schatzsuche wurde in den letzten Jahren immer populärer und zum Teil auch bereits im Setting Schule angewandt. Hierbei sind besonders Anknüpfungspunkte hinsichtlich der Unterrichtsfächer Bewegung und Sport

und Geographie auszumachen. Die Grundidee der modernen Schatzsuche basiert auf dem Verstecken eines sogenannten Caches, der mittels GPS geloggt wird. Anschließend werden diese Koordinaten online gestellt und sind für Interessierte frei zugänglich. Mittels eines GPS-Geräts oder Smartphones wird

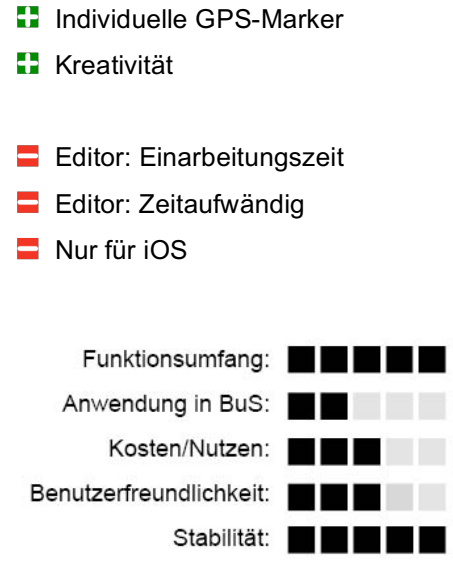

der Cache über die veröffentlichten Koordinaten gesucht. Wird dieser gefunden, so kann optional ein Eintrag in das Cache-Logbuch erfolgen oder es können "Tradinggegenstände" ausgetauscht werden. Im Folgenden wird auf das Grundprinzip von "Geocaching" (Schatzsuche mittels GPS) eingegangen, dieses wird jedoch nicht anhand der offiziellen App, sondern anhand der App ARIS erläutert, da dieses insofern im Schulalltag besser einsetzbar ist, als ARIS das Erstellen von GPS-basierten Spielen ermöglicht.

# **Grundlegendes**

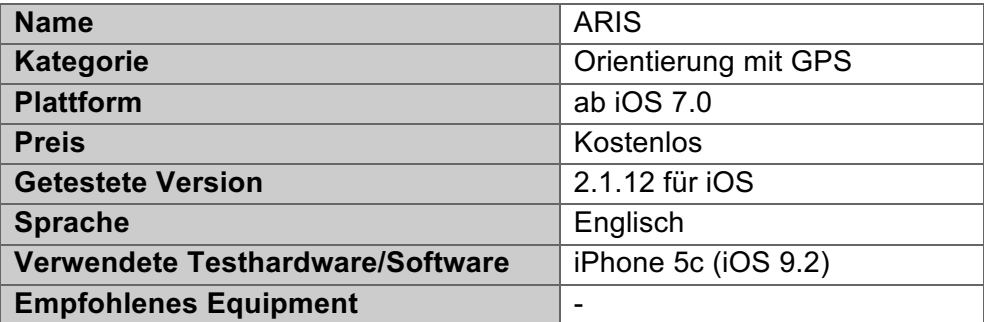

# **Fazit**

Die Erstellung des Spiels bedarf einer Einarbeitungszeit durch die Lehrkraft, hingegen die Anwendung des Spiels ist selbsterklärend. Ein Wermutstropfen bei der/dieser Software ist, dass keine Unterstützung für Android Geräte gegeben ist, sodass nur iOS-Geräte verwendet werden können. Das Spiel selbst läuft ähnlich einer Schnitzeliagd ab, wo man unterschiedliche Wegpunkte anläuft, Items einsammelt und Rätsel löst, um anschließend zum Ziel, dem Endwegpunkt, gelangen zu können.

Die Software ARIS wird vom Wisconsin Institute for Discovery der Universität Wisconsin entwickelt. Dabei handelt es sich um eine Open Source Plattform, welche es ermöglicht, selbst mobile GPS-basierte Spiele für iOS-Betriebssysteme zu erstellen.

### **2. Funktionsumfang**

Für die Erstellung eines eigenen Spiels wird die Internetseite www.arisgames.org geöffnet. Der dort auffindbare Editor ermöglicht es, verschiedene Items und Module in einer Art Baukastensystem, zu einem Smartphonespiel zusammenzustellen.

### 2.1. Erstverwendung

Um den ARIS-Editor und den ARIS-Player öffnen zu können, muss ein ARIS-Account erstellt werden. Hierfür wird lediglich ein Benutzername, ein Passwort und eine E-Mail-Adresse benötigt. Anschließend gelangt man über den Link "Editor 2.0" in den ARIS-Editor, der nachfolgend beschrieben wird.

# 2.2. ARIS-Editor

Wie erwähnt, ermöglicht der ARIS-Editor das graphische Erstellen eines Weg-GPSbasierten Spiels für iOS Betriebssysteme. Dafür sind keine Programmierkenntnisse oder Ähnliches erforderlich. Eine einmalige Einarbeitungszeit, um mit dem Editor eigene Inhalte erstellen zu können, genügt. Um einen besseren Einblick in den ARIS-Editor zu bekommen, wird unter Punkt 2.2.1 die Erstellung eines einfachen Spiels näher erläutert. Grundsätzlich besteht der Editor aus Game-Objekten und Triggern, die das Spiel in mehrere Szenen unterteilen können. Die Game-Objekte (wie Items, Events, Conversations etc...) können über die linke Menüleiste erstellt und in die Spielzeit integriert werden.

# 2.2.1. "Der Schmelzschatz"

Das Spiel, "Der Schmelzschatz", ist ein selbst erstelltes GPS-basiertes Spiel, welches zu Testzwecken mittels des ARIS-Editors erstellt wurde. Ziel des Spiels ist es, dass die Teilnehmer verschiedene Wegpunkte anlaufen, Items einsammeln und diese am Ende des Spiels gegen den " Schmelzschatz" eintauschen. Die Items werden auf der Landkarte des Smartphones angezeigt (Siehe Punkt 2.2.2), können jedoch nur dann in das Inventar aufgenommen werden, wenn sich die Spielerinnen und Spieler in unmittelbarer Nähe der Items aufhalten (GPS-basierte Berechnung).

### 2.2.1.1. Spielbeschreibung

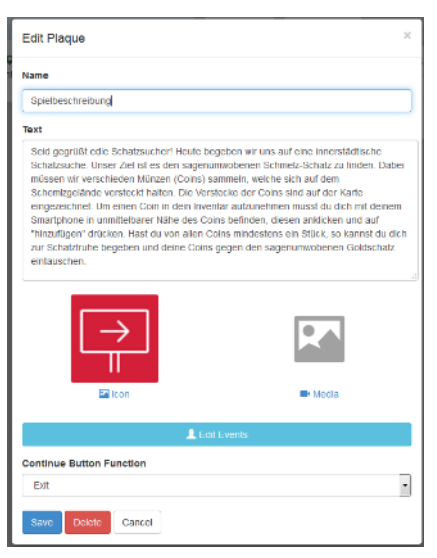

Die Spielbeschreibung ist der Ausgangspunkt des Spiels. Diese kann von den Teilnehmern erst eingesehen werden, wenn diese sich innerhalb weniger Meter um den Startpunkt herum befinden. Die Spielbeschreibung wurde als sogenanntes "Plaques" erstellt und führt die Teilnehmer in das Spiel und das Ziel des Spiels ein. Im vorliegendem Beispiel müssen die Teilnehmer mehrere Münzen einsammeln und sobald alle Münzen in das Inventar aufgenommen worden sind, können diese gegen den Schmelzschatz eingetauscht werden.

*Abb.-26:-Aris-Spielbeschreibung*

### 2.2.1.2. Erstellung von Items

Über den Menüpunkt "Player Attributes/Items" können neue Spiel-Items erstellt werden, welche anschließend in die Szenen integriert werden können. Dabei kann ausgewählt werden, wie das Item in das Inventar gelangen kann. Hierfür eignet sich besonders die Option

| $\overline{Y}$ Game<br>Objects              |                                 |                               |                                               | Ō<br><b>Add Scene</b> |  |  |  |
|---------------------------------------------|---------------------------------|-------------------------------|-----------------------------------------------|-----------------------|--|--|--|
| By Type                                     |                                 |                               |                                               |                       |  |  |  |
|                                             | Starting Scene                  | $\bullet$                     |                                               |                       |  |  |  |
| Conversations                               | ≡∘<br>Spielbesch                | ■ 0<br>■ 0<br>Coin 2<br>Coin1 | 00<br>■ 0<br>Fvent <sub>1</sub><br>Hidden Co. |                       |  |  |  |
| Einleitung                                  | ■器<br>A S<br>Run Run<br>QR-Coin |                               |                                               |                       |  |  |  |
| $\equiv$ Plaques                            |                                 |                               |                                               |                       |  |  |  |
| Spielbeschreibur<br>Ξ                       | Test1 O                         | Scene 2 O                     | Scene3 <sup>O</sup>                           |                       |  |  |  |
| ം<br>Player<br><b>Attributes</b><br>/ Items | ■器<br>Coin1                     | ■○<br>Coin 2                  | <b>QO</b><br>Event1                           |                       |  |  |  |
| Coin1                                       |                                 |                               |                                               |                       |  |  |  |
| Coin <sub>2</sub>                           |                                 |                               |                                               |                       |  |  |  |

Abb. 27: Aris Items Erstellung

"GPS" oder auch "QR-Code". Das Item kann, sobald sich die Spielerin oder. der Spieler in der Nähe befindet, mittels Klick in das Inventar übernommen werden. Optional kann dies auch über einen zuvor ausgedruckten QR-Code erfolgen. Die Items werden im Anschluss an das Sammeln auf der Karte platziert.

#### 2.2.1.3. Event

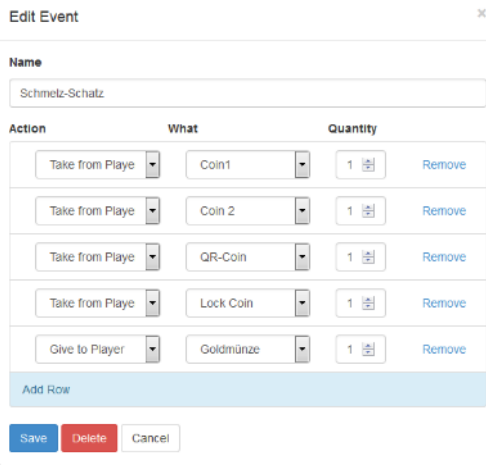

Als "Event" wurde der "Schmelzschatz" erstellt. Um diesen zu erhalten, muss das Inventar die geforderten Items aufweisen. Wie auch die Items, kann das Event nur ausgeführt werden, wenn sich die Spielerin bzw. der Spieler in der Nähe des Events befindet.

*Abb.-28:-Aris-Event*

#### 2.2.2. "Die Schmelzschatz" Play-Version

Nach Erstellung des ARIS-Spiels wird dieses in der ARIS-App" aufgelistet, sodass

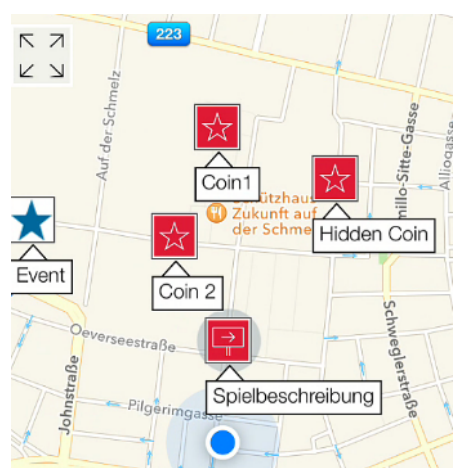

die Teilnehmerinnen oder Teilnehmer das Spiel betreten können.

Mit dem Klick auf "Map" wird eine Karte geöffnet, in der alle weiteren Items eingezeichnet sind. Die Spielerinnen oder Spieler laufen nun von Coin zu Coin, um alle Items einzusammeln.

Abb. 29: Aris Play-Version

### 2.2.3. Zusammenfassung

ARIS ermöglicht das Erstellen von individuellen GPS-basierten Spielen. Im Editor werden die gewünschten Wegpunkte (Items) auf der Karte abgelegt, welche die Teilnehmerinnen und Teilnehmer des Spiels einsammeln müssen. ARIS eignet sich für die Erstellung einer virtuell-realen Schnitzeljagd mithilfe eines iOS-Gerätes. Der ARIS-Editor ermöglicht auch das Erstellen von umfangreicheren und komplexeren Spielen.

# **3. Bedienung und Equipment**

Ist ein Spiel erst über den Editor erstellt, benötigen die Teilnehmer ein iOS-Gerät und die dazugehörige ARIS-App. Die Bedienung der App bedarf keiner Einarbeitungszeit. Das erstmalige Erstellen eines ARIS-Spiels über den Editor ist hingegen zeitaufwändiger. Jedoch bleiben die Spiele nach der Erstellung gespeichert und können somit immer wieder verwendet bzw. auch schnell auf unterschiedliche Locations adaptiert werden.

# **4. Anwendung für das Unterrichtsfach Bewegung und Sport**

Grundvoraussetzung für den Unterrichtseinsatz ist, dass einige iOS-Geräte zur Verfügung stehen, weil es keine ARIS-Version für Android gibt. Da anzunehmen ist, dass die Lehrperson nicht für alle Schülerinnen bzw. Schüler ein solches Gerät zur Verfügung stellen kann, ist eine Einteilung in Gruppen zu empfehlen. Die Durchführung des Spiels sollte ohne großen Erklärungsbedarf ablaufen können. Anbieten würden sich als Spielort große, freie Wiesen wie Parks oder Wälder. Der Einsatz eignet sich gerade für technikbegeisterte Klassen beziehungsweise auch als Alternative für die populäre GPS-Schatzsuche "Geocaching".

# **4.3.10 Heart\$Rate**

*(Ausarbeitung-durch-Buchegger-Gregor)*

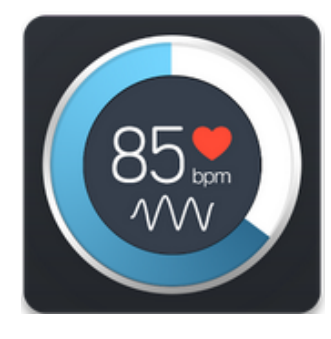

Heart Rate ist eine App der Firma | Azumio, Kalifornien, welches sich auf die Entwicklung von Gesundheits- und Lifestylesoftware für Android und iOS spezialisiert hat. Heart Rate ist eine kleine Applikation, welche den Puls-

schlag mithilfe einer in den meisten Smartphones integrierten Kameras in Kombination mit einem LED-Blitzlicht misst.

**Solar Schnelle Pulsbestimmung** 

 $\blacksquare$  Messungenauigkeiten bei Pulsschwankungen

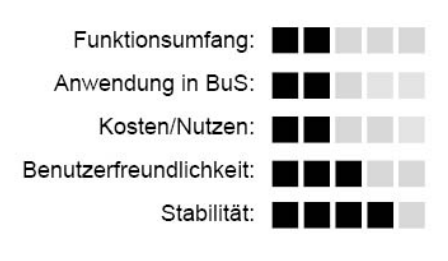

# **Grundlegendes**

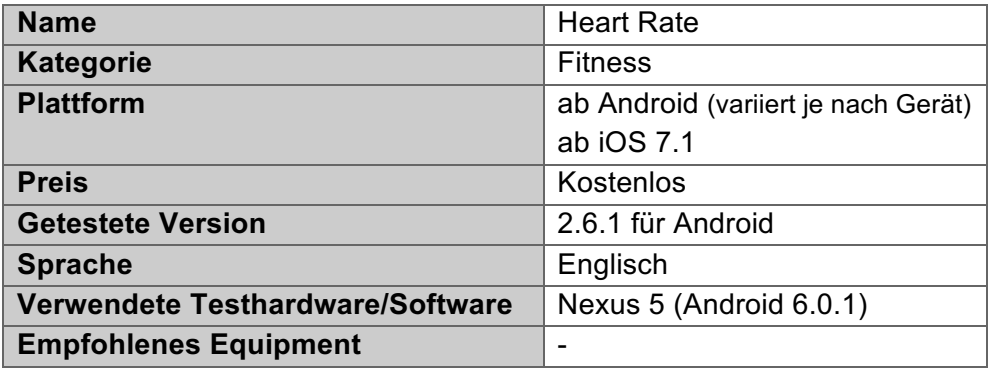

# **Fazit**

Simple Software für die Anzeige des Pulses auf dem Smartphone. Dies wäre/ist als Anreiz für den Einstieg in die Thematik "Bewegung und Auswirkung auf den Körper" denkbar, wobei die Messung am Handgelenk ebenfalls schnell und darüber hinaus ohne technische Hilfsmittel vonstattengeht. Bei konstanten Pulswerten über einige Sekunden hinweg ist die Ausgabe ähnlich präzise wie die Messung mittels einer Pulsuhr. Bei Ausschlägen des Pulses innerhalb der Messperiode der App kommt es immer wieder zu Abbrüchen und Fehlanzeigen.

Das Unternehmen Azumio ist auf Gesundheits- und Fitnessapps spezialisiert und in Kalifornien ansässig. Laut Webseite verzeichnen die Produkte des Unternehmens bereits mehr als 70 Millionen Downloads. Zu den weiteren Softwareangeboten zählen unter anderem Sleep Time, Fitness Buddy und Glucose Buddy.

# **2. Funktionsumfang**

Der Funktionsumfang von Heart Rate beschränkt sich auf das Wesentliche, wie zum Beispiel die Erhebung von Fitnessparametern.

# 2.1. Erstverwendung

Nach der erstmaligen Pulsmessung kann optional ein Account erstellt werden, in dem die Messdaten gespeichert und immer wieder abgerufen werden können.

# 2.2. Pulsmessung

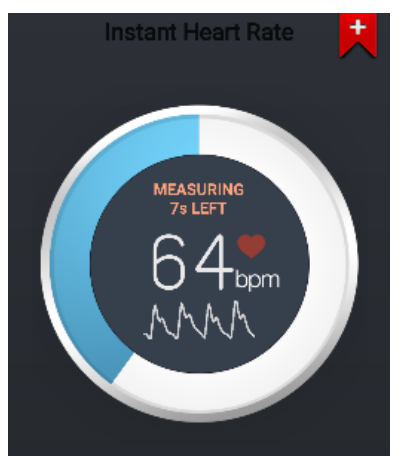

Abb. 30: Heart Rate Pulsmessung

Wird das Programm geöffnet, dann starten sowohl Pulsmessvorgang als auch das LED-Licht an der Kamera automatisch. Für die Pulsmessung muss der Zeigefinger auf die Kameralinse gehalten werden und die Software misst die Pulsfrequenz innerhalb eines Zehnsekundenfensters. Vergleicht man das Ergebnis mit den Messungen einer Pulsuhr (im Vergleich verwendet: Polar FT7) sind im niedrigen Pulsbereich kaum Abweichungen festzustellen. Probleme treten jedoch auf, sobald der Puls innerhalb der zehn Messsekun-

den nicht gleichmäßig ist. Dies kann beispielsweise nach einer Intervallspitze, in der der Puls innerhalb kurzer Zeit stark sinkt, auftreten. Hierbei ergibt die Messung oft keine bzw. falsche Pulswerte aus.

# 2.3. Dokumentation

Die gemessenen Werte werden anschließend lokal in einer Liste auf dem Smartphone gespeichert. Optional können die Werte auch in Google Fit übertragen werden.

# **3. Bedienung und Equipment**

Die Pulsmessung startet mit dem Programmstart automatisch, sodass man nur noch der Finger auf die Kamera gehalten werden muss. Zusätzliches Equipment wie Messgurte etc. werden für die Funktionalität der Software nicht benötigt. Es gibt bei schwankendem Puls immer wieder Ausfälle bzw. keine Messwerte. Die Free-Version weist beim Start und nach der Pulsmessung immer wieder Werbeeinschaltungen auf, unterscheidet sich jedoch im Funktionsumfang nicht von der kostenpflichtigen Version.

# **4. Anwendung im Unterricht Bewegung und Sport**

Die App bietet hinsichtlich Pulsmessung keinen nennenswerten Vorteil gegenüber einer Pulsmessung mit dem Finger am Handgelenk. Auf der anderen Seite kann mit der erstmaligen Pulsmessung am Smartphone ein WOW-Effekt einhergehen, welcher als Einstieg in die Thematik genutzt werden könnte. Darüber hinaus ist die Dokumentation der gemessenen Werte ein Zusatznutzen.

# **4.3.11 HudlTechnique**

*(Ausarbeitung-durch-Buchegger-Gregor)*

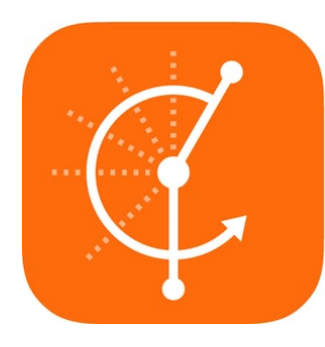

Technique ist eine Software aus | <sup>1</sup> Freeware der Softwareschmiede Hudl, die sich auf grundlegende Videoanalysefunktionen spezialisiert. Die App ist für die mobilen Betriebssysteme Android und iOS verfügbar und steht kostenlos zum

Download bereit.

Grundfunktionen wie Videoaufnahme und verschiedene Abspielgeschwindigkeiten bis hin zur Frame-by-Frame Wiedergabe bilden den Grundstock der Software. Zusätzlich können im Video mit dem Zeichentool verschiedenste Auffälligkeiten der Bewegung, wie etwa Winkelmessungen, visualisiert werden. Eine Kommentarfunktion rundet die Videoanalyse-App ab.

- **Slow-Motion**
- **Frame-by-Frame Wieder**gabe
- $\blacksquare$  Keine Speicherung der Videoanalyse

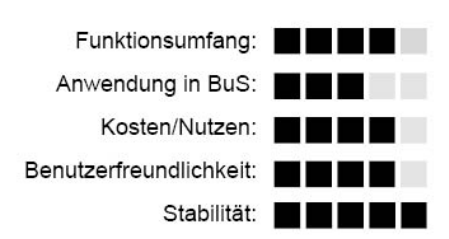

### **Grundlegendes**

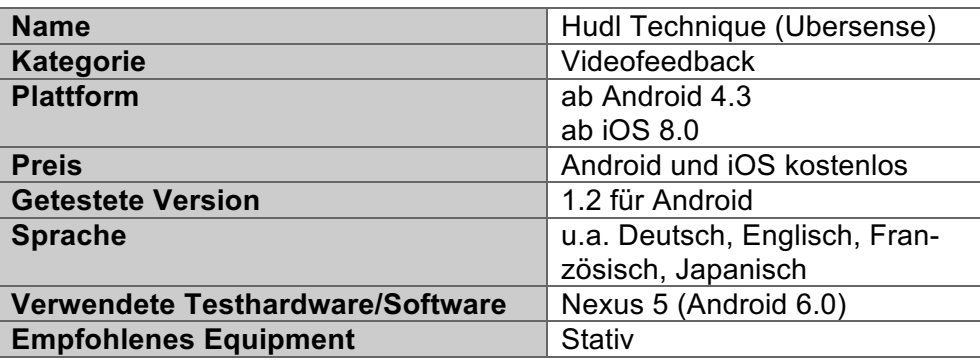

#### **Fazit**

Eine durchdachte Software für Smartphones und Tablets, welche ohne großen organisatorischen Aufwand für einfache Videoanalysen eingesetzt werden kann. Speziell für das Erlernen genormter Bewegungen in Bewegung und Sport bietet sich der Videoanalyseeinsatz mittels Technique an. Mittels Splitscreen lassen sich etwa Vorher-Nachher-Vergleiche darstellen um den fortschreitenden Lernerfolg zu visualisieren.

Agile Sports Technologies, Inc., gegründet im Jahr 2006 in Nebraska, vertreibt unter dem Namen "hudl" mehrere verschiedene Bewegungsanalyse- bzw. Sportanalysesoftware welche auf die Verwendung von mobilen Plattformen wie Smartphones und Tablets ausgelegt sind.

### **2. Funktionsumfang**

Hudl Technique basiert auf der Analyse von Videosequenzen und individualisiertem beziehungsweise teamgerichtetem Videocoaching.

2.1. Erstverwendung

Beim erstmaligen Start der App ist eine Anmeldung bzw. Erstellung eines Hude-Account notwendig. Dafür werden Name, E-Mailadresse und Sportart abgefragt. Nach Bestätigung der E-Mailadresse erfolgt bereits der Login.

2.2. Videoaufnahme/Import

Technique ermöglicht das direkte Aufnehmen von Videosequenzen oder den Import von bereits bestehenden Videos. Dabei können sowohl Videos vom internen Speicher als auch von verschiedenen Cloudanbietern importiert werden. Nach dem erfolgreichen Import bzw. nach der Videoaufnahme stehen die Videos in der Startgrundmaske für die Ansicht und weitere Analysen bereit.

### 2.3. Videoanalyse

### 2.3.1. Wiedergabefunktion

Wird ein gewünschtes Video angeklickt, gelangt man in den Wiedergabemodus. Die Wiedergabe der Videos kann in unterschiedlichen Abspielgeschwindigkeiten durchgeführt werden. Dabei kann zwischen normaler (1/1), halber (1/2), viertel (1/4) und achtel (1/8) Wiedergabegeschwindigkeit gewählt werden. Eine Änderung der Wiedergabegeschwindigkeit in positive Richtung, also eine Erhöhung der Wiedergabegeschwindigkeit, wird nicht unterstützt.

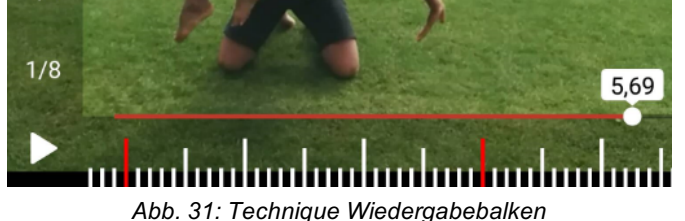

Wird das Video pausiert oder mit dem Finger der Wiedergabebalken am unteren Bildschirmrand berührt, kann das Video Frameby-Frame vor- und zurückge-

spult werden und die Einzelbilderfolge angesehen werden (Siehe Abb. 31: Technique Wiedergabebalken).

### 2.3.2. Zeichenfunktion

Die integrierte Zeichenfunktion ermöglicht es, ausgewählte Szenen mit Kreisen, Recht-

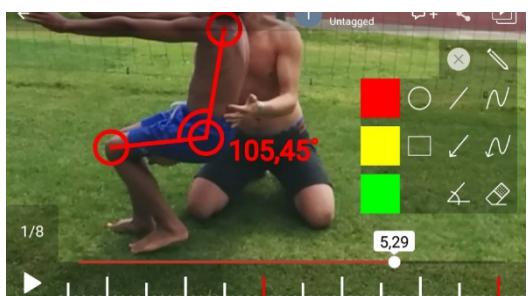

duuluuluu mahaalaalaalaalaa u *Abb.-32:-Technique-Winkelfunktion*

ecken, Linien, Pfeilen oder Winkeln zu ergänzen. Ein Klick auf das Zeichensymbol (Bleistift) öffnet die vorgegebenen Zeichenwerkzeuge (Siehe Abb. 32: Technique Winkelfunktion). So lassen sich Winkelmessungen am Standbild vornehmen, nicht jedoch in der laufenden Wiedergabe. Die Winkelmessung ist somit in das Standbild integriert

und verändert sich nicht mit der fortlaufenden Bewegung. Über das Radiergummisymbol lassen sich bereits getätigte Hinweise löschen bzw. können die gesamten Bearbeitungen auf einmal gelöscht werden.

2.3.3. Videovergleich(

Eine weitere Möglichkeit der Videoanalyse bietet der parallele Videovergleich. Dabei teilt sich das Bild und auf der rechten Seite kann ein "Vergleichsvideo" eingespielt werden. Diese Funktion bietet die Möglichkeit eines direkten Vergleiches zweier Bewegungen nebeneinander (Siehe Abb. 33: Technique Splitscreen). Als Referenzvideo würde sich zum einen eine Soll-Wert-Bewegung anbieten, zum anderen eine frühere Auf-

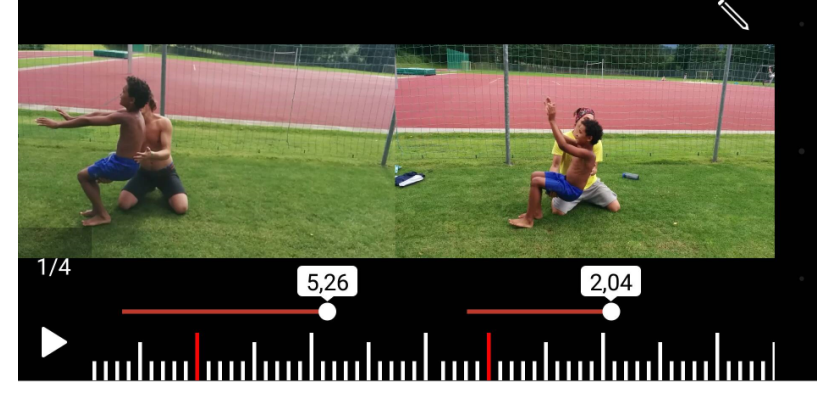

nahme derselben Person, sodass der bereits erfolgte Bewegungsfortschritt durch das parallele Betrachten beider Bewegungen deutlich wird.

*Abb.-33:-Technique-Splitscreen*

### 2.4. Organisation

Tagging, Kommentarfunktion und Video-Senden sollen die Organisation der Videosequenzen vereinfachen.

2.4.1. Tagging

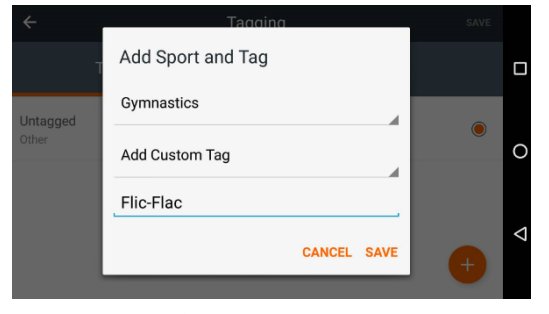

Abb. 34: Technique Tagging

Technique bietet die Möglichkeit importierte oder aufgenommene Videos zu taggen. Dies erleichtert die Organisation bei einer größeren Anzahl von Videos insofern erheblich, als eine Videofilterung nach bestimmten Tags vorgenommen werden kann. So lassen sich sowohl bestimmte gleiche Bewe-

gungen, als auch Personen oder Klassen kategorisieren. Beispielsweise können zuvor Schulklassen angelegt und sobald das Video aufgenommen wurde, gleich der jeweiligen Klasse zugeordnet werden (taggen). Sucht man später nach Videos dieser Klasse, lässt sich dies durch die Filterfunktion schnell erledigen.

2.4.2. Kommentar-Funktion

Darüber hinaus können die jeweiligen Videos mit Kommentaren versehen werden. Mit einem Klick auf die Sprechblase öffnet sich ein Textfeld, um Kommentare und Anmerkungen einzugeben.

2.4.3. Share-Funktion

Die Share-Funktion erlaubt es, die aufgenommenen Videos per E-Mail weiterzusenden. Die E-Mail erhält einen Link, in dem das Video ausschließlich in Echtzeit angesehen werden kann und die Kommentare seitlich daneben angezeigt werden

# **3.** Bedienung und Equipment

Ist Technique einmal heruntergeladen und installiert, wird noch eine Registrierung auf Hudl benötigt. Danach stehen die oben beschriebenen Funktionen des Programms zur Verfügung. Die Bedienung ist dabei intuitiv gestaltet und bedarf keiner langwierigen Einarbeitungszeit. Besonders die Taggingfunktion weiß bei einer größeren Anzahl von Videos zu gefallen und erleichtert das Suchen. Eine Smartphone- bzw. Tablethalterung könnte in manchen Situationen von Vorteil sein, um etwa eine eigenständige Videofeedback-Station zu implementieren.

### 4. Anwendung im Unterrichtsfach Bewegung und Sport

Technique liefert die Basisfunktionen einer Videoanalyse auf das Smartphone oder Tablet. Durch die Slow-Motion-Wiedergabe lassen sich auch sehr schnelle Bewegungsvorgänge darstellen, welche oft mit freiem Auge nur schwer auszumachen sind. Besonders im Bereich von standardisierten Bewegungsformen, wie etwa Turnen und Leichtathletik mit schnellen Bewegungsabhandlungen ist der Einsatz der Zeitlupenfunktion, sowohl bei Anfängern als auch bei Fortgeschrittenen. Gleichzeitig lassen sich Winkel mithilfe der App relativ einfach bestimmen und diese mit einer Idealbewegung vergleichen. Darüber hinaus lässt sich, wie oben erwähnt, ein Entwicklungsverlauf bzw. der Lernfortschritt mithilfe des Splitscreens sehr gut visualisieren und kann somit zu einer verbesserten Eigenwahrnehmung beitragen (Siehe Punkt 3.3.3.1).

#### **4.3.12 iDoceo\$– Lehrerassistent** *(Ausarbeitung durch-Stiermaier-Michael)*

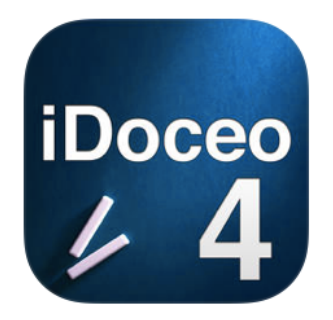

Die Software iDoceo unterstützt | Dipersicht aller schulischen Lehrerinnen und Lehrer bei der Unterrichtsorganisation und soll für eine strukturiertere Übersicht bezüglich schulischer Aufzeichnungen sorgen. Es handelt sich

um eine digitale Version aller möglichen handschriftlichen Aufzeichnungen, die den Unterricht betreffend. Neben der Erstellung von Klassenprofilen, Anwesenheitslisten und-Prüfungsleistungen bietet iDoceo unter anderem eine digitale Pinnwand, Diagramme und Statistiken bezüglich Prüfungen oder Abwesenheiten, sowie ein vollständiges Schüler- bzw. Schülerinnenprofil.

- Aufzeichnungen(
- **Datenexport/Import**
- **Statistiken & Diagramme zu** unterschiedlichen Leistungen
- $\blacksquare$  Keine Synchronisation mit schulinternen Programmen
- $\blacksquare$  Nur für iPad

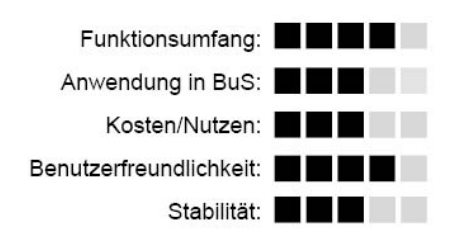

### **Grundlegendes**

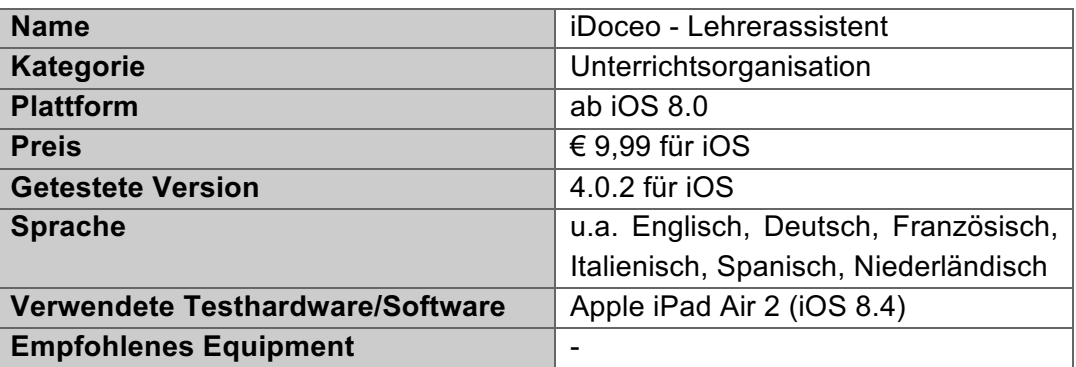

#### **Fazit**

Die Software bietet eine vollständige Aufzeichnung von schulischen Leistungen und Daten an. Die App ist benutzerfreundlich gestaltet, indem Daten als .csv- oder .xls-Datei in die Applikation importiert werden können. Alle Besitzer und Besitzerinnen von Androidgeräten können iDoceo nicht verwenden. Zudem ist der Download lediglich auf einem Tablet möglich.

Die Software empfiehlt sich, wenn man alle schulischen Leistungen und Zusatzinformationen über das Tablet eingeben und abrufen will. Zur Kontrolle von Anwesenheit oder Eintragung von Leistungen, lohnt sich weder der zeitliche Aufwand (Eingabe von Schülerinnen- und Schülerinformationen) noch der finanzielle Aufwand ( $\in$  9,99).

Die App iDoceo wurde im App-Store von Jarrod Robinson veröffentlicht, ist jedoch ein Gesamtprodukt der Firma iDoceo. Folgender Solgan findet sich auf der Startseite der Homepage: "Powerful. Useful Simple. Start using iDoceo today! You'll forget your old gradebook forever." Er lässt das Konzept und die Motivation hinter den Produkten der Firma erkennen.

### **2. Funktionsumfang**

Die Software ist für all jene Lehrpersonen gedacht, welche ihre handschriftlichen Aufzeichnungen digital eingeben möchten. Über das Tablet können alle Informationen zu den jeweiligen Klassen bzw. Schülerinnen und Schülern mit wenigen Schritten abgerufen und verwaltet werden.

Nach dem Download ist bei

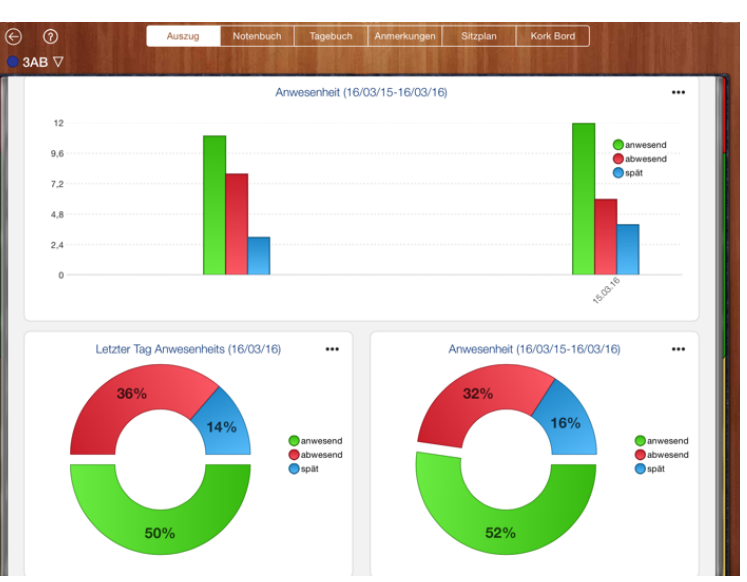

#### 2.1. Erstverwendung(

*Abb.-35:-iDoceo-Diagramme-und-Statistiken*

erstmaliger Verwendung keine Registrierung nötig. Es wird jedoch empfohlen, die Anwendung sofort mit einem Passwort zu sichern, um die eingegebenen Daten vor fremden Personen zu schützen.

Grundsätzlich kann zwischen zwei verschiedenen Anzeigeformen gewählt werden. Im Kompaktmodus verzichtet der Hersteller bewusst auf einen Kalender, um den Einstieg in die Software möglichst einfach zu gestalten. Im *Erweiterten Modus* stehen alle möglichen Funktionen zur Verfügung, v.a. Jahres, -Monats- oder Tageskalender, Tagebuch, Timeline... Der Arbeitsmodus kann beliebig gewählt und geändert werden.

Zusätzlich kann aus einem Pool von zehn verschiedenen Sprachen gewählt werden.

2.2. Homescreen

Als Hauptbildschirm (Anm. Erster Bildschirm beim Öffnen der Anwendung) wird je nach gewählter Einstellung entweder der Kalender bzw. Stundenplan oder eine Übersicht über die eingetragenen Klassen angezeigt.

#### 2.3. Klassenerstellung(

Für die Eintragung einer neuen Klasse zur Verwaltung über iDoceo muss eine neue Klasse angelegt werden und im Anschluss über die Rubrik Notenbuch die Namen der Schülerinnen und Schüler eingetragen werden. Zur besseren Übersicht können die Klassen mit individuellen Farben abgestimmt werden.

Um eine Klasse zu erstellen, müssen nicht alle Daten mit dem iPad eingegeben werden, sondern es können auch fertige Datensätze aus .xls- oder .csv-Dateien importiert werden.

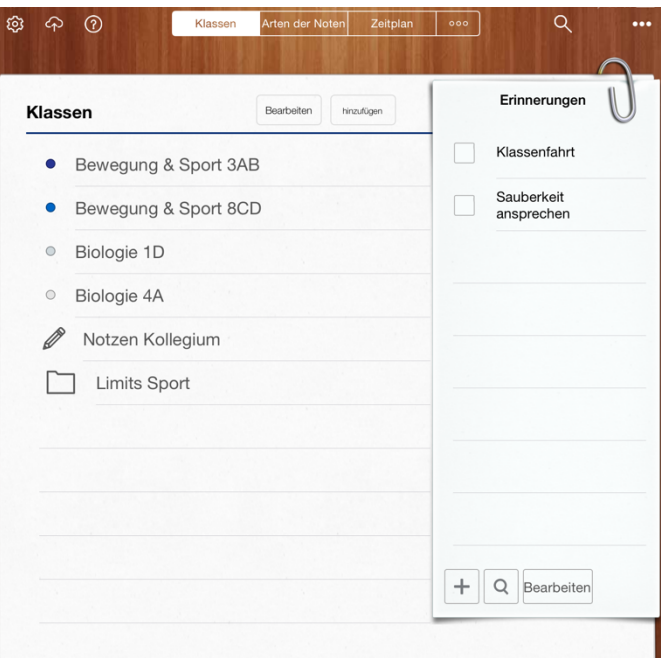

*Abb.-36:-iDoceo-Klassenübersicht*

#### 2.4. Notenbuch

Im Notenbuch können alle Leistungen von Schülerinnen und Schülern (Anm. u.a. Anwesenheiten, Prüfungsleistungen oder Versäumnisse) eingetragen und verwaltet werden. Für jede Leistung wird eine neue Spalte hinzugefügt und die entsprechende Beurteilung eingegeben.

| ₽<br>⊝<br>$\bullet$ 3AB $\nabla$        |                | Auszug                  |           | Notenbuch  |               | Tagebuch                | Sitzplan<br>Anmerkungen |    | ①<br>$\rm \nabla$<br>Kork Bord<br>↶<br>Widerrufen |  |
|-----------------------------------------|----------------|-------------------------|-----------|------------|---------------|-------------------------|-------------------------|----|---------------------------------------------------|--|
| Bewegung und<br><b>Sport</b>            | $^{+}$         | Anwesenheit<br>16/03/16 | Handstand | §          | 匾<br>16/03/16 | Anwesenheit<br>16/03/15 |                         |    | Ħ                                                 |  |
| Amon Johannes                           | H              |                         |           | 9.25       | 37            |                         |                         |    | Spalte hinzufügen                                 |  |
| <b>Baumann Oliver</b>                   | $\overline{2}$ |                         |           | 10.2       | 40            |                         |                         | Ŧ  | Spalte                                            |  |
| <b>Buchegger Gregor</b>                 | 3              | ×                       |           | 15.2       | 60            |                         |                         | ᅸ  | Anwesenheit                                       |  |
| <b>Friedrich Hannes</b>                 | 4              |                         |           | 10.00      | 40            |                         |                         | 賱  | Rubric                                            |  |
| <b>Herzog Lorenz</b>                    | 5              |                         |           | 9.52       | 38            |                         |                         | Ή, | Berechnung hinzufügen                             |  |
| <b>Herzog Marvin</b>                    | 6              |                         |           | 10.63      | 42            | ×                       |                         |    |                                                   |  |
| <b>Huber Patrick</b>                    | $\overline{7}$ |                         |           | 11.58      | 46            | x                       |                         | t, | Neues Lieblings Spalten                           |  |
| <b>Lang Maximilian</b>                  | 8              |                         |           | 12.58      | 50            | ×                       |                         | ₽  | Verschieben, Kopieren, Gefri                      |  |
| <b>Moser Kevin</b>                      | 9              |                         |           | 11.47 45   |               | x                       |                         |    | Add column and edit it                            |  |
| <b>Mustermann Markus</b><br>3 (English) | 10             | xф                      |           | $12.57$ 50 |               | 7                       |                         |    |                                                   |  |
| <b>Oberhammer Lukas</b>                 | 11             |                         |           | 10.04      | 40            | ž                       |                         |    |                                                   |  |
| Perutka Yasin                           | 12             |                         |           | 11.58      | 46            |                         |                         |    |                                                   |  |

*Abb.-37:-iDoceo-Notenbuch*

### 2.4.1. Notensysteme

Eingetragene Prüfungsleistungen müssen einem zugehörigen Notensystem entsprechen. Dazu werden unter "Rubriken" Bewertungssysteme, wie Noten, oder Punkte, konfiguriert, auf welche bei der Eintragung der Leistungen zurückgegriffen wird. Die Erstellung der Bewertungssysteme ermöglicht es, jede Leistung der Schülerinnen und Schüler zu benoten und eine Gesamtnote ausrechnen zu können.

### 2.5. Sitzplan(

Im Menüpunkt Sitzplan können pro Klasse bis zu fünf unterschiedliche Sitzvarianten eingegeben werden. Zusätzlich können in dieser Einstellung die jeweiligen Leistungen der Schülerinnen und Schüler angezeigt werden. Die Anwesenheit kann ebenfalls in dieser Funktion eingetragen werden, wodurch ein besserer Überblick gewährt wird.

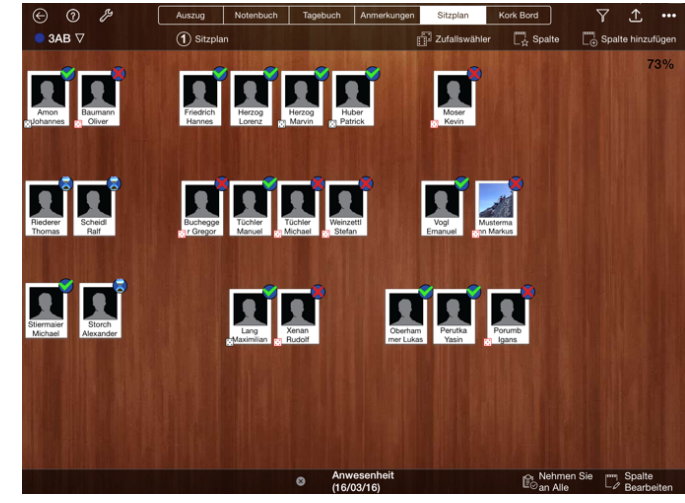

*Abb.-38:-iDoceo-Sitzplan*

Mit dem Button Zufallswähler wird

per Zufallsgenerator eine Schülerin bzw. ein Schüler aus der Klasse ausgewählt.

### 2.6. Korkboard

Eine eigene Pinnwand für jede eingetragene Klasse hilft der Lehrperson Notizen zu verwalten. Zusätzlich können Fotos auf die das Board geheftet werden. Zu Stundenbeginn kann ein kurzer Blick auf das Korkboard geworfen werden, um alle ausstehenden organisatorischen Themen zu prüfen.

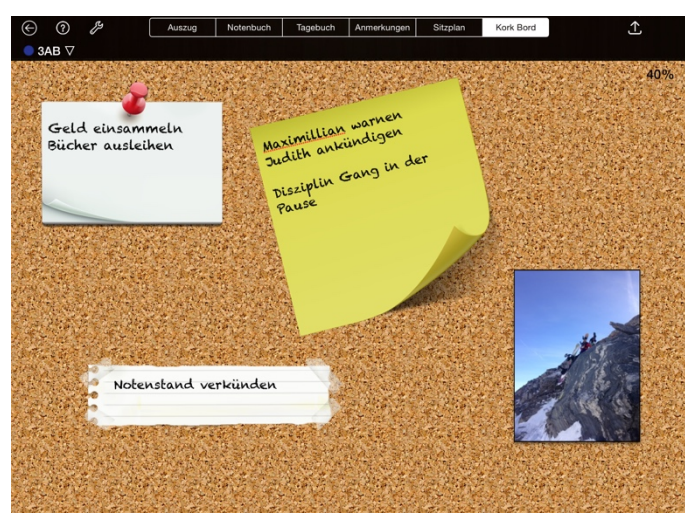

Abb. 39: iDoceo Korkboard

# 2.7. Tagebuch(

Der Kalender in der Rubrik "Tagebuch" synchronisiert alle Ereignisse vom privaten iOS-Kalender und zeigt alle eingetragenen Events an. Sollte zum Beispiel ein Termin für eine Schularbeit oder einen Klassenausflug gefunden werden, hilft das Tagebuch bei der Terminfindung.

# 2.8. Backup und Verwaltung der Aufzeichnungen

Um die aufgezeichneten Daten zu sichern, kann auf Dropbox, GoogleDrive, iCloud, Onedrive oder im WebDAV ein Backup der Software gemacht werden. Im Falle eines

Datenverlustes können die zuletzt gespeicherten Daten problemlos wiederhergestellt werden

Trotz der digitalen Aufzeichnung können unterschiedliche Berichte erstellt, versendet und auf Papier gedruckt werden. Die Software bietet einen Bericht zu allen angelegten Schülerinnen und Schülern, aber auch eine Übersicht aller Leistungen im Notenbuch zum Druck an.

# **3. Bedienung und Equipment**

Das Anwendungsprogramm erfordert ein wenig Einarbeitungszeit und unterstützt den Benützer bzw. die Benützerin mit einigen unterstützenden Videos und Informationen. Auf der Herstellerhomepage wurde zudem eine eigene Rubrik "How to Use" mit allen möglichen Schwierigkeiten bei der erstmaligen Benützung der App eingerichtet. Es wird versucht, die Bedienung einfach zu halten und die App bietet Funktionen (Anm. Import von Klassenlisten oder Backup über Dropbox) zur Kopplung mit anderen Prorammen.

Ist man mit den wesentlichsten Inhalten der Software vertraut, ergibt der Aufbau der App ein logisches Konstrukt aus allgemeinen Schul- und Unterrichtsinformationen sowie klasseninterner Aufzeichnungen.

Zusätzliches Equipment wird nicht benötigt, zur Weiterverarbeitung als Datenberichte wird ein Laptop oder PC nützlich sein.

# **4. Anwendung im Unterrichtsfach Bewegung und Sport**

Die Software iDoceo bietet die Möglichkeit, alle Leistungen von Schülerinnen und Schülern im Unterrichtsfach Bewegung und Sport digital zu dokumentieren. Für die Unterrichtsorganisation hinsichtlich der Gesamtnoten am Ende eines Semesters kann mit Hilfe der App exakt die Leistung berechnet werden.

Zusätzliche Funktionen zu Anwesenheiten, Notizen oder Sitzplan spielen im Unterrichtsfach Bewegung und Sport keine tragende Rolle, wodurch der Funktionsumfang der App den Einsatzbereich überschreitet.

# **4.3.13 Intervall Timer**

*(Ausarbeitung-durch-Buchegger-Gregor)*

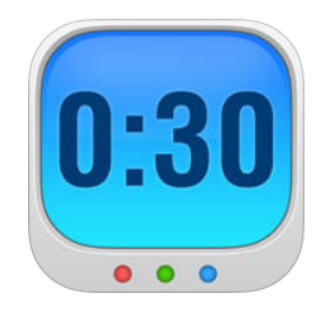

Intervall Timer wird von Delta- ! works Limited entwickelt und richtet sich auf Erstellung von Intervall-Timern. Der Funktionsumfang umschließt die Erstellung und Speicherung von individuellen Belastungs- und Regenerationspha-

sen. Optional können die Belastungsphasen mit unterschiedlichen Zeitintervallen eingestellt werden. Die Integration von Audio-Dateien in die entsprechende Trainingsphase ermöglicht die Einbettung von Musik.

- **Warm-Up/Cool-Down Bereich** einstellbar
- **Individuelle Musik (mp3) für Trainingsphasen**
- $\blacksquare$  Speicherung der individuellen **Intervalle**
- $\blacksquare$  Kopplung Audioanlage empfohlen
- $\blacksquare$  Keine Hinweistöne kurz vor Ende der Phasen

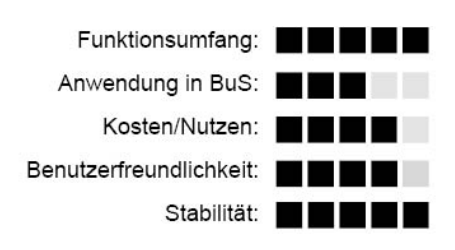

### **Grundlegendes**

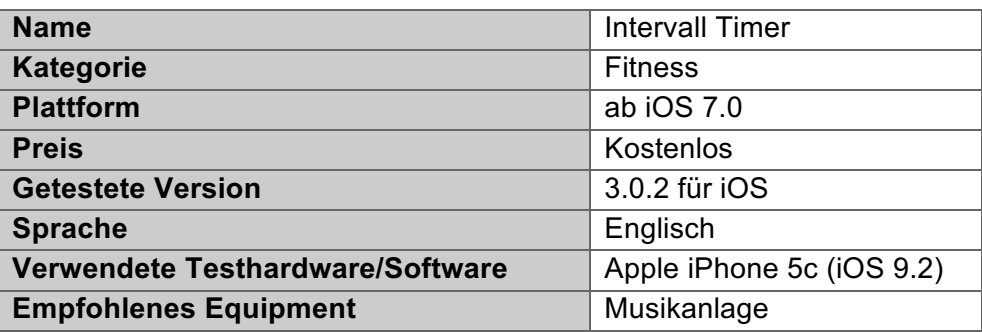

### **Fazit**

Die App ist für den Einsatz eines HIIT-Training oder eines Zirkeltrainings insofern vorteilhaft, als die jeweiligen Be- und Entlastungsphasen mit einem lauten Signalton eingeläutet werden. Zusätzlich lassen sich die jeweiligen Phasen, WarmUp und Cool Down, schnell und individuell anpassen. In Kombination mit einer Musikanlage lassen sich so die Belastungs- und Ruhezeiten akustisch wiedergeben.

Deltaworks Limited ist ein Unternehmen aus dem Vereinigten Königreich, welches sich auf die Entwicklung von Software für iOS spezialisiert. Weitere Apps des Entwicklers sind unter anderem Round Timer und Run Training.

### **2. Funktionsumfang**

Die Software "Intervall Timer" ermöglicht die Erstellung und Speicherung von unterschiedlichen Intervalltrainingsplänen.

### 2.1. Erstverwendung

Nach dem Download und der Installation der Anwendung sind keine weiteren Registrierungsschritte mehr notwendig. Mit dem Starten des Programms erscheint sogleich der Homescreen. Dieser zeigt den ausgewählten Intervallplan an (Siehe Abb. 40: Intervall Timer Homescreen).

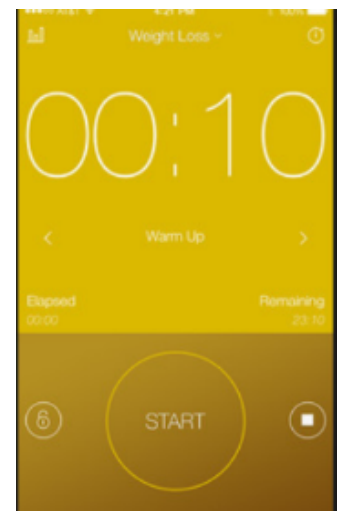

Abb. 40: Intervall Timer *Homescreen*

### 2.2. Intervalltrainingsplan Erstellung

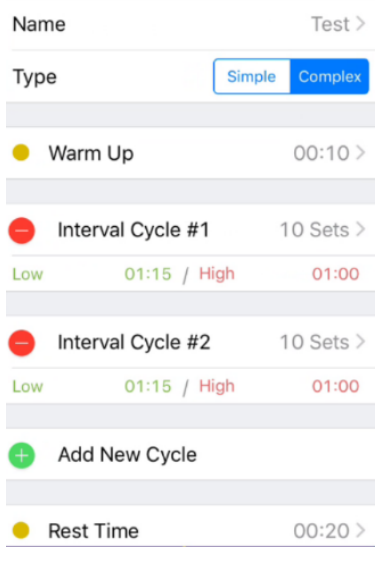

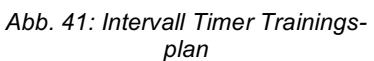

Oberhalb der großen Zeitanzeige wird der jeweilige Intervallplan angezeigt. Wird dieser ausgewählt, lassen sich weitere Pläne erstellen bzw. vorhandene bearbeiten. Beim Erstellen eines neuen Intervallplans "Simple" lässt sich sowohl die Anzahl der Intervall-Zyklen (von 1-1000) als auch die Belastungs- und Erholungszeiten festlegen. Beim Intervallplan "Complex" lassen sich, wie in Abb. 41: Intervall Timer Trainingsplan ersichtlich, mehrere individuell einstellbare Intervallzyklen festlegen.

Zusätzlich können Warm-Up- und Cool-Down-Zeiten definiert werden.(

### 2.3. Homescreen

Der Homescreen zeigt immer die aktuelle Trainingsphase und noch verbleibende Trainingszeit an. Zwischen den Intervallen erfolgt ein lauter, individuell einstellbarer Signalton. Zusätzlich passt sich die Farbgestaltung des Homescreens an den jeweiligen

Intervallzyklus an. Über den Homescreen lässt sich auch das Trainingsprogramm starten, pausieren bzw. beenden. Zusätzlich kann die Sperrfunktion, das Schlosssymbol. aktiviert werden.

### 2.4. Audiowiedergabe

Zusätzlich zum Trainingsintervall können Audiofiles in die App eingespielt werden. Diese können jedoch nicht an das jeweilige Trainingsprogramm individuell angepasst werden.

### **3. Bedienung und Equipment**

Die Anwendung der App bedarf keiner aufwändigen Einarbeitungszeit. Über den Startbildschirm, den Homescreen, sind alle relevanten Einstellungsmöglichkeiten anwählbar. Die Intervalle lassen sich, wie oben bereits beschrieben, individuell anpassen. Ein Countdown, wie ihn beispielsweise die App "Seconds" verwendet, der auf das baldige Ende eines Intervalls aufmerksam macht, wäre wünschenswert. Wird das Smartphone/Tablet mit einer Audioanlage gekoppelt, kann das Trainingsprogramm auch für größere Gruppen angewendet werden.

### **4. Anwendung im Unterrichtsfach Bewegung und Sport**

Die App ermöglicht das einfache Erstellen von Intervallzyklen. Für den Einsatz in der Schule wäre hierbei denkbar, dass das Smartphone mit einer Musikanlage gekoppelt wird und anschließend das Intervalltrainingsprogramm gestartet wird. Auch kann die App für ein Zirkeltraining verwendet werden. Dadurch muss die Lehrperson nicht die genaue Intervallzeit im Auge behalten. Zusätzlich lassen sich die Intervallzeiten auch leicht auf die unterschiedlichen Klassen adaptieren, was mit fix vorgegebenen Audiodateien für HIIT-Trainings nicht möglich ist.
# **4.3.14 iSki\$Tracker**

*(Ausarbeitung-durch-Stiermaier-Michael)*

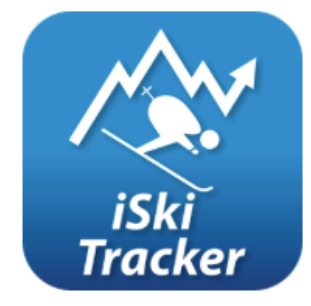

iSki Tracker ist ein österreichisches Trackingprogramm (mit) Firmensitz in Innsbruck) für die Aufzeichnung von Skiaktivitäten. Ähnlich wie die App "Ski Tracks" (Siehe Punkt 4.3.24) wird mittels

Smartphone und GPS-Ortung der Verlauf eines Skitages digitalisiert und steht für Analysezwecke zur Verfügung.

**F**reeware **iCommunity und** Rankings

**Werbeeinblendungen** 

**Akkuverbrauch** 

Funktionsumfang: Anwendung in BuS: **For Analytical Property** Benutzerfreundlichkeit: **BENUTZ** Stabilität: **In Band** 

## **Grundlegendes**

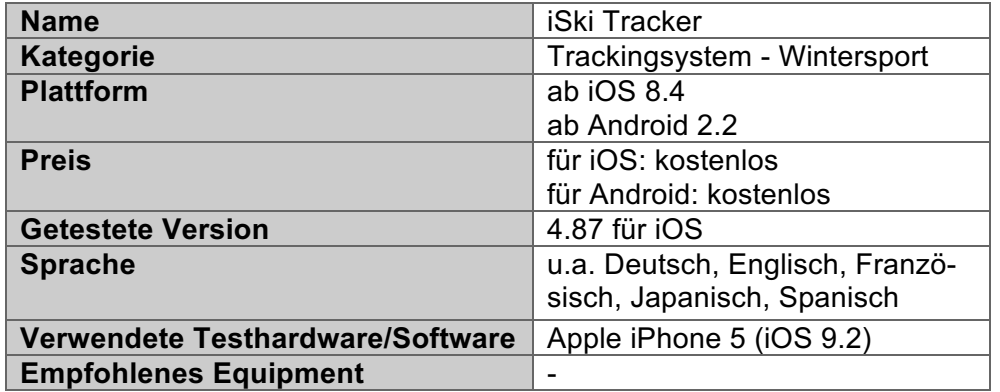

## **Fazit**

Der iSki Tracker weist ein ähnliches Grundlagenkonzept wie die App Ski Tracks auf, bietet jedoch im Vergleich zu dieser eine kostenlose Version. Um den Tracker nutzen zu können, muss ein Benutzerprofil angelegt werden, wobei das Mindestalter bei 13 Jahren liegt. Die Strukturierung und Anordnung der Datenelemente ist grundsätzlich übersichtlich und gut organsiert, dennoch ist die Programmoberfläche beispielsweise durch Werbeeinblendungen nicht optimal genützt. Zusammenfassend kann gesagt werden, dass der iSki Tracker aufwendiger in der Bedienung bzw. Nutzung ist und zudem weniger Daten aufzeichnet als das vorgestellte( Trackingprogramm( Ski( Tracks.( Für die Nutzung der Software muss ein einwandfreier GSP-Empfang garantiert werden können. Verliert die App das Signal zum Satelliten, ist man mit einer fehlerhaften Aufzeichnung konfrontiert. Abhängig von Netzanbieter und Standort variiert die Stabilität des Programmes.

#### **1. Hersteller**

Herausgeber und damit Eigentümer dieser Applikation ist die Firma Feratel Media Technolgies AG mit Sitz in Innsbruck. Für die Entwicklung des Konzepts und der Programmierung wurde die Intermaps Software GmbH aus Wien beauftragt. Intermaps wurde 1994 gegründet und stellt Anwendungsprogramme für alle Browser und Smartphones her. Das Konzept der Firma reicht bereits flächendeckend von Europa bis Nordamerika. Zu Beginn wurden Programme für die Internetbrowser geschrieben und später erst wurde das Hauptaugenmerk auf Datenbanken, Livedaten und Kartenoberflächen für die Verwendung mit Smartphones gelegt.

#### **2. Funktionsumfang**

Der iSki Tracker wurde gezielt für den Wintersport entwickelt und richtet sich ausschließlich an Skifahrer und Skifahrerinnen. Wie bei jedem Trackingprogramm werden Livedaten bezüglich Distanz, Höhenmeter, Dauer und Geschwindigkeiten gemessen. Die Daten werden in Echtzeit aufgenommen und die aktuelle Position auf einer geografischen Karte angezeigt.

## 2.1. Erstverwendung

Nach dem Download und erstmaligem Öffnen der App ist eine kostenlose Anmeldung im System erforderlich. Ohne Registrierung kann der Tracker zwar gestartet werden, jedoch können die Verläufe am Ende nicht (vollständig) analysiert und ausgewertet werden.

Für eine erfolgreiche Anmeldung müssen Benutzername, E-Mail Adresse, Passwort, Geburtsdatum, Geschlecht, Nationalität und Zeitzone angegeben werden. Optional kann im eignen Profil nachträglich ein Newsletter abonniert werden bzw. Adresse, persönliches Motto, Fahrkönnen oder Typ der Wintersportart angegeben werden. Ein persönliches (optionales) Avatar rundet die Erstellung des Benutzerkontos ab.

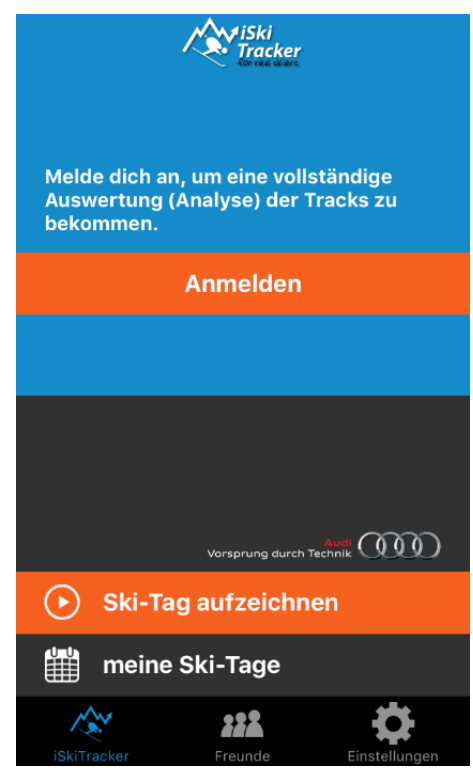

*Abb.-42:-iSki-Homescreen*

#### 2.2. Display und Benutzeroberfläche

Auf den ersten Blick wirkt die Benutzeroberfläche schlicht und einfach mit wenigen Funktionsmöglichkeiten. Der Startbildschirm beinhaltet die Messwerte, sortiert nach gefahrenen Saisonen, sowie eine kurze Statistik über die letzte ausgeführte Aktivität. Ein in orange gehaltener, markanter Button stellt eine Verbindung zum Starten eines neuen zu analysierenden Skitages her. Unter der Rubrik "meine Ski-Tage" können alle einzelnen Aktivitäten im Detail aufgerufen werden.

In der App iSki Tracker findet sich eine kleine Schaltfläche mit Werbung. Die Werbung ist nicht weiter störend nimmt jedoch teilweise einen beachtlichen Teil des Bildschirmes ein.

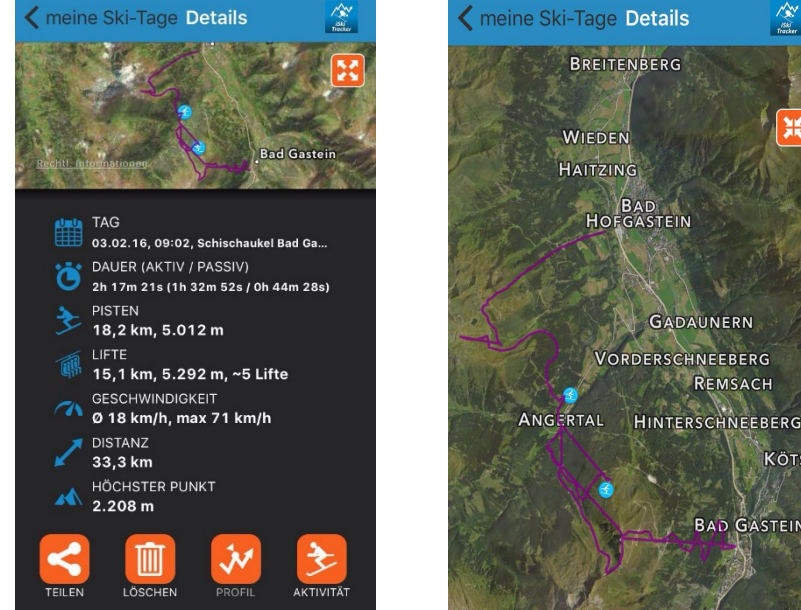

*Abb.-44:-iSki-Aufzeichnungen- Abb.-43:-iSki-Kartenansicht*

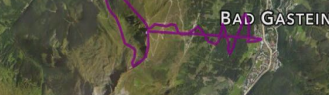

REMSACH

**KÖT** 

## 2.3. Features und Trackingparameter während dem Training

Nach Beginn der Aufzeichnung unterteilt sich das Display in eine Navigationskarte mit der aktuellen, GPS-unterstützten Position und einer Übersicht mit den Live-Messungen. Die Übersichtskarte kann auch bildschirmfüllend vergrößert werden, um einen besseren Überblick des umliegenden Gebietes zu erhalten.

Die aufgenommenen Messparameter betreffen folgende Punkte:

- Distanz (gesamt, bergauf, bergab)
- Dauer (gesamt, Datum, Beginn der Aktivität)
- Höhenprofil (gesamt, bergauf, bergab)
- Geschwindigkeit (aktuelle Geschwindigkeit, Durchschnittsgeschwindigkeit, Maximalgeschwindigkeit)(

Wie auch in der App Ski Tracks können während der Aktivität Fotos aufgenommen werden, welche direkt mit der aktuellen Position versehen sind.

Obwohl die Temperatur in keiner Aufzeichnung angezeigt wird kann in den Einstellungen die Einheit zwischen Celsius oder Fahrenheit gewählt werden. Ebenso kann die Distanz in Kilometer oder Meilen angezeigt werden.

## 2.4. Übersicht der Aktivitäten, iCommunity und Rankings

Die Auflistung der persönlich absolvierten Wintersportaktivitäten ist unter "meine Ski-Tage" abrufbar. Am Startbildschirm der App erscheint eine Übersicht bezüglich Gesamtkilometer, Anzahl der Skitage, zurückgelegter Höhenmeter, absolvierter Liftfahrten, Höchstgeschwindigkeit und Anzahl der besuchten Skigebiete. Weiters können die gespeicherten Tracks auch Online auf der Plattform abgerufen werden.

Mittels E-Mail oder Facebook können die Tracks auch mit Freunden und Bekannten geteilt werden. Unter dem Menüpunkt "Freunde" werden Rankings mit unterschiedlichen Voraussetzungen aufgelistet. Durch die Erstellung eines eigenen Benutzerprofils beim erstmaligen Öffnen der Software bietet die Ap-

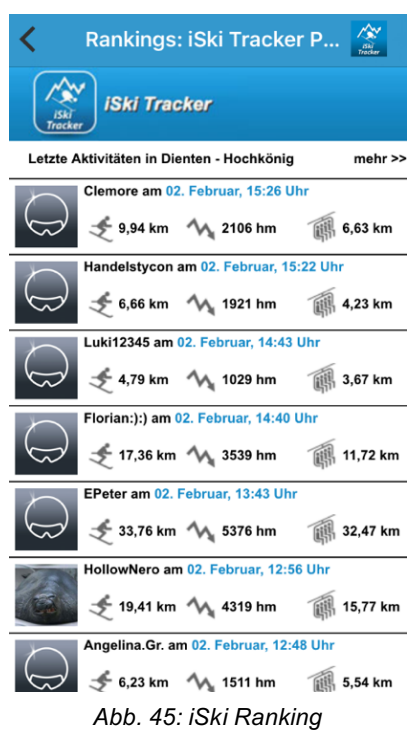

plikation die Möglichkeit, mit Freunden (welche ebenfalls die App iSki Tracker verwenden) via Benutzername oder E-Mail-Adresse eine eigene Community zu erstellen. Aufgezeichnete Daten können somit gruppenintern verglichen werden und ein Ranking erstellt werden. Der Challenge-Charakter steht dabei im Vordergrund.

Ferner besteht die Möglichkeit, die aufgezeichneten Leistungen pro Skigebiet aufzurufen. Gelistet werden die letzten 10 Aktivitäten im jeweiligen Skigebiet.

#### **3. Bedienung und Equipment**

Für die Nutzung ist lediglich ein Smartphone, sowie ein einwandfreies GPS-Signal erforderlich. Die Akkulaufzeit wird durch die Nutzung des GPS-Signales reduziert. Zusätzliches Equipment ist für die Anwendung dieser Applikation nicht erforderlich.

## 4. Anwendung im Unterrichtsfach Bewegung und Sport

Für die Verwendung des Trackingprogrammes ist die Erstellung eines Benutzerkontos erforderlich, das im Schulbetrieb ein Problem darstellen könnte. Die Schülerinnen und Schüler müssten zudem alle ein Smartphone am Schulskikurs bei sich tragen.

Die Erstellung einer eigenen Community birgt einen gewissen Reiz für die Jugendlichen, welche sich um das Ranking wettstreiten. Skigruppenintern macht eine Rangliste wenig Sinn, da die gesamte Gruppe ähnliche Streckenverläufe vorweisen wird.

# **4.3.15 iTrack\$Motion**

*(Ausarbeitung-durch-Stiermaier-Michael)*

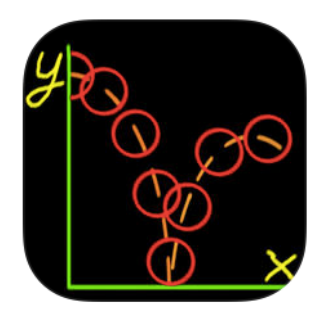

Mit der App iTrack Motion können | Ea Konzept Bewegungen bzw. Verläufe von bewegten Objekten grafisch skizziert und als .csv-File gespeichert werden. Mittels Berührung am Touchscreen werden die markier-

ten Punkte Frame-by-Frame in einem Koordinationssystem aufgetragen.

- **Kalibrierung**
- Benutzeroberfläche

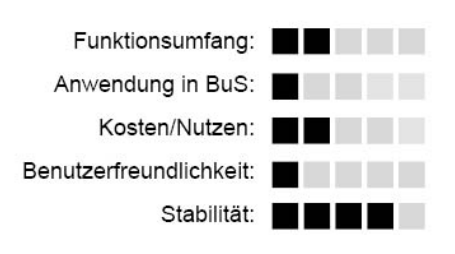

## **Grundlegendes**

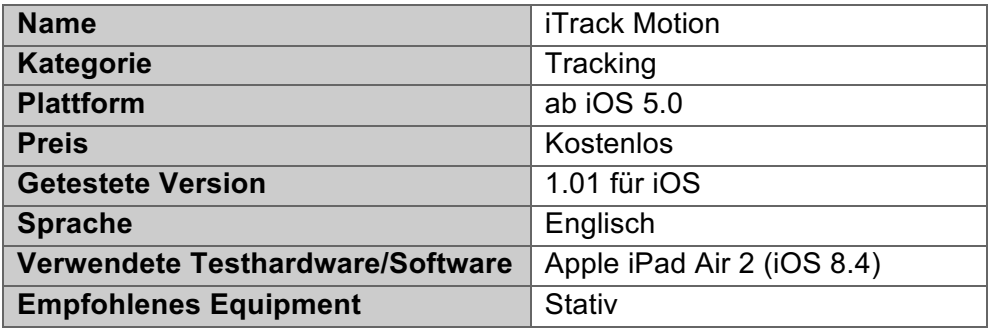

## **Fazit**

Im Grunde ist das Konzept und die Grundidee hinter dieser Applikation sehr gut, jedoch ist die Ausführung und Umsetzung wenig zufriedenstellend. Die Analyse mit diesem Programm erfordert enorme Einarbeitung, um die richtigen Kalibriereinstellungen zu treffen. Selbst ein YouTube-Video des Herstellers gibt wenig Aufschluss über die richtige Verwendung.

Das Programm wurde 2012 veröffentlich, seither lediglich einmal erneuert und stehtzudem nur für iOS-Geräte zur Verfügung. Zusammenfassend kann gesagt werden, dass die Applikation für den Einsatz in der Schule auf Grund der komplizierten Kalibrierung nicht realistisch ist.

## **1. Hersteller**

Die Software wurde von der Privatperson Luke Campbell entwickelt und veröffentlicht. In Eigenregie mit dem nötigen technischen Know-How programmierte er die App und stellte sie im App-Store zur Verfügung.

iTrack Motion wurde 2012 auf den Markt gebracht und zwei Monate später mit einem Update erweitert. Seither sind keine neueren Versionen mehr erschienen. Der Entwickler, Luke Campbell, hat einen eigenen YouTube-Channel erichtet, in dem er seine App iTrack-Motion in einem Tutorial vorstellt und an Hand eines Demonstration-Videos erklärt. In diesem Beispielvideo wird die Gravitationskonstante erhoben und grafisch veranschaulicht.

#### **2. Funktionsumfang**

Die Applikation sieht vor, bewegte Objekte von Videosequenzen zu kalibrieren und deren Verläufe grafisch im Koordinatensystem festzuhalten. Die Videos können entweder direkt in der App aufgenommen, oder ein bereits auf dem iPhone oder iPad gespeicherter Filmausschnitt in die App geladen werden. Videos die bereits auf dem Gerät

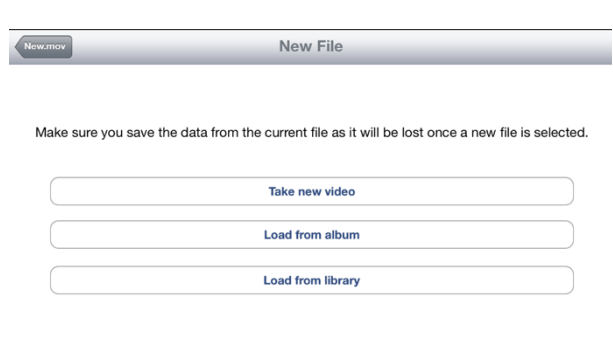

*Abb.-46:-iTrack-Homescreen*

gespeichert sind, können vor dem Analysieren noch geschnitten und auf die wesentlichsten Frames gekürzt werden.

Die fertig ausgewerteten Bewegungsabläufe können als .csv-File gespeichert und per E-Mail weitergeleitet werden.

#### 2.1. Erstverwendung

Beim Öffnen der App erscheint sofort der Startbildschirm und es kann mit der Aufnahme bzw. mit dem Importieren des zu bearbeitenden Videos begonnen werden.

#### 2.2. Tracking eines bewegten Objektes

Für die Erstellung eines Bewegungsverlaufes von Objekten muss da Video richtig kalibriert werden. Dazu verfügt die App über eine Kalibriereinstellung. Es müssen bestimmte Punkte mittels Berührung getagged werden, um den Verlauf genau skizzieren zu können.

Sobald ein Punkt skaliert wird, springt die Software automatisch zum nächsten Frame im Video. Der Vorgang wird bis zum Ende der Bewegung bzw. Stillstand des Objektes ausgeführt. Die Schwierigkeit besteht darin, die Achsendefinition richtig zu setzen.

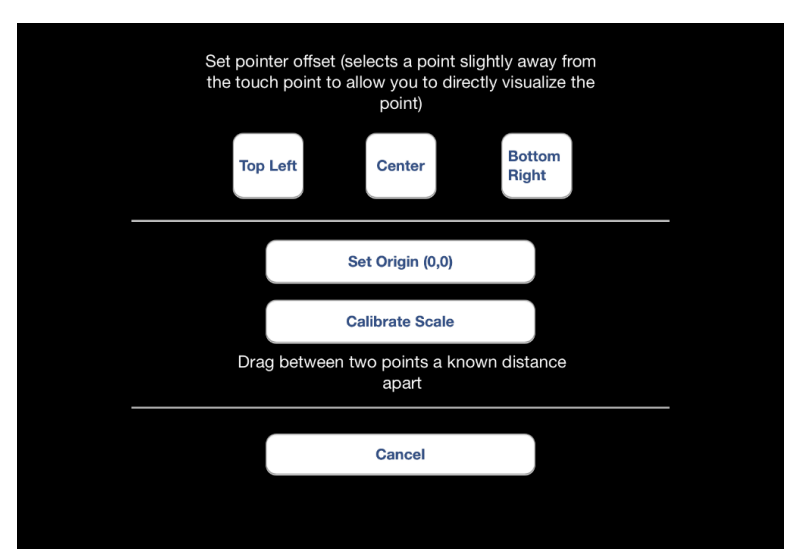

*Abb.-47:-iTrack-Kalibirierung*

## 2.3. Auswertung der analysierten Bewegungen

Die fertigen Analysen können im Anschluss als .csv-File gespeichert und per E-Mail weitergeleitet werden. Die Funktionsgraphen können beispielsweise in einem Excel-File oder Open-Office-Dokument veranschaulicht werden.

#### **3. Benutzeroberfläche**

Die Benutzeroberfläche der App iTrack Motion ist einfach und mit sehr wenigen Schaltflächen konzipiert. Das Programm wurde auf die wesentlichsten Funktionen beschränkt, enthält andererseits jedoch alle notwendigen Einstellungsmöglichkeiten.

## 4. Anwendung im Unterrichtsfach Bewegung und Sport

Im Unterrichtsfach Bewegung und Sport kommen immer wieder Situationen vor, bei denen eine grafische Analyse von Beschleunigungen, Weg/Zeit-Diagrammen, etc. für ein besseres Verständnis bei Lernenden sorgen würde, sowie eine tiefergehende Analyse der Bewegung ermöglicht wird.

Die App iTrack Motion deckt von der Idee her dieses Bedürfnis, ist auf Grund der aufwendigen Kalibrierung von Bewegungen für den Einsatz im Unterrichtsfach jedoch nicht gewinnbringend. Schülerinnen und Schüler brauchen eine geraume Zeit, sich mit der App vertraut zu machen bzw. müssten Lehrpersonen ebenso viel Zeit investieren, um anschauliche Diagramme und Graphen anbieten zu können.

# **4.3.16 Schulmehrkampf Punkterechner (MS-Excel-Dokument)**

*(Ausarbeitung durch-Buchegger-Gregor)-*

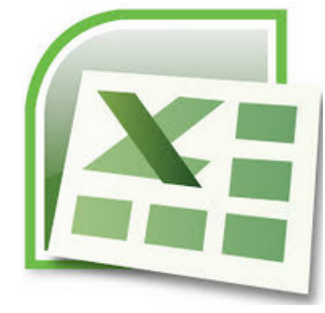

Für die Punkteberechnung eines Mehrkampfs in Österreichs Schulen wird lt. OELV die sogenannte Schweizer-Punktetabelle herangezogen. Das nachfolgend beschriebene Excel-Dokument errechnet die Leistungspunkte

der einzelnen Disziplinen und summiert die Teilpunkte. Das Dokument wurde im Rahmen der Recherche zur Diplomarbeit erstellt und soll die Eingabe und Auswertung eines Schulwettkampfs möglichst simpel gestalten. Die Datei ist unter folgendem Link bzw. QR-Code abrufbar: http://tiny.cc/Punkterechner

**H** Automatische Berechnung

**Gemischtgeschlechtlicher Wett**kampf möglich

 $\blacksquare$  Festgelegte Disziplinen

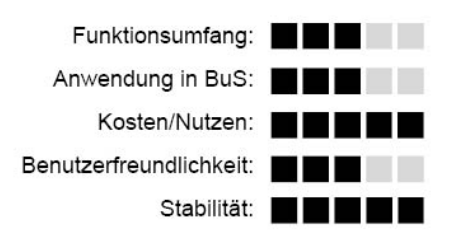

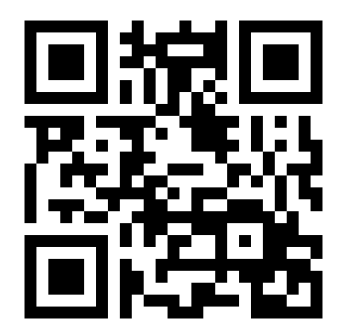

#### **Grundlegendes**

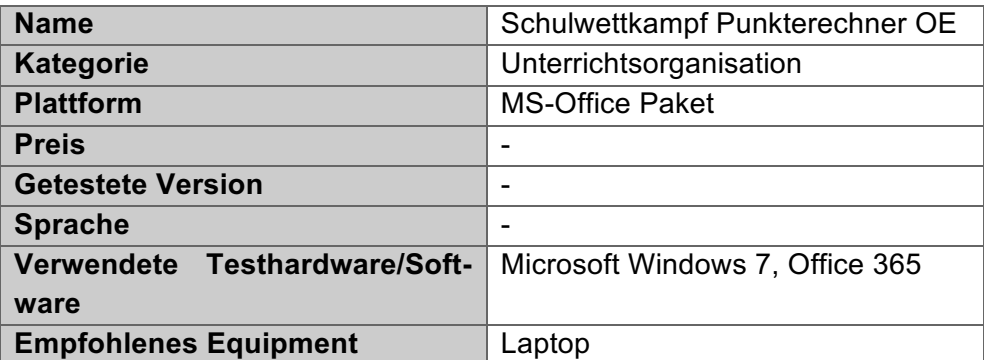

#### **Fazit**

Die Excel-Datei errechnet die Punkte anhand der Leistungen (Weit-, Hochsprung, 60m, Kugelstoßen, Schlagball und 400m Staffellauf) der Schülerinnen und Schüler auf Grundlage der Schweizer Punktetabelle. Gleichzeitig ist es möglich eine gemischtgeschlechtliche Auswertung auf einer Seite durchzuführen.

#### **1. Funktionsumfang**

Der Funktionsumfang des Excel-Sheets besteht darin, die Leistungsdaten der Schülerinnen und Schüler möglichst schnell zu dokumentieren und um die Gesamtpunkte zu erhalten.

#### 1.1. Berechnungsdetails

Die Schweizer Punktetabelle besteht aus den drei Konstanten A, B und C, welche zur Punkteberechnung herangezogen werden. So setzen sich die Laufpunkte ( $P<sub>L</sub>$ ) und Sprung- bzw. Wurfpunkte $(P_s)$  folgendermaßen zusammen:

 $P_1 = A^*$  ((B-Leistung\*100)/100)<sup>^</sup>C

 $P_s = A^*((\text{Leistung*100-B})/100)^{\wedge}C$ 

Die Schweizer Punktetabelle wurde für das Schulumfeld dahingehend adaptiert, dass keine Hinzurechnungen für Handmessungen berechnet werden. Außerdem werden für die Punkteberechnung der 5x80m Staffel die Rohdaten der 4x 100m Staffel herangezogen.

#### 1.2. Berechnung Männlich

Im Excel-Blatt "Berechnung-Männlich" können die erzielten Leistungen der Schüler eingetragen werden. Zur Auswahl stehen dabei der 60m-Lauf, Weitsprung, Hochsprung, Schlagballwurf, Kugelstoßen und eine 5x80m Staffel (Siehe Abb. 48: Schulmehrkampf Berechnung). Werden die Ergebnisse eingetragen, erscheinen im angrenzenden Feld die dazugehörigen Punkte, berechnet nach der Schweizer Punktetabelle des österreichischen Leichtathletikverbandes

#### 1.3. Berechnung Weiblich

Die, Berechnung-Weiblich" unterscheidet sich nur in den zugrundeliegenden Konstanten "A" und "B" der Schweizer Punktetabelle bezüglich der Punkteberechnung.

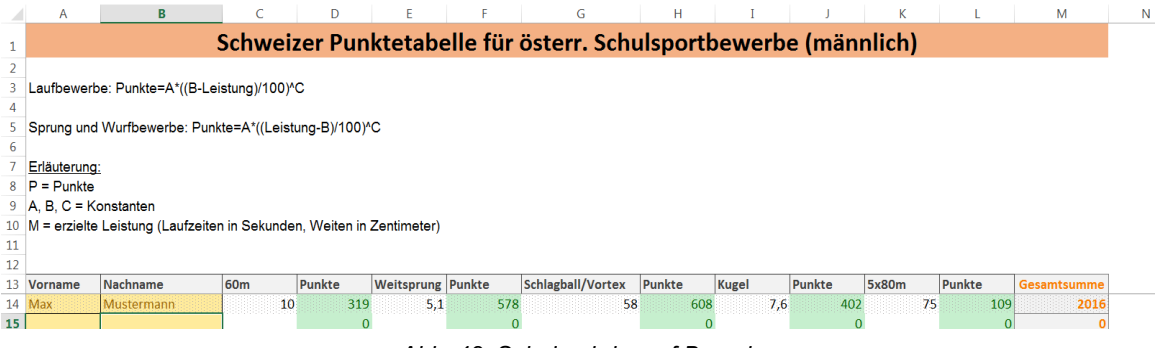

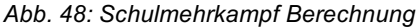

## 1.4. Berechnung-Gemischt

Beim Datenblatt, Berechnung Gemischt" kann das Geschlecht neben dem Namen zusätzlich eingeben werden. Dadurch variieren die berechneten Punkte bezogen auf das Geschlecht. Somit ist es möglich, einen Wettkampf für Mädchen und Buben auf einer Seite darzustellen und die Punkte zu vergleichen.

## 1.5. Punkte-Blätter

Die weiteren Datenblätter ("Pkt.") dienen nur als Information um die möglichen Punkte manuell ablesen zu können. So kann etwa nachgeblättert werden, ab welcher Zeit/Weite eine bestimmte Punktemarke erreicht wird.

## **2. Anwendung im Unterrichtsfach Bewegung und Sport**

Die Excel-Datei ist für Lehrpersonen gedacht, welche die Leichtathletikleistungen der Schülerinnen bzw. Schüler dokumentieren und vergleichen wollen. Die Eingabe erfolgt mittels Laptop oder Tablet mit Microsoft Office Excel. Die Arbeitsblätter sind für die Eingabe geschützt, sodass nur die Leistungen eingetragen werden können. Die Berechnung und Summierung erfolgt automatisch, für eine weitere Bearbeitung des Dokuments muss die Blattsperre lediglich entfernt werden.

# **4.3.17 O'See Video Delay Pro**

*(Ausarbeitung-durch-Buchegger-Gregor)*

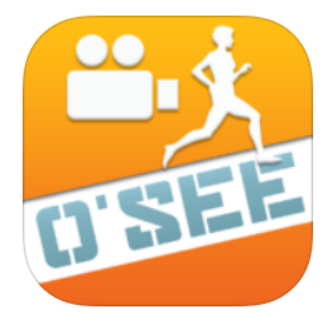

O'See Video Delay Pro ist eine ! Software des Unternehmens O'Sports welches sowohl für iOS als auch Android videobasierte Apps entwickelt. Video Delay Pro bietet dabei die Möglichkeit, Videos mit einer gewünschten Ver-

zögerung am Display aufzunehmen. Dadurch ist es möglich, eine bestimmte Bewegung vor der Kamera auszuführen und diese Bewegung anschließend auf dem Smartphone/Tablet zu betrachten bzw. zu analysieren.

**B** Speicherung optional

- $\blacksquare$  Videoverzögerung bis zu 4 Minuten
- **Einfache Bedienung**

 $\blacksquare$  Vorlaufzeit bei Videoaufnahme

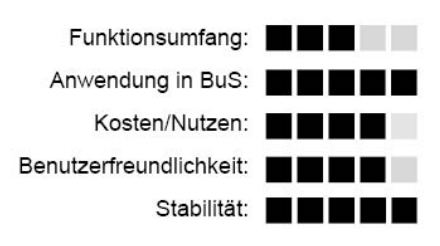

## **Grundlegendes**

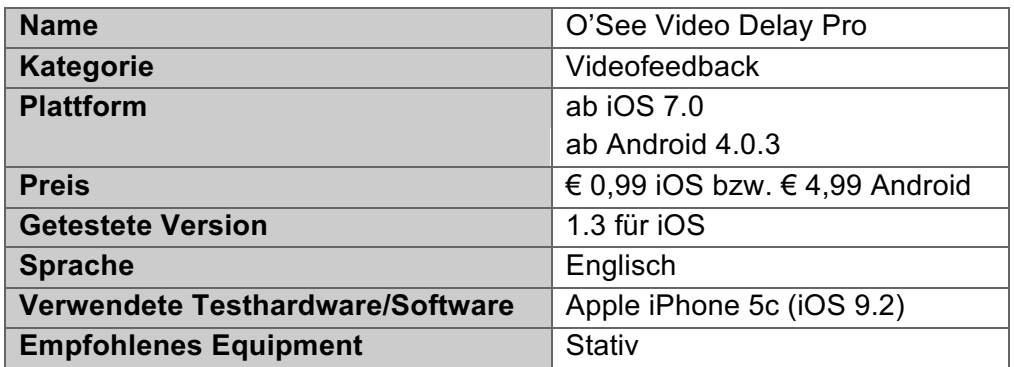

#### **Fazit**

Kompakte Software für ein zeitverzögertes Videofeedback, welche ohne aufwändigen Hardwareaufbau durchgeführt werden kann. Die Bedienung der App gestaltet sich benutzerfreundlich und es bedarf keiner Einarbeitungszeit. Für die Videoaufnahme muss die Smartphonebzw. Tabletkamera nur auf die gewünschte Stelle ausgerichtet werden (ein Stativ hätte hierbei gewiss einen Vorteil). Die Schülerinnen bzw. Schüler müssen anschließend nur noch den Playbutton drücken und die Aufnahme startet mit der zuvor eingestellten Verzögerung. Nach der Bewegungsausführung können die Lernenden zum Gerät zurückgehen und die eigene Bewegung am Display betrachten. Damit kann der beschriebenen Eigenwahrnehmungsdiskrepanz entgegengewirkt werden. Zusätzlich kann das Aufgenommene optional gespeichert werden.

#### **1. Hersteller**

O'Sports entwickelt Apps sowohl für iOS als auch Android mit dem Schwerpunkt der Videoanwendung bzw. Videodelay. Das Unternehmen ist in den Niederlanden ansässig.

## **2. Funktionsumfang**

O'See Video Delay ist gezielt auf die zeitverzögerte Videoaufnahme/Wiedergabe gerichtet.

2.1. Erstverwendung

Nach dem Download und der Installation der App sind keine weiteren Schritte (keine Accounterstellung) für den Einsatz mehr nötig.

#### 2.2. Startbildschirm

Der Startbildschirm erscheint beim Starten der App und weist alle möglichen Einstellungs- und Anwendungsmöglichkeiten, wie zum Beispiel Videoaufnahme, Kameraflip und Archiv auf.

## 2.3. Einstellungsmöglichkeiten

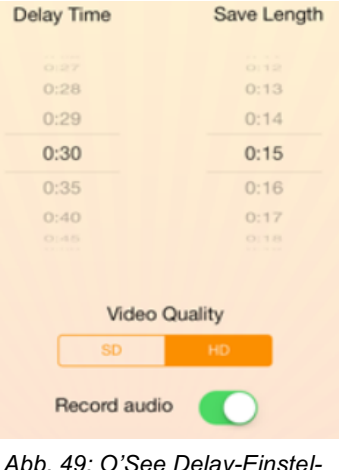

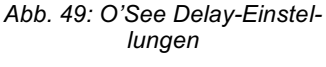

Ein Klick auf die Zahnräder in der oberen Ecke des Startbildschirms öffnet das Einstellungsmenü (Abb. 49: O'See Delay-Einstellungen). Hierbei lassen sich Verzögerungszeit, Videolänge, Videoqualität und Audioaufnahme variieren. Die Verzögerungszeit (Delay Time) lässt sich hierbei von fünf Sekunden bis zu vier Minuten variieren. Der zweite Einstellungspunkt "Save Length" wird nur relevant, wenn das Video auch gespeichert wird. Hierbei wird dann insofern auf diese Einstellung zurückgegriffen, als nur die eingestellte Zeitspanne gespeichert wird. Sind 15 Sekunden ausgewählt, werden nur

die letzten 15 Sekunden des Videos gespeichert. Dies ist dann vorteilhaft, wenn etwa die Vorbereitungszeit einer Bewegung mehr Zeit in Anspruch nimmt. Die Videogualität lässt sich zwischen HD (1080 x 1920) und SD (360 x 480) auswählen, wobei HD mehr Akkuleistung und auch Speicherplatz benötigt. Zusätzlich lässt sich noch einstellen, ob ein Ton mitaufgenommen werden soll oder nicht.

## 2.4. Videoaufnahme(

Nachdem die Einstellungen vorgenommen bzw. an die jeweilige Bewegung angepasst wurden, kann am Startbildschirm mit Drücken auf den Recording-Knopf mit der Videoaufnahme begonnen werden. Dabei startet das Video je nach Delay-Einstellung mit einer jeweiligen Vorlaufzeit in Echtzeit. Anschließend startet die Videoverzögerung. Dabei filmt das Smartphone die eben ausgeführte Bewegung, gibt diese jedoch erst nach der eingestellten Zeitverzögerung am Display wieder. Mit erneutem Klick auf den Record-Button wird die Videoaufnahme beendet und kann optional auch gespeichert werden. Für die Verwendung in Bewegung und Sport ist eine Speicherung der Videos aber nicht zwingend notwendig. So kann beispielsweise jede Person die durchgeführte Bewegung am Display betrachten und anschließend verwerfen.

## 2.5. Archiv

Werden die Videoaufnahmen gespeichert, erfolgt die Ablage im sogenannten Archiv, welches über den Startbildschirm aufgerufen wird. Hierbei lassen sich zu den Videos zusätzlich Kommentare verfassen und das Video kann auch auf dem Gerät gespeichert werden

## **3. Bedienung und Equipment**

Das Programm liefert das Wesentliche für ein zeitverzögertes Videofeedback. Standardmäßig sind beim ersten Start fünf Sekunden Verzögerung eingestellt. Die Bedienung bedarf keiner Einarbeitungszeit. Einzig die Vorlaufzeit in Echtzeit mit der die Videoaufnahme beginnt (je nach Delay-Einstellung) ist etwas störend. Besonders wenn eine längere Delay-Einstellung gewählt wurde. Eine Halterung bzw. ein Stativ sind für den Schuleinsatz gewiss von Vorteil, weil dadurch das Smartphone/Tablet qut fixiert ist und immer den gleichen Ausschnitt filmen kann.

## **4. Anwendung im Unterrichtsfach Bewegung und Sport**

O'Sports liefert mit der App "O'See" eine einfache, aber effiziente Software für ein zeitverzögertes Videofeedback. Dass die aufgenommenen Videos nicht automatisch gespeichert werden ist insofern von Vorteil, als diese dadurch auch nur betrachtet und anschließend verworfen werden können. Gerade im Hinblick auf eine verzerrte Selbstwahrnehmung bietet sich der Einsatz des zeitverzögerten Videofeedbacks im Unterrichtsfach Bewegung und Sport an. Dabei können die Einsatzmöglichkeiten von normierten Bewegungen wie turnerische Elemente bis hin zu taktischen Spielzügen, wie etwa Angriffsformationen im Volleyball, reichen.

# **4.3.18 PE\$Games**

*(Ausarbeitung durch-Stiermaier-Michael)-*

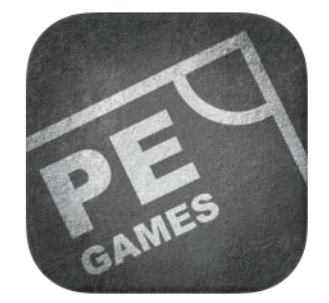

PE Games ist eine Plattform für ! Lehrpersonen mit gespeicherten Spielen zu diversen Unterrichtseinheiten in Bewegung und Sport. Insgesamt stehen 122 Spiele zu unterschiedlichen Schwerpunk-

ten zur Verfügung. Die Spielesammlung kann individuell erweitert und ergänzt werden, wodurch die Applikation im Laufe der Zeit eine komplett digitalisierte Spielsammlung für das Unterrichtsfach enthält.

**Unterschiedliche Schwerpunkte** 

**E** Erstellung neuer Kategorien bzw. Spiele

 $\blacksquare$  Keine grafische Abbildungen

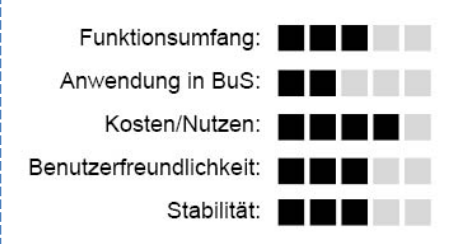

#### **Grundlegendes**

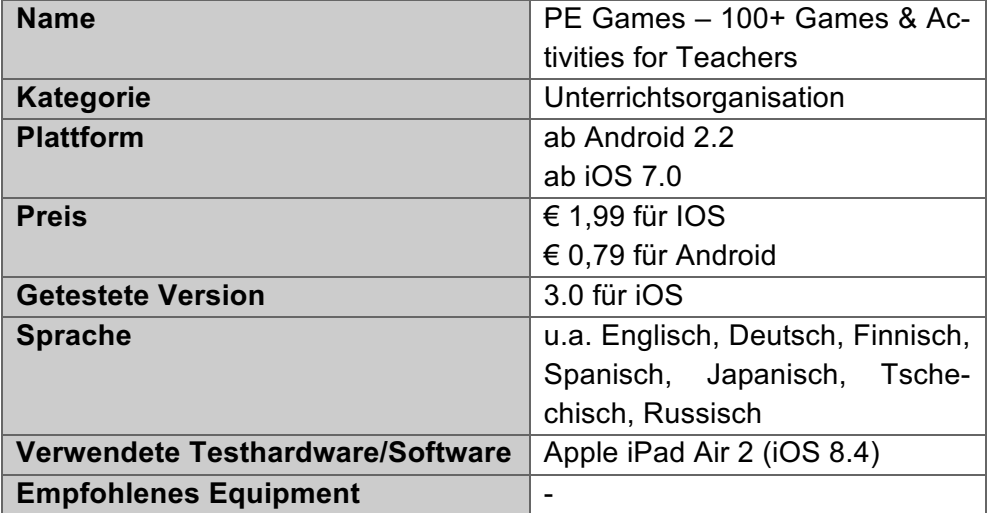

#### **Fazit**

Die App PE Games - 100+ Games & Acitvities for Teachers erfüllt ihren Nutzen und lässt sich für Coaches und Lehrpersonen in der Schule einsetzen. Erweitert man das vorgefertigte Spieleangebot des Herstellers mit eigenen Ideen, umfasst die Software eine breite Palette an Spielen für das Unterrichtsfach Bewegung und Sport. Zugleich kann die App auch zur Anleitung von bewegten Pausen herangezogen werden.

Die Funktion, neue Spiele und Kategorien zu erstellen, sorgt für einen besseren Überblick in der Sammlung und hilft bei der richtigen Wahl des Spieles.

Einziger Kritikpunkt betrifft die grafische Umsetzung der Software. Die App besitzt ausschließlich Fließtexte ohne Abbildungen. Für ein leichteres Verständnis des Regelwerkes wäre eine grafische Unterstützung hilfreich.

## **1. Hersteller**

Die Applikation PE Games - 100+ Games & Activities for Teachers wurde von Jarrod Robinson entwickelt und 2012 für Apple als auch für Android zum Download zur Verfügung gestellt. Jarrod Robinson, Lehrer für Bewegung und Sport aus Victoria, Australia, entwickelte im Laufe der Zeit eine große Leidenschaft und Begeisterung zur modernen technischen Entwicklung in Bezug auf Lehr- und Lernprozesse. Seinem Interesse folgend gründete er das Entwicklungsunternehmen The PE Geek Apps, mit Fokus auf Apps für Lehrende im Unterrichtsfach Bewegung und Sport.

Laut Herstellerhomepage wurde die Software in Zusammenarbeit mit Wordpress (Web-Software) und Appify WP konzipiert und entwickelt.

## **2. Funktionsumfang**

Mit dem Erwerb der Software PE Games - 100+ Games & Activities for Teachers ist man

im Besitz einer Spielesammlung für das Unterrichtsfach Bewegung und Sport. Zu Beginn beinhaltet die Anwendung 122 Spiele in 7 Kategorien unterteilt. Die Kategorien betreffen Jagdspiele, Kooperationsspiele, Kennenlernspiele, Kleine Spiele, Große Spiele, Reaktionsspiele und Staffelspiele.

2.1. Aufbau und Konzept der Spiele

Der Aufbau der Spiele ist einheitlich und einfach gehalten. Jedes Spiel enthält( neben( einer ausführlichen Spielbeschreibung eine Spalte mit Angaben zu Material, bevorzugter Spielort (indoor bzw. outdoor) und mögliche Variationen.

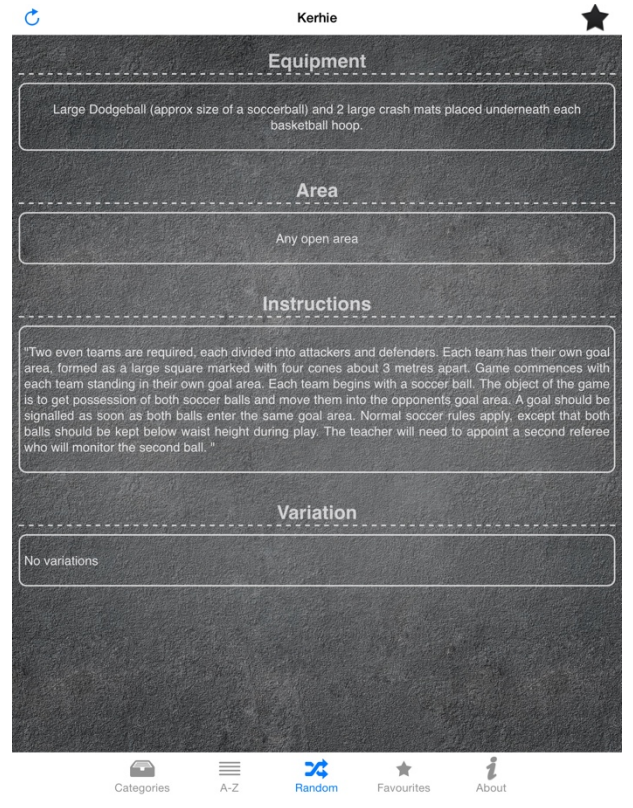

*Abb.-50:-PE-Games-Spielansicht*

2.2. Erstellung neuer Spiele bzw. Kategorien

Wie oben bereits erwähnt, beinhaltet die Software nach dem Download aus dem App-Store 122 Spiele. Die Palette kann jedoch individuell mit eigenen Spielen erweitert werden. Bei der Eingabe von neuen Spielen muss die vorgegebene Maske (Equipment, Area, Instructions, Variation) ausgefüllt und gespeichert werden. Die

Maske, zum Ausfüllen ist nicht beschriftet, wodurch die Erstellung etwas erschwert wird.

Zudem besteht die Möglichkeit, neue Kategorien zu erstellen und die Spiele auch nach Altersstufe bzw. Schulstufe zu ordnen.

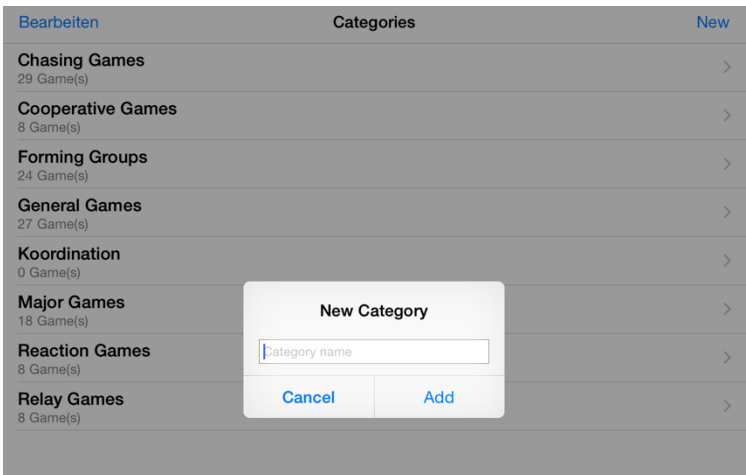

*Abb.-51:-PE-Games-– Erstellung-einer-neuen-Kategorie*

## 2.3. Planung einer Unterrichtseinheit

Besteht die Absicht, mit der Software eine Unterrichteinheit zu planen, können alle Spiele welche für die Schulstufe in Frage kommen mit einem Stern markiert und zu den Favoriten hinzugefügt werden. Unter der Rubrik Favoriten erscheinen dann alle Spielformen für die kommende Unterrichtseinheit.

## **3. Bedienung und Equipment**

Die Software ist sehr einfach und schlüssig konzipiert, was keiner großen Einarbeitungsphase bedarf. Mittels Suchfunktion können bestimmte Spiele gezielt gesucht oder per Zufallsgenerator ausgewählt und durchgeblättert werden.

Die Anwendung enthält ausschließlich Text ohne jegliche Abbildungen oder Symbole. Speziell für Spielbeschreibungen würden Abbildungen zu einem leichteren Verständnis beitragen. Nur aus dem Fließtext ist es oft schwer, den Beschreibungen zu folgen und sich den Ablauf des Spieles vor Augen zu führen.

Zusätzliches Equipment ist nicht notwendig.

## 4. Anwendung im Unterrichtsfach Bewegung und Sport

Speziell die Erstellung von neuen Spielen und Kategorien ist für Lehrpersonen aus dem Unterrichtsfach Bewegung und Sport sicherlich gewinnbringend. Werden die Sammlung kontinuierlich mit interessanten und altersadäquaten Spielen erweitert, besitzt man nach kurzer Zeit eine sehr gut strukturierte und geordnete Spielesammlung für den Unterricht. Die Software ist auch bei Supplierstunden oder unerwarteten Planänderungen von Vorteil. Selbst für bewegte Pausen kann die Spielsammlung herangezogen werden und für kurze Abwechslung zum Unterrichtsalltag sorgen.

## **4.3.19 Run\$Lap\$Tap – Multiple\$Runner\$Stopwatch**

*(Ausarbeitung durch-Stiermaier-Michael)-*

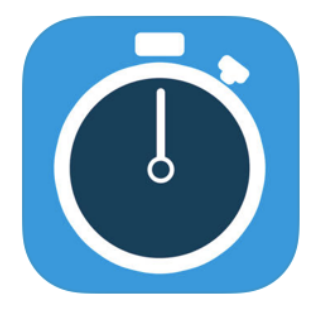

Die App Rund Lap Tap wurde speziell für Coaches, Lehrpersonen und Trainer bzw. Trainierinnen entwickelt, um Laufzeiten mehrerer Personen auf einen Blick erfassen zu können. Es kön-

nen bis zu zwölf Läuferinnen bzw. Läufer parallel am Display von Tablet oder Smartphone verwaltet werden. Die Software umfasst quasi die Funktionen zwölf separat betätigter Stoppuhren auf einem Screen. Nach der Aktivität können die Ergebnisse per E-Mail weitergeleitet werden.

- **Daten aller aktuellen Läufe**rinnen und Läufer
- **H** Massenstart oder Intervallstart
- **Rundenzeiten bzw. aktuelle** Runde(
- $\blacksquare$  max. 12 Personen
- $\blacksquare$  kein Ranking nach dem Lauf ersichtlich(
- $\blacksquare$  Liste der angelegten Profile

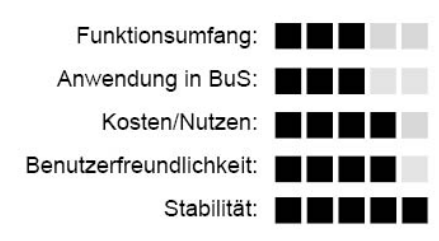

#### **Grundlegendes**

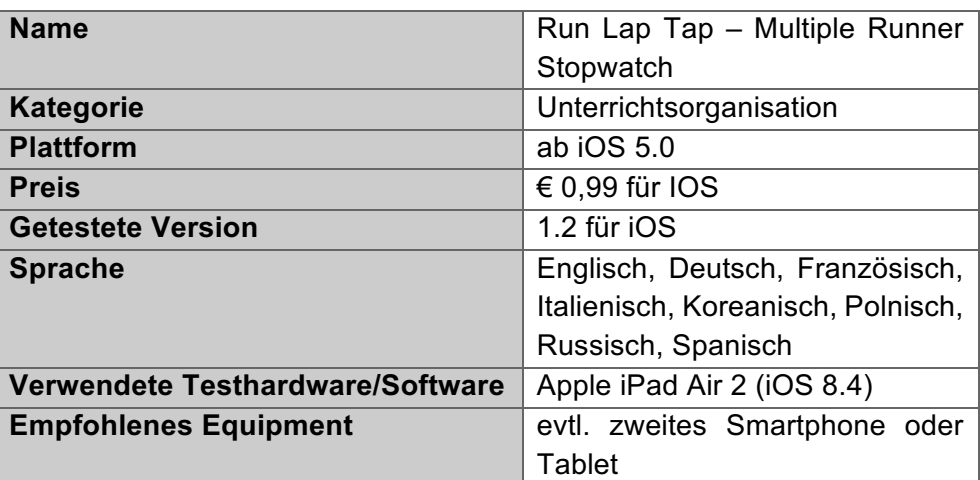

#### **Fazit**

Das Ziel und Konzept der Entwickler von Run Lap Tap ist mit der Software in allen Belangen erfüllt worden. Es können von bis zu zwölf Läuferinnen bzw. Läufern die Daten auf einem Screen erhoben werden, was die Arbeit von Coaches oder Lehrpersonen erheblich vereinfacht. Einziger Wehrmutstropfen ist die Auswertung bzw. Übersicht der Ergebnisse, welche für jeden Teilnehmer bzw. jede Teilnehmerin einzeln abgerufen werden muss. Wünschenswert wäre hierbei eine Ergebnistabelle, welche alle Daten inkl. Gesamtrang des Laufes auf einen Blick einsehen lässt. Zudem ist die Auswertung als .csv-File unübersichtlich und nicht strukturiert.

Nichts desto trotz ist der Einsatz dieser Anwendung im Unterrichtsfach Bewegung und Sport gewinnbringend und könnte zu einer organisierten Unterrichtsdurchführung beitragen.

## **1. Hersteller**

Jarrod Robinson, Lehrer für Bewegung und Sport in Victoria, Australia, entwickelte im Laufe der Zeit eine große Leidenschaft und Begeisterung zur modernen technischen Entwicklungen in Bezug auf Lehr- und Lernprozesse.

Laut Herstellerhomepage wurde die Software in Zusammenarbeit mit Wordpress (Web-Software) und Appify WP konzipiert und entwickelt.

## **2. Funktionsumfang**

Run Lap Tap bietet die Möglichkeit, Laufzeiten von Sportlern und Sportlerinnen parallel aufzuzeichnen und zu verwalten. Am Homescreen werden alle teilnehmenden Läufer bzw. Läuferinnen, sowie deren aktuelle Runde, Startverzögerung (optional) und aktuellen Rundenzeit aufgelistet. Mit Klick auf deren Profil wird die erfolgreiche Absolvierung einer Runde bestätigt und die dazugehörigen Messwerte berechnet.

Die Software unterschiedet zwischen zwei unterschiedlichen Lauftypen: Sprint und Rundenlauf. Ersterer basiert lediglich auf den Messpunkten Start und Stopp. Beim Typ Rundenlauf kommen oben genannte Funktionen zum Tragen.

- 2.1. Erstverwendung
	- Für die Nutzung von Run Lap Tap ist keine Registrierung notwendig. Die Erstel-

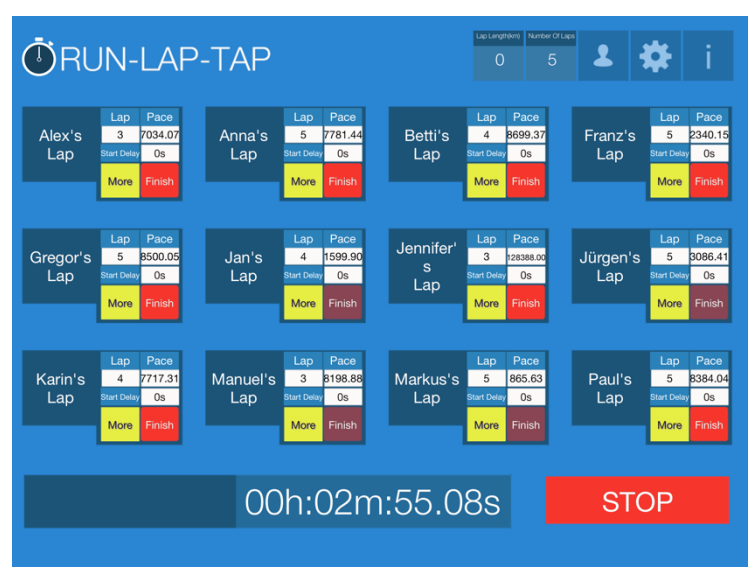

*Abb.-52:-Run-Lap-Homescreen*

lung von Läuferinnen- bzw. Läuferprofilen (zumindest Namen), sowie die Auswahl des gewünschten Lauftyps inkl. Distanz sind die einzigen Voraussetzungen, um mit dem Lauf starten zu können.

## 2.2. Aufzeichnung Daten

Vor Beginn der Aufzeichnungen werden die Anzahl sowie die jeweilige Länge einer Runde definiert (Anm. rechter oberer Bildschirmrand). Das Programm sieht vor, ein Profil aller Athletinnen und Athleten anzulegen und jene im kommenden Lauf startenden Teilnehmerinnen oder Teilnehmer (bis zu 12 Personen) auf das Board zu importieren.

Gestartet wird entweder im Massenstart oder Intervallstart mit einer individuell einstellbaren Startverzögerung. Sobald die Aktivität gestartet wurde, wird im unteren Bildschirmrand die absolvierte Zeit angezeigt.

#### 2.3. Ergebnisse(

Sind alle Teilnehmer bzw. Teilnehmerinnen im Ziel bzw. wurden deren Aufzeichnungen gestoppt ertönt ein Signal. Im selben Moment erscheint in der App ein Fenster mit der Option, die Daten per E-Mail zu versenden. Die Ergebnisse werden als .csv-File (Excel-File) versendet. Zusätzlich werden alle Aktivitäten in den Profilen der jeweiligen Läufer mit genauen Daten und den Uhrzeiten gespeichert. Zur Auswertung werden folgenden Werte herangezogen:

- Run Type (Sprint oder Rundenlauf)
- Anzahl der Runden
- Rundenlänge
- Gesamtlänge
- Gesamtzeit
- Durchschnittsgeschwindigkeit
- Durchschnittliche Zeit/km
- Jeweilige Rundenzeiten

| Runner              | Alex         |
|---------------------|--------------|
| 13.03.16 22:48      |              |
| Run Type            | Sprint       |
| Total Distance Ran  | 1.00 km      |
| Time Elapsed        | 2.07 s       |
| Average Pace        | $2.07$ s/km  |
| Average Speed       | 1741.64 kmph |
| <b>Delete Run</b>   |              |
| 13.03.16 22:48      |              |
| Run Type            | Circuit      |
| Number Of Laps      | 1            |
| Lap Length          | $0.00$ km    |
| Total Distance Ran  | 0.00 km      |
| <b>Time Elansed</b> | 2.15s        |
| <b>Delete Run</b>   |              |
| Export              |              |

Abb. 53: Run Lap Ergebnisse

## **3. Bedienung und Equipment**

Der Homescreen mit allen aktiven Läuferinnen und Läufern weist ein einheitliches und übersichtliches Design auf. Somit können absolvierte Runden schnell bestätigt werden, ohne die Übersicht zu verlieren.

Die Liste aller angelegten Profile wirkt jedoch etwas provisorisch. Die genannte Anwendung nimmt nicht einmal die Hälfte des verfügbaren Bildschirmes ein und zeigt sich mit der Zeit als Kritikpunkt bei der Bewertung.

Grundsätzlich ist kein zusätzliches Equipment notwendig außer Smartphone oder Tablet.

## **4. Anwendung im Unterrichtsfach Bewegung und Sport**

Die Applikation Run Lap Tap bewährt sich speziell für Sportlehrerinnen und Sportlehrer, weil dadurch exakte individuelle Daten erfasst werden können. Mit der Software können alle Daten live eingesehen und an den Schüler bzw. die Schülerin weitergegeben werden. Es können nur maximal zwölf Personen pro Aufzeichnung am Tablet oder Smartphone verwaltet werden. Für das Unterrichtsfach Bewegung und Sport reicht dies in der Regel nicht aus, jedoch kann die Klasse ohne Probleme in zwei Gruppen aufgeteilt, und die passiven Personen beispielsweise als Wettkampfrichter an den Wendepunkten oder an Start/Ziel eingesetzt werden. Kommt die Anwendung in der Schule zum Einsatz, könnte ein zweites Endgerät genutzt werden, um den Lauf mit allen Schülerinnen und Schülern gleichzeitig durchführen zu können.

# **4.3.20 Runtastic\$Pro\$**

*(Ausarbeitung-durch-Stiermaier-Michael)*

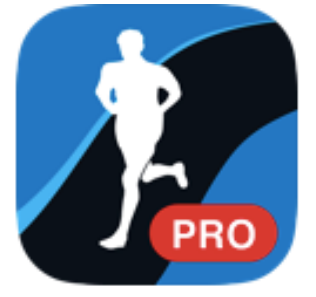

Runtastic zählt derzeit zu den vor- ! herrschenden Trackingsystemen am Markt und bietet Produkte und Dienstleistungen rund um die Erfassung und Verwaltung von Sportdaten. Ziel der Software ist

es, Menschen unabhängig von Alter und Leistungsniveau beim Sporttreiben zu unterstützen und durch die Sportdatenerfassung und Verwaltung zur nachhaltigen Bewegung zu animieren. Ursprünglich startete das Unternehmen mit einer Software zur Analyse von Laufstrecken. Mittlerweile umfasst das Anwendungsgebiet mehr als 15 Sportarten, wie

**Wielfältiges Sportangebot Ständige Weiterentwicklung Akkubeanspruchung**  $\blacksquare$  GPS-Signal abhängig

**T** Vordefinierte Workouts

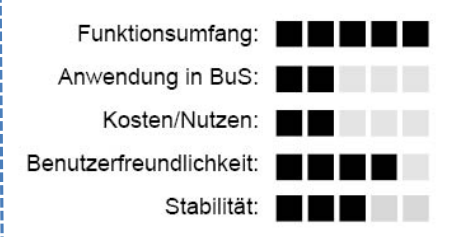

beispielsweise Road Bike, Mountain Bike, Skitracking, Fitness etc. Die Software steht sowohl im App-Store für Apple-Endgeräte, im Google Play-Store für Androidgeräte als auch für Windows zur Verfügung. Durch dieses breite Angebot erreicht das Unternehmen flächendeckende Wirksamkeit, welche sich klarerweise positiv auf die Vernetzung innerhalb der User auswirkt.

#### **Grundlegendes**

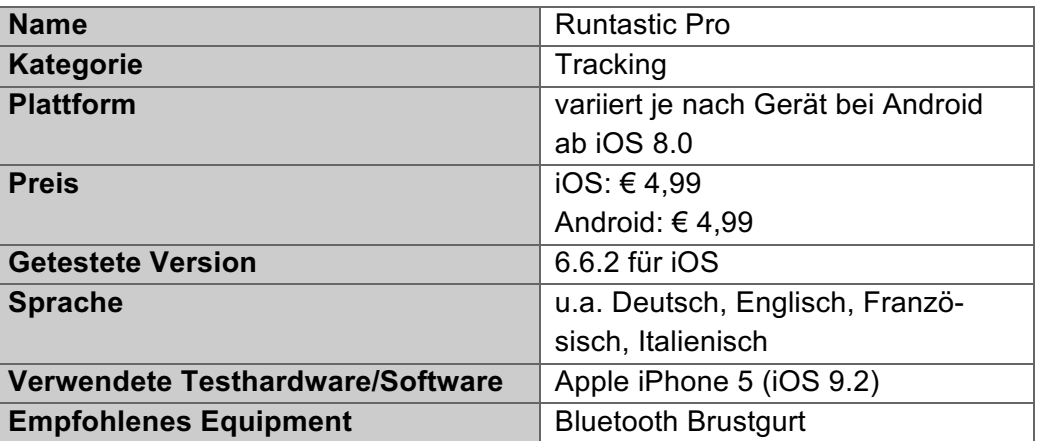

#### **Fazit**

Im Großen und Ganzen fällt Runtastic durch eine sehr einfache Handhabung und einer großen Palette an Anwendungsgebieten auf. Es ist mit Sicherheit eines der marktführendsten und gängigsten Trackingsysteme weltweit. Zudem ist es nahezu mit allen Geräten kompatibel und selbst mit Socialmedia-Plattformen wie Facebook oder Twitter in Kooperation.

Kritisch anzumerken ist ein hoher Akkuverbrauch bei ständigem GPS-Gebrauch. Für eine einwandfreie Nutzung ist ein reibungsloser GPS-Empfang notwendig. Schon bei kleineren Unterbrechungen des Signals stößt die App an ihre Grenzen und findet nur schwer zurück in das System. Ein unvergleichlicher Profit der Firma ist mit Sicherheit die ständige Erweiterung in Sachen Zubehör und Accessoires. Das Angebot im Online-Shop des Unternehmens wächst von Tag zu Tag und lockt viele Kunden an. Finanziell betrachtet ist die App Runtastic durchaus leistbar und in einem sehr guten Preis/Leistungsverhältnis angesiedelt. Um 4,99 € bekommt man alle Möglichkeiten, die bei den Aktivitäten eine entscheidende Rolle spielen.

#### **1. Hersteller**

Das Unternehmen entwickelte sich aus einem Studienprojekt, welches die Strecke von Booten am Neusiedlersee via GPS erfassen sollte. Im Oktober 2009 wurde in Pasching bei Linz ein Firmensitz gegründet und im selben Jahr wurde auch die erste Applikation (Anm. Runtastic Laufen) inklusive Onlineportal veröffentlicht. Das Unternehmen verzeichnet mehr als 65 Mio. Nutzer und Nutzerinnen weltweit. Grundgedanke bzw. Vision der Führungsebene dieses Unternehmens ist es, bis zum Jahr 2020 die Weltbevölkerung durch das Trackingsystem zu einem bewussteren sowie aktiveren Leben zu bewegen. Im August 2015 schloss Runtastic eine strategische Partnerschaft mit der adidas Group und betreibt intensive Kooperationen mit Apple, Google und Facebook (vgl. Runtastic Success Story, S. 1).

Runtastic war eines der ersten Trackingsysteme, welches den Durchbruch geschafft hat. Seit Jahren behauptet es Platz 1 im App-Store in der Kategorie Fitness & Gesundheit. Wie besprochen, erreicht diese App durch die Verfügbarkeit für Android-, Apple- und auch Windowsgeräte flächendeckende Nutzung und stellt somit den Vorreiter in Sachen Trackingsysteme dar. Der Unternehmer setzt zudem auf ständige Erweiterung bestehender Produkte, aber auch neue Anwendungen werden laufend präsentiert. Durch permanente Entwicklung von neuem Zubehör (Bsp. Trackinguhren, Bikecases, Brustgurten etc.) bietet man den Usern Abwechslung und Neuerungen. Ein eigener Runtastic Online-Shop führt Sportartikel für Herzfrequenzmessung und Fitnesszubehör, welches mit der Smartphone-App kompatibel ist und im Online-Fitnessportal synchronisiert werden kann.

#### **2. Funktionsumfang**

Im Allgemeinen zielt diese mobile Applikation darauf ab Bewegungsverläufe via GPS-Signal in Echtzeit aufzuzeichnen und basierend darauf Statistiken und Analysen zu berechnen.

Die nachstehen Analyse der Anwendung wurde am Beispiel von Runtastic Pro (Anm. Laufen) für iOS-Systeme ermittelt. Leichte Unterschiede zu anderen Betriebssystemen sind möglich.

#### 2.1. Erstverwendung

Bei der erstmaligen Verwendung von Runtastic ist eine kostenlose Anmeldung bzw.( Verknüpfung mit einem bestehenden Facebook-Account erforderlich. Danach kann sofort mit dem Training begonnen werden, ohne zusätzliche Einstellungen treffen zu müssen.

#### 2.2. Funktionsumfang

Die Applikation zeichnet den Verlauf der Strecke in Echtzeit via GPS-Signal auf und verfolgt das Training von der ersten bis zur letzten Minute.(Die Displayeinstellungen können persönlich konfiguriert werden. Voreingestellt ist die Dauer, Distanz (km), Kalorienverbrauch und die Durchschnittspace (min/km). Aus insgesamt 14 verschiedenen Funktionen können 4 gewählt werden, welche in Echtzeit während dem Training angezeigt werden.

In der zweiten Hälfte der Anzeige kann zwischen den Registern Musik und Navigation gewechselt werden. Die Rubrik Musik bietet Zugriff auf gespeicherte Musikdateien am Smartphone, um während dem Training musikalisch begleitet zu werden. Im Navigationsmodus wird die aktuelle Position des Läufers bzw. der Läuferin angezeigt. Alle aufgezeichneten Trainingsaktivitäten können sowohl per Mail, Whatsapp, SMS, Facebook oder Twitter geteilt und verschickt werden.

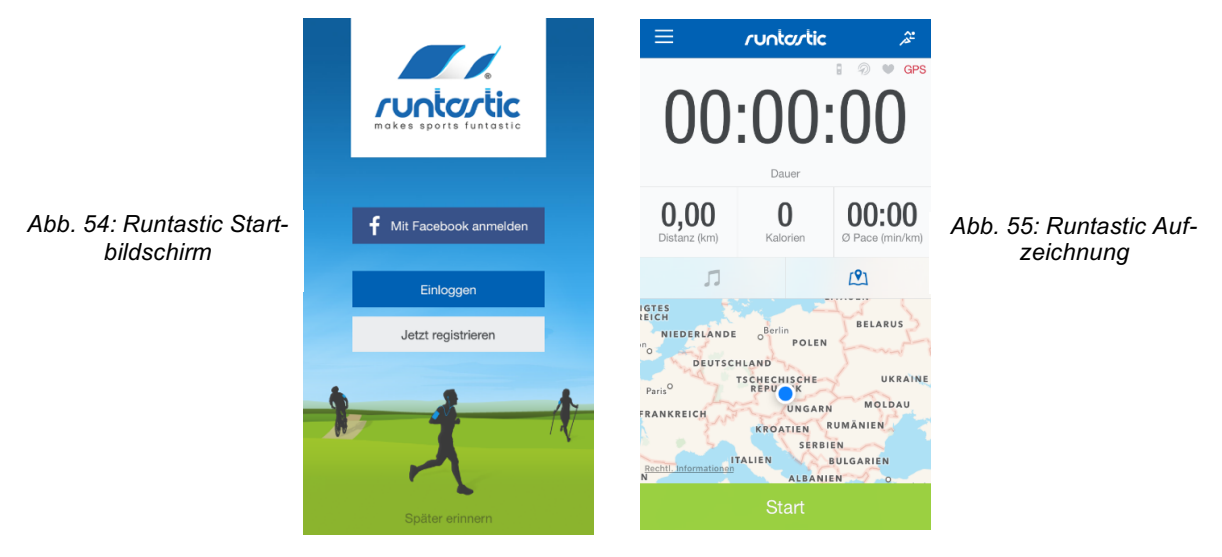

2.3. Features und Trainingsschwerpunkte während dem Training

In der Runtastic Premium Version kann zwischen vorprogrammierte Workout-Typen gewählt werden:

- **Standard**
- Workout-Ziel
- Herausforderung
- **Intervalltraining**
- Ziel-Pace
- **Trainingsplan**
- Route

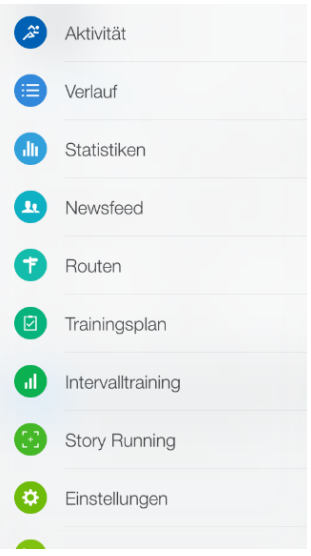

Beim Standard-Workout läuft das Trackingsystem paral- Abb. 56: Runtastic Menü lel zum Training und zeichnet alle Aktivitäten auf.

Bei der Einstellung *Workout-Ziel* kann aus 4 Parametern (Distanz & Dauer, Distanz, Dauer und Kalorien) gewählt werden. Die gewählte Einstellung wird als Ziel der Aktivität definiert und muss während dem Training erreicht werden.

Unter Aktivität herausfordern werden bereits absolvierte & gespeicherte Trainingseinheiten geladen und versucht die Ergebnisse der älteren Einheiten zu verbessern.

Der Modus *Intervalltraining* beinhaltet 4 voreingestellte Trainingspläne (Intervall mit niedriger Intensität, kurze Intervalle, mittlere Intervalle und lange Intervalle). Abhängig von der Wegstrecke bzw. Trainingsdauer wird das Tempo regelmäßig gesteigert.

Die Ziel-Pace reicht von 04:00min/km bis 08:00min/km und läuft am Display in Echtzeit mit. Je nach Übereinstimmung mit der gewünschten Pace zeigt eine Skala (von Rot bis Grün) die aktuelle Laufleistung an. Basierend auf diesem Schieberegler bekommt die Trainingsperson Rückmeldung bezüglich des Lauftempos.

Als weitere Option können vorgegebenen *Trainingspläne* mit spezifischen Schwerpunkten (Anm. Gewichtsreduktion, Anfänger, 10km-Lauf, Halbmarathon, Marathon oder Bikinifigur) mit der Anwendung konfiguriert werden. Diese Pläne sind kostenpflichtig und belaufen sich auf 19,99 € bis 26,99 € je nach Trainingsplan.

Die Funktion *Route* nimmt gespeicherte Trainingsstrecken von anderen Athleten und Athletinnen als Vorlage.(

## 2.4. Auswertung und Statistiken nach dem Training

Absolvierte Trainingseinheiten werden unter der Rubrik Verlauf gespeichert und aufgelistet. Die Trackingapplikation kann die Trainingsdaten nach Trainingswoche, Trainingsmonat, Trainingsjahr oder als Gesamtverlauf anzeigen.

Es können alle einzelnen Trainingsaktivitäten einzeln aufgerufen werden. Zudem besteht die Möglichkeit, manuelle Einträge zu erstellen, falls eine Trainingseinheit nicht mit dem Smartphone oder Tablet aufgezeichnet wurde. Es besteht sozusagen die Möglichkeit, ein persönliches Fitnesstagebuch zu führen.

Die Statistik-Funktion der Applikation stellt alle Trainingseinheiten gegenüber und vergleicht sie mit anderen Aktivitäten im selben Monat, Jahr oder derselben Trainingswoche. Paramater wie Distanz, Zeit, Höhenmeter bergauf, Höhenmeter bergab oder Kalorienverbrauch werden verglichen.

## 2.5. Weitere Einstellungen

Runtastic biete eine weitere breite Palette an zusätzlichen Features. Einige essentielle Nutzungsmöglichkeiten werden hier aufgelistet:

- Sprachcoach: Der Läufer bzw. die Läuferin erhält Audio-Feedback bezüglich Dauer, Distanz, Pace, Temposteigerung, etc.
- Rangliste: Auf einer virtuellen Lauf-Rangliste können die geleisteten Trainingsergebnisse mit anderen Aktiven verglichen und gegenübergestellt werden.
- Auto-Pause: Beim Aktivieren dieser Funktion schaltet das Trackingsystem automatisch bei Standphasen während der Aktivität auf Pause und setzt die Aufzeichnung erst wieder bei erneuter Belastung fort.
- Live-Tracking: Mittels Livetracking können Trainingseinheiten auf Social Media-Plattformen (Anm. Facebook und Twitter) geteilt werden und Nachrichten bzw. Motivation direkt auf das Smartphone gesendet werden.
- Apple-Watch: Aktivitäten können auch mit einer Smartwatch gestartet und aufgezeichnet werden.(
- Geotagging: Fotos, die während der Trainingseinheit gemacht wurden, können anschließend auf der Online-Karte wiedergegeben werden.
- Farbkodierung: Durch unterschiedliche Einfärbung von Streckenabschnitten können Änderungen bezüglich Steigung, Pace, etc. hervorgehoben werden.

## **3. Bedienung und Equipment**

Das Trackingsystem Runtastic Pro ist benutzerfreundlich und einfach in der Handhabung. Nach der Registrierung per E-Mail oder Facebook kann sofort mit dem Training gestartet werden, ohne zusätzliche Einstellungen vornehmen zu müssen.

Trotz der vielen unterschiedlichen Anwendungsmöglichkeiten ist der allgemeine Aufbau jeder App von Runtastic ident. Nutz man beispielsweise zwei Apps des Unternehmens, muss das Konzept und die Bedienung lediglich einmal verstanden werden

In Sachen Equipment deckt Runtastic ein breites Spektrum ab und bietet für nahezu jede Aktivität ein Zubehör an, welches mit der App kompatibel ist. Der Brustgurt zur Aufzeichnung und Analyse der Herzfrequenz kann um 69,99 € erworben werden. Dieser liefert Informationen per Bluetooth direkt an das Smartphone.

Zusätzlich können mittels Runtastic Orbit – einem Aktivitäts-, Fitness- und Schlaf-Tracker, Informationen über Schritte, Schlafdauer & Schlafzyklen abgelesen werden. Die Kosten belaufen sich auf 99,99  $\epsilon$ .

Weiters können alle Trainingsdaten auf runtastic.com gespeichert werden und zusätzliche Informationen abgerufen werden. Dazu ist jedoch eine Premium Mitgliedschaft nötig. Mit einer Premium Mitgliedschaft (49,99 € im Jahr oder 6,99 € im Monat) erhält man Trainingspläne, Fitnessberichte, Wetterprognosen, Motivationsfeeds, Langzeitüberblicke und unlimitierte Verlaufsspeicherung.

## **4. Anwendung im Unterrichtsfach Bewegung und Sport**

Im Allgemeinen orientiert sich das Unternehmen an Privatpersonen. Durch die Vielfalt an Sportangeboten von Runtastic öffnen sich jedoch auch für Schulen gewisse Einsatzmöglichkeiten. In der heutigen Zeit, in der beinahe alle Jugendlichen ein Smartphone sowie social media nutzen, ergeben sich interessante Ansatzpunkte. Durch die Kooperationen von Runtastic mit Whatsapp, Facebook, Twitter & Co. werden Schülerinnen und Schüler animiert, ihre Aktivitäten mit Freunden und Bekannten zu teilen.

Der Bewegungs- und Sportunterricht bietet eine ideale Basis, den Schülerinnen und Schülern die App vorzustellen und anhand einer Bewegungseinheit die App näher zu bringen. Längerfristig gesehen sollten die Trainingsaktivitäten der Schülerinnen und Schüler jedoch selbstständig außerhalb der Unterrichtszeit erbracht werden.(Die Aktivitäten können beispielsweise klassenintern geteilt, verglichen und zu einer Semester- bzw. Jahresbilanz ausgewertet werden.(

Das oben beschriebene Trackingsystem eignet sich perfekt, um jungen Athletinnen und Athleten Bewegung näher zu bringen, aber auch die Relevanz von Gesundheit und Fitness aufzuzeigen. Kinder und Jugendliche bekommen durch die statische Auswertung einen besseren Bezug zu Parametern wie Kalorienverbrauch oder Leistungsvermögen des eigenen Körpers.

Im Unterrichtsfach Bewegung und Sport hat diese Applikation auf jeden Fall ihre Berechtigung, wenn auch nur begrenzt. Es ist heutzutage nötig, Kindern und Jugendlichen sportliche Bewegung schmackhaft zu machen. Diesen Zweck erfüllt das Trackingsystem auf alle Fälle.

# **4.3.21 Runtastic\$Timer**

*(Ausarbeitung-durch-Stiermaier-Michael)*

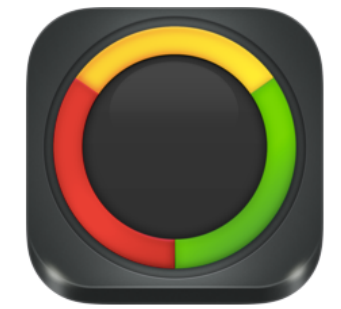

Bei der Applikation "Runtastic! Timer" handelt es sich um eine Stoppuhr für Workouts, Tabatas, Intervall- und Fitnesstrainings. Die sprachunterstütze Software hilft, individuelle Trai-

ningsprogramme wiederzugeben. Dabei kann vorab Vorbereitungs-, Workout- und Erholungsphase zeitlich definiert und das Training somit präziser gestaltet werden. Die eingestellten Zeitintervalle können mit Musik gekoppelt werden und bieten dadurch eine ideale Grundlage für jede Sporteinheit. Sowohl für Android- als auch für iOS-Geräte gibt es eine kostenlose Free-Version, wie auch eine kostenpflichte Version ohne Werbeanzeigen und unlimitierten Speicher für programmierte Timer.

- **Individuell einstellbare** 
	- **Trainingsintervalle**
- **B** Sprachassistenz
- Übersichtliche( Benutzeroberfläche
- **Fullscreen** Werbeeinblendungen
- $\blacksquare$  Keine Speichermöglichkeit in der Free-Version

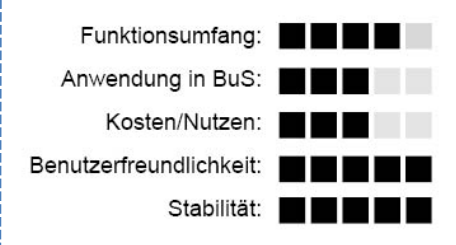

#### **Grundlegendes**

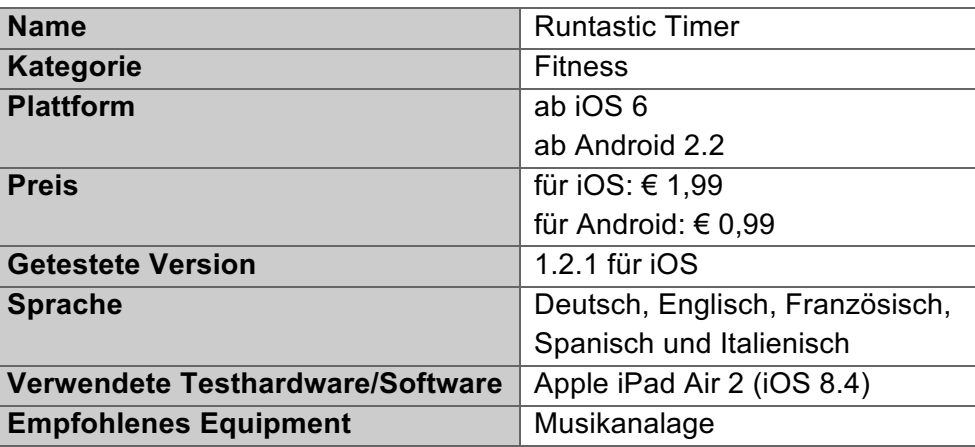

#### **Fazit**

Der Runtastic Timer beinhaltet alle nötigen Einstellungen um ein produktives Workout durchführen zu können. Durch die Eingabe von drei unterschiedlichen Zeitintervallen (Anm. Vorbereitungs-, Workout- und Erholungsphase) kann der Timer präzise angepasst werden. Durch die Funktion der Sprachassistenz kann sich die trainierende Person optimal auf das Workout fokussieren, ohne ständig auf die Uhr blicken zu müssen. Bei der Fullversion (1,99 € für iOS) können eingestellte Intervalle gespeichert und wiederabgerufen werden. Um die Akustik zu verbessern, ist die Software mit externen Lautsprechern kompatibel. Durch den Einsatz externer Boxen kann das Programm in größere Sporthallen verwendet werden, wobei mehrere Personen gleichzeitig an dem Intervall teilnehmen.

## **1. Hersteller**

Die App Runtastic Timer wurde von Runtastic entwickelt und veröffentlicht. Neben ihren großen marktführenden Trackingprogrammen für Laufen, Biken oder Rennradfahren schlägt das Firmenkonzept eine weitere Gesundheits- und Fitnesssparte mit Programm ein. Mittlerweile stehen spezifische Timer für Squats, Push-Ups, Sit-Ups, etc. zur Verfügung. Der Runtastic Timer bildet übergreifend die allgemein einsatzbare Version aller am Markt verfügbarer Intervalltimer.

## **2. Funktionsumfang**

Mit dem Runtastic Timer können klassische Intervalle für unterschiedliche Zwecke eingestellt und das Training optimiert werden. Die App richtet sich an alle Personen mit wiederholenden Tätigkeiten. Vorzugsweise kommt die Software in Fitnessstudios, Yoga-Einheiten, Aufwärmübungen oder Zirkeltrainings zum Einsatz.

# 2.1. Erstverwendung

Bei der erstmaligen Verwendung von Runtastic Timer ist keine Anmeldung nötig und es kann sofort mit dem Training begonnen werden.

# 2.2. Trainings-Timer

Das System unterscheidet 3 Phasen der Aktivität. Die Vorbereitungsphase dient zur richtigen Positionierung bzw. zum Wechseln der Geräte, bevor in der Workoutphase die eigentliche Belastung beginnt. Die anschließende Erholungsphase bietet den Athleten bzw. Athletinnen Zeit, um das Herzkreislaufsystem wieder zu stabilisieren und die vorangegangenen Belastungskomponenten zu verarbeiten. Der Kreislauf schließt sich mit der erneuten Vorbereitungsphase für die nächste Workoutphase.

Durch die Einstellung der Wiederholungen und Sets können Durchgänge und Anzahl der zu absolvierenden Übungen flexibel angepasst werden. Alle oben beschriebenen Parameter können individuell eingestellt und für unterschiedliche Trainingsblöcke verwendet werden.

Für Trainerende sind außerdem die Gesamtzeit bzw. verbleibende Zeit am Display angeführt, um immer über den aktuellen Trainingsfortschritt informiert zu werden. Ein gestartetes Workout kann in jeder Phase der Aktivität gestoppt und wieder fortgesetzt werden.

#### Digitale Medien im Unterrichtsfach Bewegung und Sport

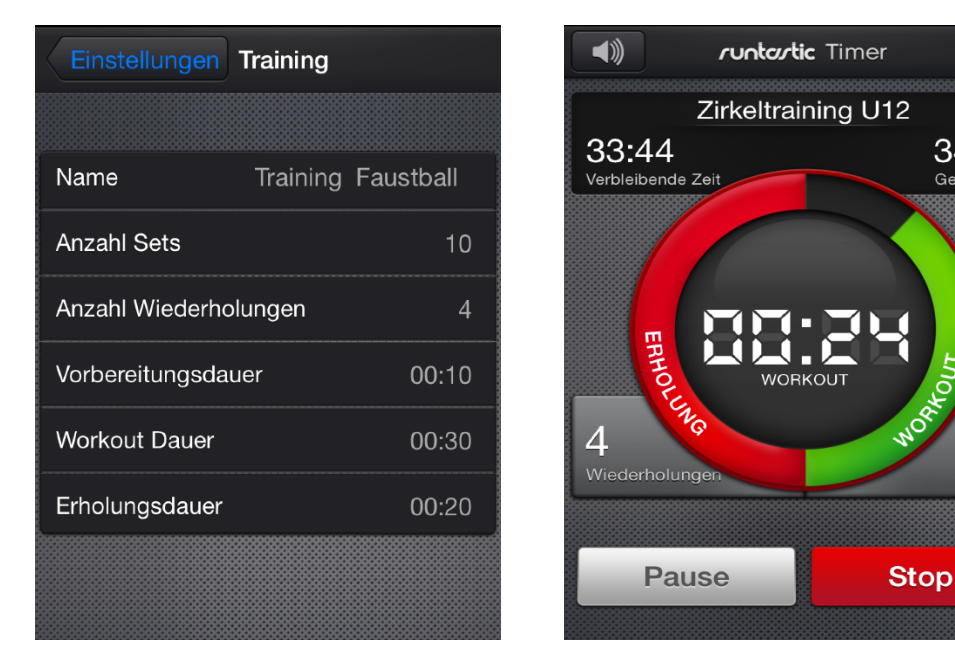

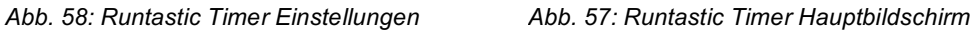

34:00

Gesamtzeit

10

Sets

#### 2.3. Sprach-Coach

Im Softwareprogramm von Runtastic ist zusätzlich eine Audiofunktion integriert, mit welcher Musik, die am Smartphone oder Tablet synchronisiert ist, wiedergegeben werden kann. Die Musiktitel werden begleitend zum Workout abgespielt und die Lautstärke kann während der Erholungsphase automatisch verringert werden. Gespeicherten Audiofiles werden mittels Shuffle-Option willkürlich abgespielt.

Wird zudem der Sprachassistent in den Einstellungen aktiviert, werden die unterschiedlichen Zeitintervalle mittels Sprachcoach angesagt. Die Sprache kann wahlweise auf Englisch, Deutsch, Französisch, Spanisch oder Italienisch erfolgen. Das Smartphone bzw. Tablet muss sich dadurch nicht zwingend im Blickfeld der trainierenden Personen befinden.

#### 2.4. Benutzeroberfläche

Die Benutzeroberfläche der App erscheint auf den ersten Blick übersichtlich und sehr einfach. In einem geschlossenen Kreisdiagramm werden mit drei unterschiedlichen Farben die jeweiligen Phasen des Trainingsprogrammes angezeigt. In der Mitte der Anzeige können die eingestellten Parameter überprüft werden. Zwei Schaltflächen geben Rückmeldungen über die Anzahl der Wiederholungen und Durchgänge.

Im oberen Fenster über dem Kreisdiagramm wird die verbleibenden Zeit bzw. Gesamtzeit der eingestellten Aktivität angezeigt.

Ein grün hinterlegter markanter Start-Button startet das Workout mit der ersten Vorbereitungsphase. Das Design der Software wirkt zwar schlicht und einfach, ist aber dennoch informativ.

## **3. Bedienung und Equipment**

Die Entwickler der App sind bemüht, den Kundinnen und Kunden eine möglichst einfache Bedienung zu bieten. In den Einstellungen kann sich der Benutzer bzw. die Benutzerin der Software Hilfestellungen zum Timer anzeigen lassen.

Durch die vielfachen Möglichkeiten der Sprachausgabe spricht der Timer eine große Bandbreite an Personen an, wodurch die Bedienung abermals verein- $\sqrt{a^2 + b^2}$  facht

Das benötigte Equipment für die Nutzung beschränkt sich auf ein Smartphone oder Tablet. Möchte man die App in einem größeren Saal oder einer Halle verwenden, ist es ratsam, die Musik bzw. den Sprachcoach via externen Bluetooth-Lautsprechern abzuspielen.

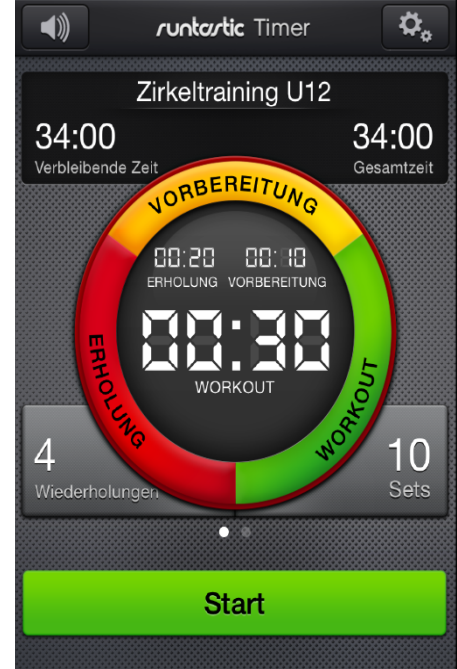

*Abb.-59:-Runtastic-Timer-Übersicht*

# **4. Anwendung im Unterricht Bewegung und Sport**

Der Einsatz der Software Runtastic Timer per Smartphone oder Tablet findet im Unterricht Bewegung und Sport durchaus seine Berechtigung. Die Einsatzmöglichkeiten gehen von Zirkeltrainings bis hin zu Aufwärmübungen.

Zudem ist der Unterricht für die Lehrperson wesentlich entspannter, da einerseits der ständige Blick auf die Uhr wegfällt und andererseits genauer auf Korrekturhinweise oder Motivationsaspekte eingegangen werden kann.

# **4.3.22 Scoreboard\$Free**

*(Ausarbeitung durch-Stiermaier-Michael)*

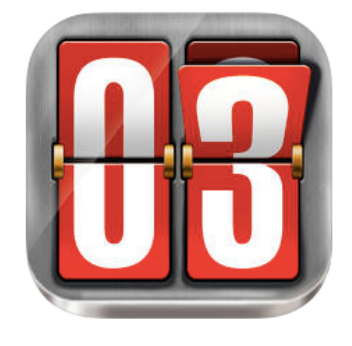

Die Software Scoreboard Free! ersetzt die manuellen Anzeigetafeln wie sie beispielsweise von Spielsportarten wie Volleyball, Handball oder Tischtennis bekannt sind. Mit der Applikation können aktuelle Spiel-

stände auf einem Smartphone bzw. Tablet verwaltet und angezeigt werden.

- **Einfache und rasche Bedie**nung(
- $\blacksquare$  Übersichtliche Benutzeroberfläche
- **Seitentausch der Anzeigeta**feln(
- $\blacksquare$  Fullscreen Werbeeinblendungen

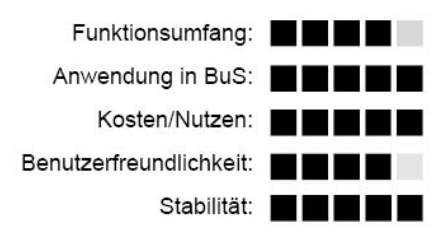

# **Grundlegendes**

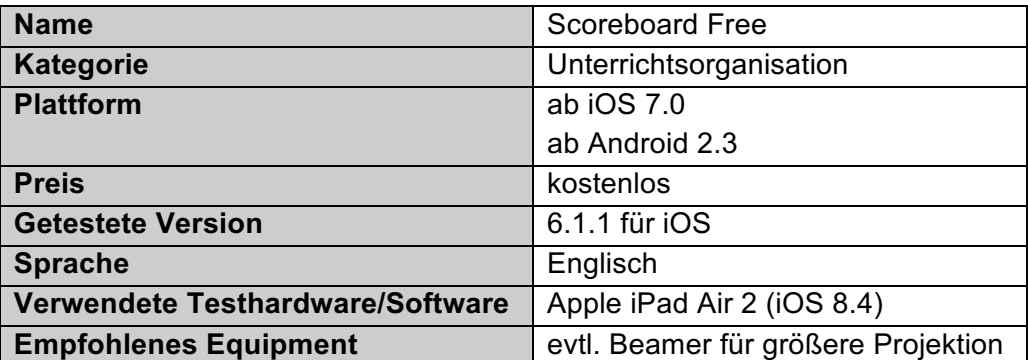

## **Fazit**

Scoreboard Free besticht durch eine einfache und rasche Handhabung ohne großer Einarbeitungsphase. Eine kurze einführende Funktionsbeschreibung beim erstmaligen Start der App würde jedoch alle offenen Fragen beseitigen. Die Software enthält im Grunde alle Funktionen, welche auch eine manuelle Anzeigetafel zum Weiterzählen aufweist. Selbst das Abzählen von Scorerpunkten sowie ein Tauch der Anzeigetafeln beim Seitenwechsel ist digital möglich. Kritisch anzumerken sind die Fullscreen-Werbeeinblendungen, welche als störend bei der Verwendung wirken.

#### **1. Hersteller**

Die Anwendung wurde von Toan Vu entwickelt und zusammen mit Sound House LLC umgesetzt. 2012 wurde die App erstmalig im App-Store zum Download zur Verfügung gestellt und seither jährlich mit einem Update bzw. Erneuerungen weiterentwickelt.

## **2. Funktionsumfang**

Scoreboard Free dokumentiert den aktuellen Spielstand zweier Mannschaften digita. Beim Wischen mit den Fingern vom unteren Bildschirmrand nach oben (Anm. Umblättern) wird der Punktestand des jeweiligen Teams um den Faktor eins erhöht. Mit der Fingerbewegung in die entgegensetzte Richtung wird der Score um den Faktor eins reduziert. Insgesamt reicht die Anwendung von -9 bis 99. Sieht das Spiel einen Seitenwechsel vor, kann auch das Scoreboard gespiegelt werden.

Es stehen 5 unterschiedliche Designs zur Auswahl, wobei spezifische Unterschiede vorkommen. Beispielsweise enthält ein Scoreboard (Anm. Basketball) eine Zeitanzeige und vier Perioden entsprechen der Spielzeit im Basketball. Zwei dieser Designs implementieren eine Zeitanzeige, die wahlweise von 59min und 59sec einen Countdown startet.

Um die Anzeige zurückzusetzten, können in den Einstellungen entweder die Scores auf Null gestellt, oder mit "Reset All" alle getätigten Eingaben gelöscht werden. Ein weiteres Feature ist die Kompatibilität über Bluetooth Um nicht permanent beim Bildschirm stehen zu müssen, kann vorzugsweise ein Tablet mit einem Smartphone synchronisiert und als Steuergerät verwendet werden.

#### 2.1. Erstverwendung

Die Verwendung von Scoreboard Free funktioniert problemlos auch beim erstmaligen Öffnen der App und kann sofort nach der Installation auf Smartphone oder Tablet verwendet werden. Es ist weder eine Anmeldung noch eine Eingewöhnungszeit notwendig.

#### 2.2. Benutzeroberfläche

Das Design der Anwendung ist übersichtlich und im Allgemeinen selbsterklärend. Die Wahl zwischen den unterschiedlichen Anzeigevorlagen ist vorrangig Geschmackssache bzw. bestimmt die Sportart, welche aktuell ausgetragen wird.

Für eine bessere Lesbarkeit der Anzeigetafeln können die Farben individuell aus einer Farbpalette gewählt werden.

Um den Punktestand noch übersichtlicher zu gestalten, besteht die Möglichkeit die Scoresheets der jeweiligen Mannschaften mit ihren Teamnamen zu markieren.

Die Entwickler der App haben zudem versucht, einige 3D-Effekte einfließen zu lassen. So geschieht beispielsweise das Weiterzählen im Scoreboard mittels anschaulicher Animation und das Hauptmenü ist als Würfel konzipiert, der um seine Achse gedreht werden kann.

#### **3.** Bedienung und Equipment

Wie bereits oben beschrieben, ist die Applikation nahezu selbsterklärend und sehr einfach zu bedienen.

Für den Gebrauch ist entweder ein Smartphone oder ein Tablet mit größerem Bildschirm, um die Anzeige von größerer Entfernung lesen zu könne, notwendig. Sollte ein Spiel in einer größeren Halle stattfinden, kann das Tablet problemlos mit einem Beamer verbunden werden, wodurch alle Besucher der Halle über den aktuellen Spielstand informiert werden.

## 4. Anwendung im Unterrichtsfach Bewegung und Sport

Durch die einfache und rasche Bedienung empfiehlt sich das App für die Anwendung im Unterrichtsfach Bewegung und Sport. Da die Software selbsterklärend ist, können Schülerinnen und Schüler selbst den aktuellen Punktestand auf einem digitalen Medium verwalten. In kleinen Turnhallen oder Turnieren reicht ein Smartphone oder Tablet völlig aus. Für große Ballspiele, wie beispielsweise Fußball oder Handball, empfiehlt sich die Kopplung mit einem Beamer, um allen Spielerinnen und Spielern einen Blick auf das Scoreboard garantieren zu können.
# **4.3.23 Seconds**

*(Ausarbeitung-durch-Buchegger-Gregor)*

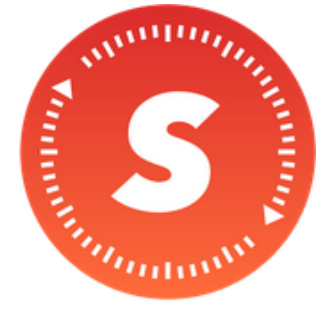

Seconds wird vom Einmannun-! ternehmen Runloop entwickelt und ist ein Hilfsprogramm für die Erstellung von Zeitschleifen für Trainingsaktivitäten. Zu den Grundfunktionen gehören das Er-

stellen bzw. das Anpassen von Timern, welche mit Musik hinterlegt werden können. Wird das Smartphone oder das Tablet mit einer Musikanlage gekoppelt, bietet sich der Einsatz in Sporthallen für wiederholende Trainingsaktivitäten an.

- **Individuell einstellbare Trai**ningsintervalle
- **Piepssignal kurz vor Ende der** Phasen
- $\blacksquare$  Pro Version teuer

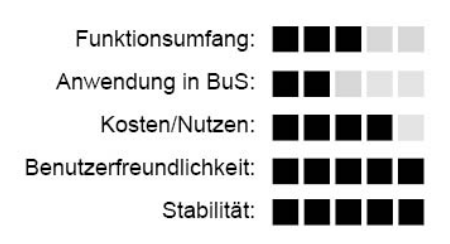

# **Grundlegendes**

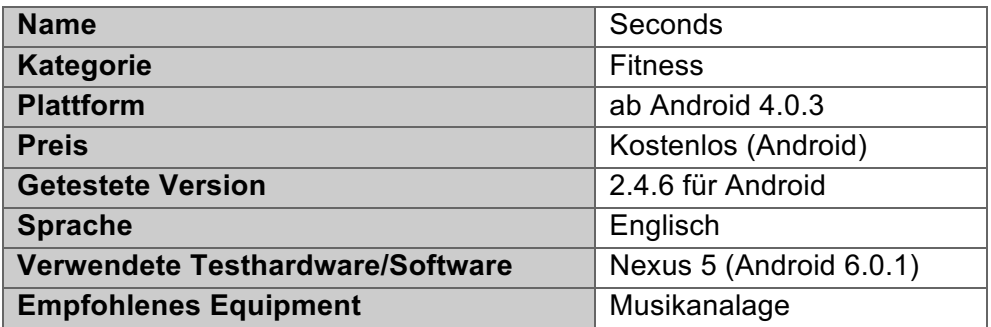

# **Fazit**

Gerade für Zirkeltrainings bzw. wiederkehrende und wiederholende Übungen bietet sich der Einsatz von Seconds an. Das Piepssignal kurz vor Ende der jeweiligen Trainingsphase animiert zum Durchhalten. Die App ermöglicht zusätzlich die Einbindung von Audio-Files, sodass für die jeweilige Phase ein bestimmter Audiotrack abgespielt werden kann. Lediglich das Speichern von zuvor festgelegten Timern ist nur in der Bezahlversion ( $\in$  4,99) möglich, was gerade im Schulalltag von Vorteil ist.

# **1. Hersteller**

Run Loop ist ein Einmannunternehmen mit Sitz im südlichen England, welches auf die Entwicklung von Fitness-Apps spezialisiert ist.

### **2. Funktionsumfang**

Grundlegend ist die Software für den Einzelgebrauch entwickelt worden, wobei der Anwendung in der Gruppe nichts im Weg steht.

# 2.1. Erstverwendung

Nach dem Download und der Installation der Software sind keine weiteren Schritte für den Erstgebrauch notwendig. Der Benutzer bzw. die Benutzerin befindet sich auf der Startseite, auf der sich die jeweiligen Trainingsprogramme eingesstellt werden können.

# 2.2. Trainings-Timer Einstellungen

Seconds bietet mehrere verschiedene Timer-Funktionen, u.a. HIIT-Timer, Zirkel-Timer, an, welche anschließend individuell angepasst werden können.

### 2.2.1. HIIT-Timer

Innerhalb des HIIT-Timers lassen sich vorab die Anzahl der Sets definieren. Für den Schuleinsatz ließe sich hier die Anzahl der Stationen eintragen. Anschlie-

ßend wird die High-Intensity-Zeit festgelegt und zusätzlich kann ein gewünschtes Audio-File eingebunden werden. Dasselbe gilt für das Einstellen der Low-Intensity-Zeit. Optional lässt sich noch eine Aufwärm- und Cooldownphase definieren.

# 2.3. Trainingsdurchführung

Nachdem der Timer an die jeweiligen Anforderungen angepasst wurde, werden alle Informationen am Startbildschirm wie Trainingsstart, Trainingsunterbrechung, verbleibende Zeit und Neustart angezeigt (Siehe Abb. 60: Seconds Startbildschirm). Mit dem Klick auf "Play" startet das Trainingsprogramm mit den zuvor definierten Zeiten und Musik

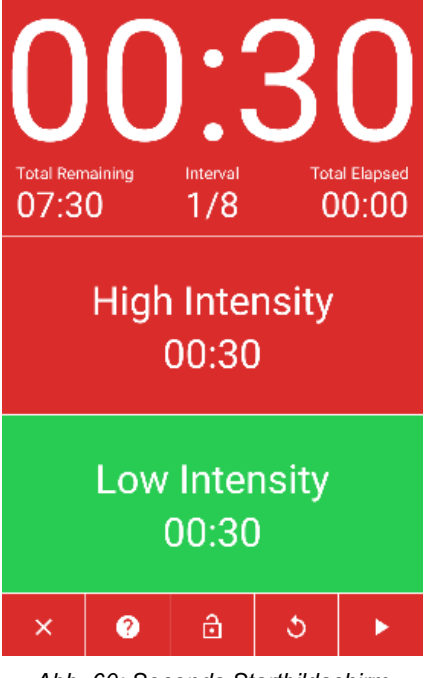

*Abb.-60:-Seconds-Startbildschirm*

# **3. Bedienung und Equipment**

Die Software ist nur in englischer Sprache verfügbar, jedoch selbsterklärend. Nach dem Einstellen und Bestätigen der oben beschriebenen Funktionen wird in den Trainingsmodus geschaltet. Dieser kann gestartet, pausiert bzw. neugestartet werden. Bei den letzten Sekunden des Intervalls bzw. der Ruhezeit ertönt ein Piepsen im Sekundentakt, welches das baldige Ende der jeweiligen Phase ankündigt. Eine Speicherung des zuvor festgelegten Trainingsprogramms ist jedoch nur mit der Pro-Version möglich, welche um $\notin$  4,99 im Store angeboten wird. Zusätzlich zur App empfiehlt sich für den Schuleinsatz eine Kopplung des Smartphones oder Tablets mit einer Audioanlage, etwa über ein Aux-Kabel oder über Bluetooth.

# **4. Anwendung im Unterricht Bewegung und Sport**

Die Software ermöglicht den Einsatz von Timern im Unterricht inklusive Musik. Gerade bei der Durchführung von Zirkeltrainings bietet sich die App, in Verbindung mit einer Musikanlage, an. Zusätzlich können Musiktitel eingespielt werden, welche für die jeweilige Trainingsphase individuell eingestellt werden können. Das Piepssignal macht auf einen baldigen Wechsel der jeweiligen Phase aufmerksam. Ist der Timer eingestellt, kann so etwa ein Teil der Klasse selbständig ein Circuittraining durchführen ohne dass die Lehrperson auf die jeweiligen Zeitphasen blicken muss.

# **4.3.24 Ski\$Tracks\$**

*(Ausarbeitung-durch-Stiermaier-Michael)*

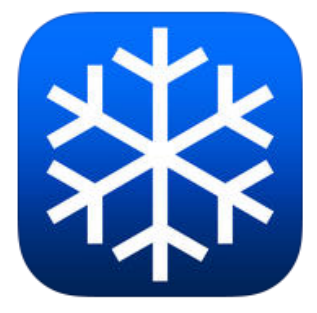

Ski Tracks von Corde Coders ist eines der gängigsten Programme zur Aufzeichnung und Analyse von wintersportlichen Aktivitäten. Messwerte wie etwa Geschwindigkeit, Distanz, Höhenmeter, Dauer

oder Steigung werden in Echtzeit via Smartphone aufgenommen und können im Anschluss analysiert werden. Mit diesem Programm können sowohl einzelnen Pisten bzw. Streckenabschnitte, aber auch komplette Skitage aufgezeichnet und analysiert werden.

**Strukturierte** Benutzeroberfläche

**Akkuverbrauch** 

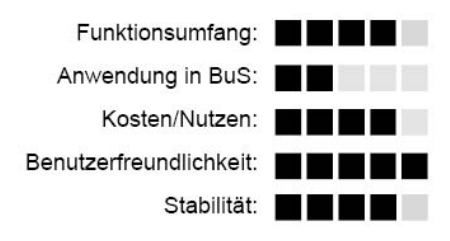

# **Grundlegendes**

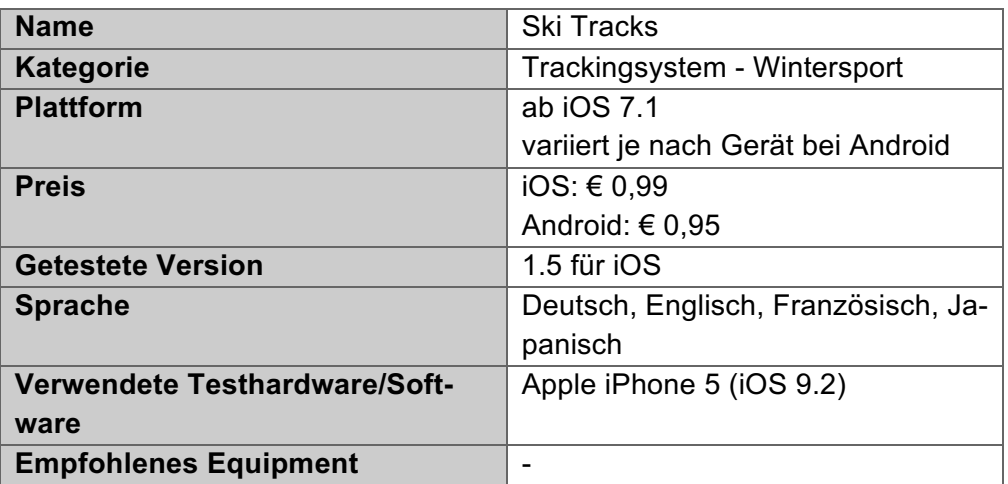

### **Fazit**

Das Ziel des Unternehmers Core Coders, ein Programm anzubieten, welches die sportlichen Leistungen in den Bergen widerspiegelt, wird mit dieser Softwareanwendung zur Gänze erreicht. Die App wirkt insgesamt sehr benutzerfreundlich und ist um die Sicherheit des Nutzers oder der Nutzerin bemüht.

Durch die fixe Position der Parameter können keine individuellen Erhebungen angefordert werden, was wiederum zur einfachen Nutzung und Übersicht beiträgt. Positiv anzumerken ist, dass kein Daten Roaming nötig ist, um die App nutzen zu können. Dies ermöglicht und erleichtert den Einsatz der Software über die Ländergrenzen hinaus. Der Fokus liegt seit kurzem sehr stark am Teilen und Versenden der aufgenommenen Daten, um sie auch für andere Personen sichtbar zu machen.

 $\blacksquare$  Einstellungen nicht individualisierbar

Auffällig bei der Nutzung und Durchsicht der App ist die Tatsache, dass die Entwickler enorm Rücksicht auf den Batterieverbrauch des jeweiligen Endgerätes nehmen. Fällt die Batterieleistung unter einen individuell eingestellten Schwellenwert, wird das Trackingprogramm gestoppt und so der Akku des Smartphones geschont. Wie auf der Homepage der Hersteller mehrmals zu lesen ist, will man auf jeden Fall verhindern, dass Benutzerinnen und Benutzer dieser App am Ende ihres Skitages einen leeren Akku haben.

#### **1. Hersteller**

Das Unternehmen Core Coders begann im Jahr 2008 mit der Entwicklung von Softwaresystemen für Smartphones der Firma Apple. Aus dem User Guide des Produktes geht hervor, dass mit der Einführung von "assisted GPS", kurz: aGPS (ab iPhone3) es möglich wurde, die aktuelle Position innerhalb von weniger als einer Sekunde zu orten. Im Vergleich dazu dauert die Ortung mit der herkömmlichen GPS-Funktion zwischen zwei und zehn Sekunden.

Hauptaugenmerk wurde vorranging auf die Navigation im Sportbereich gelegt und der Hersteller schaffte es gleich mit seiner ersten Anwendung (Anm. Ski Tracks) in die Top-Downloads im App-Store.

Vier Jahre nach der Entwicklung für iOS (2012) wurde das Produkt auch für Androidgeräte veröffentlich und die Downloadzahlen steigen seither weiterhin rapide an. Mittlerweile (seit 2014) gibt es auch eine Version für Blackberry-Endgeräte. Als zweites großes Softwareprodukt für Smartphones entwickelte Core Coders ein Trackingsystem für Mountainbikebegeisterte.

### **2. Funktionsumfang**

Die App Ski Tracks ist für Aufzeichnung und Auswertung von wintersportorientierten Bewegungshandlungen. Neben den Hauptaktivitäten Skifahren und Snowboarden kann zwischen neun anderen Bewegungsangeboten gewählt werden. Auch seltenere Aktivitäten wie Monoski, Sitzski, Snowkiten oder Schneemobil können gewählt werden. Diese Einstellungen betreffen jedoch lediglich die Kategorisierung in der Gesamtstatistik. Auf die Einstellung der aufgezeichneten Parameter hat diese Einstellung keinen Einfluss.

### 2.1. Erstverwendung

Bei der Verwendung von Ski Tracks ist eine keine Anmeldung erforderlich. Nach einem kurzen Sicherheitshinweis und dessen Bestätigung kann mit einem Klick sofort mit der Aufzeichnung gestartet werden. Dennoch sollten vor dem Tracking die Basiseinstellungen (Anm. Messeinheiten) vorgenommen werden. Nach dem Speichern und Beenden der Aufzeichnungen können die Messeinheiten nicht mehr verändert werden.

Um die App problemlos nutzen zu können, müssen Mobile Daten, Hintergrundaktualisierungen und Standortfreigabe aktiviert werden. Ohne diese Voreinstellungen können keine Aufzeichnungen gestartet werden und es erscheinen Aktualisierungsfenster.

2.2. Features und Trackingparameter während des Trainings

Wie bereits erwähnt, werden folgenden Parameter in der App aufgezeichnet:

- Maximale Geschwindigkeit (in km/h oder mph)
- Durchschnittsgeschwindigkeit (in km/h oder mph)
- Ski-Distanz (in km oder mi)
- Höhenmeter bergab (in m oder ft)
- Höhenmeter berauf (in m oder ft)
- Höhenmeter gesamt (in m oder ft)
- aktuelle Seehöhe
- maximal erreichte Seehöhe
- minimal erreichte Seehöhe
- Anzahl der Läufe
- Aktuelle Neigung
- Dauer der Aktivität
- Breiten- und Längengrad der aktuellen Position
- Profil-Graph der zurückgelegten Strecke

Diese Punkte sind fix in der App integriert und können weder reduziert noch erweitert werden.

Werden während dem Tracking Fotos aufgenommen, können diese automatisch mit den geografischen Informationen über Längen- und Breitengrad mit der aktuellen Position verlinkt werden. So kann man sich auch Tage nach der wintersportlichen Aktivität an die Erlebnisse zurückerinnern bzw. Personen welche an der Aktivität nicht teilgenommen haben, einen Eindruck vermitteln.

Eine virtuelle Karte zeigt die aktuelle Position auf einer Standard- oder Satellitenkarte an und dient der besseren Orientierung. Sie stellt aber keine Alternative zu Navigationstools dar

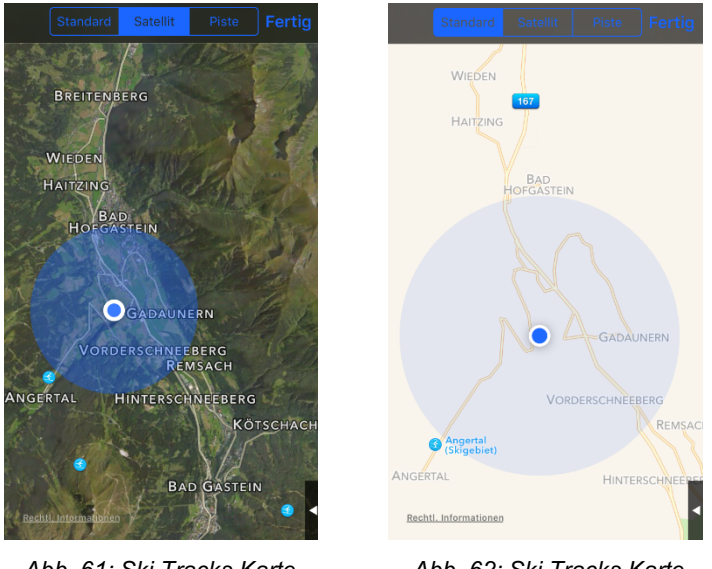

Abb. 61: Ski Tracks Karte *Satellit*

Abb. 62: Ski Tracks Karte *Standard*

2.3. Auswertung und Statistiken nach dem Skitag

| Anpas               | Datum Bewer |          | Saison   Bearbeiten  |
|---------------------|-------------|----------|----------------------|
| Day 2 - 2014/2015   |             |          | $\bigcirc$ 87.5 km/h |
| Saalbach-Hinterglem |             |          |                      |
| 09 Jän. 15          |             | O        | A↓ 6341 m            |
| Day 1 - 2014/2015   |             |          | $\bigcirc$ 80.7 km/h |
| Saalbach-Hinterglem |             | нин      | 50.2 km              |
| 08 Jän. 15          |             | $\Omega$ | 9407 m               |

*Abb.-63:-Ski-Tracks-Auswertung*

Die Auswertung der absolvierten Aktivitäten erfolgt direkt am Smartphone, indem die Aufzeichnungen in einem eigenen Ablageordner gespeichert werden. In dem Ordner "Skipisten" werden alle bisherigen Trackingverläufe aufgelistet und stehen zur Durch-

sicht und Analyse zur Verfügung. Die Sortierung kann individuell zwischen Datum, Bewertung und Saison erfolgen.

### 2.4. Save und Share

Tracks müssen nach dem Beenden der Aktivität gespeichert werden, sonst gehen sie verloren. Wurden die Verläufe einmal gespeichert, können sie nicht erneut fortgesetzt werden.

Absolvierte Aktivitäten können auch problemlos mit anderen Personen geteilt werden. Diesbezüglich wurde die Applikation in den letzten Monaten überarbeitet, erweitert und deutlich verbessert.

Mittlerweile gibt es drei unterschiedliche Share-Formate: KMZ, GPX und SKIZ *KMZ*: Dieser Dateityp inkludiert alle Informationen inkl. Fotos und Positionen. Die aufgezeichnete Strecke kann zudem über Google Earth abgerufen werden.

GPX: GPX nützt klassische GPS-Formate und dient lediglich zur Darstellung der absolvierten Aktivität

*SKIZ*: Mit der Type SKIZ können Profile mit anderen Personen, welche Ski Tracks nutzen, gekoppelt und geteilt werden (Siehe User Guide, S.12).

2.5. Weitere Einstellungen

Nach erfolgreicher Absolvierung der Piste bzw. des Skitages kann die Aktivität mittels Namen, Kommentar und Bewertung (Anm. 0-5 Sterne) ergänzt werden.

Wetter und Zustand der Piste(n) können ebenfalls dokumentiert werden. Dem Anwender bzw. der Anwenderin dieser App steht es frei, die Aufzeichnung in die aktuelle Skisaison einzubeziehen oder separat zu werten.

Die Software beinhaltet eine direkte Verlinkung zur Mediathek des Smartphones und kann auf Musiktitel vom Mobiltelefon zugreifen. Wird die Aufzeichnung während der Wintersportaktivität auch noch musikalisch umrahmt, sinkt die Akkulaufzeit je nach Endgerät um bis zu 3h pro Tag (Siehe User Guide, S.15).

# **3.** Bedienung und Equipment

Nach Öffnen der Anwendung wird man aufgefordert. Bluetooth am Smartphone zu aktivieren, um eine mögliche Verbindung zu Wearables (Pebbel Watch und Eco Watch) herstellen zu können.

Bevor man die Applikation nutzen kann, müssen Sicherheitshinweise bestätigt werden. Die Hinweise betreffen die Nutzung des Programmes, wobei darauf hingewiesen wird, dass Ski Tracks nicht als Navigationssystem bzw. Sicherheitsausrüstung in höher gelegen Gebieten geeignet ist. Die Benutzeroberfläche ist einfach, aber dennoch übersichtlich gestaltet. Durch den blauen Bildschirmhintergrund wird der Kontrast erhöht und die Anzeige kann auch im Freien unter Sonneneinstrahlung gut wahrgenommen werden

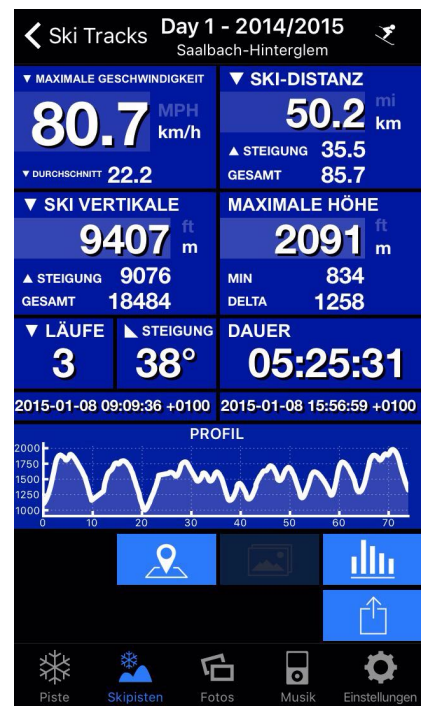

*Abb.-64:-Ski-Tracks-Aufzeichnungen*

Die Aufteilung der Benutzeroberfläche beinhaltet

alle aufgezeichneten Parameter. So hat der Nutzer bzw. die Nutzerin mit einem Blick alle Messdaten vor sich und muss nicht zwischen den einzelnen Messungen hin-und-her wechseln. Bei der Entwicklung des Programmes wurde Rücksicht auf die Wertigkeit der Daten gelegt. Beispielsweise erscheinen primäre Messdaten (Anm. Distanz, maximale Geschwindigkeit, Dauer, aktuelle Höhe, Vertikal Verläufe, etc.) in einer größeren und somit besser lesbaren Schriftgröße. Zusätzliche Informationen, wie Durchschnittsgeschwindigkeit, maximale bzw. minimale Höhe, etc., werden kleingedruckt und somit platzsparender angezeigt. Die Anordnung der Messwerte ist vorgegeben und kann nicht geändert werden.

Um die App nutzen zu können, ist lediglich ein Smartphone mit GPS-Empfang notwendig. Optionales Zubehör kann separat verwendet werden. Die Steuerung über die Smartwatches erleichtert die Bedienung und die Daten können am Handgelenk abgelesen werden.

# **4. Anwendung im Unterrichtsfach Bewegung und Sport**

Grundsätzlich eignen sich Trackingsyteme in der Schule sehr gut, da der Verlauf bzw. Fortschritt einer Aktivität exakt wiedergegeben werden kann. Im Fall dieser Wintersportbegleitungs-Applikation und im Hinblick darauf, dass Smartphones auf Skikurswochen immer häufiger verboten bzw. nicht erwünscht sind, lässt sich auch der Einsatz dieser App diskutieren. Es sollte, pro Skigruppe ein mit der App installiertes Smartphone mitgeführt werden, um am Abend gemeinsam den Tag rekonstruieren zu können. Es können auch sehr einfach Gesamtstatistiken bezüglich der Woche aufgestellt werden.

Wie bereits bei der Analyse von Runtastic erwähnt, bekommen Schülerinnen und Schüler durch den Einsatz solcher Softwaresysteme einen Einblick hinsichtlich des Leistungspotenziales menschlicher Organismen und ein besseres Verständnis über die aufgezeichneten Parameter.

# **4.3.25 Skiline**

*(Ausarbeitung-durch-Stiermaier-Michael)*

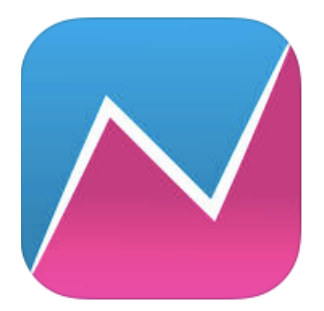

Mit dem Programm Skiline, welches für Computer und Smartphone zur Verfügung steht, kann mit Hilfe der Liftkartennummer ein Ski- bzw. Snowboardtag in den Bergen ausgewertet und grafisch

dargestellt werden. Für die Berechnung der Aktivität werden normierte Pisten- bzw. Liftkilometer verwendet und mit der zeitlichen Auslösung bei Kontrollpunkten an Liften codiert. Mittlerweile sind über 200 Skigebiete in 13 Ländern mit dieser Software ausgestattet. In größeren Skigebieten gibt es Jahr für Jahr neue Specials (Bsp. Photo-Points, Skimovies, Speedcheck, etc.) welche ebenfalls für dieses Softwareprogramm entwickelt wurden.

- **Einfache Anwendung**
- **kein GPS-Signal nötig**
- **Stetige Neuerungen in den** Skigebieten
- $\blacksquare$  Daten nur Richtwerte
- Skikartenlesegerät Voraussetzung

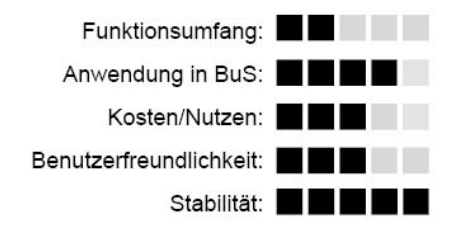

# **Grundlegendes**

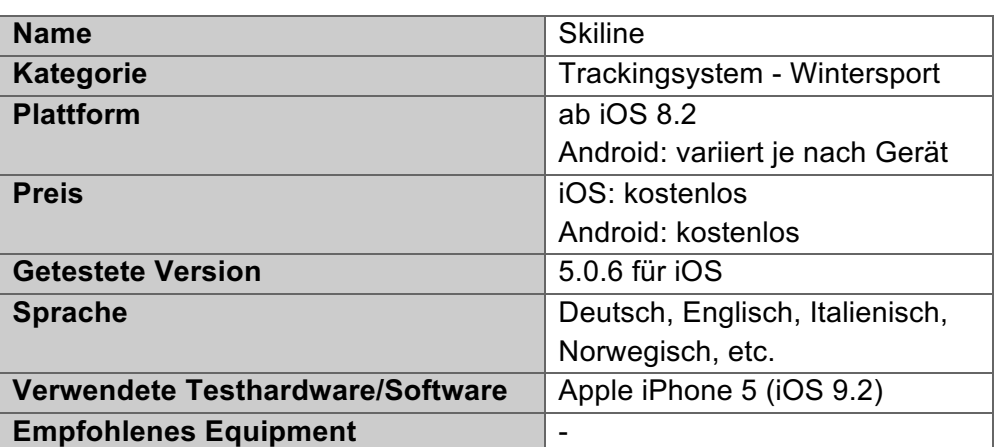

### **Fazit**

Die Nutzung dieser App ist sehr unkompliziert und einfach, jedoch leiden die Präzision und Signifikanz darunter. Die ausgewerteten Messdaten orientieren sich an genormten Pistenkilometern. Durch den Wegfall der GPS-Ortung sind die erhobenen Daten ausschließlich an die Kontrollkreuze bei den Talstationen der Life gebunden und weisen dadurch eine gewisse Schwankungsbreite auf. In gewissen Gletschergebieten ohne Kontrollschranken (Bsp. Kitzsteinhorn) funktioniert die Anwendung nicht. Bei modernen Kabinenbahnen mit Mittelstationen ist der Einsatz der Software ebenfalls nicht empfehlenswert, da die Liftkarte nur am Beginn der Fahrt erfasst wird und somit nicht ersichtlich ist ob der Sportler bzw. die Sportlerin bis zur Bergstation gefahren ist oder nur die halbe Distanz bewältigt hat. Demnach weichen die Werte stark ab.

Durch die relativ einfache Anwendungsmöglichkeit eignet sich die Applikation jedoch optimal für Schulskikurse bzw. Wintersportwochen. Die Software kann entweder gratis am Smartphone installiert bzw. online im Webbrowser aufgerufen werden. Einige Skigebiete verfügen bereits über Terminals, an denen der Track inkl. Höhenprofil vor Ort ausgedruckt werden kann. Voraussetzung für die Nutzung ist, dass das besuchte Skigebiet in die Applikation integriert ist und die Daten via Liftkarte aufgezeichnet werden. In Österreich ist die App mit 103 Skigebieten am flächendeckendsten vertreten darauf folgt die Schweiz (22 Skigebiete) und Italien (13 Skigebiete).

### **1. Hersteller**

Hinter diesem Trackingsystem steht das Unternehmen Skiline Media GmbH mit Firmensitz in Klagenfurt. Die Firma wurde 2009 gegründet und entwickelt sich seither stetig weiter. Zu Beginn wurde das Hauptaugenmerk eher auf heimische Tourismusgebiete gelegt und mittlerweile sind bereits über 200 Skigebiete in 13 Ländern in das Programm integriert. Das Unternehmen setzt auf systematische und praktische Anwendung für alle Wintersportbegeisterten. Die Ressourcen vor Ort in den Skigebieten nehmen von Jahr zu Jahr zu, wodurch einerseits die Anwendungsmöglichkeiten gesteigert werden können, aber auch beispielsweiser der Verzicht auf ein Smartphone hervorgerufen wird.

Jeder Sportler bzw. jede Sportlerin kann durch den Kauf einer Karte bei der Liftgesellschaft das Angebot von Skiline nutzen.

### **2. Funktionsumfang**

Skiline verfügt, wie die meisten Trackingprogramme für den Wintersport, über die wesentlichsten Parameter wie Höhenmeter, gefahrene Pistenkilometer und Anzahl der Liftfahrten.

Die Applikation Skiline ermöglicht die Erstellung eines persönlichen Skitagebuches, in dem alle getätigten Skiaktivitäten in einem Kalender aufgelistet und eingetragen werden. Am Ende einer absolvierten Skisaison ergeben somit alle Ereignisse einen klaren strukturierten Überblick.

Viele Skigebiete werden jährlich mit weiteren Attraktionen, wie zum Beispiel einer Geschwindigkeitsstrecke, einer Videorennstrecke oder einem Photopoint ausgestattet. Diese Elemente sind allesamt im System von Skiline integriert und können entweder über die Applikation am Smartphone oder auf der Homepage im Webbrowser aufgerufen und gespeichert werden.

Zudem bietet das Softwareprogramm einen Überblick über alle kooperierenden Skigebiete mit kurzem Informationsmaterial und einer Wetterprognose. Diese Funktion dient jedoch lediglich zum Überblick und gibt keine präzisen Auskünfte über das Skigebiet. Seit kurzem wirbt das System auch mit einer eigenen Wettbewerbs-Entwicklung. Das Unternehmen versucht zu einer Challenge mit anderen Personen zu animieren. Über einen

vorher definierten Zeitraum wird eine Kategorie mit bestimmen Aufgaben erstellt. Wer am Ende des Wettkampfzeitraumes das Ranking anführt wird mit Preisen belohnt. Folgenden Aufgaben finden sich als Gewinnspiel in der App wider:

- Gesamthöhenmeter in einer Saison
- Tagesrangliste von Skimovie- bzw. Speedstrecken
- Top 100 Höhenmeter an einem Tag in gewissen Skigebieten (Männer- und Frauenwertung)
- $\mathcal{L}_{\mathcal{P}}$

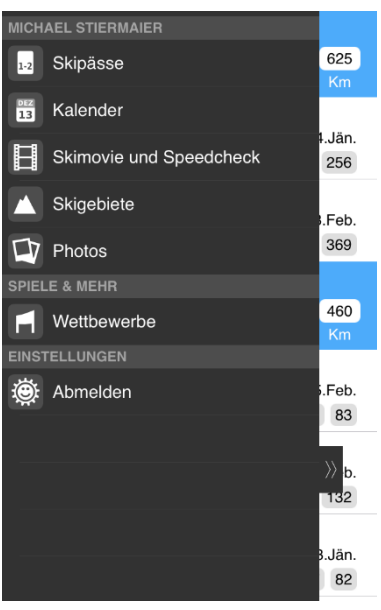

*Abb.-65:-Skiline-Menü*

### 2.1. Erstverwendung

Nach der Installation auf einem Smartphone muss bei erstmaliger Verwendung des Programmes ein Benutzerkonto angelegt werden. Dazu ist die Angabe von Vorname, Nachname, E-Mail, Postleitzahl, Land und Passwort unumgänglich. Im Anschluss an die Anmeldung kann die App gestartet und ein neuer Skipass mittels Liftkartennummer hinzugefügt werden.

Wenn die Wintersportaktivität im Internet verfolgt werden will, muss ebenfalls auf der Homepage von Skiline ein kostenloses Konto eröffnet werden.

Bei der Nutzung eines Terminals direkt im Skigebiet entfällt die Anmeldung im System und die Trackingdaten inkl. Höhenprofil können vor Ort ausgedruckt werden.

### **3. Bedienung und Equipment**

Die Software bzw. das Konzept dieser ist von Grund auf sehr schlüssig und unkompliziert aufgebaut. Das Design der Applikation ist jedoch eher schlicht und nicht sofort erkennbar. Beispielsweise wird die jeweilige Skisaison lediglich mit den Zahlen 15/16 angegeben, wobei der Schrägstrich nicht korrekt gesetzt ist. Die Gestaltung ist im Allgemeinen sehr einfach aber nicht ganz übersichtlich.

Für die Nutzung dieser Applikation der Firma Skiline Media stehen insgesamt drei Möglichkeiten zur Verfügung:

- Applikation am Smartphone oder Tablet
- Homepage im online Webbrowser
- Terminal vor Ort im Skigebiet (begrenzt verfügbar)

Ein großer Vorteil dieser Anwendung ist, dass kein weiteres Equipment außer eine gelöste Liftkarte für die Auswertung der Messdaten vorhanden sein muss. Der Besitz eines Smartphones bzw. Internetfähigen Endgerätes ist optional.

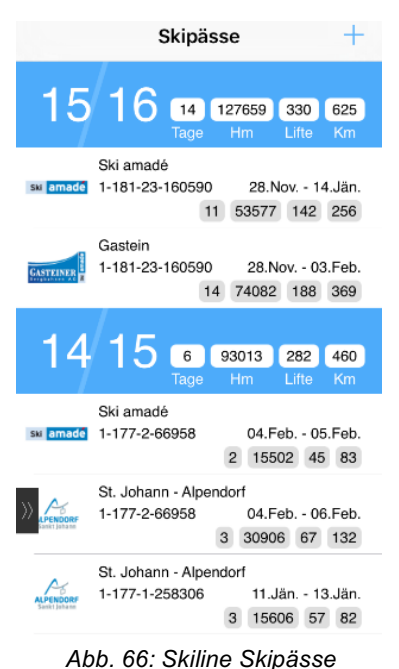

### **4. Anwendung im Unterrichtsfach Bewegung und Sport**

Im Unterrichtfach Bewegung und Sport bzw. auf einer Wintersportwoche kann die Software einen Skitag mit Schülerinnen und Schüler durchaus bereichern, zudem die Bedienung und Auswerteoption mittels Webbrowser oder Terminal vor Ort durch die Einfachheit besticht. Das richtige Lesen eines Höhenprofils kann als zusätzlich Lernkomponente eingesetzt werden.

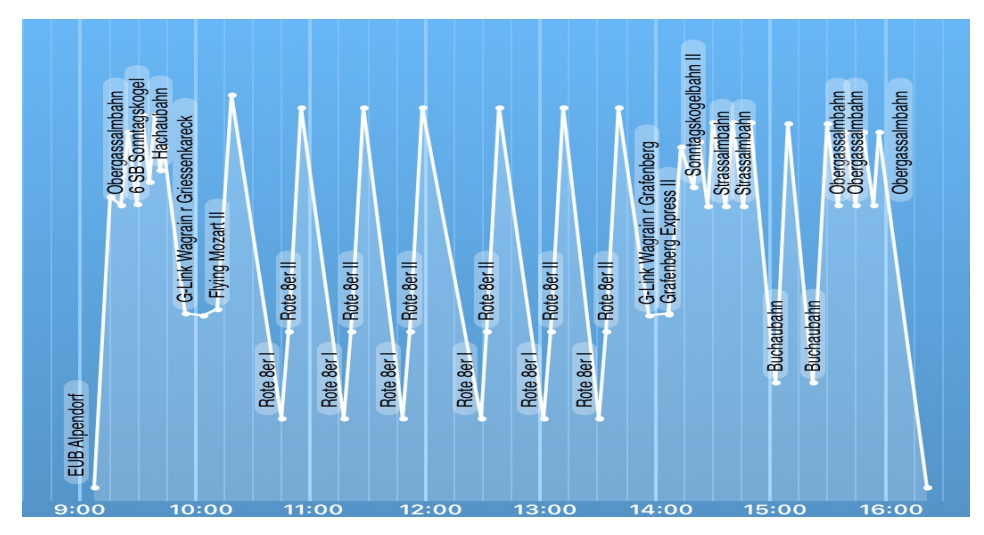

*Abb.-67:-Skiline-Höhenprofil*

# **4.3.26 Slow\$Pro**

*(Ausarbeitung-durch-Buchegger-Gregor)*

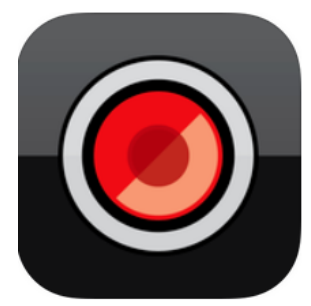

SlowPro ist eine Software für die was Superzeitlupe verzögerte und beschleunigte Wiedergabe von Videos (Superzeitlupe) des Entwicklerstudios Sand Mountain aus den USA. Der Schwerpunkt der Software liegt

klar auf der verzögerten Wiedergabe von aufgenommenen oder importierten Videos.

- 
- $\Box$  Speed In Speed Out
- **B** Videoimport
- **Renderzeit**

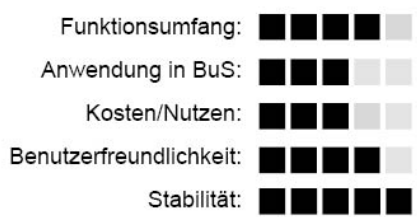

### **Grundlegendes**

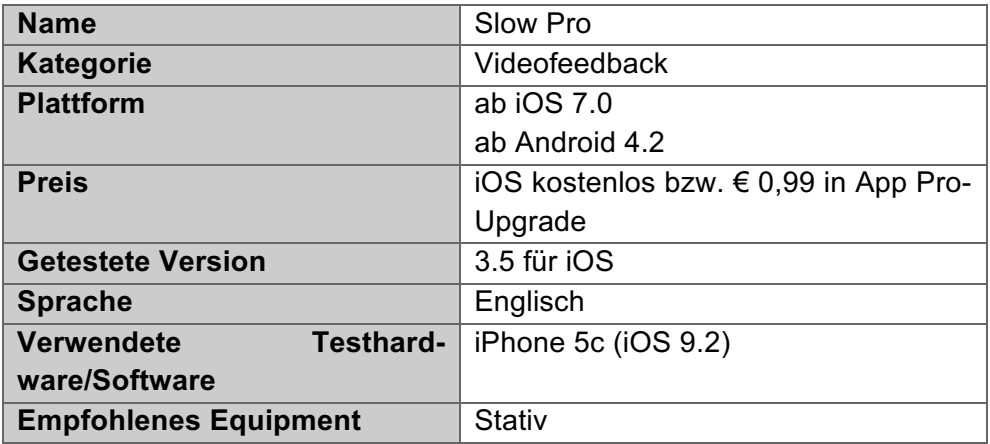

### **Fazit**

Die App überzeugt in der raschen Erstellung von "Superzeitlupen" mit bis zu 1000 fps. Zusätzlich lässt sich die Zeitlupe so gestalten, dass nur der gewünschte Teil bzw. die gewünschten Teile des Videos verlangsamt wird bzw. werden. Besonders für sehr schnelle Bewegungen eignet sich die Superzeitlupe, um markante Punkte der Bewegung deutlich zu machen.

### **1. Hersteller**

Sand Mountain Studios haben den Firmensitz in Provo, Utah in den USA und entwickeln vor allem Software für iOS.

### **2. Funktionsumfang\$**

Die App SlowPro ermöglicht es Videos aufzunehmen bzw. zu importieren und diese anschließend stark verzögert bzw. beschleunigt abzuspielen.

#### 2.1. Erstverwendung

Nach dem Start der Software erscheint der Startbildschirm, auf dem alle weiteren Funktionen der App verfügbar sind.

#### 2.2. Videoaufnahme

Die Videoaufnahme wird mit dem Videosymbol in der linken oberen Ecke gestartet. Die Aufnahme unterscheidet sich nicht von einer herkömmlichen Videoaufnahme mit einem Smartphone. Die aufgenommenen Videos sind im Anschluss am Startbildschirm angeheftet und können weiter bearbeitet werden.

#### 2.3. Videoimport

Zusätzlich zum Aufnehmen von Videos innerhalb der App wird der Videoimport vom Speicher des Smartphones bzw. über iTunes unterstützt.

#### 2.4. Startbildschirm

Am Startbildschirm (Abb. 68: Slow Pro Startbildschirm) sind alle aufgenommenen und

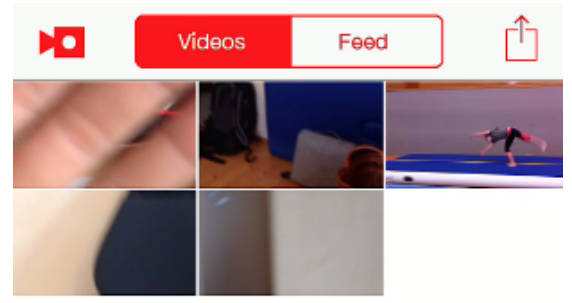

*Abb.-68:-Slow-Pro-Startbildschirm*

2.5. Videowiedergabe

Mit einem Klick auf ein gewünschtes Video startet die Videowiedergabe. Zusätzlich zur "normalen" Wiedergabe ist eine Frame-by-Frame-Wiedergabe

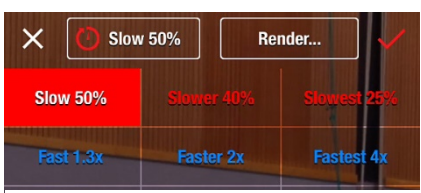

importierten Videos ersichtlich. Wird ein gewünschtes Video geöffnet, ist dieses serienmäßig mit einer 40 % Verlangsamung versehen. Über den Startbildschirm (Symbol unten links) lassen sich

auch weitere Videos importieren.

Abb. 69: Slow Pro Wiedergabege*schwindigkeit*

über den Balken am unteren Bildschirmrand möglich. Veränderungen in der Abspielgeschwindigkeit können zusätzlich in der rechten oberen Ecke mit dem Klick auf "Edit" gewählt werden. Dabei sind folgende Wiedergabefunktionen, wie auf Abb. 69: Slow Pro Wiedergabegeschwindigkeit ersichtlich, möglich:

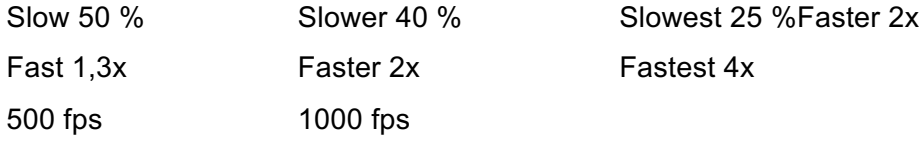

Nach Auswahl der gewünschten Option wird das Video über den Klick auf den roten Haken in die eingestellte Geschwindigkeit umgewandelt. Anschließend steht das Video am Startbildschirm der App zur Wiedergabe bereit.

### 2.5.1. Wiedergabebalken

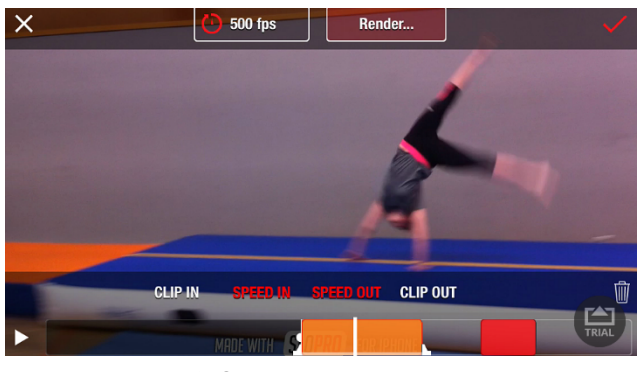

*Abb.-70:-Slow-Pro-Wiedergabebalken*

Der Wiedergabebalken am unteren Bildschirmrand bietet neben der genaueren Videoansteuerung noch die Möglichkeit das Video so zu bearbeiten, dass nur die gewünschte relevante Bewegung verlangsamt bzw. beschleunigt wird. Dafür ste-

hen die Optionen Clip In, Speed In, Speed Out und Clip out zur Auswahl. Im oben dargestellten Bildausschnitt wird nur der orange und rote Bereich mit 500 fps dargestellt, der übrige, transparente Teil des Wiedergabebalkens wird in Normalgeschwindigkeit abgespielt (Siehe Abb. 70: Slow Pro Wiedergabebalken). Mit dem Klick auf den rechten oberen Haken werden die Einstellungen gespeichert und das Video steht in der bearbeiteten Form am Startbildschirm bereit.

### 2.5.2. Renderoption

Wird das Video verlangsamt, wie im obigen Beispiel auf 500 fps, so kann zusätzlich die Renderung angepasst werden. Hierbei stehen Optical Flow, Frame Blend und Ghost zur Auswahl, wobei die besten Ergebnisse mit Optical Flow erzielt werden. Das Rendern mit Optical Flow dauert je nach Länge des verlangsamten Videoausschnitts eine gewisse Zeit.

# **3. Bedienung und Equipment**

Die Bedienung der App geht leicht und intuitiv von der Hand. Gerade die Einstellungsmöglichkeiten über den Wiedergabebalken (Speed In und Speed Out) legen den Fokus auf die zentralen Punkte der Bewegung. Je nachdem welche Rendereinstellungen getroffen werden, kann die Berechnung einige Sekunden (abhängig von der Länge des Zeitlupenvideos) benötigen.

# **4. Anwendung im Unterrichtsfach Bewegung und Sport**

Besonders bei schnellen Bewegungen bzw. Teilbewegungen kann die 500 fps- bzw. 1000 fpsWiedergabe spezielle Aspekte der Bewegung hervorheben. Gerade im Bereich des Geräteturnens finden sich immer wieder Bewegungen, welche verbal nur sehr abstrakt erklärt, und bildlich mit Videos, aufgrund der Ausführgeschwindigkeit der Bewegung, nur sehr schlecht wiedergegeben werden können. Hierfür bietet sich der Einsatz eines Videos insofern an, welches mit SlowPro bearbeitet wurde, als damit schwer veranschaulichenden Bewegungen unkompliziert und verlangsamt wiedergegeben werden können.

# **4.3.27 SprintTimer**

*(Ausarbeitung-durch-Buchegger-Gregor)*

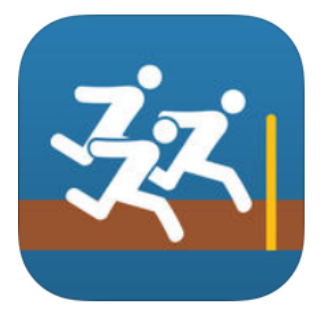

SprintTimer ist eine App für iOS des App-Entwicklers Sten Kaiser. Die Software ermöglicht das Anfertigen eines Fotofinishs mithilfe eines Smartphones oder Tablets. Die App bietet sich insofern für

den Einsatz in Leichtathletik an, als sie die Funktionen einer Stoppuhr mit denen eines Fotofinishs erweitert.

- Autostart mittels Schall
- Einfache Erstellung eines Fotofinishs
- Einarbeitungszeit

 $\ddagger$  $\ddagger$ 

 $\equiv$  $\equiv$ 

Fehlauslösungen bei niedriger Dezibelschwelle

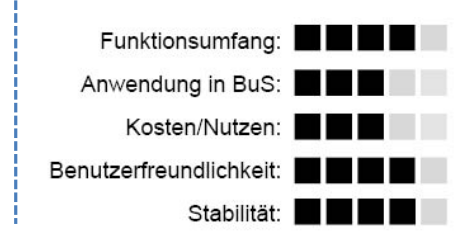

# **Grundlegendes**

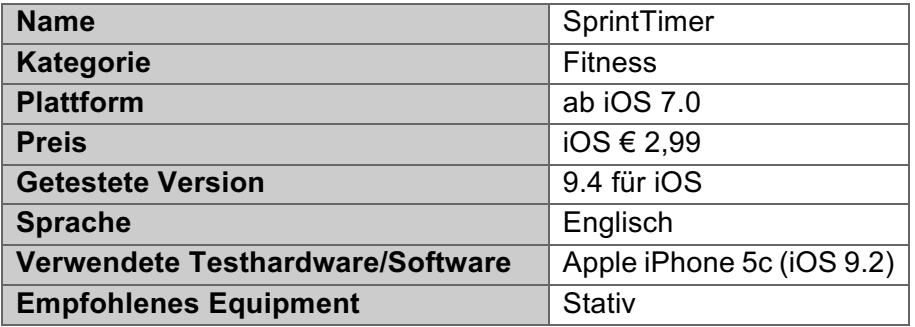

# **Fazit**

Die App ermöglicht eine Kombination von Stoppuhr und Fotofinish. Gerade die automatische Auslösung der Zeitnehmung weiß im Praxiseinsatz zu gefallen. Die anschließende Auswertung des Fotofinishs bedarf keiner langen Erklärung, sodass sich die Schülerinnen bzw. Schüler im Anschluss selbst ein Bild über ihre Zeit machen können. Dabei wird auch der Distanzunterschied der zwischen wenigen zehntel Sekunden liegt, visualisierbar. SprintTimer ist somit eine moderne Stoppuhr mit gelungenen Zusatzfunktionen. Einzig die erstmalige Anwendung mit all den sinnvollen Einstellungsmöglichkeiten bedarf einer einmaligen Einarbeitungszeit von Seiten der Lehrkraft.

### **1. Hersteller**

Für Informationen über den Hersteller siehe Punkt 4.3.13.

#### **2. Funktionsumfang**

Die Hauptfunktionen von SprintTimer sind zum einen das Erfassen der Zeit und zum anderen die Erstellung eines Fotofinishs.

#### 2.1. Erstverwendung

Nach dem Download der Software aus dem App-Store kann die Software ohne weitere Registriervorgänge gestartet werden.

#### 2.2. Startbildschirm

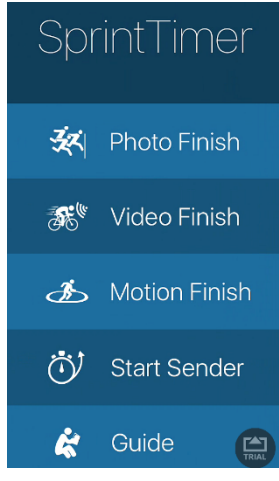

Abb. 71: Sprint Timer *Startbildschirm*

Nach dem Start der Software gelangt man auf den Startbildschirm, wo alle möglichen Funktionen auswählbar sind. Hauptaugenmerk liegt dabei auf der Funktion "Photo Finish", welche das Erstellen eines selbigen mit dem Smartphone ermöglicht (Siehe Punkt 2.3). "Video Finish" ist ähnlich der Funktion von "Photo Finish" mit dem Unterschied, dass, anstatt eines Fotos ein Video aufgenommen wird. "Motion Finish" ermöglicht die Anzeige und Ausgabe von Rundenzeiten mittels Autoerkennung. "Start Sender" ist eine optionale Erweiterung um über Funk die Zeitnehmung auslösen zu können.

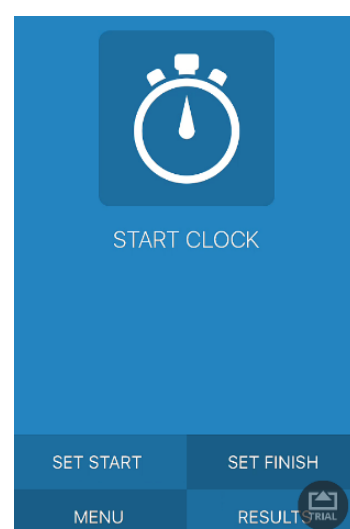

Abb. 72: Sprint Timer Photo Fi*nish*

### 2.3. Photo Finish

Durch das Öffnen von "Photo Finish" können die relevanten Einstellungen für das Erstellen des Fotofinishs getroffen werden. Dabei kann die Auslösung der Zeit über den Menüpunkt "Set Start" gewählt werden.

### 2.3.1. Set Start

Hierbei kann zwischen Starter, Selbst-Start und Start-Sender gewählt werden. Bei der Selbststartfunktion erfolgt das Startkommando aus den Lautsprechern des Smartphones und die Zeitnehmung beginnt anschließend. Die Starter-Funktion kann entweder manuell mittels Klick oder über das Mikrophon gestartet werden. Wird die

Einstellung "Mikrophon" gewählt, so startet die Zeitnehmung, sobald eine gewisse, einstellbare Dezibelgrenze überschritten wird. Im Test war es so möglich, dass die Zeitnehmung mithilfe einer Startklappe ausgelöst wurde, sofern sich die Startklappe in der Nähe des Smartphones und damit der Ziellinie befand.

### 2.3.1.1. Starter Liste

Im Menüpunkt "Set Start" lassen sich auch über die Auswahl "Starterlist" in der rechten oberen Ecke die Athleten namentlich festlegen, sodass diese im Anschluss, beim Fotofinish, zugeordnet werden können.

2.3.1.2. Set Finish

Die Zieleinstellungen werden im "Set Finish"- Menüpunkt gewählt. Hierbei wird unter anderem die Laufrichtung, die Frame Rate und die Kamerakalibrierung festgelegt. Im Regelfall wird das Fotofinish per Fingerdruck ausgelöst, sobald sich die Schülerinnen bzw. Schüler dem Ziel nähern. Optional kann jedoch auch eine automatische Auslösung nach einer gewissen Zeitspanne gewählt werden. Die Option "Auto finish" speichert die Zielfotos automatisch nach Beendigung der Aufnahme, sodass gleich im Anschluss ein neuer Lauf durchgeführt werden kann. Da der weiße Balken mit der Ziellinie übereinstimmen muss, Abb. 73: Sprint Timer Finish Set ist es nicht möglich, das Smartphone in Querformat zu verwenden.

| <b>DONE</b>                           |                            | <b>Set Up Finish</b> |              |                   |
|---------------------------------------|----------------------------|----------------------|--------------|-------------------|
| Direction*                            |                            |                      | $\leftarrow$ | $\binom{1}{1}$    |
|                                       | Start recording after (s)* |                      | man          | T                 |
| Finish length (s)*                    |                            |                      | 5            | T                 |
| Video frame<br>rate (fps)             |                            | 30                   | 60           | Ĵ                 |
| Camera Preview with<br>Zoom and Focus |                            |                      |              | $\left( i\right)$ |
| Auto finish                           |                            |                      |              |                   |

*Up*

### 2.3.1.3. Durchführung

Je nachdem welche Startoptionen gewählt wurden, startet der Wettkampf entweder manuell über einen Klick auf "Start Clock" (Siehe Bild oben) oder mittels des Lautsprechers. Dabei muss das Smartphone auf die Ziellinie des Laufes gerichtet werden. Hierfür wird ein weißer Balken als Referenz am Display angezeigt. Das Fotofinish wird anschließend mittels Klick auf "Start Recording" aufgenommen und angezeigt sobald die Aufnahme beendet wird.

### **3. Bedienung und Equipment**

Die erstmalige Anwendung der Software bedarf einer kurzen Eingewöhnungs- und Testzeit um sich mit den Einstellungsmöglichkeiten vertraut machen zu können. Danach kann die Software für jegliche Stoppfunktionen mit dem Zusatznutzen des Zielfinishs verwendet werden. Dadurch, dass das Smartphone beim Filmen auf die Ziellinie kalibriert werden muss, empfiehlt sich ein Stativ zu verwenden, um genauere Ergebnisse zu erhalten. Die Auslösung mittels Mikrofon funktioniert gut, sofern sich die Schallquelle nah genug am Smartphone befindet. Zwar kann die Dezibelschwelle für die Auslösung definiert werden, jedoch erhöht sich dadurch die Gefahr einer Fehlauslösung aufgrund von Störgeräuschen, wie etwa Windböen.

### **4. Anwendung im Unterrichtsfach Bewegung und Sport**

Für den Bewegungs- und Sportunterricht eignet sich die Software besonders für den Einsatz innerhalb der Leichtathletik. Die App ist im Grunde eine Stoppuhr mit optionaler, gelungener Auslöseautomatik mittels Schall, in Kombination mit einem Fotofinish. Die Laufzeiten der Schülerinnen und Schüler können im Anschluss am Display nicht nur in Zahlenform betrachtet werden, sondern auch in Form des Fotofinishs. Zusätzlich wird auch der Weitenabstand zwischen den Athletinnen bzw. Athleten sichtbar. Für den Unterrichtseinsatz ist es hierbei denkbar, dass die Schülerinnen bzw. Schüler die App selbst bedienen oder, dass das Smartphone mittels eines Stativs ausgerichtet wird. Hierfür eignet sich die Einstellungsoption "Autofinish" (Siehe Punkt 2.3.1.2), welche die Zielfotos automatisch speichert. Für den Schulbetrieb wird jedoch wahrscheinlich immer eine Person abgestellt werden müssen um die Auslösung des Fotofinishs zu aktivieren und zu beenden – vergleichbar mit jener Person, die die Stoppuhr bedient.

# **4.3.28 TeacherKit**

*(Ausarbeitung durch-Buchegger-Gregor)-*

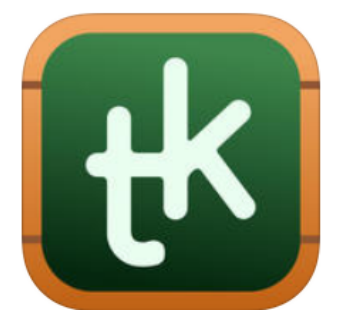

TeacherKit ist eine App für iOS, die speziell auf die Anforderungen von Lehrpersonen zugeschnitten ist. Anwesenheitskontrolle, Testnoten, Mitarbeit usw. lassen sich in die Software eintragen und verwalten. Die Daten

werden dabei lokal auf dem iOS-Gerät gespeichert, können jedoch optional auch in der Dropbox-Cloud gesichert werden.

- **Individuell anpassbare Items**
- **Back-Up Option**
- **Datenexport als CSV**
- Übersichtlich
- Voller Funktionsumfang: Abo-Modell
- $\blacksquare$  CSV-Import nur mit Komma-Teilung
- $\blacksquare$  Keine Verknüpfung mit e-Klassen-
- Anwendung in BuS: Kosten/Nutzen: Benutzerfreundlichkeit: Stabilität: **In Alberta Stabilität:**

#### **Grundlegendes**

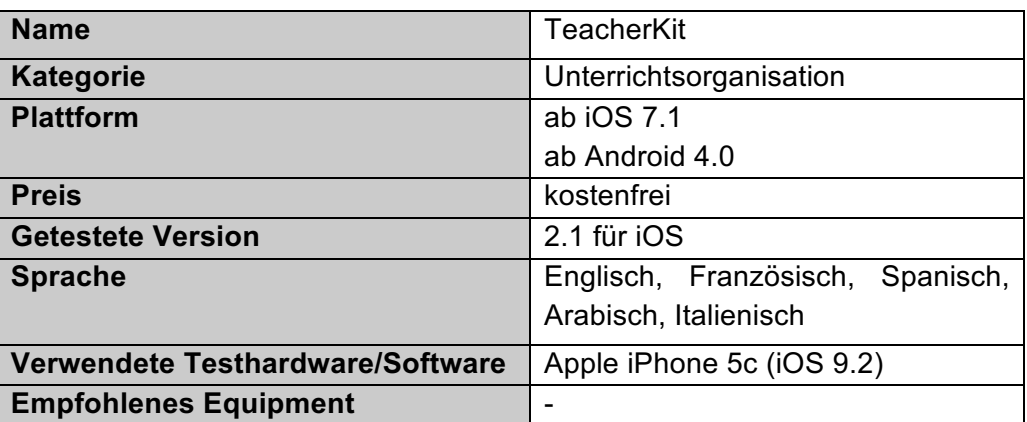

#### **Fazit**

Die Software richtet sich an all jene Lehrpersonen, welche die Klassenorganisation mithilfe des Smartphones digitalisieren wollen. Um nur die Anwesenheitskontrolle zu dokumentieren, ist die Free-Version ausreichend. Sollen jedoch auch mehrere Prüfungsleistungen der Teilnehmerinnen und Teilnehmer eingetragen bzw. ausgewertet werden, so muss das Abo-Modell hinzugekauft werden, welches sich auf 3,99 € monatlich beläuft. Die Software ist in der Umsetzung gelungen. Auch die Free-Version ist mit der individuell anpassbaren Anwesenheitsund Mitarbeitskontrolle bereits qut ausgestattet.

# **1. Hersteller**

TeacherKit wird vom internationalen Unternehmen ITWORX vertrieben. Der Firmensitz befindet sich in Kairo und der Schwerpunkt der unternehmerischen Tätigkeit liegt in der Entwicklung von weltweiten IT-Dienstleistungen. Die App TeacherKit ist für iOS, Android und Windows verfügbar.

# **2. Funktionsumfang**

TeacherKit richtet sich an Lehrpersonen, welche die alltäglichen Aufzeichnungen nicht auf Papierform sondern digital erfassen wollen.

# 2.1. Erstverwendung

Beim erstmaligen Start der Anwendung muss ein Account erstellt werden. Anschließend gelangt man auf den Homescreen, auf dem alle weiteren Funktionen gebündelt sind.

# 2.2. Homescreen

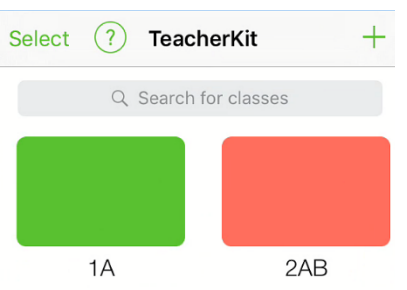

*Abb.-74:-Teacher-Kit-Homescreen*

Die Startseite ist jener Platz, wo die verschiedenen Klassen erstellt und ausgewählt werden können. Darüber hinaus lassen sich über die untere Menüleiste auch Generaleinstellungen (Punkt 2.5), Back-Up (Punkt 2.6) und das eigene Profil über den Startbildschirm auswählen.

# 2.3. Klassenerstellung

Die Klassen werden über das Plus-Symbol in der oberen rechten Ecke erstellt. Dabei lassen sich neben dem Klassennamen auch noch weitere Spezifikationen wie Kürzel, Kategorie, Klassenfarbe und eine ausführlichere Beschreibung einstellen. Darüber hinaus kann unter Kursdetails die Semesterdauer als Start- und Enddatum gewählt werden. Optional kann auch eine CSV-Datei über Dropbox importiert werden, welche anschließend als neue Klasse erstellt wird. Hierbei ist anzumerken, dass der CSV-Inhalt mit Komma und nicht mit Semikolon, wie im deutschen Sprachgebrauch üblich, getrennt sein muss. Wählt man eine Klasse aus, öffnet sich ein klasseninterner Raster.

### 2.4. Roster

Der "Roster" (Siehe Abb. 75: Teacher Kit "Roster") ist die Übersichtsseite der jeweiligen Klasse. Hier scheinen, sofern bereits hinzugefügt, die Teilnehmerinnen bzw. Teilnehmer auf. Außerdem können hier über die Navigationsleiste Anwesenheiten kontrolliert, Testnoten eingetragen und die Mitarbeit bewertet werden. Klickt man auf das Würfelsymbol über der Teilnehmerliste, so können Teams randomisiert mit Teilnehmerinnen bzw. Teilnehmern aufgefüllt werden. Um diese Funktion benutzen zu können, wird ein kleines Addon aus dem App-Store heruntergeladen.

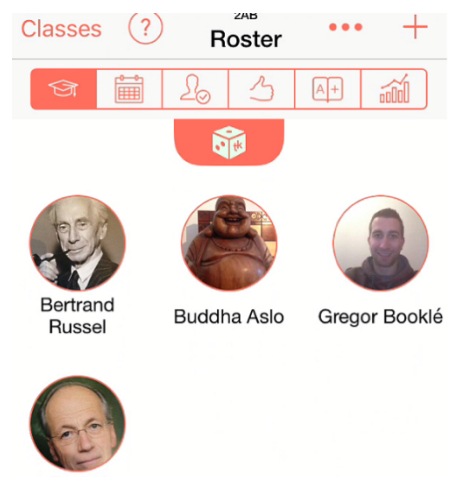

**Rudolf** Taschner

Abb. 75: Teacher Kit "Roster"

#### 2.4.1. Teilnehmer hinzufügen

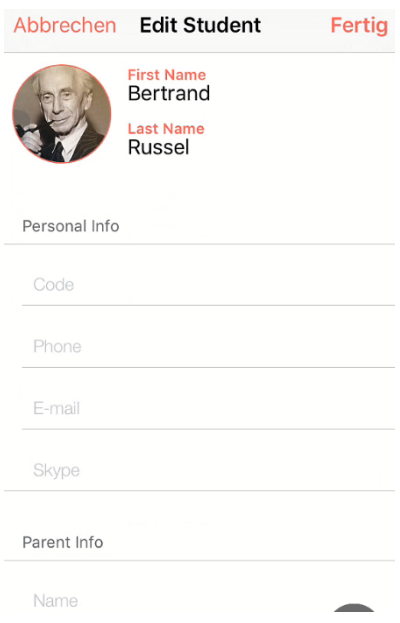

der oberen Ecke hinzugefügt werden. Dabei stehen die Auswahlmöglichkeiten "Add New Student", "Add existing Student", "Add from Contacts" und "Add from Photo" zur Auswahl. Wird ein neuer "Student" hinzugefügt, kann eine Vielzahl an Eintragungen vorgenommen werden. So lassen sich Name, Foto, aber auch persönliche Informationen wie Telefonnummer und Mailadresse einfügen. Zusätzlich können im Feld "Parent Info" noch die Kontaktdaten der Erziehungsberechtigten hinterlegt werden. (Siehe Abb. 76: Teacher Kit Teilnehmer Erstellung)

Die Teilnehmer müssen über das Plus-Symbol in

Abb. 76: Teacher Kit Teilnehmer Er*stellung*

# 2.4.2. Anwesenheit

Über den Menüpunkt Attendance (auswählbar über die Navigationsleiste) kann

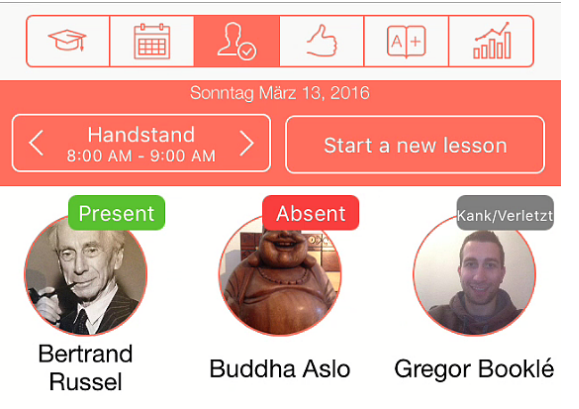

Abb. 77: Teacher Kit Anwesenheitskontrolle

die Anwesenheit der Teilnehmer eingetragen werden. Dafür muss eine neue Einheit, über den Punkt "Start a new lesson" erstellt werden. Anschließend kann die Anwesenheit kontrolliert werden. Die Auswahlmöglichkeiten lassen sich über die Generaleinstellungen am Homescreen definieren.

# 2.4.3. Mitarbeit

Der Menüpunkt, Behaviour" kann als Mitarbeitsaufzeichnung herangezogen werden. Dabei können Auffälligkeiten festgehalten werden. Die Auswahlmöglichkeiten können auch hier wieder über die Generaleinstellungen individuell angepasst werden. Des Weiteren können hier auch Notizen zur jeweiligen Teilnehmerin bzw. Teilnehmer erfasst werden.

# 2.4.4. Bewertung

Um einzelne Testungen durchführen zu können und diese anschließend in der Software zu erfassen, eignet sich der Menüpunkt "Gradebook". Hier kann eine Überprüfung erstellt und angepasst werden. Dafür lassen sich die maximal erreichbaren Punkte und die Gewichtung definieren. Anschließend kann diese Testung für die jeweiligen Teilnehmerinnen bzw. Teilnehmer eingetragen werden.

# 2.4.5. Gesamtübersicht

Die Gesamtübersicht stellt alle zuvor gewählten Items, wie Anwesenheit, Mitarbeit, Bewertung auf einer Seite für die gesamte Klasse grafisch dar. Um in der Gesamtübersicht alle Funktionen voll einsehen zu können, ist ein kostenpflichtiges Abo von 3,99 € monatlich oder 39,99 € jährlich zu entrichten (Siehe Abb. 78 und 79).

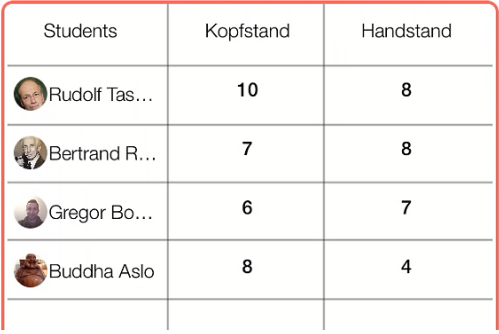

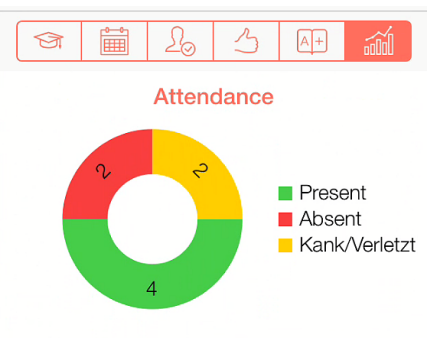

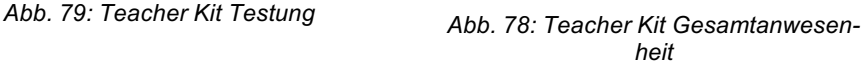

# 2.5. Generaleinstellungen

Über die Einstellungen können sowohl die Spracheinstellungen verändert, als auch ein Passwort für den Zugriff der Software eingestellt werden. Zusätzlich lassen sich hier auch die verschiedenen individuellen Items bezüglich Anwesenheit, Mitarbeit und Bewertung definieren. So kann etwa über Anwesenheit ein Item "Krank/Verletzt" definiert werden, wo alle Schülerinnen bzw. Schüler erfasst werden, welche nicht aktiv am Unterricht teilnehmen.(

# 2.6. Back-Up

Über die Back-Up-Einstellung kann eine Sicherungskopie in die Dropbox-Cloud gespeichert werden. So können die bereits erfassten Daten im Fall eines Gerätedefekts wiederhergestellt werden.

# **3. Bedienung und Equipment**

Ziel der Software ist die vollständige Klassenorganisation mithilfe des Smartphones. Die Bedienung ist intuitiv gehalten und es bedarf keiner langen Einarbeitungszeit. Die Importfunktion von Klassen oder Teilnehmerinnen bzw. Teilnehmer erfolgt über eine CSV-Datei und wird über Dropbox importiert. Um den Import erfolgreich durchzuführen, muss der User aus der Klassenliste eine CSV-Datei erstellen und anschließend die Semikola gegen Kommata ersetzen (Siehe auch Punkt 2.3).

Um den vollen Funktionsumfang der Software nutzen zu können, wird ein Abo-Modell benötigt. Die Back-Up-Funktion über Dropbox ist gut in die Software integriert. Dadurch können im Fall der Fälle die verlorenen Daten wieder eingespielt werden. Darüber hinaus lassen sich die eingegebenen Daten auch über Mail, Dropbox oder iTunes exportieren und z.B.mit.Fxcel.weiterverarbeiten.

# 4. Anwendung im Unterrichtsfach Bewegung und Sport

Werden nur Anwesenheitskontrolle über die Software durchgeführt, reicht die Free-Version aus. Möchte jedoch die Lehrperson auch mehrere Testungen in die Software eingeben und diese anschließend über die Gesamtübersicht auswerten, wird der volle Funktionsumfang, welcher nur mittels Abo erhältlich ist, benötigt. Gerade für Bewegung und Sport werden immer wieder individuelle Items hinsichtlich der Anwesenheit, aber auch der Mitarbeit benötigt. Dies gelingt in der Umsetzung der Software insofern äußerst gut, als diese Items in den Generaleinstellungen individuell angepasst werden können.

# **4.3.29 Team\$Shake**

*(Ausarbeitung durch-Buchegger-Gregor)*

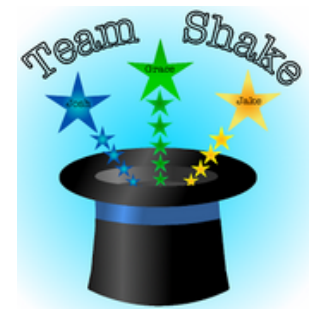

Team Shake ist eine Software des Unternehmens Rhine-o Enterprises LLC und ermöglicht das Einteilen von Teams. Die Namen können dabei per Copy and Paste eingefügt und anschließend in verschiedene Teamstärken eingeteilt werden.

**F.** Randomisierte Teams

- $\blacksquare$  Kein Import der SchülerInnennamen
- $\blacksquare$  Preis

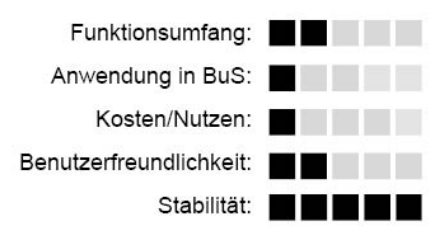

### **Grundlegendes**

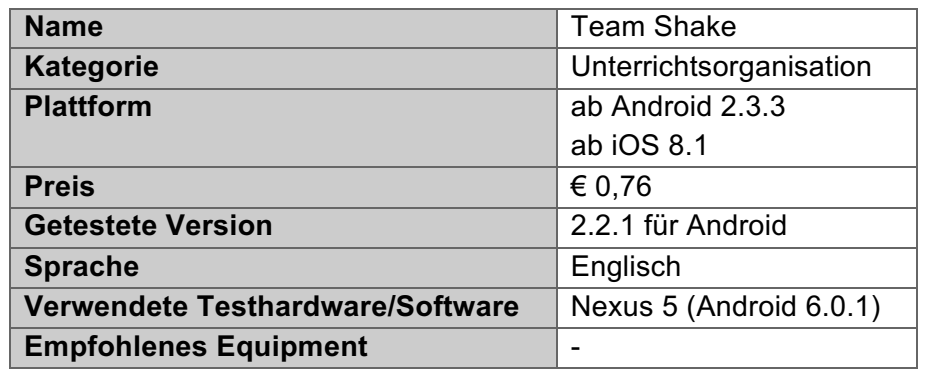

### **Fazit**

Mit Team Shake lassen sich anhand einer zuvor eingefügten Namensliste Teams zufällig erstellen. Bei der Erstellung kann zwischen Teamgröße und Anzahl der Teams unterschieden werden. Darüber hinaus können einzelnen Teilnehmern auch Attribute wie "Stärke", "Sub-Team" etc. zugewiesen werden, was auf die Teameinteilung Einfluss nimmt. Der regelmäßige Einsatz ist für den Schulbetrieb nur bedingt geeignet, weil die Eingabe der entsprechenden Daten zu viel Zeit in Anspruch nimmt. Eine gelegentliche Verwendung ist jedoch, auch aufgrund des Neuigkeitseffekts, gewiss denkbar.

### **1. Hersteller**

Rhine-o Enterprises LLC entwickelt als kleines Unternehmen aus New Jersey die App "Team Shake" sowohl für Android als auch für iOS.

### **2. Funktionsumfang**

Die Software zielt auf eine zufällige Teameinteilung ab, wobei die Mitglieder mit verschiedenen Attributen versehen werden können.

#### 2.1. Erstverwendung

Nach dem Download und Installation der App kann das Programm ohne Registrierung gestartet werden und man gelangt auf den Startbildschirm.

### 2.2. Anlegen der Namensdatenbank

Nach dem ersten Start muss eine Namensliste generiert werden. Hierbei wird der Import von Excel etc. jedoch nicht direkt unterstützt, sodass die Namen nur per Copy & Paste in das Programm eingefügt werden können. Alternativ lassen sich die Namen einzeln über das Smartphone eintragen, was jedoch mit einem höheren Zeitaufwand verbunden ist.

### 2.3. Attributvergabe

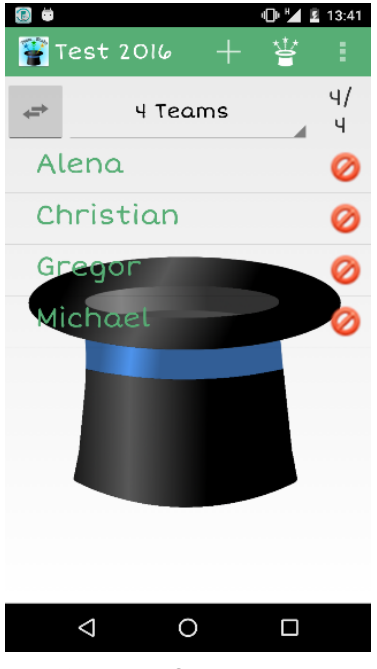

*Abb.-80:-Team-Shake-Teilnehmer*

Nachdem die Namensliste erstellt wurde können die einzelnen Namen ausgewählt und mit verschiedenen Attributen versehen werden (Siehe Abb. 80: Team Shake Teilnehmer). Zum einen lässt sich das Geschlecht definieren, welches sich anschließend auf die Farbe des Namens auswirkt, und zum anderen ob die Person überhaupt anwesend ist. Die Abwesenheit einer Person kann zusätzlich auch mit dem roten Kreissymbol neben dem Namen eingestellt werden. Weitere Attribute sind die Stärke, welche fünf Items aufweist (Weakest, Weak, Normal, Strong, Strongest), Subteam und Oppose-Team. Subteam und Oppose Team lassen sich definieren, um bestimmte Personen zusammen- oder nicht zusammenspielen zu lassen. Dadurch kann etwa ein Verteidigungsblock definiert werden.

# 2.4. Teamerstellung

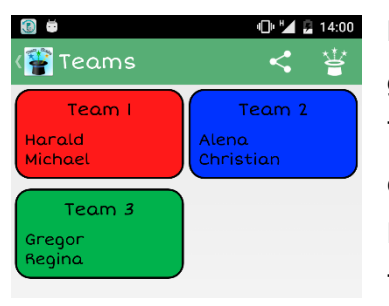

Abb. 81: Team Shake Random-*Teams*

Bei der Erstellung von Teams können zwei Kategorien gewählt werden. Zum einen, wie viele Mitglieder die Teams haben sollen und zum andern, wie viele Teams es insgesamt geben soll. Wählt man beispielsweise "2 Players per Team", so werden die zufällig generierten Teams mit zwei Mitgliedern versehen.

# 2.5. Einstellungsmöglichkeiten

Unter Einstellungen lassen sich verschiedene Teamzusammenstellungseinstellungen verändern. So ist etwa "Balance Team Strenghts" standardmäßig aktiviert. Diese Einstellung greift auf das oben beschriebene Attribut "Stärke" zurück. Darüber hinaus lässt sich auch einstellen, dass die Teams hinsichtlich des Geschlechts der Teammitglieder ausbalanciert werden.

# **3. Bedienung und Equipment**

Der Grundgedanke der Software, nämlich schnell und unkompliziert Teams zu erstellen, geht hinsichtlich der Anwendung großteils verloren. Gerade der fehlende Import von Listen aus gängigen Office-Anwendungen macht die Namensorganisation mühsam und langwierig. Darüber hinaus müssen etwaige Änderungen der Namensliste immer separat über den Pfad "Manage Lists/Save Lists Changes" gespeichert werden. Auch wenn die Liste manuell erstellt wurde muss diese anschließend unter "Save as a new List" gespeichert und benannt werden. Sind die Namenslisten erst einmal erstellt und gespeichert (z.B.. Klassenweise) steht jedoch einer schnellen zufälligen Teamerstellung nichts im Wege.

# **4. Anwendung im Unterricht Bewegung und Sport**

Die Software verfolgt das Ziel einer schnellen Teameinteilung. Auf der einen Seite spricht wenig gegen eine gelegentliche Verwendung im Schulbetrieb, jedoch fehlt auf der anderen Seite ein möglicher Mehrwert, der durch die Verwendung der Software zurückzuführen ist. Es gibt eine Vielzahl von kleineren Aufwärmspielen, um Teams schnell und unkompliziert einzuteilen.(

# **4.3.30 Tempo\$Lite**

*(Ausarbeitung durch-Buchegger-Gregor)*

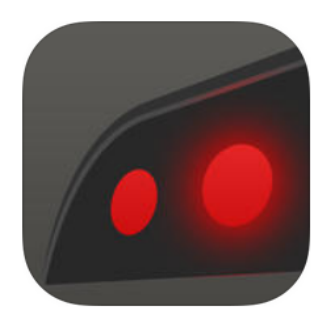

Tempo ist eine Metronom-App für iOS, welche verschiedene Einstellungsmöglichkeiten der Ausgabetöne bietet. Für Bewegung und Sport bietet sich eine Metronom-App insofern an, als sie zur Verbesserung der Rhythmusfä-

higkeit herangezogen werden kann – sei es in unterschiedlichen Laufvarianten oder bei Übungen mit Bällen.

- Übersichtlich
- **T** Tempovariation während der Wiedergabe

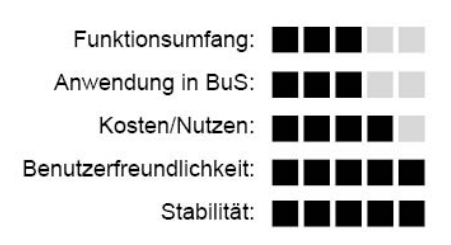

### **Grundlegendes**

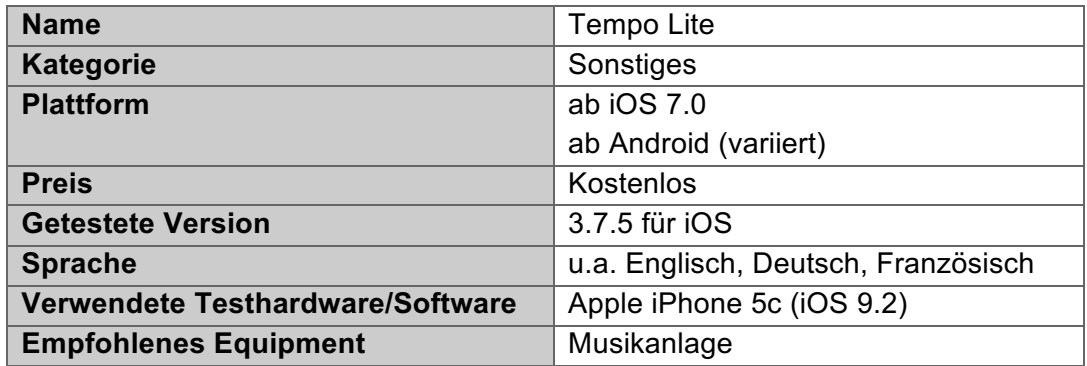

### **Fazit**

Die App kann als digitales Metronom betrachtet werden, welche auch für den Schulsport eingesetzt werden kann. Die Steuerung erfolgt dabei über den Startbildschirm und benötigt keine Einarbeitungszeit. Ist eine Rhythmusschulung etwa im Schwerpunktfeld der koordinativen Fähigkeiten geplant, bietet sich der Einsatz der Software an. Die App ermöglicht sowohl die akustische Wiedergabe verschiedener Takte, als auch eines vorgegebenen Tempos (BPM). Für den Einsatz in einer Halle empfiehlt sich die Kopplung mit einer Musikanlage oder Musikbox.

# **1. Hersteller**

Tempo Lite bzw. die Bezahlversion Tempo werden vom Unternehmen Frozen Ape Ltd. entwickelt. Frozen Ape, gegründet im Jahr 2009, hat noch weitere Apps mit dem Schwerpunkt Musik, wie Pitch und SmartScales, im App-Store.

# **2. Funktionsumfang**

Der Funktionsumfang der App beinhaltet im Wesentlichen die akustische Wiedergabe von unterschiedlichen Taktfrequenzen.

# **2.1. Erstverwendung**

Für die Verwendung sind keine weiteren Accounts oder Anmeldungen notwendig. Nach dem Start der App gelangt man auf den Startbildschirm, welcher alle weiteren Einstellmöglichkeiten anzeigt.

# **2.2. Startbildschirm**

Im oberen Bildschirmteil wird der eingestellte Takt graphisch mittels roten Punkten

dargestellt. Gleich darunter kann sowohl der Takt (1/4 bis) 4/4 und 3/8 bis 12/8) als auch der Notenwert (Ganze, Ach-

Im unteren linken Abschnitt kann zusätzlich noch das Tempo angepasst werden. Hierbei reicht die Spanne von 40 Schlägen/Minute bis zu mehr als 200. Über das Plus-Minussymbol können die BPM auch während des Abspielens noch variiert werden. Das Playsymbol startet die Ton-

tel, Achteltriole und Sechzehntel) verändert werden.

ausgabe mit den zuvor festgelegten Einstellungen.

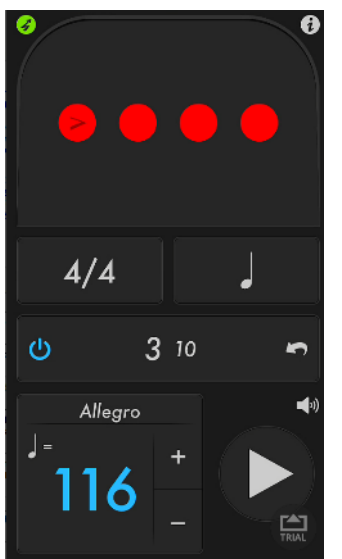

*Abb.-82:-Tempo-Homescreen*

# **2.3. Taktzähler**

Optional kann in der dritten Zeile noch ein Taktzähler oder Timer ausgewählt werden, der je nach Einstellung nach einer bestimmten Taktanzahl bzw. Zeitspanne stoppt. Mit dem Ein-Aussymbol kann dies aktiviert oder deaktiviert werden. Das Pfeilsymbol setzt die mitgezählten Takte anschließend wieder zurück (Im Bild 83 sind bereits 3 von 10 Takten abgespielt worden).

# **3. Bedienung und Equipment**

Die Software überzeugt in der einfachen Anwendung. Der Startbildschirm, auf dem alle weiteren Einstellmöglichkeiten ausgewählt werden können, ist intuitiv gestaltet, sodass die Software sofort eingesetzt werden kann. Für eine bessere akustische Wahrnehmung empfiehlt sich, gerade in größeren Räumen bzw. Hallen eine Musikanlage bzw. Musikbox zu verwenden, welche mit dem Smartphone gekoppelt wird. In den Einstellungen der App (iSymbol, rechte obere Ecke) können noch weitere Ton-Sets gewählt werden. Auch eine Erhöhung der maximalen BPM auf 800 ist hier möglich.

# **4. Einsatz im Unterrichtsfach Bewegung und Sport**

Die Software richtet sich zwar in erster Linie an Musiker, kann jedoch auch für Bewegung und Sport herangezogen werden. Der Einsatz bietet sich gerade für eine Rhythmusschulung mit unterschiedlichen Geschwindigkeiten oder Taktarten an. Das Einsatzfeld dabei ist nicht beschränkt und kann sowohl über Laufvariationen erfolgen, als auch in Kombination mit verschiedenen Geräten, was die koordinative Anstrengung erhöht (Bälle, Stepper etc...). Die App bietet dafür das Grundgerüst und die notwendige Tonausgabe.

# **4.3.31 Untis\$Mobile**

*(Ausarbeitung durch-Buchegger-Gregor)*

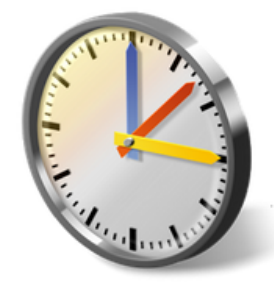

Untis Mobile ist die mobile Version! des elektronischen Klassenbuches des Unternehmens Untis GmbH aus Stockerau. Die App ermöglicht die Pflege des elektronischen Klassenbuchs über das Smart-

phone, sofern die Schule dieses über Untis bezieht. Abwesenheiten und Klassenbuchtext lassen sich somit über das Smartphone steuern und synchronisieren.

- $\ddot{\phantom{a}}$ Synchronisation mit Klassenbuch
- $\mathbf{H}$ Stundenplanübersicht
- $\ddot{\phantom{1}}$ Abwesenheitskontrolle
- $\ddagger$ Multiprofile (mehre Schulen)
- Keine Befreiungen für Sportun- $\equiv$ terricht in Units Mobile
- $\blacksquare$  Kein Offlinemodus

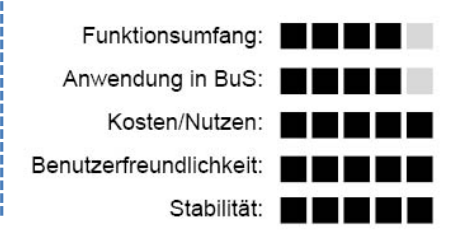

# **Grundlegendes**

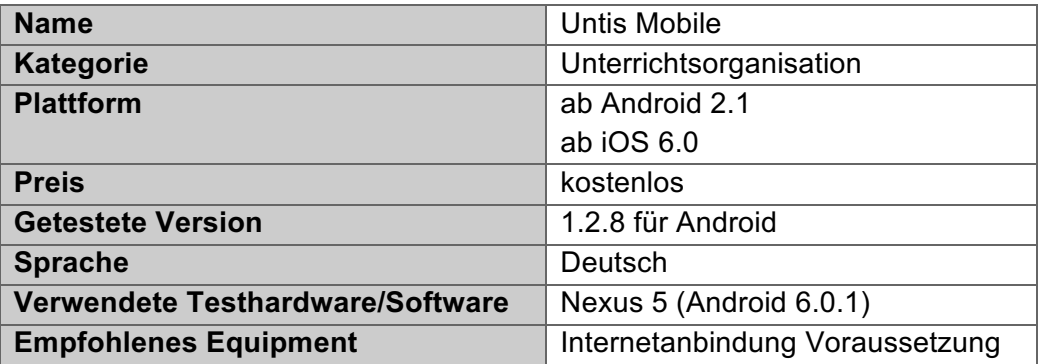

### **Fazit**

Die Mobil-Version des elektronischen Klassenbuchs Untis besticht in der Bedienung und Organisation. Nach der Anmeldung über die persönlichen Zugangsdaten stehen die wesentlichen Funktionen des elektronischen Klassenbuchs auf dem Smartphone zur Verfügung. Anwesenheitskontrolle und die Eingabe des Klassenbuchtextes benötigen innerhalb der App nur wenige Klicks. Darüber hinaus erhält die Lehrperson sowohl Zugriff auf die Stundenpläne der einzelnen Klassen und Lehrer als auch auf das Raumbuchungssystem.

# **1. Hersteller**

Das Tätigkeitsfeld des Unternehmens Untis Gruber & Peters Gmbh sind Softwarelösungen im Bereich der Schulverwaltung, aber auch Schulungen und maßgeschneiderte Softwarelösungen. Das Unternehmen hat den Firmensitz im niederösterreichischen Stockerau und exportiert das Stundenplanprogramm weltweit.

# **2. Funktionsumfang**

Die folgenden Ausführungen beziehen sich auf den Funktionsumfang und auf die Anwendungsmöglichkeiten der Untis Mobile Version für den Lehrkörper.

# 2.1. Verknüpfung mit Schulverwaltung

Damit die Software auf die Daten des elektronischen Klassenbuchs zugreifen kann, muss diese eingerichtet werden. Dazu sucht man die jeweilige Schule über das "Such-

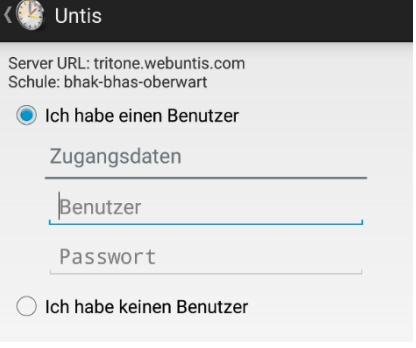

Abb. 83: Untis Anmeldung

feld" und wählt anschließend die gewünschte aus. Anschließend muss die Lehrperson noch ihre Zugangsdaten eingeben, um den Zugriff zu den Daten zu erhalten (Siehe Abb. 83: Untis Anmeldung). Alternativ ist es noch möglich, ohne Anmeldung fortzufahren, jedoch werden dann nur öffentliche Dokumente wie etwa der Stundenplan angezeigt.

# 2.2. Schulinterner Bereich

Nach der erfolgreichen Synchronisierung steht der Lehrperson eine Vielzahl von Auswahlmöglichkeiten zur Verfügung, welche über das Hauptmenü angesteuert werden können.

#### 2.2.1. Persönlicher Stundenplan

|                | Asim                         |          |          |                        |                          | 恼        | Ē        |  |  |
|----------------|------------------------------|----------|----------|------------------------|--------------------------|----------|----------|--|--|
| 9<br>Mi        |                              | 10<br>Do | 11<br>Fr | 12<br>Sa               | 13<br>So                 | 14<br>Mo | 15<br>Di |  |  |
|                | <b>KW10</b><br>12. März 2016 |          |          |                        |                          |          |          |  |  |
| 1              |                              |          |          | <b>5B</b><br>GSPB Asim | R <sub>5</sub> B         |          |          |  |  |
| $\overline{2}$ |                              |          |          | 6A<br>GWK              | R <sub>6</sub> A<br>Asim |          |          |  |  |
| 3              |                              |          |          | 50<br><b>GWK</b>       | R <sub>5</sub> C<br>Asim |          |          |  |  |
| $\overline{4}$ |                              |          |          | 5А<br>GSPB Asim        | R <sub>5</sub> A         |          |          |  |  |
| 5              |                              |          |          |                        |                          |          |          |  |  |
| 6              |                              |          |          |                        |                          |          |          |  |  |

*Abb.-84:-Untis-Persönlicher-Stundenplan*

Mit dem Klick auf "Persönlicher Stundenplan" öffnet sich die Tagesansicht des Stundenplanes der angemeldeten Person. Dabei kann über die obige Tagesleiste zwischen den verschiedenen Tagen gewählt werden. Die derzeitige Stunde wird mit einem roten Querbalken angezeigt, der sich, wie in Abb. 84: Untis Persönlicher Stundenplan zu sehen, Anfang der sechsten Stunde befindet. In der obersten Leiste lässt sich zudem noch die Wochenansicht aufrufen und mit dem Klick auf das obere mittlere Symbol springt man auf den aktuellen Tag zurück.

#### 2.2.2. Unterrichtseinheit-Organisation

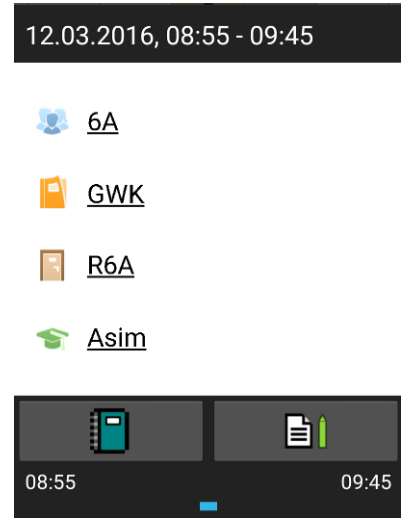

*Abb.-85:-Untis-Organisation*

Der Klick auf eine Unterrichtsstunde öffnet das Übersichtsfenster (Siehe Abb. 85: Untis Organisation). Hier ist das Wesentliche, u.a. welche Klasse, welcher Gegenstand, welcher Raum und welche Lehrperson den Unterricht leitet, ersichtlich. Über einen Klick auf das Symbol "Klassenbuch" kann die Anwesenheit der Schülerinnen bzw. Schüler eingetragen werden. Zusätzlich kann noch ein eventuelles Zuspätkommen vermerkt werden. Über das Symbol "Lehrstoff" (Block mit Bleistift) wird der Klassenbuchtext eingetragen.
#### 2.2.3. Schulorganisation Allgemein

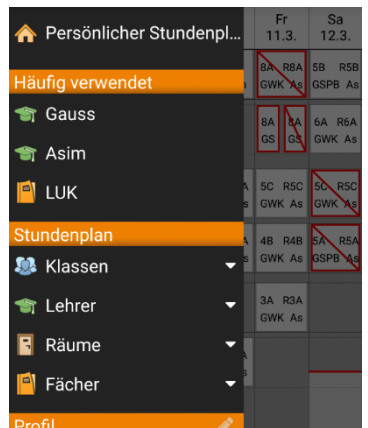

Das Hauptmenü bietet darüber hinaus noch eine Übersicht über alle Klassen, Lehrer, Räume und Fächer. Dabei können sowohl die verschiedenen Stundenpläne der einzelnen Klassen und Lehrpersonen als auch der Raumbuchungsplan eingesehen werden (Siehe Abb. 866).

#### *Abb.-86:-Untis-Hauptmenü*

### **3. Bedienung und Equipment**

Units Mobile ist sozusagen der kleine Bruder der Units-Weboberfläche, der jedoch in der Bedienung übersichtlich und leicht verständlich ist. Voraussetzung für den Einsatz der Software ist eine aktive Internetverbindung aufgrund der Datensynchronisation. Bei der Raumbuchungsübersicht wird jedoch eine Liste derzeitiger leerer Räume vermisst. Ist eine Lehrperson an mehreren Schulen beschäftigt, lässt sich über "Profile" eine weitere Schule hinzufügen, sodass anschließend nur noch zwischen den Schulprofilen gewechselt werden muss.

### **4. Anwendung im Unterrichtsfach Bewegung und Sport**

Gerade für Sportlehrerinnen und Sportlehrer bietet sich der Einsatz von Untis Mobil an, weil dadurch die Klassenbuchorganisation in zeitlichen Leerräumen während des Unterrichts erfolgen kann. Jedoch fehlt für die Anwesenheitskontrolle in der Mobilversion, im Gegensatz zur WebVersion, die Möglichkeit, "Befreiungen" einzutragen. Auch lässt sich nicht definieren, ob eine Schülerin bzw. ein Schüler aktiv am Unterricht teilgenommen oder zum Beispiel aufgrund einer Krankheit nur passiv teilgenommen hat.

### **5 Quo vadis? - Zusammenfassung mit Blick in die Zukunft**

*(Ausarbeitung durch-Stiermaier-Michael-und-Buchegger-Gregor)*

*Nach-intensiver-Bearbeitung-der-Thematik-Digitale-Medien-im-Unterrichtfach-Bewegung-und-*Sport folgen nun-eigene-Einschätzungen und Erfahrungen zu diesem Forschungsgebiet. Ei*nige-Aspekte-und-Anreize-bezüglich der-eingangs-formulierten-Fragestellungen-nach-praxisF* relevanten-Einsatzmöglichkeiten, didaktischen Mehrwert und Chancen bzw. Risiken digitaler *Medien in der Schule runden die Arbeit systematisch ab.* 

#### *Welche-praxisrelevanten-Einsatzmöglichkeiten-von-digitalen-Medien-für-das-UnterF richtsfach-Bewegung-und-Sport-gibt-es?*

Die moderne Technik öffnet ein breites Einsatzspektrum von Feedbackmethoden mittels Videoanalysen über Trackingsysteme für Lauf- und Wintersportaktivitäten bis hin zu fitnessorientierten Softwareprogrammen. An dieser Stelle sei erwähnt, dass diese Diplomarbeit nur die populärsten und gängigsten Anwendungen behandelt. Bei der Suche in diversen Download-Stores bezüglich Methoden zur Umsetzung im Unterrichtsfach Bewegung und Sport wurden die Apps kategorisch gefiltert und die am besten zutreffendsten Programme beschrieben.

Das größte Spektrum an Softwareangeboten bezieht sich speziell auf erweiterte Gestaltungsmöglichkeiten von Bewegungseinheiten in der Schule. Einig Apps bieten ein unmittelbares Videofeedback. Dies ermöglicht, dass die Schülerinnen und Schüler sofort nach der Bewegungsaufgabe die Möglichkeit einer visuellen Rückkoppelung wahrnehmen können, was wiederum zu einer verbesserten Eigenwahrnehmung der ausgeführten Bewegung führen kann. Darüber hinaus wurden einige ausgewählte Anwendungen vorgestellt und bewertet, welche für die Unterrichtsorganisation- und Vorbereitung einsetzbar sind. Mithilfe dieser Softwareangebote ist es möglich, Anwesenheiten, Zwischenüberprüfungen und Mitarbeit digital zu dokumentieren. Alle diese vorgestellten Anwendungsmöglichkeiten stehen nicht in Konkurrenz mit altbewährten Unterrichtsmethoden, sondern sollen den Unterricht um eine weitere Ebene ergänzen, welche mit analogen Medien nicht erreichbar wäre.

Für Lehrpersonen gilt es die Apps hinsichtlich des Funktionsumfanges und Nutzen für den Unterricht abzuschätzen. Die vorliegende Arbeit soll dabei einen ersten Einblick in den Funktionsumfang und mögliche Anwendungsmöglichkeiten gewähren. Da jedoch nicht jede Applikation mit einem großen funktionellen Einsatzbereich für den regulären Unterricht vorteilhaft sein muss, bedarf es einer zielgerichteten Vorbereitung der Unterrichtseinheit. Kann eine Software die Lehrperson bei der Umsetzung der Unterrichtsziele unterstützen, so bietet sich die Verwendung gewiss an. Die Recherchen zeigten, dass es bezüglich dieses Gebietes bereits eine Fülle an Softwareprogrammen gibt, jedoch muss deren Einsatz mit Bedacht erfolgen, um nicht zu einer methodischen Spielerei zu verkommen. Es wird die Frage aufgeworfen, ob ein eventueller zeitlicher Mehraufwand in Relation mit einem möglichen Mehrwert steht. Dabei ist eine pauschale Beantwortung dieser Frage, bedingt durch die individuell unterschiedlichen Unterrichtsziele, nur unzureichend möglich, auch aufgrund des breiten Spektrums an Anwendungsmöglichkeiten und daraus ableitbaren Chancen.

#### *Haben-digitale-Medien-im-Unterrichtsfach-Bewegung-und-Sport-einen-didaktischen-Mehrwert-gegenüber-traditionellen-Unterrichtsmethoden?*

Die Frage nach einem didaktischen Mehrwert ist insofern komplex, als im Zuge dieser Ausarbeitung keine empirischen Untersuchungen gemacht wurden. Demnach stützen sich alle durchgeführten Einschätzungen auf in der Literatur belegte Wertungen. Der Aspekt bezüglich der Motivation ist speziell für Jugendliche mit Sicherheit nicht zu vernachlässigen. Neben der Fachkompetenz können durch den Einsatz digitaler Technologien zusätzlich die Sozial- und Selbstkompetenz einen höheren Stellenwert im Unterrichtfach Bewegung und Sport erlangen.

Wie eingangs bereits erwähnt, zielen neuen Medien und anderem auf eine Qualitätsverbesserung ab und entwickeln eine neue Lernkultur (Thienes et al., 2005, S. 6, zit. n. Schulz-Zander & Tulodziecki, 2002, S.318). Durch die Öffnung neuer Lehr- bzw. Lerntechniken bekommt die Methodenvielfalt im Unterrichtsfach Bewegung und Sport einen neuen Stellenwert und setzt dabei unterschiedliche Reize bei den Kindern und Jugendlichen.

Schülerinnen und Schüler können dabei gemeinsam an einer Bewegungsausführung arbeiten und holen sich durch Softwareunterstützung zusätzliches Feedback. Zudem steht der Blickwinkel von gewissen Bewegungsabläufen in einem anderen Fokus und Jugendliche können bereits gut ausgeführte Bewegungsmuster von noch verbesserungswürdigen unterscheiden. Wie bereits bei Veit (2015, S. 2) zu lesen, ist die Visualisierung und Betrachtung der eigenen Bewegung ein zentraler Aspekt für die gezielte Verbesserung von Bewegungsqualität.

#### *Welche-Chancen-und-Risiken-treten-bei-der-Nutzungdigitaler Medien-für-Bewegung-und-Sport auf?*

Der Einsatz moderner Technik bringt auch gewisse Gefahren mit sich, was die bis dato eher spärliche Anwendung im Schulunterricht erklärt. Sobald die individuelle Motivation zur Körperbewegung auf eine medialisierte "Entsportung" trifft und der Fokus nicht mehr am eigenen Körper liegt, verfehlt der Einsatz neuer Medien seine Bedeutung (vgl. Hebbel-Seeger et al.,  $2013, S, 3$ .

Chancen ergeben sich dadurch, dass versucht wird, Gefahren bzw. Risiken zu minieren und das Hauptaugenmerk trotz multimedialer Unterstützung auf die aktive Bewegung zu lenken. Schülerinnen und Schüler sollen durch neue Reize im aktiven Sporttreiben bestärkt werden und neue Dynamik erfahren.

Grundsätzlich ist zu erwarten, dass die Dynamik fortschreitet und die Forderung nach dem Einsatz digitaler Medien im Unterrichtsfach Bewegung und Sport weiter steigen wird. Die

"Technisierung des Unterrichts" von Bewegung und Sport ist ein Baustein für einen modernen, innovativen, realitätsnahen Unterricht.

## **Glossar\$**

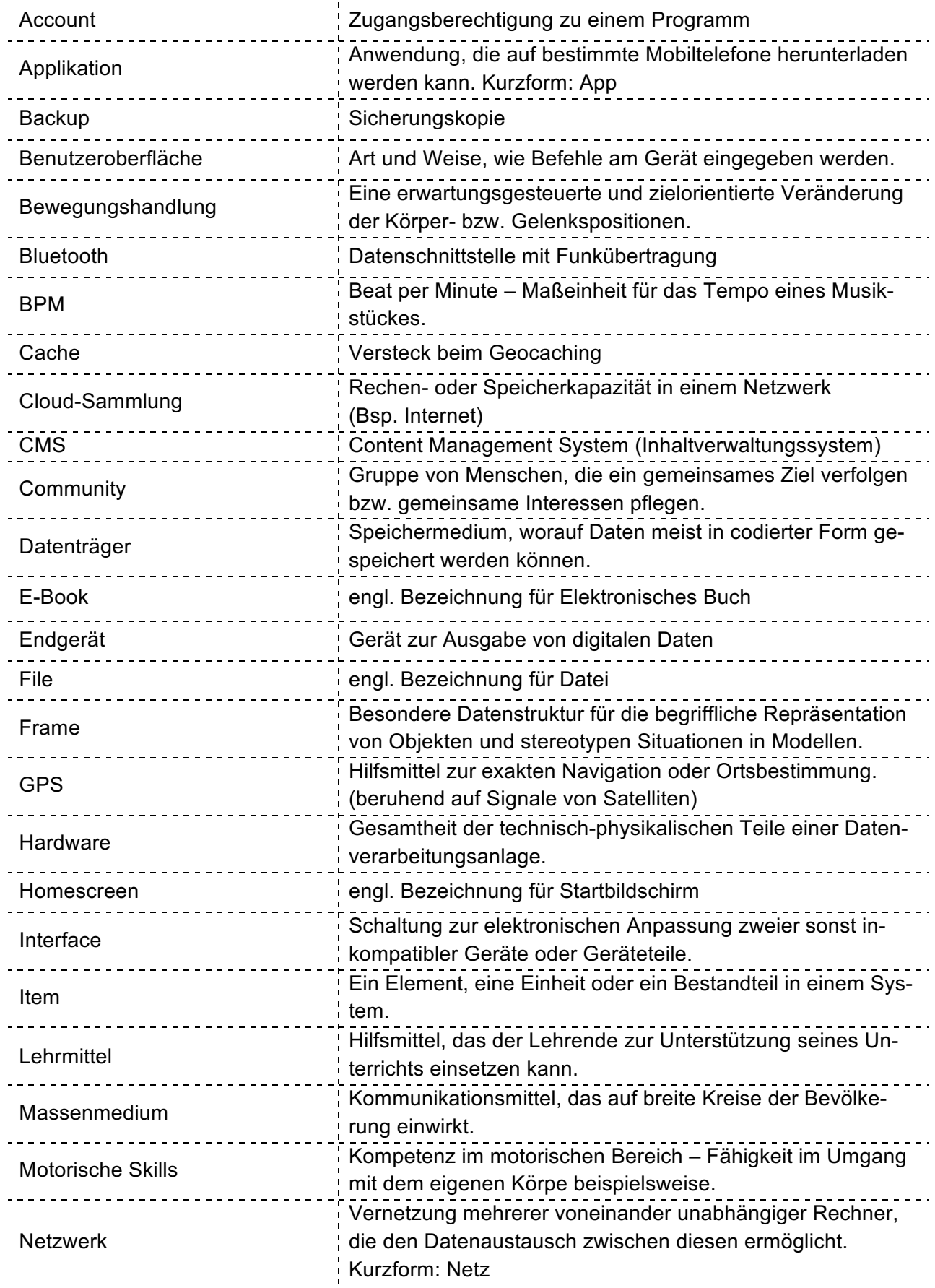

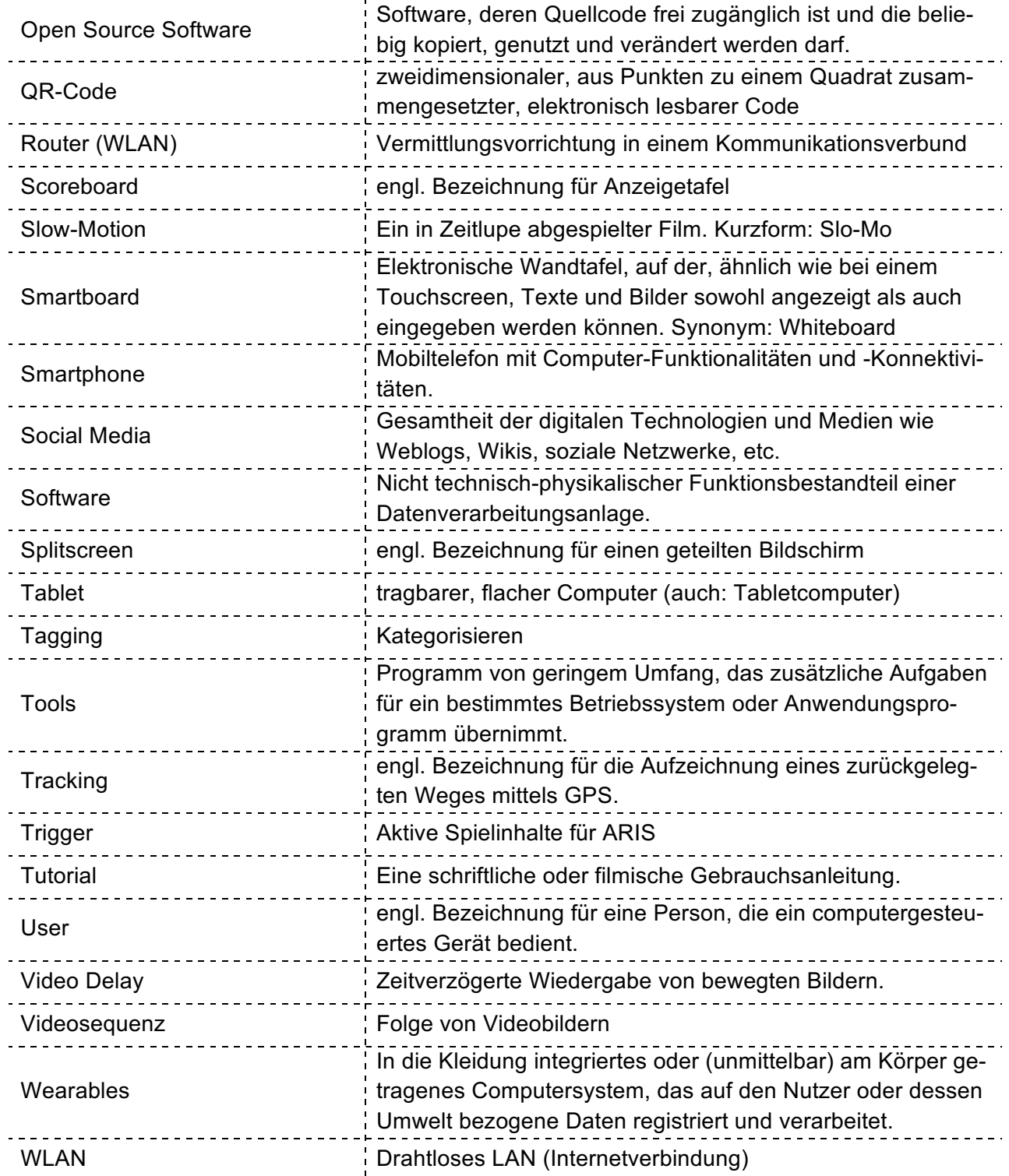

Glossar erstellt in Anlehnung an: Duden-Online (2015)

# **Abbildungsverzeichnis**

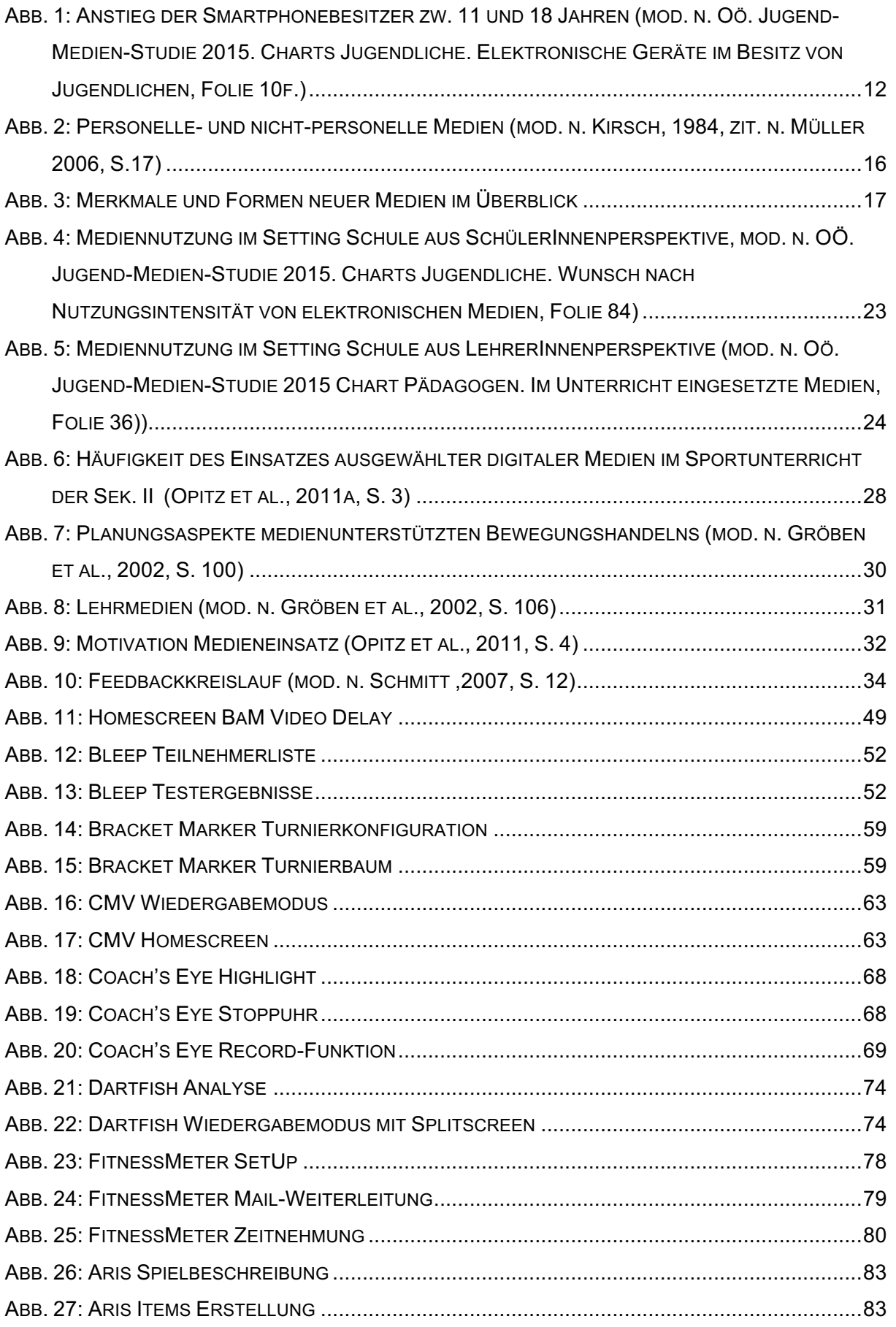

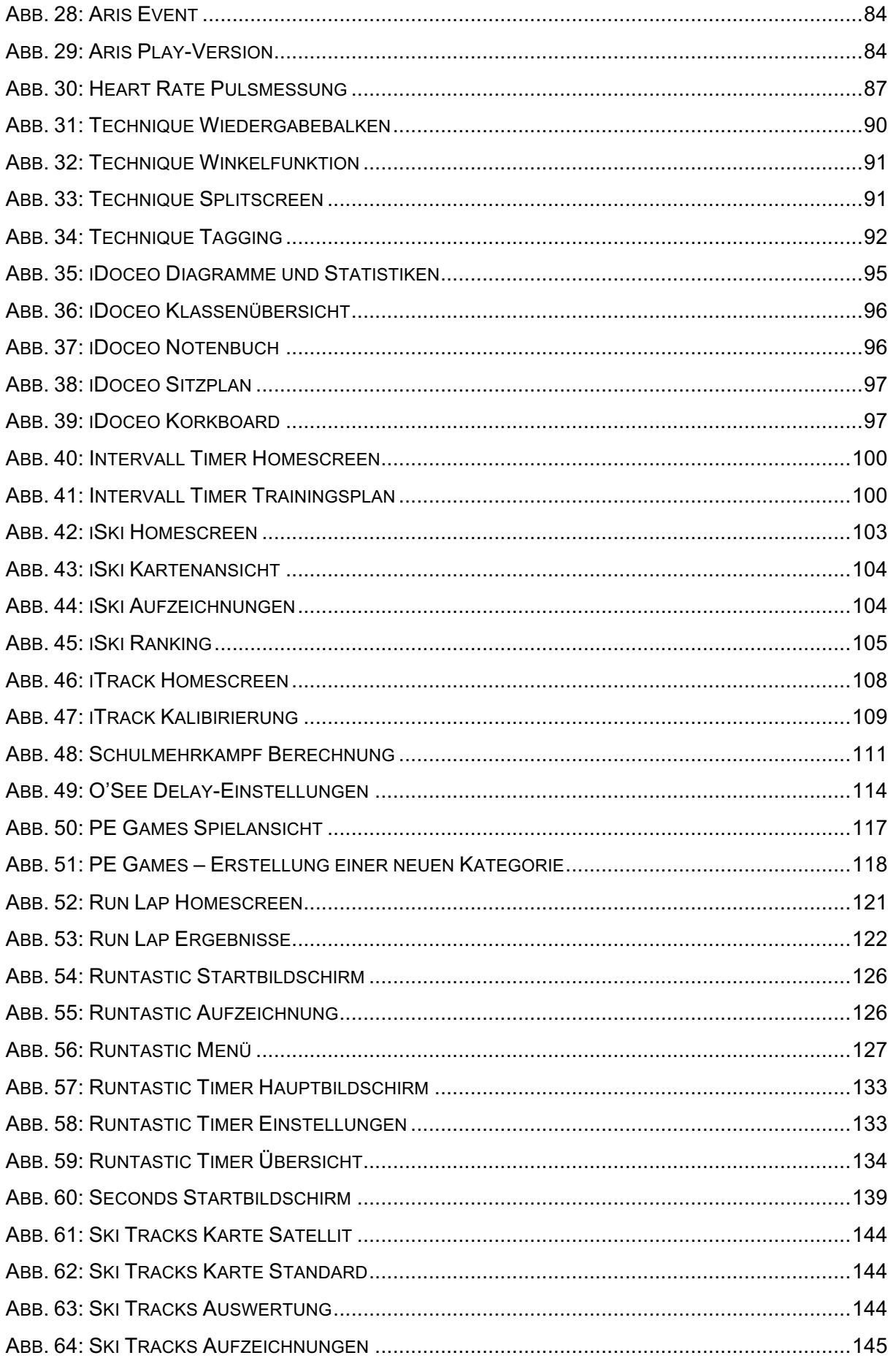

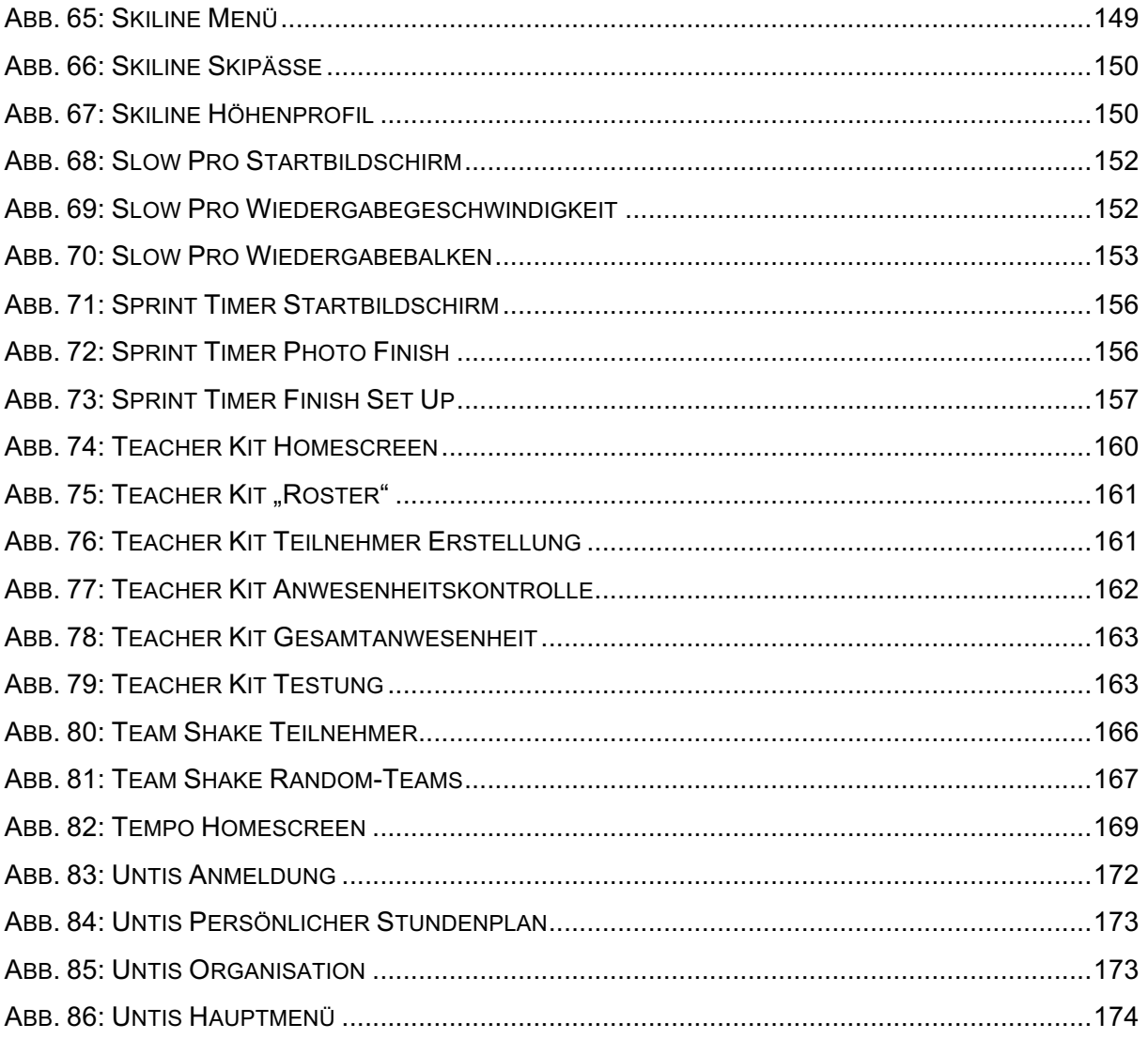

### **Literaturverzeichnis\$**

- Arnold, P. (2015). Handbuch E-Learning. Lehren und Lernen mit digitalen Medien. Bielefeld: WBV Bertelsmann.
- Eickelmann, B. (2010). Digitale Medien in Schule und Unterricht erfolgreich implementieren: Eine empirische Analyse aus Sicht der Schulentwicklungsforschung. In: Rolf Becker et al. (Hrsg.), Empirische Erziehungswissenschaft, Münster: Waxmann Verlag.
- Dittler, U. (Hrsg.). (2007). Online-Communities als soziale Systeme. Wikis, Weblogs und Social Software im E-Learning. Münster u.a.: Waxmann.
- Dittmar, J. F. (Hrsg.). (2010). Berliner Schriften zur Medienwissenschaft. Grundlagen der Medienwissenschaft. Berlin: Universitätsverlauf der TU Berlin.
- Drewes, O. & Ziert, J. (2014). Besser lernen durch zeitverzögertes Videofeedback. Mit einer Außensicht auf die eigene Bewegung Fertigkeiten und Fähigkeiten im Turnen und Handball optimieren. Sportpädagogik: Zeitschrift für Sport-, Spiel- u. Bewegungserziehung, 38  $(5)$ , 10–13.
- Friedrich Verlag (Hrsg.). (2014). Digitale Medien (Themenheft). Sportpädagogik, 5/14.
- Gattinger, T. (2012). Möglichkeiten und Grenzen des Einsatzes digitaler Medien als Lehrund Lernmittel im Unterrichtsfach Bewegung und Sport. Wien: Universität Wien, Institut für Informatik und Informatikmanagement.
- Gröben, B. & Prohl, R. (2002). Theoretische Grundlagen des Einsatzes von Lehrmedien beim Erlernen sportlicher Bewegungen. In: H. Altenberger (Hrsg), Medien im Sport. Schorndorf: Hofmann.
- Gruber-Rotheneder, B. (2011). Lernen mit digitalen Medien. Ein Handbuch für Erwachsenenbildung und Regionalentwicklung.
- Halbach, W. & Faßler, M. (1984). Einleitung in eine Mediengeschichte. In: (Hrsg.) Halbach, W. & Faßler, M. (1984). Geschichte der Medien. München: Wilhelm Fink Verlag.
- Hofmann S. (2002). Geschichte des Medienbegriffs. Hamburg: Felix Meiner-Verlag.
- Holly W. (Hrsg.). (2000). Was sind "Neue Medien"- was sollen "Neue Medien" sein? Wiesbaden: Springer VS.
- Hebbel-Seeger, A., Kretschmann, R. & Vohle, F. (2013). Bildungstechnologien im Sport. Forschungsstand, Einsatzgebiete und Praxisbeispiele. In: M. Ebner (Hrsg), Lehrbuch für Lernen und Lehren mit Technologien. Berlin: epubli.

Ingenkamp, F.-D. (1984). Neue Medien vor der Schultür. Weinheim und Basel: Beltz Verlag.

- Kopcsandy, I. (2015). Neue Medien im Sportunterricht: Analyse und Korrektur von Bewegungsabläufen mit Hilfe von Videoaufzeichnungen. Wien: Zentrum für Sportwissenschaften und Universitätssport.
- Loibl, M. (2015). Smartphones und deren Auswirkungen auf Jugendliche. Wien: Universität Wien, Institut für Philosophie und Psychologie.
- Meyer, H. (2004). Was ist guter Unterricht? Berlin: Cornelsen Verlag.
- Moser, H. (1999). Einführung in die Medienpädagogik. Aufwachsen im Medienzeitalter. Opladen: Leske + Budrich.
- Müller, C. (2006). Mediendidaktische Grundlage zum Einsatz "Neuer Medien" und Multimedia in Lehr- und Lernprozessen und deren Einfluss auf den Unterricht Bewegung und Sport – Entwicklung einer internetfähigen Plattform für den Einsatz in Schule und Universität. Wien: Zentrum für Sportwissenschaften und Universitätssport.
- Müller, C., Krieger, C., Suchert, V., Johannsen, M., Sauer, I., Hanewinkel, R., Isensee, B. (2015). Mit Schrittzählern und Parally zu mehr Bewegung. Sportpädagogik: Zeitschrift für Sport-, Spiel- u. Bewegungserziehung, 39 (1), 11-13.
- Opitz, C. (2009). Selbstorganisation von Lernprozessen Medieneinsatz im Sportunterricht und in der fachpraktischen Ausbildung. In: M. Krüger, N. Neuber, M. Brach & K. Reinhart (Hrsg.), Bildungspotenziale im Sport: 19. Sportwissenschaftlicher Hochschultag der Deutschen Vereinigung für Sportwissenschaft vom 16.-18. September 2009 in Münster -Abstracts, 160. Hamburg: Feldhaus.
- Opitz, C. & Fischer, U. (2011a). Medieneinsatz im Sportunterricht der Sekundarstufe II. Sportunterricht, 60.
- Opitz, C. & Ulrich, F. (2011b). Das Videofeedback in der universitären Lehre am Beispiel sportpraktischer Veranstaltungen. Journal Hochschuldidaktik (1).
- Petko, D. (2014). Einführung in die Mediendidaktik. Lehren und lernen mit digitalen Medien. Weinheim, Basel: Beltz.
- Schmidt, N. (2014). Le Parkour erlernen mit Tablets. Auf der Höhe der Zeit beim Bewegungslernen mit dem iPad. Sportpädagogik: Zeitschrift für Sport-, Spiel- u. Bewegungserziehung, 38 (5), 6-9.
- Schmitt, G. (2007). Feedbackkompetenz. Entwicklung und Evaluation eines sportartspezifischen Feedbacktrainings. Zugl.: Gießen, Univ., Diss., 2007 u.d.T.: Schmitt, Gernot: Zur Herausbildung der Feedbackkompetenz von Sportlehrern. Köln: Sportverl. Strauß.
- Schmitz, U. (1995). Neue Medien und Gegenwartssprache. Lagebericht und Problemskizze. In: Osnabrücker Beiträge zur Sprachtheorie (OBST), Bd. 50 (1995), S. 7-51.
- Schlotter, R. (2016). Tablet und Co. Einsatz neuer Medien im Sportunterricht. Lernhilfen für den Sportunterricht, 65(2), 5-7.
- Stadtfeld, P. (2011). Tradierte Lehrmittel, neue Meiden "Moderner" Unterricht Systematische Betrachtung und praktisches Modell. Zeitschriftenband Artikel 69-84.
- Thienes, G., Fischer, U. & Bredel, F. (2005). Digitale Medien im und für den Sportunterricht. Sportunterricht, 54 (1).
- Trout, J. (2013). Digital Movement Analysis in Physical Education. JOPERD: The Journal of Physical Education, Recreation & Dance (7), 47-50.
- Tulodziecki, G. & Herzig, B. (2002): Computer & Internet in Schule und Unterricht. Medienpädagogische Grundlagen und Beispiele. Berlin: Cornelsen Scriptor.
- Tulodziecki, G. (2004). Digitale Medien in Unterricht und Schule. Medienpädagogische Grundlagen und Beispiele. Vortrag in Soest am 09.02.2004. Paderborn: Universität Paderborn, Fakultät für Kulturwissenschaften.
- Winkler, H. (2008). Basiswissen Medien. Frankfurt am Main: Fischer Verlag.
- Wolfram, E. R. (2008). Erstellung einer multimedialen Lehr- und Lernhilfe für den Sportunterricht, basierend auf ausgewählten Kapiteln des Schulbuches: Know How – Band 1.

Wurzel, B. (2005). Digitale Medien. Sportunterricht, 54 (1).

### **Internetverzeichnis\$**

- BMG, Bundesministerium für Gesundheit, Gesundheit Österreich GmbH, Geschäftsbereich Fonds Gesundes Österreich (Hrsg.), 2010, Österreichische Empfehlungen für gesundheitswirksame Bewegung. Zugriff am 25.12.2015 unter http://bmg.gv.at/cms/home/attachments/1/6/5/CH1357/CMS1405438552027/oe\_empfehlung\_gesundheitswirksamebewegung.pdf
- Bundeskanzleramt | Rechtsinformationssystem. (2016). Gesamte Rechtsvorschrift für Datenschutzgesetz 2000, Fassung vom 07.03.2016. Zugriff am 07.03.2016 unter: https://www.ris.bka.gv.at/GeltendeFassung.wxe?Abfrage=bundesnormen&Gesetzesnummer=10001597
- Bundeskanzleramt | Rechtsinformationssystem. (2016). Gesamte Rechtsvorschrift für Bildungsdokumentationsgesetz, Fassung vom 07.03.2016. Zugriff am 07.03.2016 unter: https://www.ris.bka.gv.at/GeltendeFassung.wxe?Abfrage=Bundesnormen&Gesetzesnummer=20001727
- Bundesministerium für Bildung und Frauen. (2015). Über efit 21. Zugriff am 27.12.2015 unter: http://www.efit21.at/uber-efit21
- Core Coders Ltd. ( 2011). Ski Tracks v1.3. User Guide. Zugriff am 24.03.2016 unter http://www.corecoders.com/Docs/SkiTracks\_UserGuide\_V1\_3.pdf
- Duden (2015). Das Medium. Zugriff am 10.11 2015 unter: http://www.duden.de/rechtschreibung/Medien\_Medium
- Duden-Online (2015). Zugriff am 10.04.2016 unter: http://www.duden.de
- Education Group GmbH (2015). Öo. Jugend-Medien-Studie 2015 Das Medienverhalten der 11- bis 18-Jährigen. Charts Jugendliche 2015. Zugriff am 29.12.2015 unter: www.edugroup.at/fileadmin/DAM/Innovation/Forschung/Dateien/Charts\_Jugendliche\_2015.pdf
- Education Group GmbH (2015). Öo. Jugend-Medien-Studie 2015 Das Medienverhalten der 11- bis 18-Jährigen. Charts PädagogInnen 2015. Zugriff am 29.12.2015 unter: www.edugroup.at/fileadmin/DAM/Innovation/Forschung/Dateien/Charts\_Paedagogen\_2015.pdf
- Erles, T. (2016). Info Fachbereich Sport. Datenschutz beim Einsatz von Tablets und Smartphones in der Schule. Zugriff am 25.02.2016 unter: http://www.lehrer.uni-karlsruhe.de/~za343/osa/spinfo/Artikel%20Heft%2044/Datenschutz%20Tablets%20und 20Smartphones%2044.pdf
- Fortbildungsangebot PH Wien, (WS 2016/17). Veranstaltungsverzeichnis. Zugriff am 12.4.2016 unter: http://www.phwien.ac.at/files/VR\_Lehre/HLG\_und\_FB\_Angebot/FortbildungsAngebot/SS2016\_2/mobile/index.html
- Hildebrand, (2010). Geocaching-Boom: Die Welt, eine Schatzinsel. Der Spiegel. Zugriff am 12.4.2016 unter: http://www.spiegel.de/netzwelt/games/geocaching-boom-die-welt-eineschatzinsel-a-696719.html
- Jugendliche Bildwelten im Internet, (2015). Safer Internet Day Jugendliche Bildwelten im Internet. Zugriff am 08.04.2016 unter: https://www.saferinternet.at/fileadmin/files/SID\_2016/Presse/Praesentation\_PK\_Safer\_Internet\_Day\_2016.pdf
- Kerres, M. (2003). Wirkungen und Wirksamkeit neuer Medien in der Bildung. In: R. Keil-Slawik (Hrsg), Wirkungen und Wirksamkeit Neuer Medien in der Bildung . Münster u.a.: Waxmann. Zugriff am 12.4.2016 unter http://mediendidaktik.uni-due.de/sites/default/files/eq-wirkungen-kerres\_1.pdf
- ÖWA PLUS 2015-IV, (2015). Österreichische Web Analyse. Zugriff am 08.04.2016 unter http://www.oewa.at/index.php?id=14654
- Rechts- und Verwaltungsabteilung des LSR für NÖ. (2016). Datenschutzbestimmungen im UF Bewegung und Sport. E-Mail: silvia.tuerk@lsr-noe.gv.at
- Runtastic, (2015). Success Story September 2015. Zugriff am 24.03.2016 unter https://www.runtastic.com/mediacenter/corporate-assets/german/company-overview/runtastic-success-story de sept2015.pdf
- Schmidt, V. (2016). Sportlich mit dem Handy in der Hand, Die Presse, 2. April 2016. Zugriff am 10.04.2016 unter: http://aktive-jugend.boku.ac.at/wp-content/uploads/2016/04/AktivE\_Jugend\_Artikel\_DiePresse\_20160402\_print.pdf
- Statista, (2015). Anteil der Handy- und Smartphonenutzer in Österreich nach genutzten Funktionen des Geräts von 2012 bis 2015. Zugriff am 23.11.2015 unter http://de.statista.com/statistik/daten/studie/300864/umfrage/handy-und-smartphonenutzer-in-oesterreich-nach-genutzten-funktionen/
- Statistik Austria (2015). Personen nutzen Mobiltelefon, Laptop, Netbook oder Tablet für den Internetzugang unterwegs 2015. Zugriff am 23.11.2015 unter http://www.statistik.at/web\_de/statistiken/energie\_umwelt\_innovation\_mobilitaet/informationsgesellschaft/ikt-einsatz\_in\_haushalten/022210.html

Veit, J. (2015). Tablet- und Smartphoneeinsatz im Sportunterricht. Zugriff am 26.03 2016 unter http://gefaengnisball.de/tableteinsatz-im-sportunterricht/

## **Eidesstattliche\$Erklärung**

Wien, 2016

Wir erklären, dass wir die vorliegende Arbeit selbstständig verfasst und nur die ausgewiesenen Hilfsmittel verwendet haben. Zitate, die wörtlich oder sinngemäß von anderen Autorinnen bzw. Autoren übernommen wurden, sind deutlich als solche kennzeichnet. Diese Arbeit wurde weder an einer anderen Stelle eingereicht noch von anderen Personen vorgelegt.

Gregor Buchegger Michael Stiermaier